### **Informatika za informatičko poslovanje**

#### **Čičin-Šain, Marina; Vukmirović, Slavomir; Čapko, Zvonko**

#### **Authored book / Autorska knjiga**

*Publication status / Verzija rada:* **Published version / Objavljena verzija rada (izdavačev PDF)**

*Publication year / Godina izdavanja:* **2006**

*Permanent link / Trajna poveznica:* <https://urn.nsk.hr/urn:nbn:hr:192:765395>

*Rights / Prava:* [In copyright](http://rightsstatements.org/vocab/InC/1.0/) / [Zaštićeno autorskim pravom.](http://rightsstatements.org/vocab/InC/1.0/)

*Download date / Datum preuzimanja:* **2025-01-02**

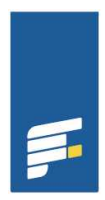

**TE U RIJECI OMSKI FAKULTET**  *Repository / Repozitorij:*

[Repository of the University of Rijeka, Faculty of](https://repository.efri.uniri.hr) [Economics and Business - FECRI Repository](https://repository.efri.uniri.hr)

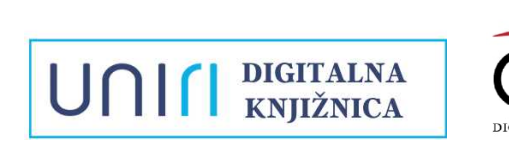

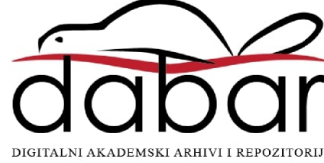

# Informatika za informatičko poslovanje

o

ユ

 $\Omega$  $\Omega$ 

O

 $000$ 

Marina Čičin-Šair Slavomir Vukmirov Zvonko Čapko

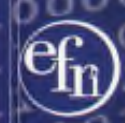

O

 $000$ 

o  $\mathbf C$ o ۱О

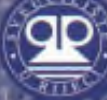

# UDŽBENICI SVEUČILIŠTA U RIJECI<br>MANUALIA UNIVERSITATIS STUDIORUM FLUMINENSIS

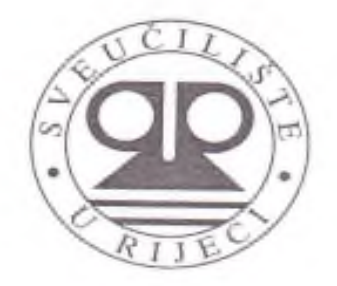

Prof. dr. sc. Marina Čičin-Šain Doc dr. sc. Slavomir Vukmirović Doc dr. sc. Zvonko Čapko

## **INFORMATIKA** ZA INFORMATIČKO POSLOVANJE

2. popravljeno izdanje

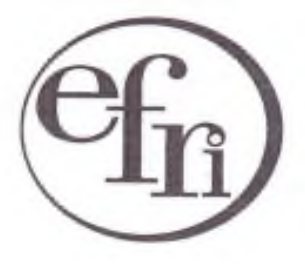

EKONOMSKI FAKULTET U RIJECI RIJEKA, 2006.

Izdavač: Ekonomski fakultet Sveučilišta u Rijeci Za izdavača: Prof. dr. Vinko Kandžija Izvršni izdavač: Futura d.o.o. Rijeka Za izvršnog izdavača: Mirela Terlević

Recenzenti: Prof. dr. Mario Radovan Prof. dr. Marija Marinović

Lektorica: Nadija Budija, prof.

Design ovitka: Jelena Babić, dipl. diz.

Objavljivanje ovog sveučilišnog udžbenika odobrilo je Povjerenstvo za izdavačku djelatnost Sveučilišta u Rijeci Odlukom - Klasa: 602 - 09/05 - 01/27 Ur. br.:  $2170 - 57 - 05 - 05 - 3$  od 13. prosinca 2006. godine.

Ova je knjiga objavljena uz novčanu potporu Ministarstva znanosti, obrazovanja i športa Republike Hrvatske

CIP - Katalogizacija u publikaciji SVEUČILIŠNA KNJIŽNICA **RUEKA** 

UDK 65.01:007>(075.8)  $007:65.01 \times (075.8)$ 

ČIČIN-ŠAIN, Marina

Informatika za informatičko poslovanje / Marina Čičin-Šain, Slavomir Vukmirović, Zvonko Čapko. - Rijeka: Ekonomski fakultet Sveučilišta u Rijeci, 2006. - (Udžbenici sveučilišta u Rijeci= Manualia Universitatis studiorum Fluminensis) Bibliografija. - Kazalo.

ISBN 953-6148-47-1

1. Vukmirović, Slavomir 2. Čapko, Zvonko I. Poslovna informatika - Udžbenik

110525080

#### <span id="page-5-0"></span>**Predgovor**

U ruci vam je drugo popravljeno izdanje knjige čije je prvo izdanje rasprodano. Ovo je izdanje popravljeno na način da su u njemu otklonjene pogreške koje su uočene u prvom izdanju.

Ova je knjiga namijenjena studentima za praćenje nastave, provjere znanja, pripremi kolokvija, pismenog i usmenog dijela ispita iz uvodnih informatičkih kolegija. Po njoj se mogu pripremati redovni i izvanredni studenti. Osim toga knjiga je dobar vodič u svijet Informatike onima koji bi u njega rado ušli, a ne znaju kako.

Ovo je izdanje rezultat petnaestogodišnjeg iskustva autora u radu sa studentima i objavljuje se nakon nekoliko izdanja skripti. Autori su se odlučili na ovaj korak jer u Hrvatskoj još uvijek ne postoji knjiga koja u sebi sadrži sve nastavne cjeline koje se predaju na Ekonomskom fakultetu u Rijeci. Mišljenja smo da može korisno poslužiti i drugim studijima s uvodnim informatičkim sadržajima.

Stoga ova knjiga predstavlja mozaik onoga što se obrađuje na predavanjima i vježbama, uz nekoliko kratkih dodataka za dobivanje zaokružene slike o svakom od računalnih programa koji se obrađuju.

Informatika je područje koje se svakodnevno mijenja i dopunjava. Nijedna knjiga ne može obuhvatiti osnove informatike, a da činjenice ne budu podložne promjeni i dopuni. Kako je ovo samo osnovna literatura za svladavanje gradiva, u svakom se poglavlju čitatelji upućuju na dodatnu literaturu koja može pomoći u stjecanju šireg znanja. Pored navedene dodatne literature postoje i drugi izvori u kojima studenti mogu naći korisne informacije, od kojih danas neke još nisu ni poznate, a sutra će biti izuzetno važne. Zato dodatne informacije potražite u časopisima i na Internetu.

Nadamo se da će vam ova knjiga pomoći: studentima u lakšem svladavanju gradiva, a drugima kao brz i pregledan vodič na putu u svijet informatike.

Autori

#### Sadržaj

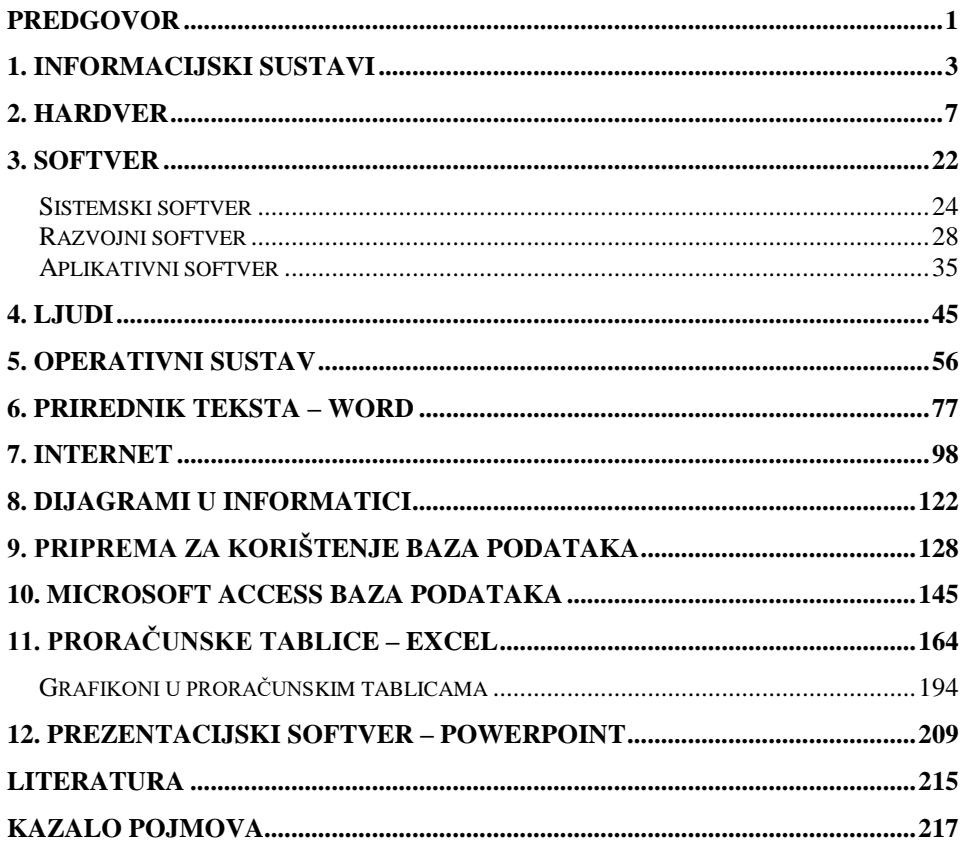

### <span id="page-7-0"></span>**1. Informacijski sustavi**

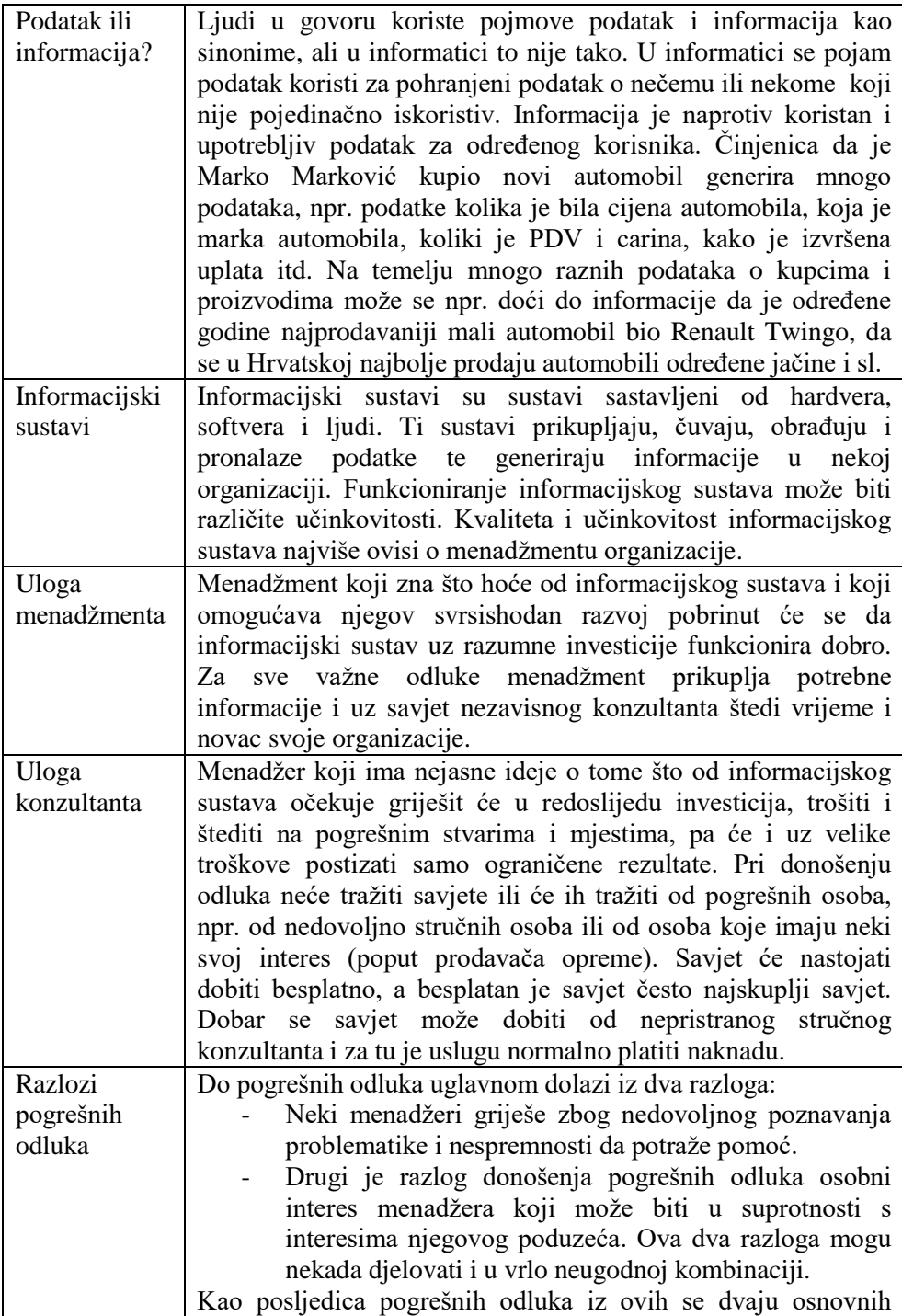

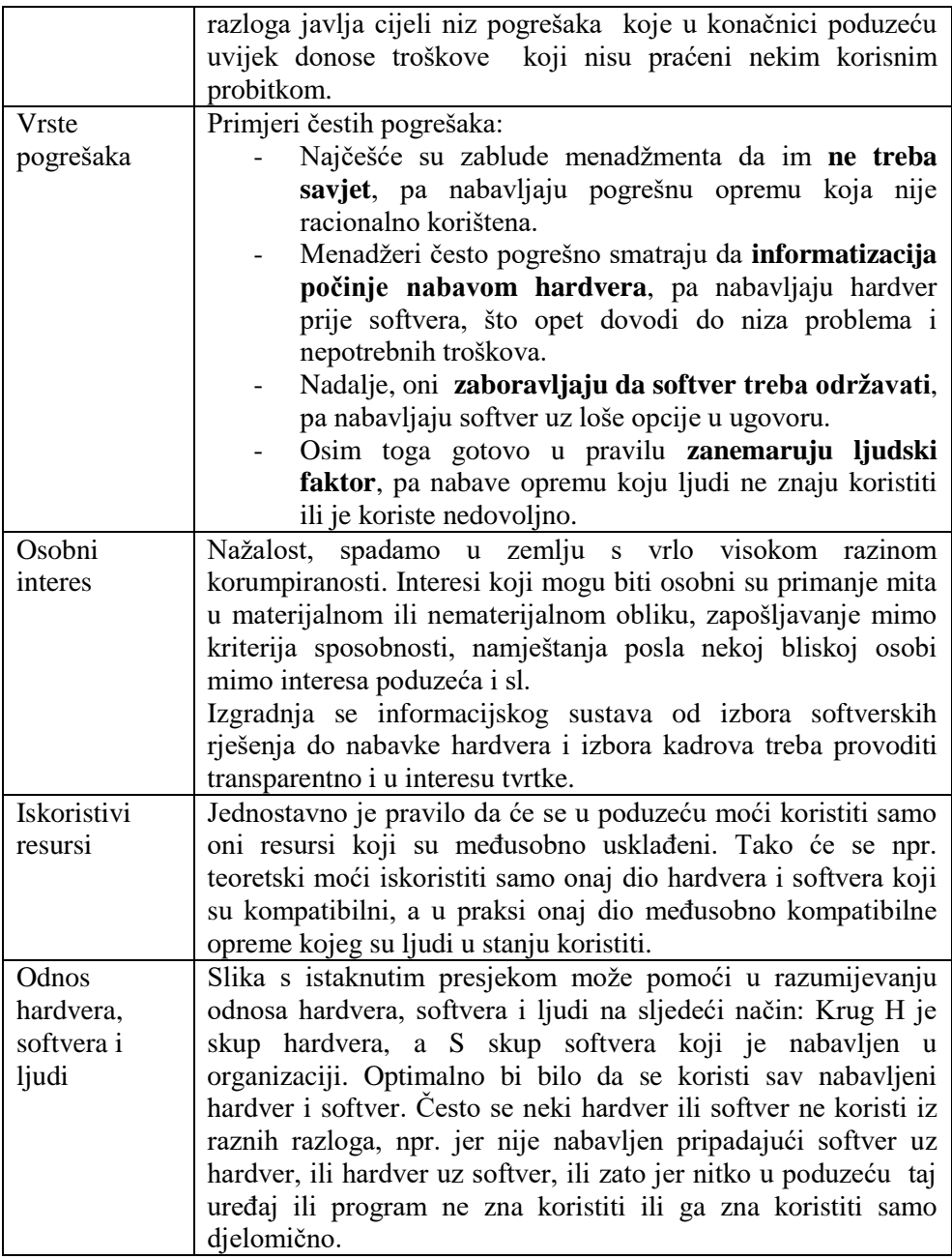

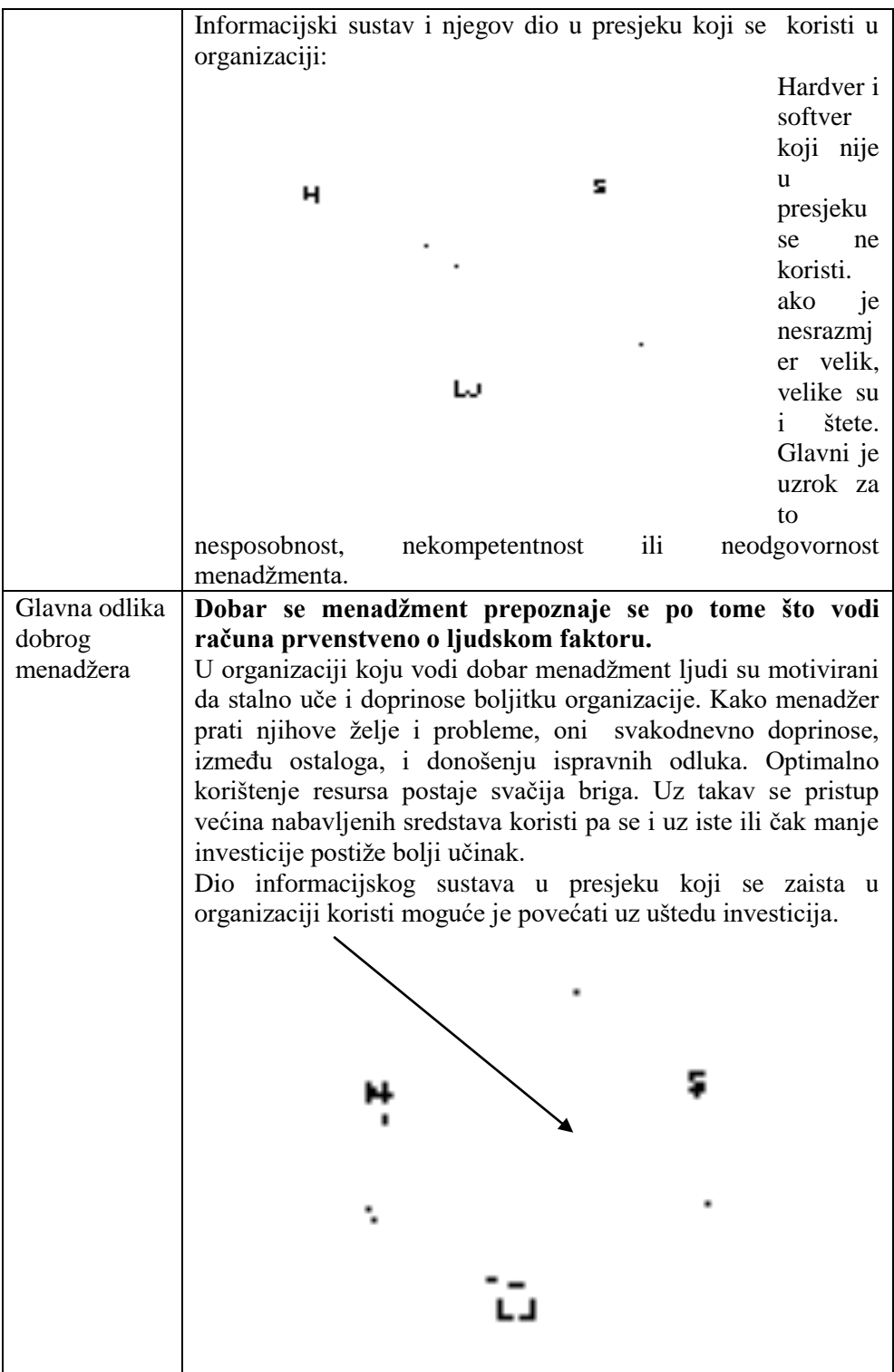

#### **Pitanja za ponavljanje:**

#### **Pitanja za ponavljanje na temelju obrađenog gradiva:**

- 1. Što je informacijski sustav?
- 2. O kome ovisi izgradnja informacijskog sustava?
- 3. Kod koga menadžment treba tražiti savjet o izgradnji i poboljšanju informacijskog sustava?
- 4. Jesu li pojmovi podatak i informacija sinonimi?
- 5. Što je podatak?
- 6. Što je informacija?

#### **Dodatna pitanja za razmišljanje i istraživanje:**

- 1. Može li menadžer očekivati da će savjet dobiti besplatno?
- 2. Što je bolje prije nabaviti hardver ili softver?
- 3. Koriste li naši menadžeri usluge konzultanata?
- 4. Što mislite kakva je većina informacijskih sustava kod nas?

#### **Preporučena literatura za daljnje istraživanje:**

**1.**

2. Srića, V., Spremić, M.,, *Informacijskom tehnologijom do poslovnog uspjeha*,

Sinergija, Zagreb 2000.

3. Čerić V.,, M.Varga, *Informacijska tehnologija u poslovanju*, Element, Zagreb 2004.

4. Avison, D. E., *Information System Development*, Blackwell Scientific Publication,

Oxford 1992.

5. Srića, V., *Informatički inženjering i menadžment*, DRIP, Zagreb 1990.

6. Vaskevitch, D., *Kliet/server strategije*, Znak, Zagreb 1995.

#### <span id="page-11-0"></span>**2. Hardver**

 $\overline{a}$ 

| Hardver            | Naziv hardver dolazi od engleske riječi hardware koja izvorno<br>znači željezarija. Tijekom godina je pojam hardver poprimio<br>značenje koje se veže uz svijet informatike i označava zbirno<br>ime za sve uređaje neophodne za rad kompjutora i veza. Riječ<br>hardver je u hrvatski jezik prihvaćena i može se koristiti u<br>fonetskom obliku <sup>1</sup> . Razni autori za hardver koriste i termine<br>sklopovlje, strojna oprema i strojevina koji su većini ljudi,<br>uključujući i profesionalne informatičare, nerazumljivi i<br>uglavnom manje prihvaćeni od riječi hardver. U ovome su<br>poglavlju objašnjeni neki često korišteni pojmovi koji se<br>odnose na hardver.                                                                                                    |
|--------------------|----------------------------------------------------------------------------------------------------|
| Kompjutor          | Kompjutor je elektronički uređaj namijenjen obradi podataka.<br>Za kompjutor se u hrvatskom jeziku koriste i nazivi računalo i<br>elektroničko računalo. Jezičari su ponudili i riječi obradnik i<br>rednik <sup>2</sup> koje uglavnom nisu prihvaćene. Mi ćemo riječi<br>kompjutor, računalo i elektroničko računalo koristiti kao<br>sinonime.                                                                                                    |
| Razvoj<br>računala | Kroz povijest su se kao preteče računala javljali razni uređaji.<br>Tako su se koristila razna mehanička računala, npr. analitička<br>mašina Charlesa Babagea.<br>Tijekom Drugog svjetskog rata<br>vlade su investirale značajne količine novca u razvoj<br>kompjutora, a posljedica je bila veliki razvoj informacijske<br>tehnologije. Nakon Drugog svjetskog rata javljaju se prva<br>elektronička računala za civilnu upotrebu, jer su tijekom rata<br>kompjutori korišteni samo za ratne svrhe. Sve do 1971., kada se<br>na tržištu pojavio prvi mikroprocesor, prisutan je samo razvoj<br>velikih računala. Ta su velika računala bila najprije bez<br>terminala, a kasnije s njima. Pojavom mikroprocesora počinje<br>razvoj osobnih računala ili PC-a (od eng. Personal Computer).<br>Slijedi povezivanje računala i drugih uređaja u mreže. Osobna<br>računala postaju sve moćnija, pogotovo ako su umrežena. Ona<br>danas obavljaju gotovo sve poslove za koje su se u početku<br>koristila velika računala.<br>Prvi PC-i se pojavljuju na tržištu 1976., npr. MITS Altair<br>1976., Apple II 1977., IBM PC 1981. itd. |

<sup>&</sup>lt;sup>1</sup> Željko Bujas, Veliki englesko-hrvatski rječnik, Nakladni zavod Globus, Zagreb 1999.

<sup>2</sup> Miroslav Kiš, Informatički rječnik, Naklada Ljevak, Zagreb 2000.

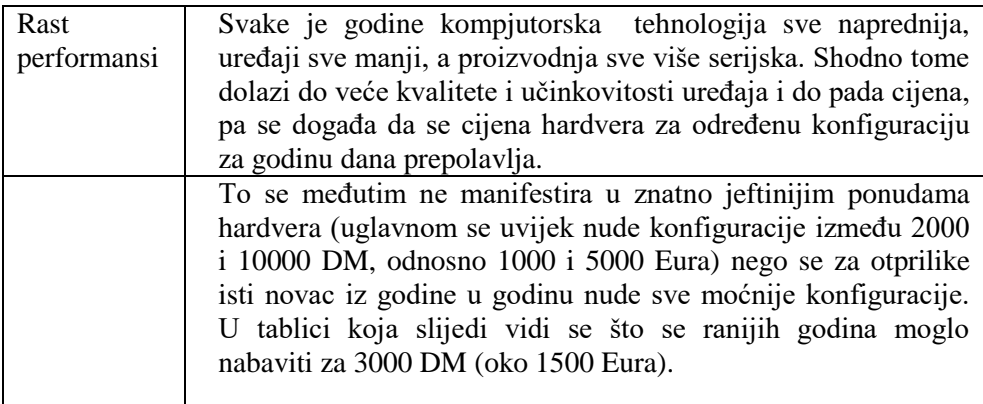

#### Kakva se konfiguracija mogla nabaviti za 3000 DM ranijih godina (1 DM približno 0.5 Eura)

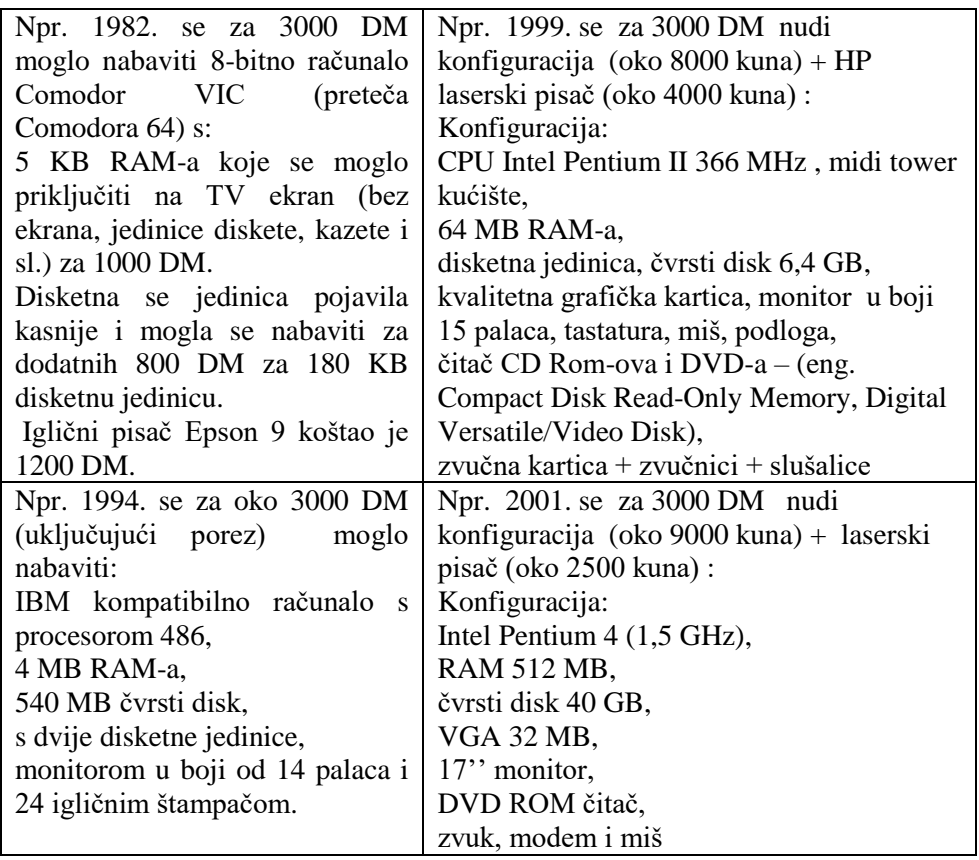

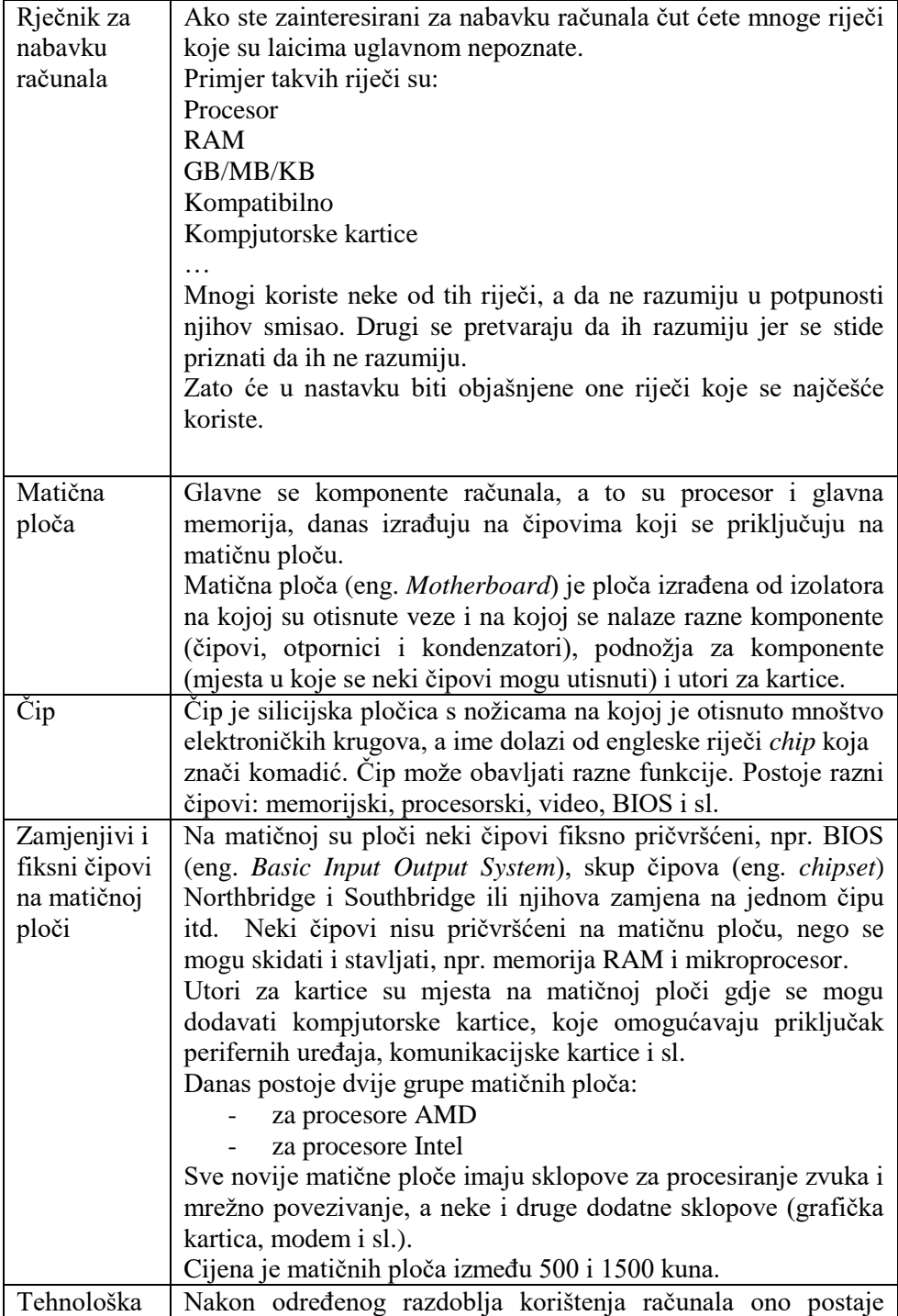

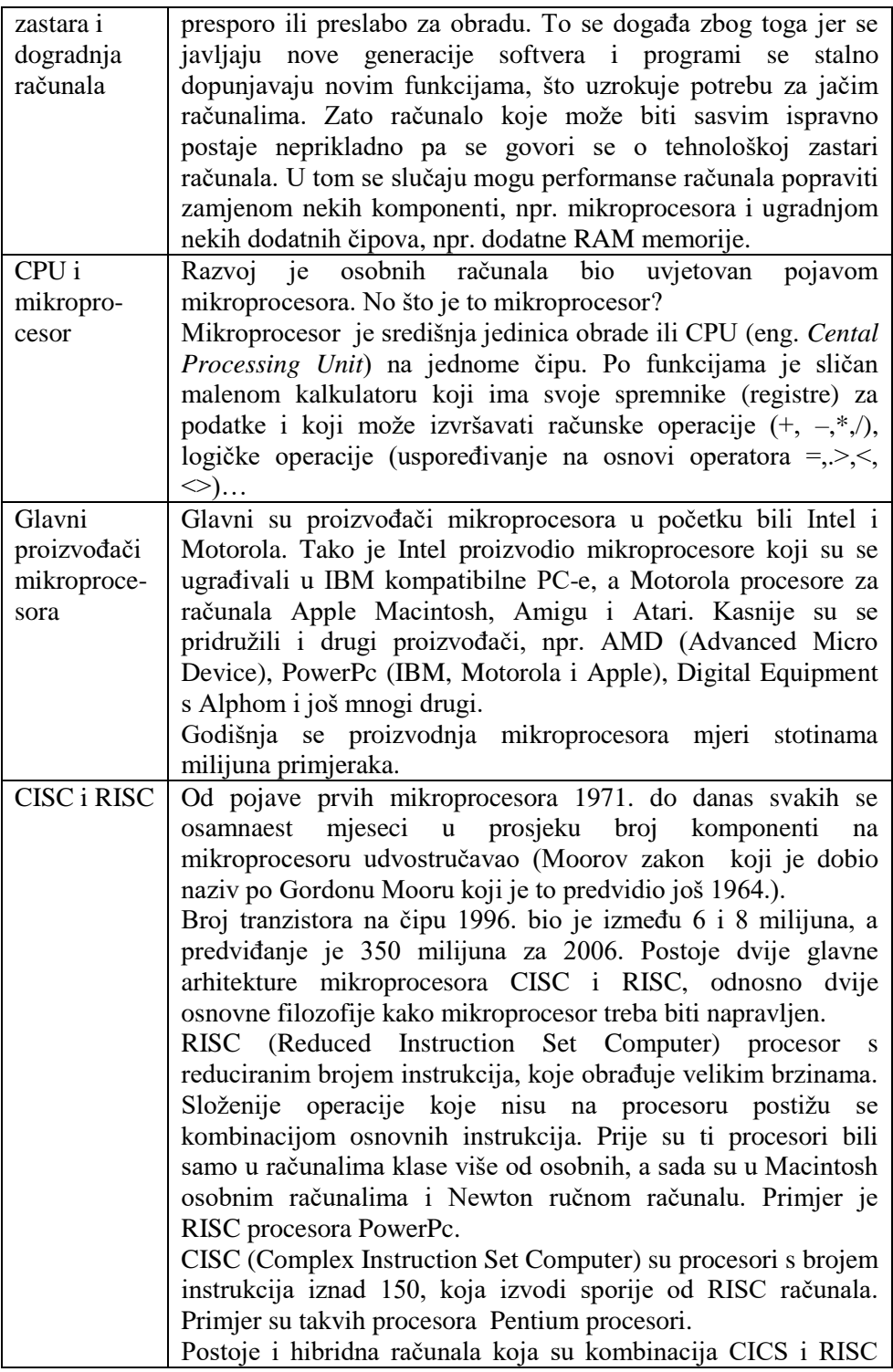

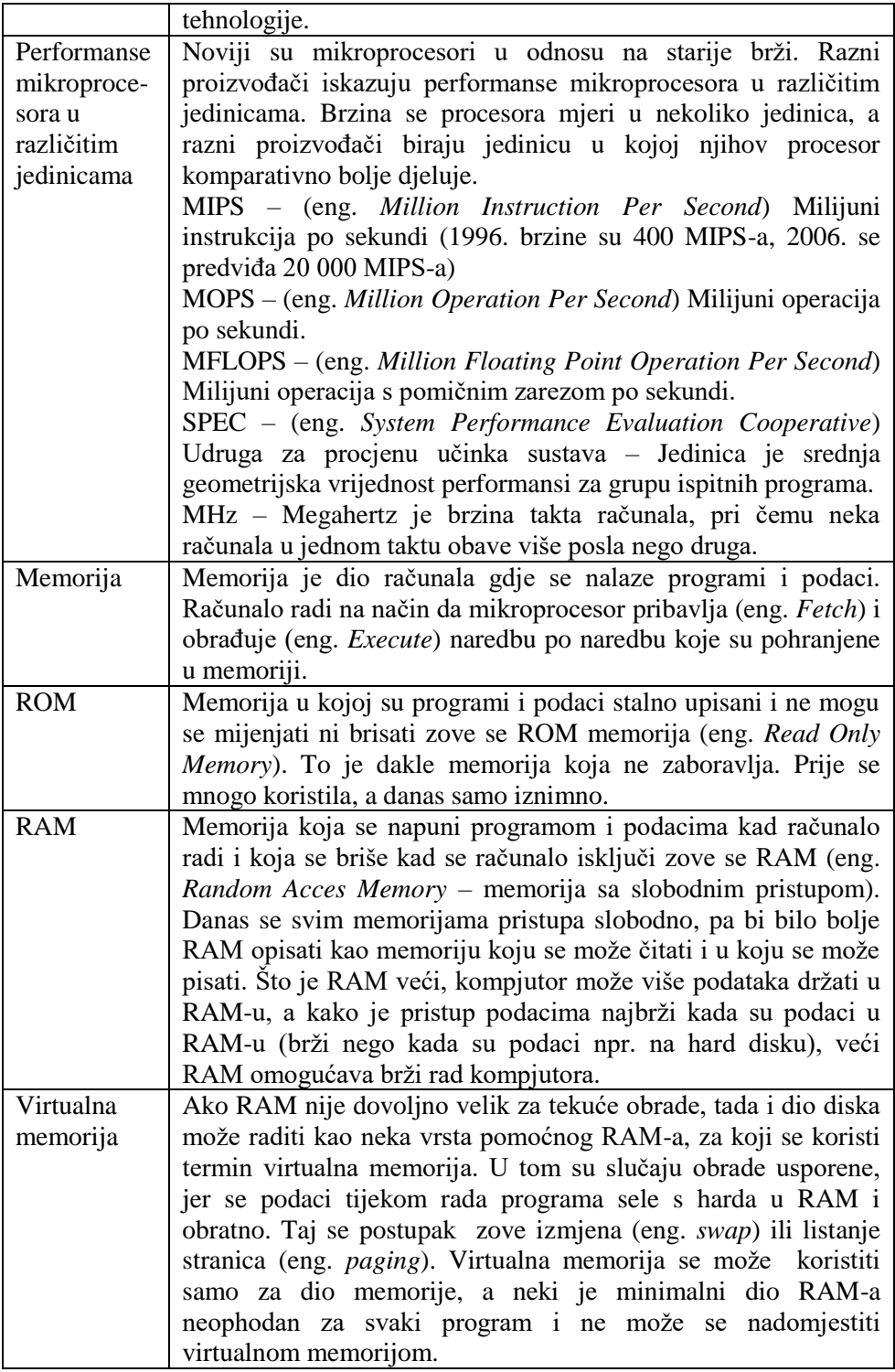

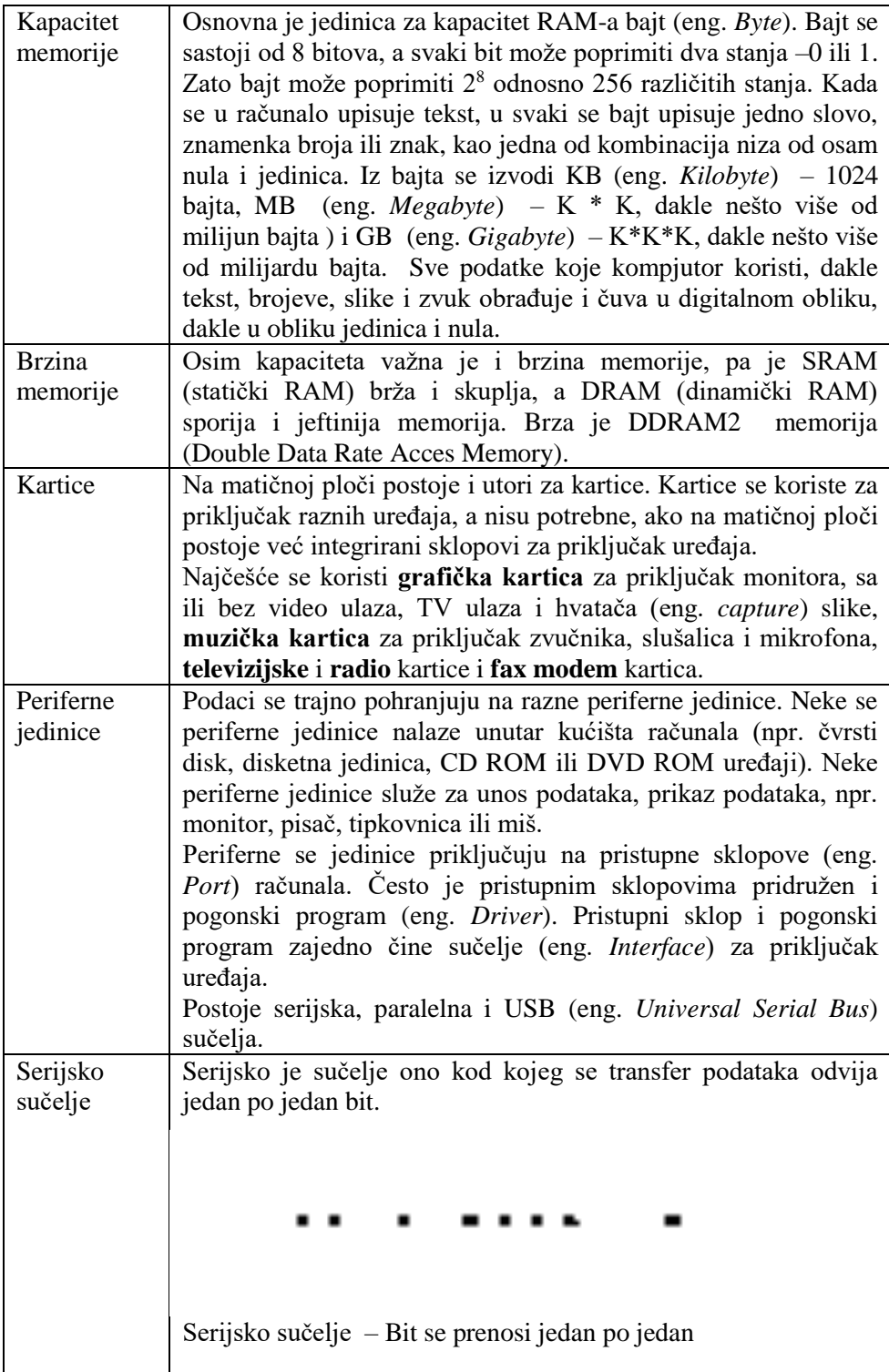

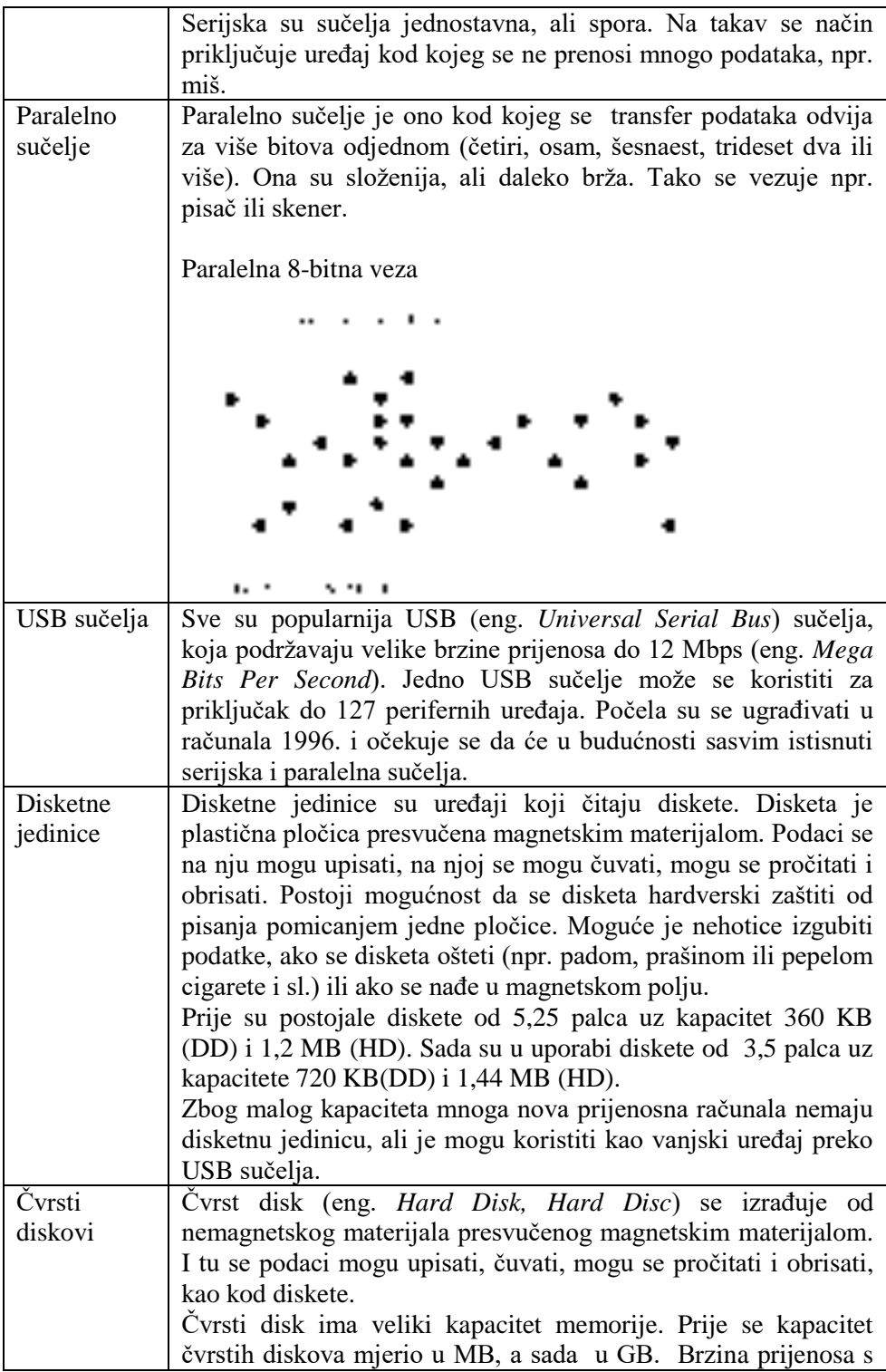

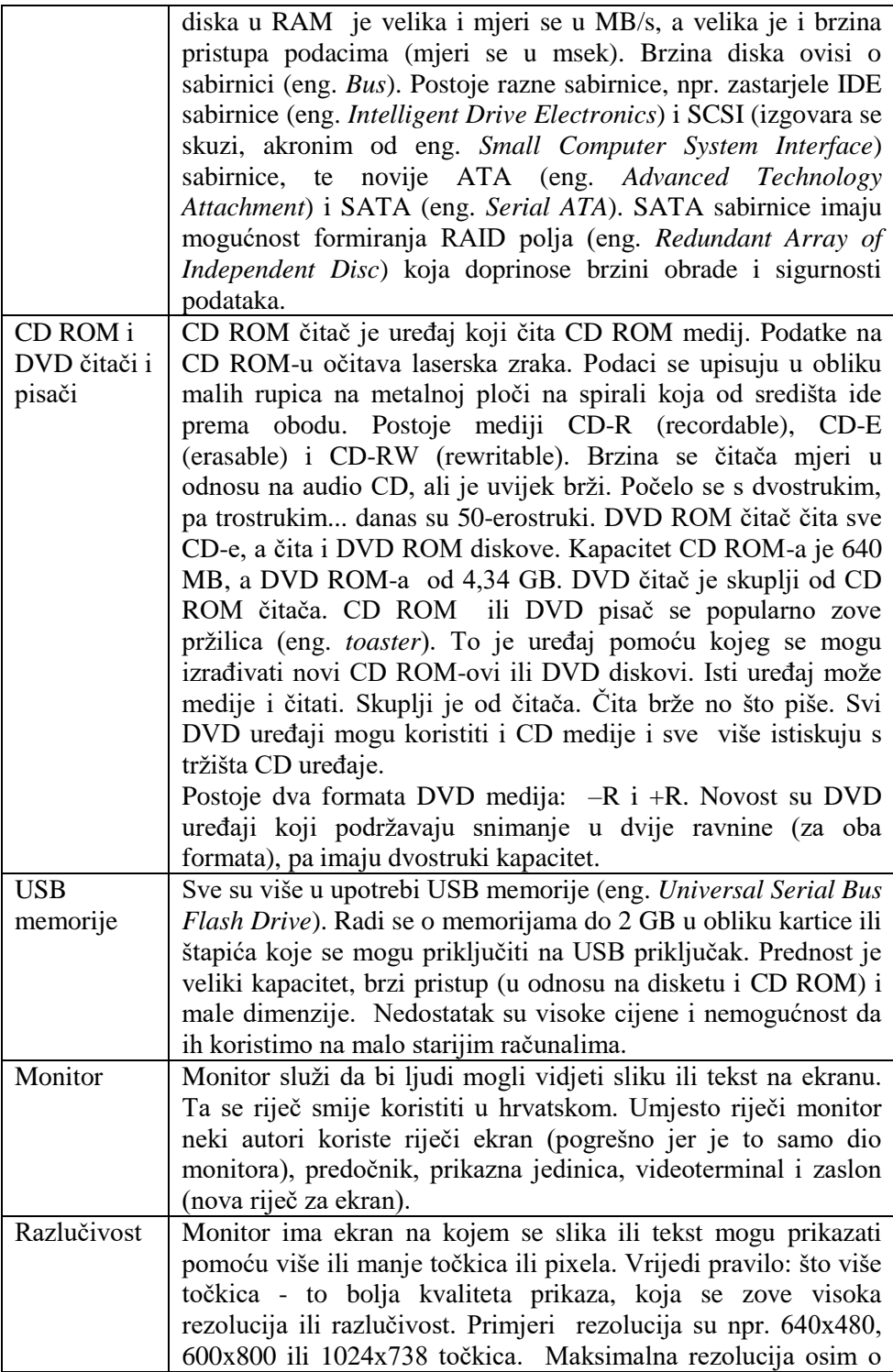

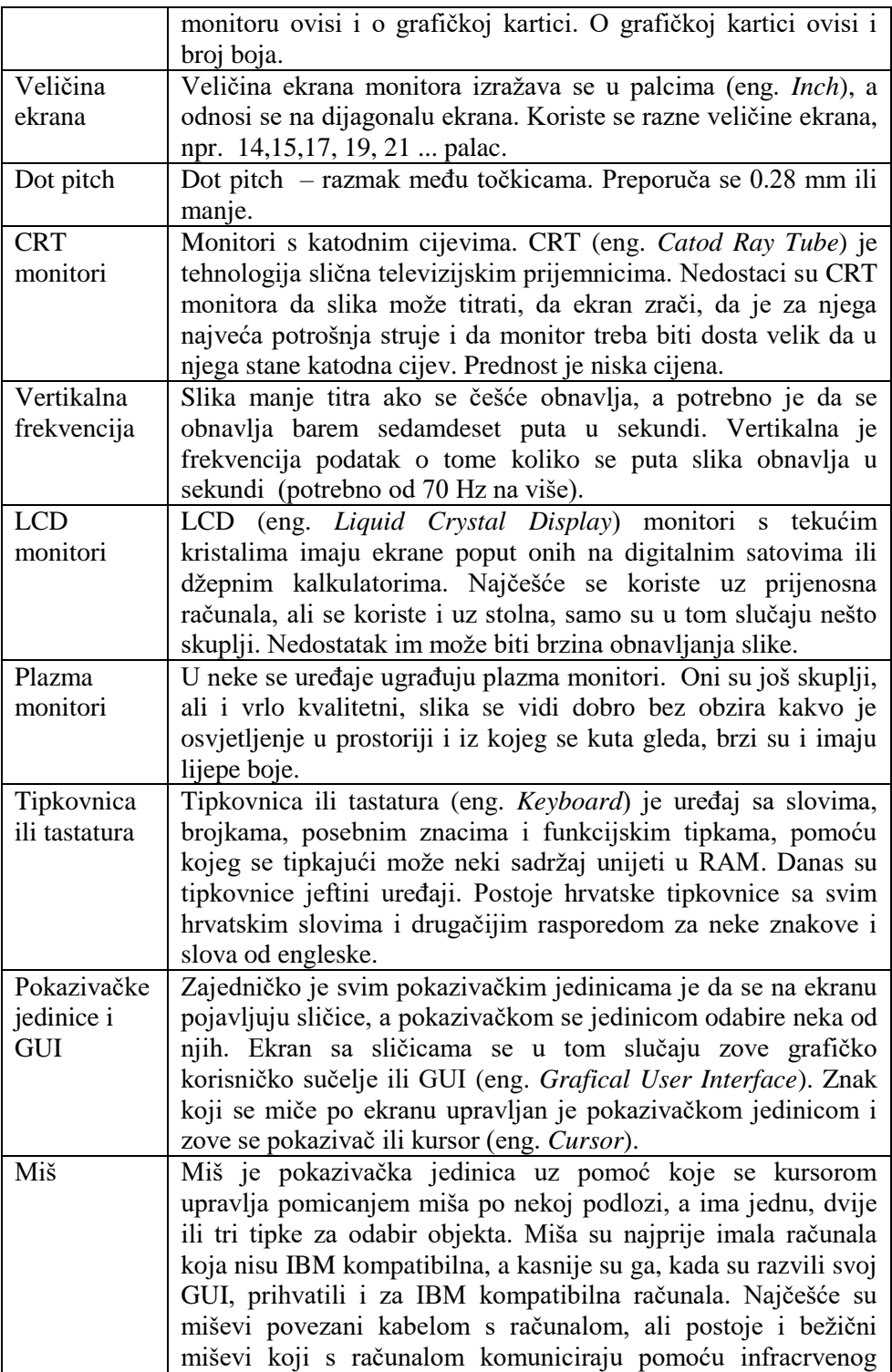

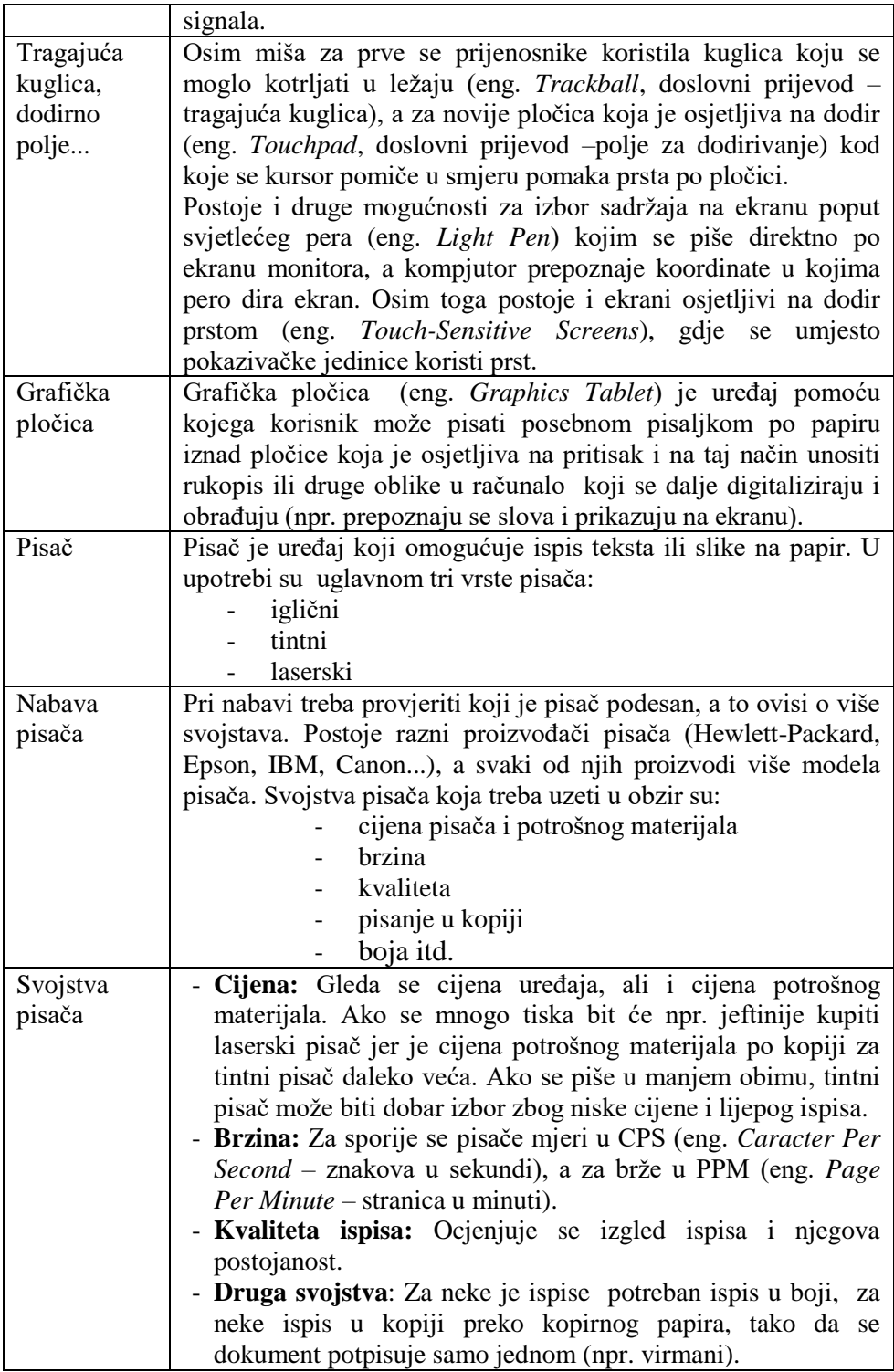

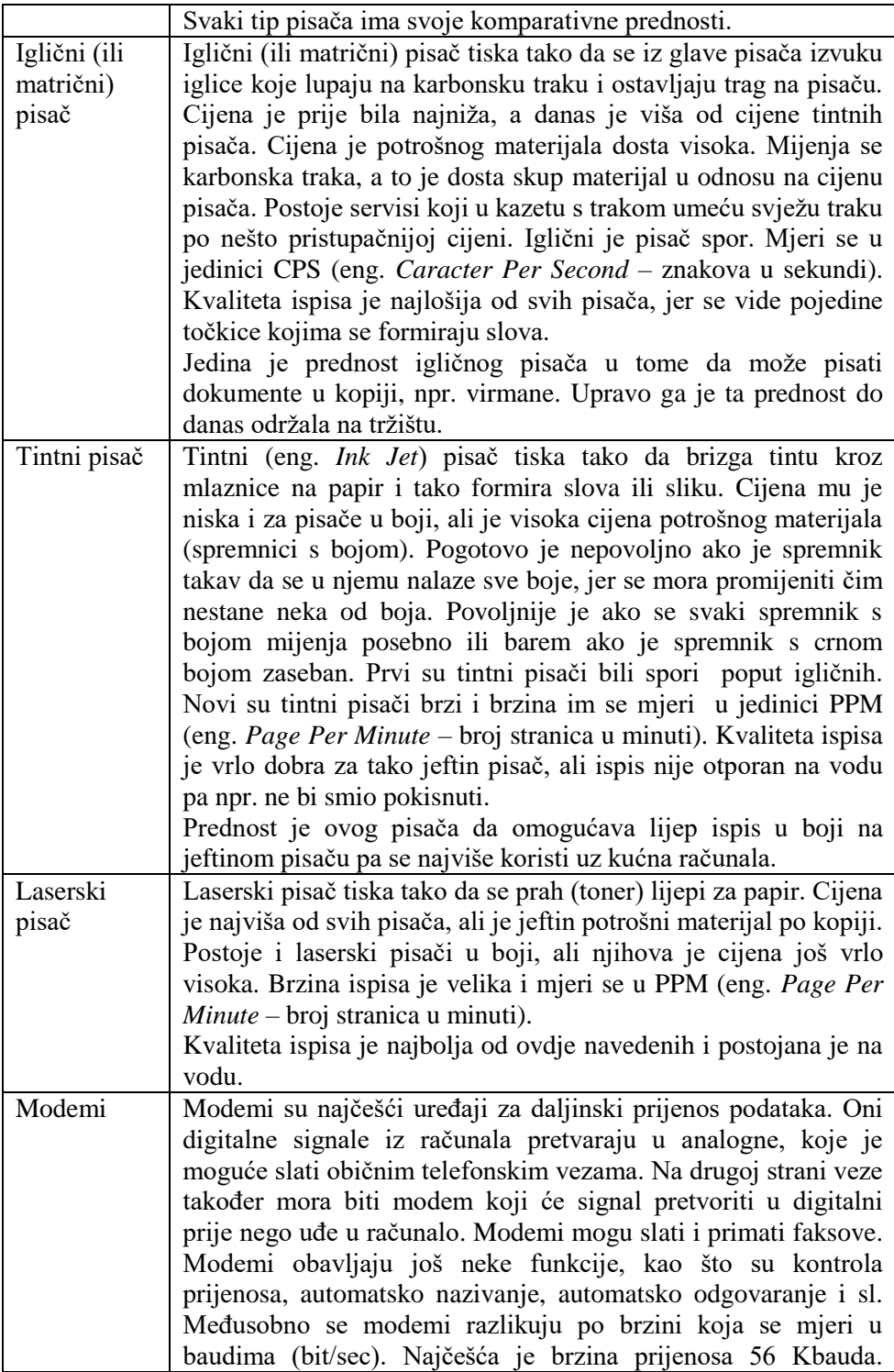

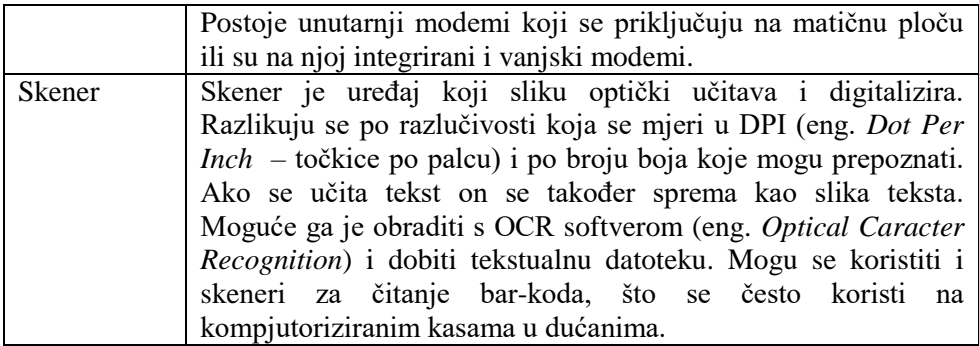

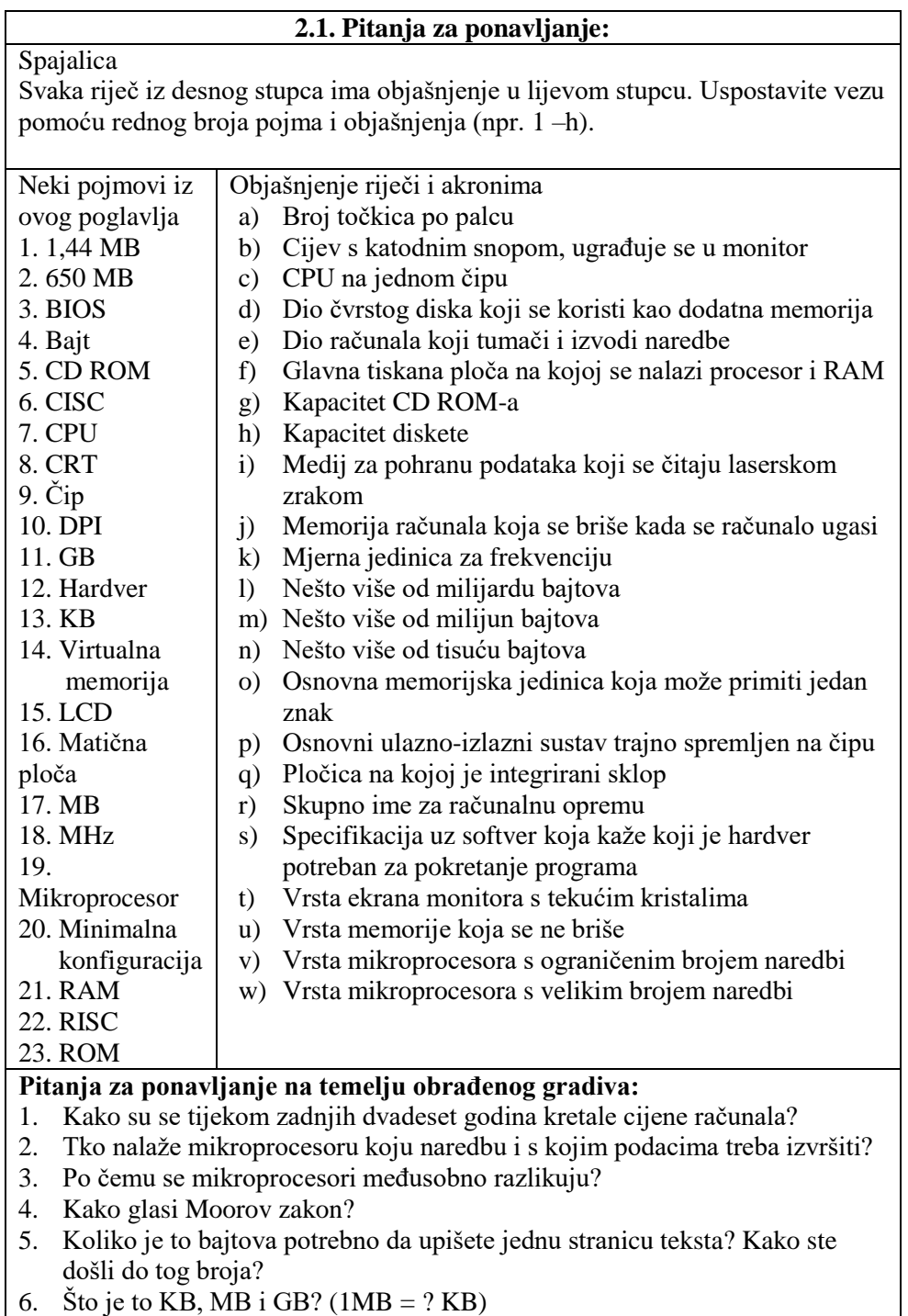

7. Kojom se jedinicom izražava memorija RAM-a, čvrstog diska, diskete, CD

ROM-a?

- 8. Što je zajedničko svim magnetskim memorijama?
- 9. O čemu ovisi brzina rada nekog računala?
- 10. Pomoću kojih se uređaja može pročitati CD ROM?
- 11. Koji je pisač najbolje nabaviti ako se tiska mnogo crno-bijelih stranica?
- 12. Postoji li neka prednost igličnog pisača nad ostalima?
- 13. Kako možemo dobiti tekstualnu datoteku od teksta kojeg smo učitali skenerom?
- 14. Što je tehnološka zastara?
- 15. Što je dogradnja računala?

#### **Dodatna pitanja za razmišljanje i istraživanje:**

- 1. Znate li za neke dodatne činjenice o mikroprocesorima, koje nisu spomenute u ovom poglavlju?
- 2. Ako netko kupi računalo i ne koristi ga godinu dana koliko je novaca potratio?
- 3. Koliko se raznih znakova može upisati pomoću 8 bitova?
- 4. Koliko slova (odjednom) stane u jedan bajt?
- 5. Koliko bajtova treba da upišete vaše ime i prezime?
- 6. Radite bazu podataka studenata. Koliko ćete mjesta predvidjeti za ime, a koliko za prezime studenta?
- 7. Što znači digitalizirati sliku?
- 8. Kako se slova i brojevi prikazuju pomoću nula i jedinica?
- 9. Kako se slike i zvuk prikazuju pomoću nula i jedinica?
- 10. Čemu služi veći čvrsti disk?
- 11. Ako imamo disk od 6 GB, zašto nam je potrebna i disketna jedinica od 1,44 MB?
- 12. Navedite nekoliko razloga zbog kojih se ponekad još koriste diskete.
- 13. Kako se kretala cijena 1 MB na čvrstom disku od 1990. do danas?
- 14. Navedite primjenu CD ROM medija za nekoliko različitih namjena.
- 15. Koliko bi stranica teksta stalo na jedan CD ROM (otprilike)? Objasnite kako ste došli do tog broja.
- 16. Odlazite na sastanak i trebate sa sobom ponijeti neku datoteku. Koji biste medij koristili i što biste poduzeli? Obrazložite.

Uređaj Kapacitet | Brzina pristupa i prijenosa Okvirna cijena u kunama Disketna jedinica Čvrsti disk Zip drive

Dopunite tablicu za magnetske medije:

Opišite razliku među čitačima i pisačima CD ROM-a i DVD-a tako da popunite tablicu:

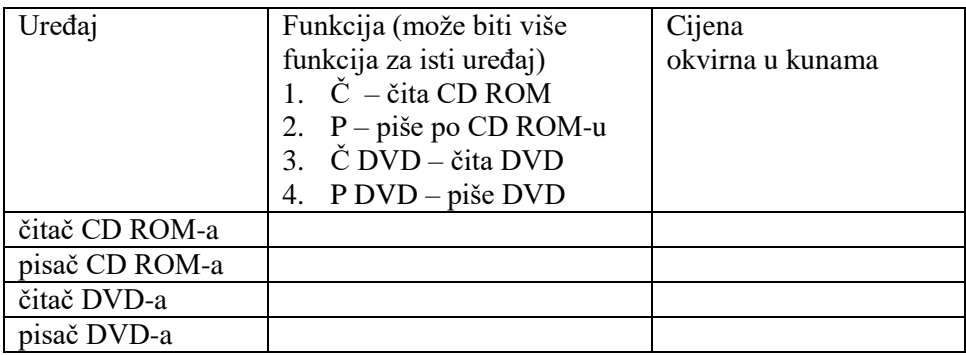

#### **Primjeri iz prakse:**

- 1. Upisali ste studij ekonomije i vaši vam roditelji žele nabaviti novo računalo. Kako ćete izabrati ono pravo što vam treba?
- 2. Vaš vas je dragi susjed zamolio da ga savjetujete koje računalo da nabavi za svoju kćerkicu koja ide u treći razred osnovne škole, a da pritom ne potroši previše novaca. Djevojčica bi računalo koristila za potrebe školskih zadataka, ali i za zabavu. Usput vam je ponudio i mogućnost zarade džeparca, ako joj pomognete u prvim koracima i zainteresirate ju za rad na računalu. (Najbolje da zamislite stvarno dijete iz susjedstva i da zadatak riješite vodeći računa o tom djetetu.)
- 3. Vaša teta ima svoje poduzeće i namjerava nabaviti računalo. Obratila se vama za savjet. Što ćete joj savjetovati?
- 4. Zaposlili ste se i šef vas je zadužio za nabavku novog pisača. Što ćete poduzeti?

#### **Preporučena literatura za daljnje istraživanje:**

- 1. Bujas, Ž., *Veliki englesko-hrvatski rječnik,* Nakladni zavod Globus, Zagreb 1999.
- 2. Panian, Ž., *Informatički enciklopedijski rječnik*, Europapress holding, 2005.
- 3. Kiš, M., *Informatički rječnik*, Naklada Ljevak, Zagreb 2000.
- 4. Held, J., Norton, P., *Inside the Apple Macintosh*, Brady, New York, 1989.
- 5. Grundler, D., *Osobna računala – građa i primjena*, Ina-Info, Zagreb 1994.
- 6. Norton, P., Egebrecht, L. C., Clark, S.H.A., *Peter Nortonov PC iznutra*, Znak, Zagreb 1995.

#### <span id="page-26-0"></span>**3. Softver**

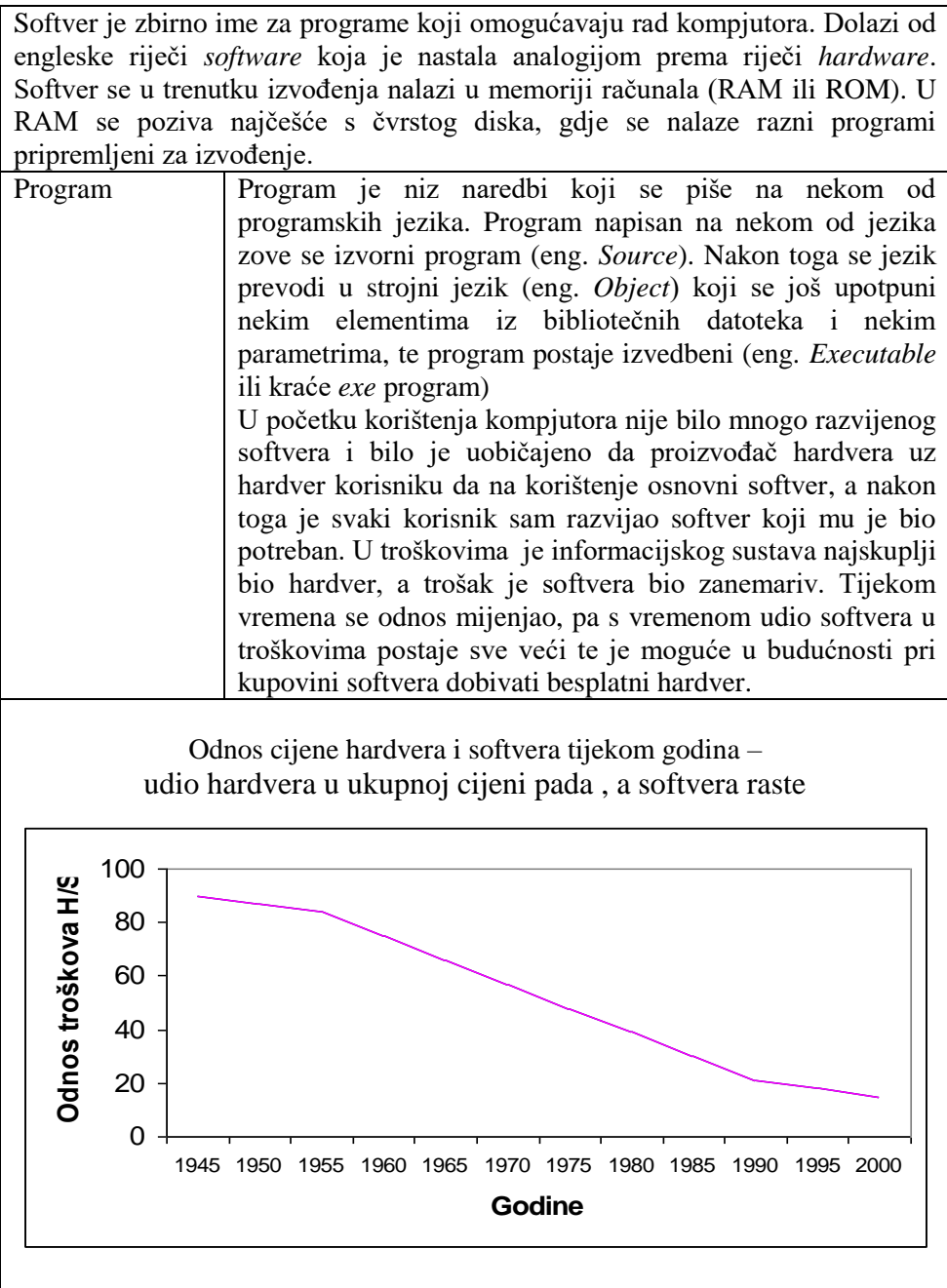

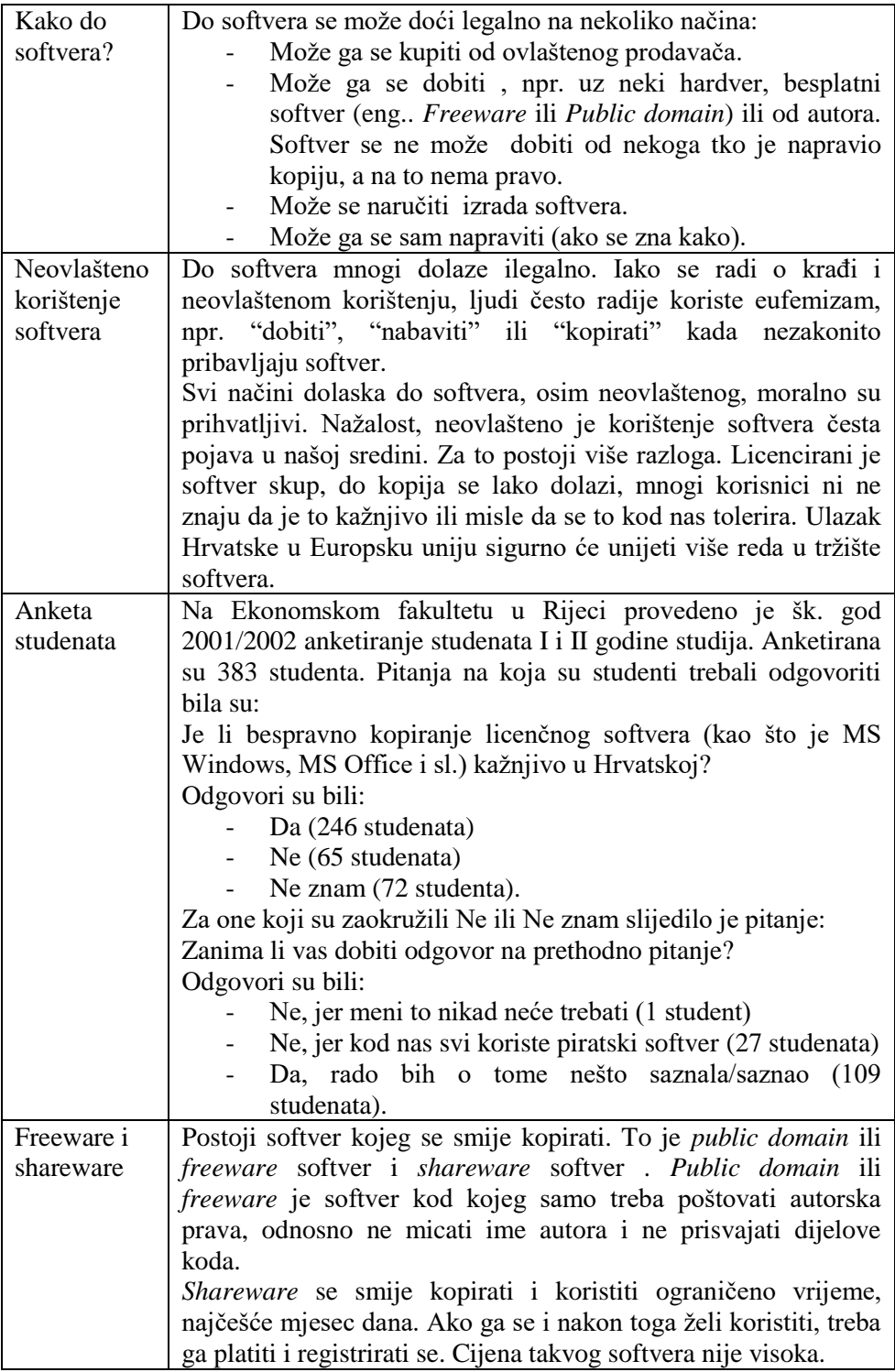

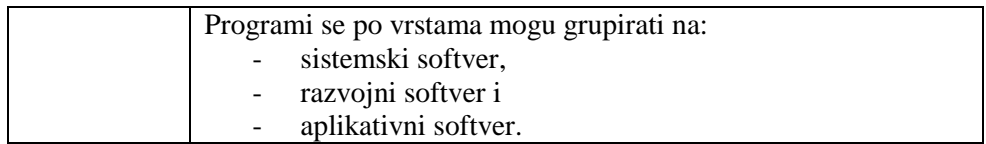

#### <span id="page-28-0"></span>**Sistemski softver**

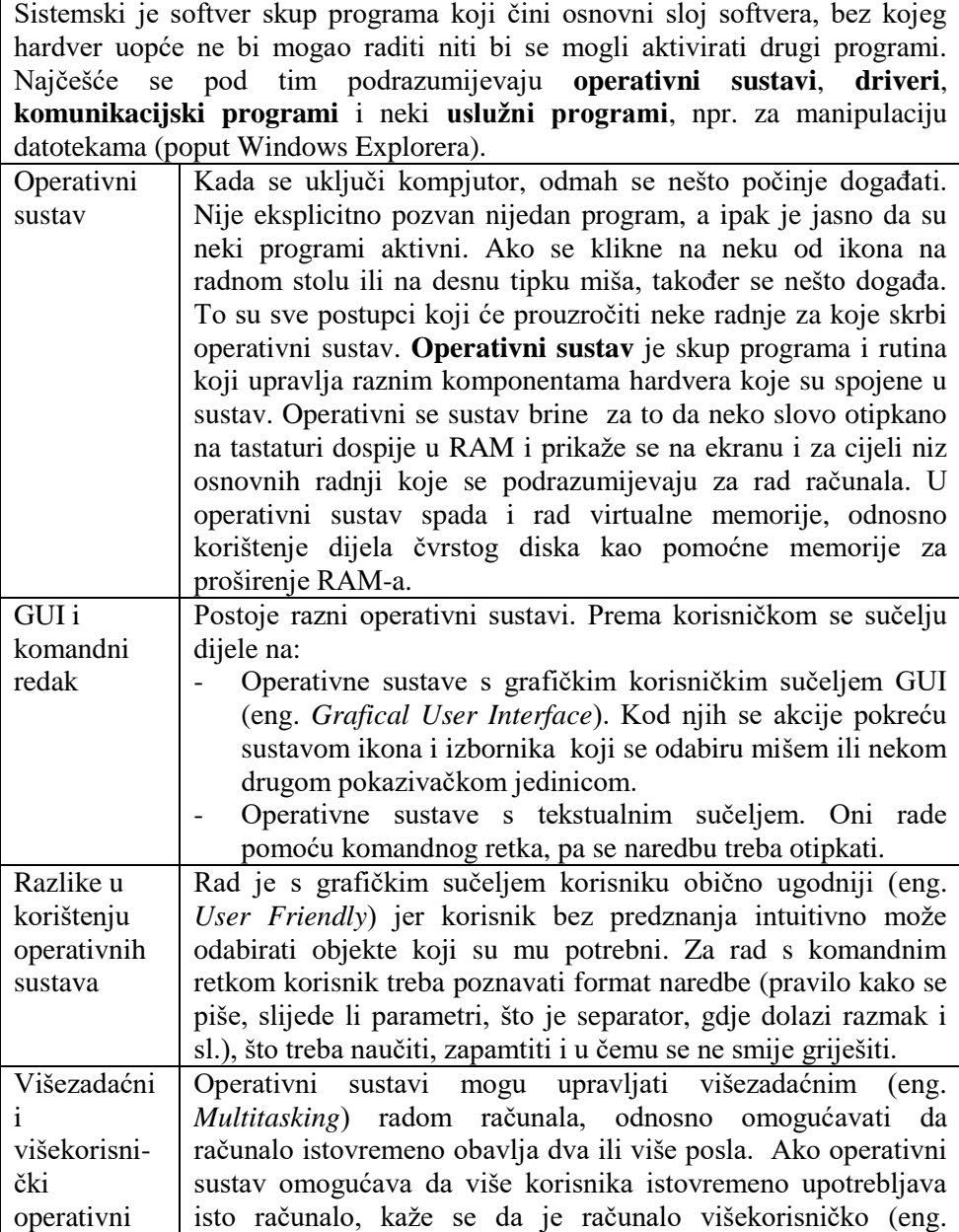

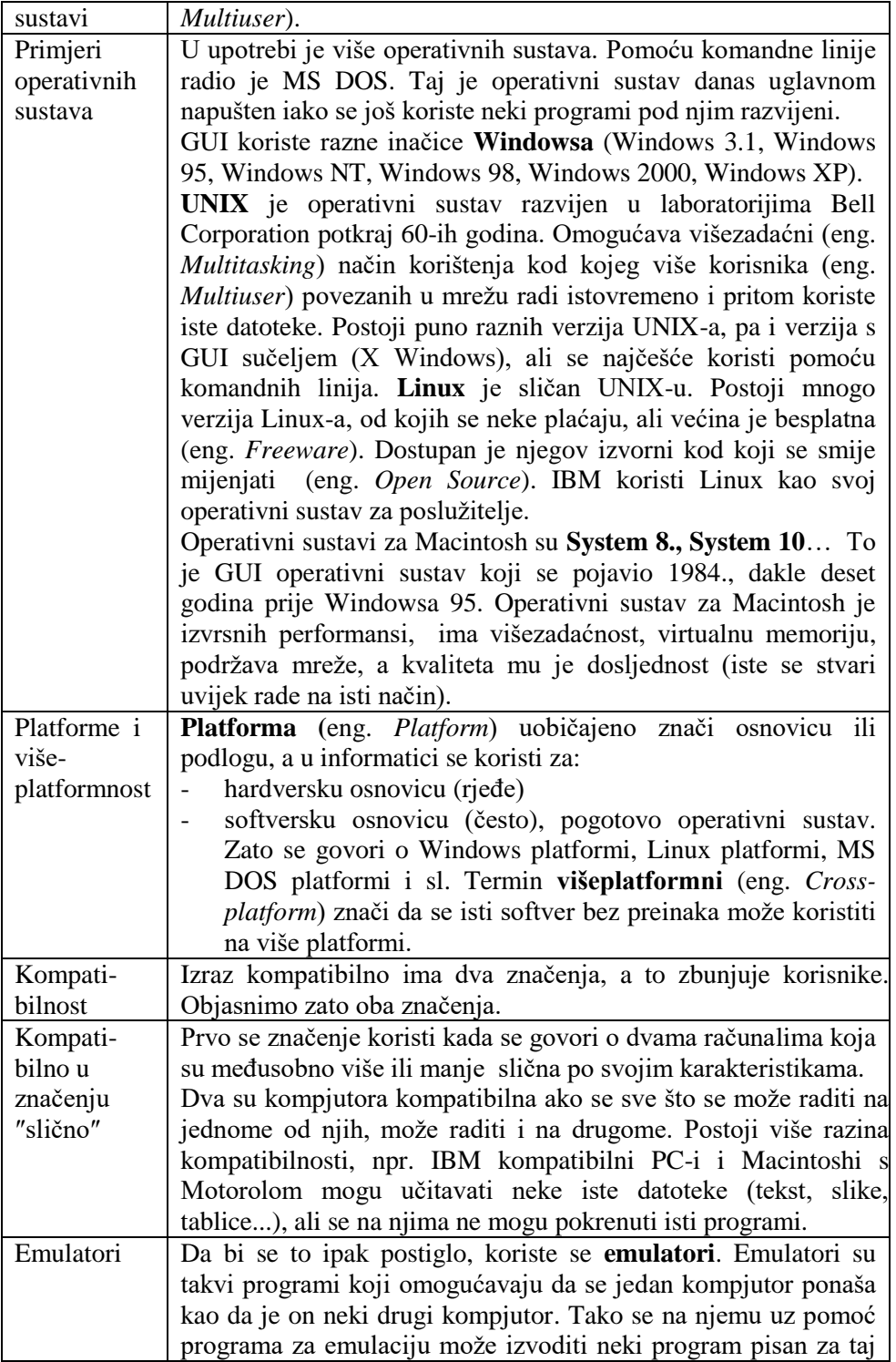

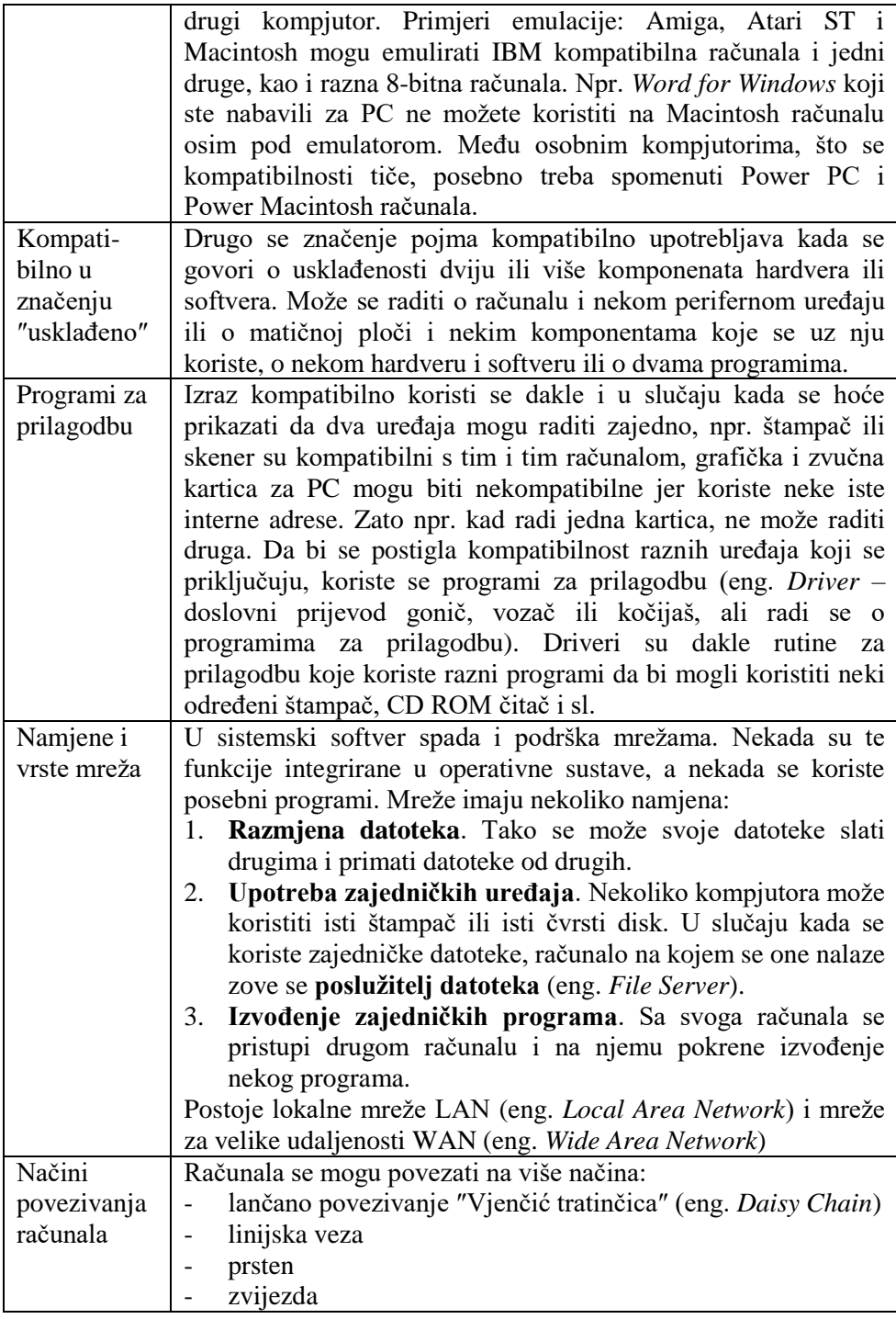

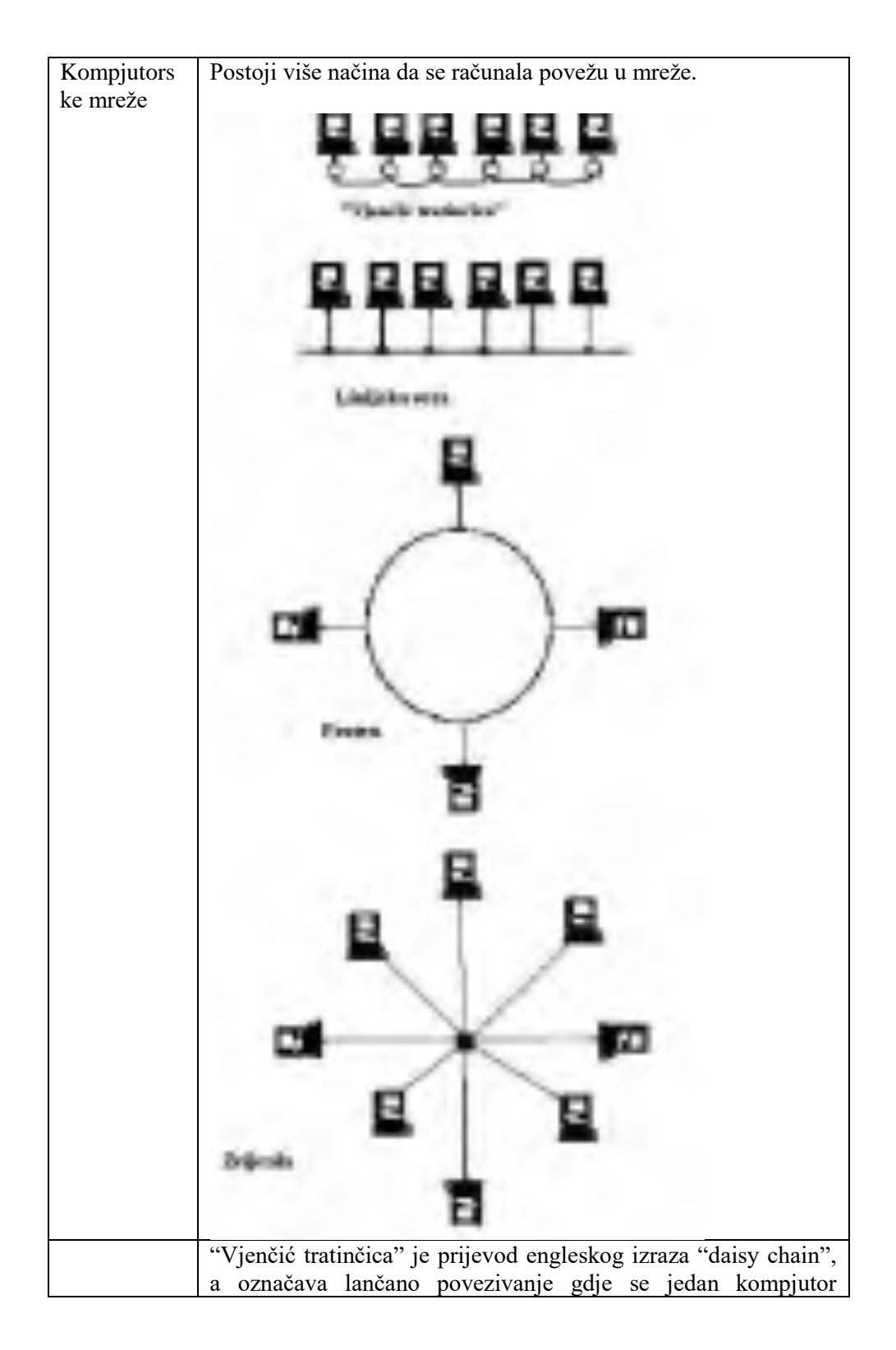

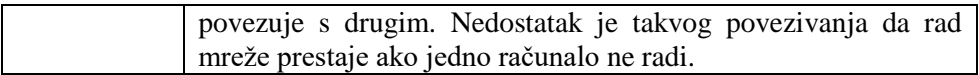

#### <span id="page-32-0"></span>**Razvojni softver**

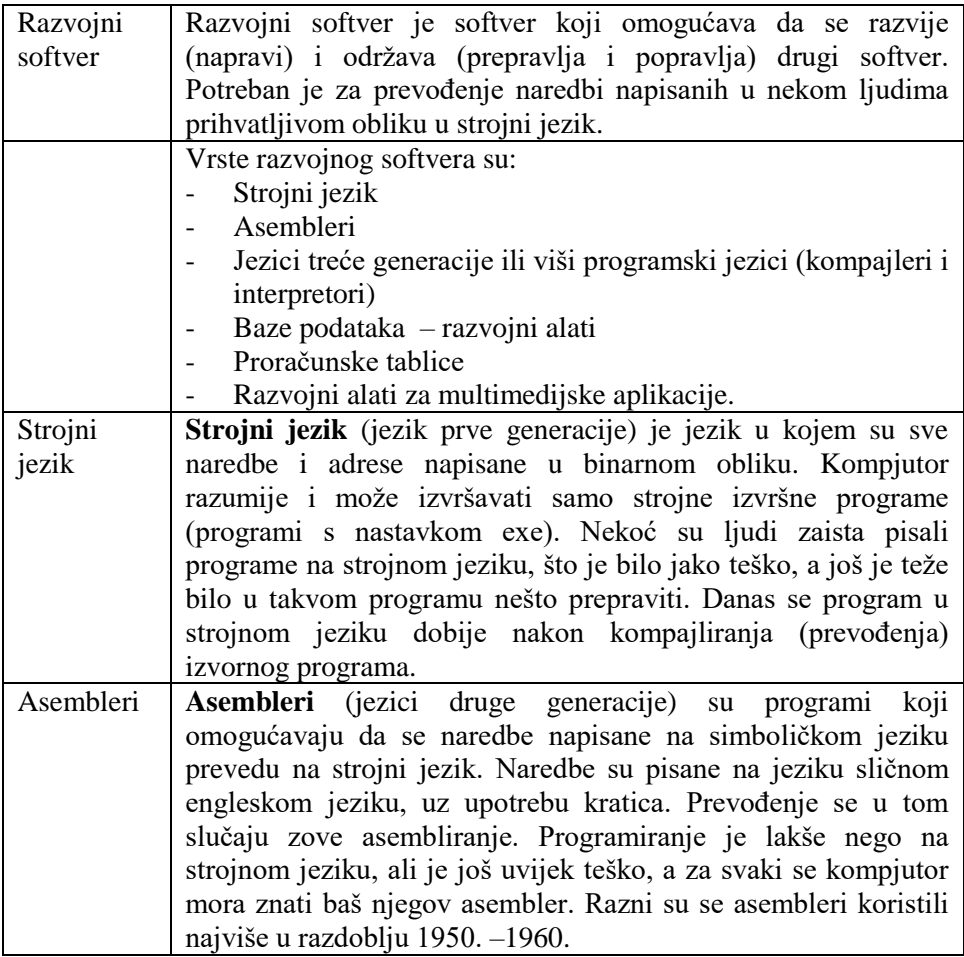

#### Programski jezici Naredba zbrajanja na četiri načina

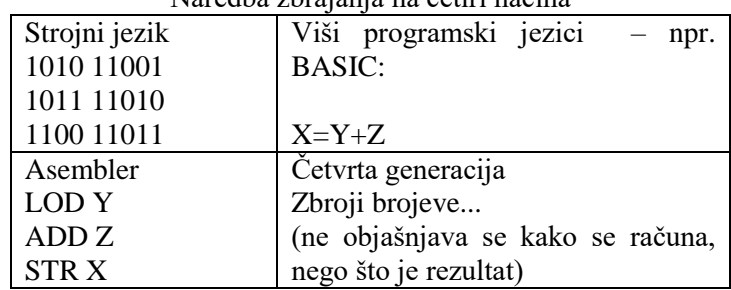

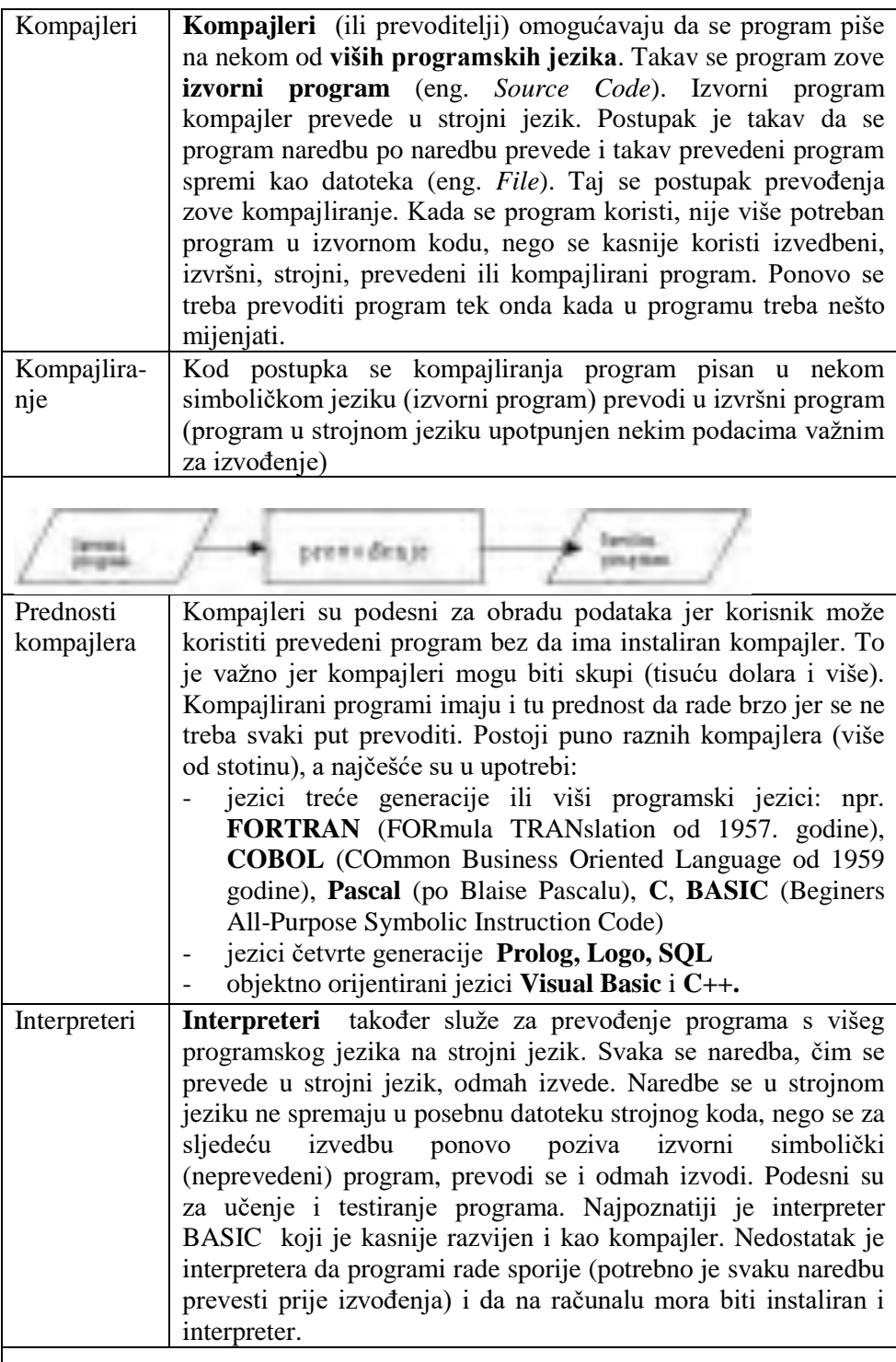

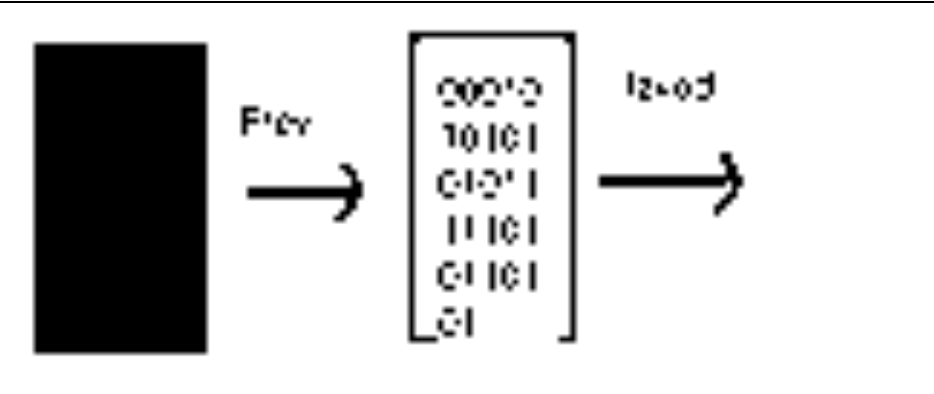

Kompajleri: Postupak prevođenja i izvođenja je odvojen

Interpreteri: Prilikom svakog se izvođenja najprije prevode naredbe

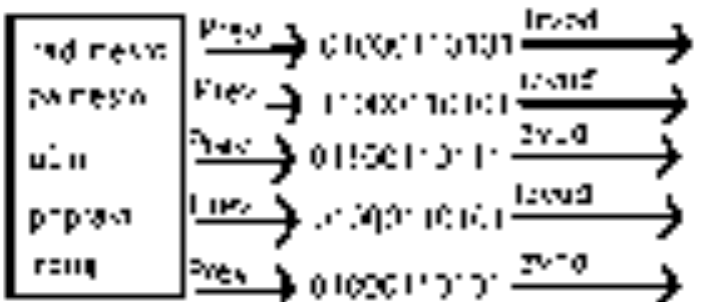

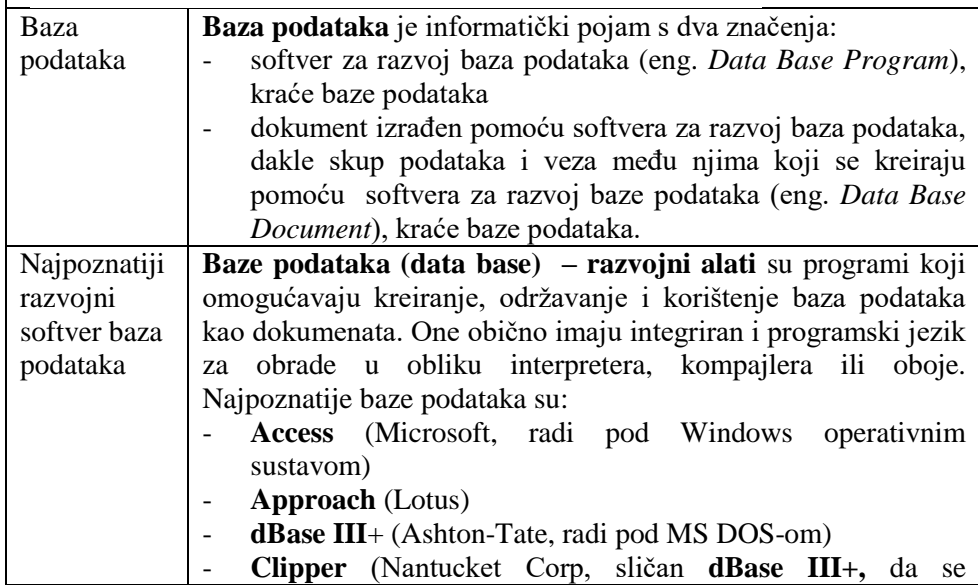

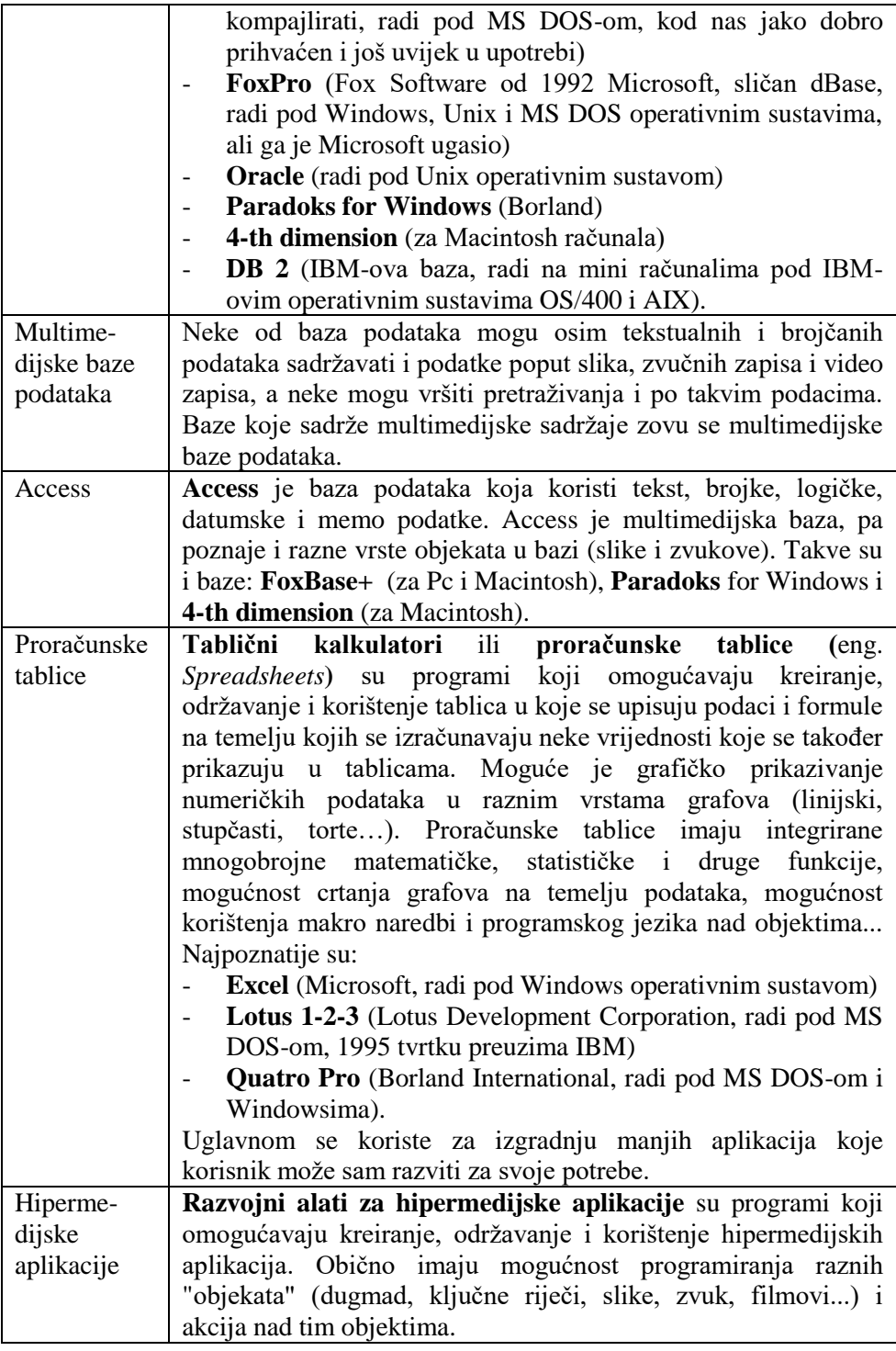
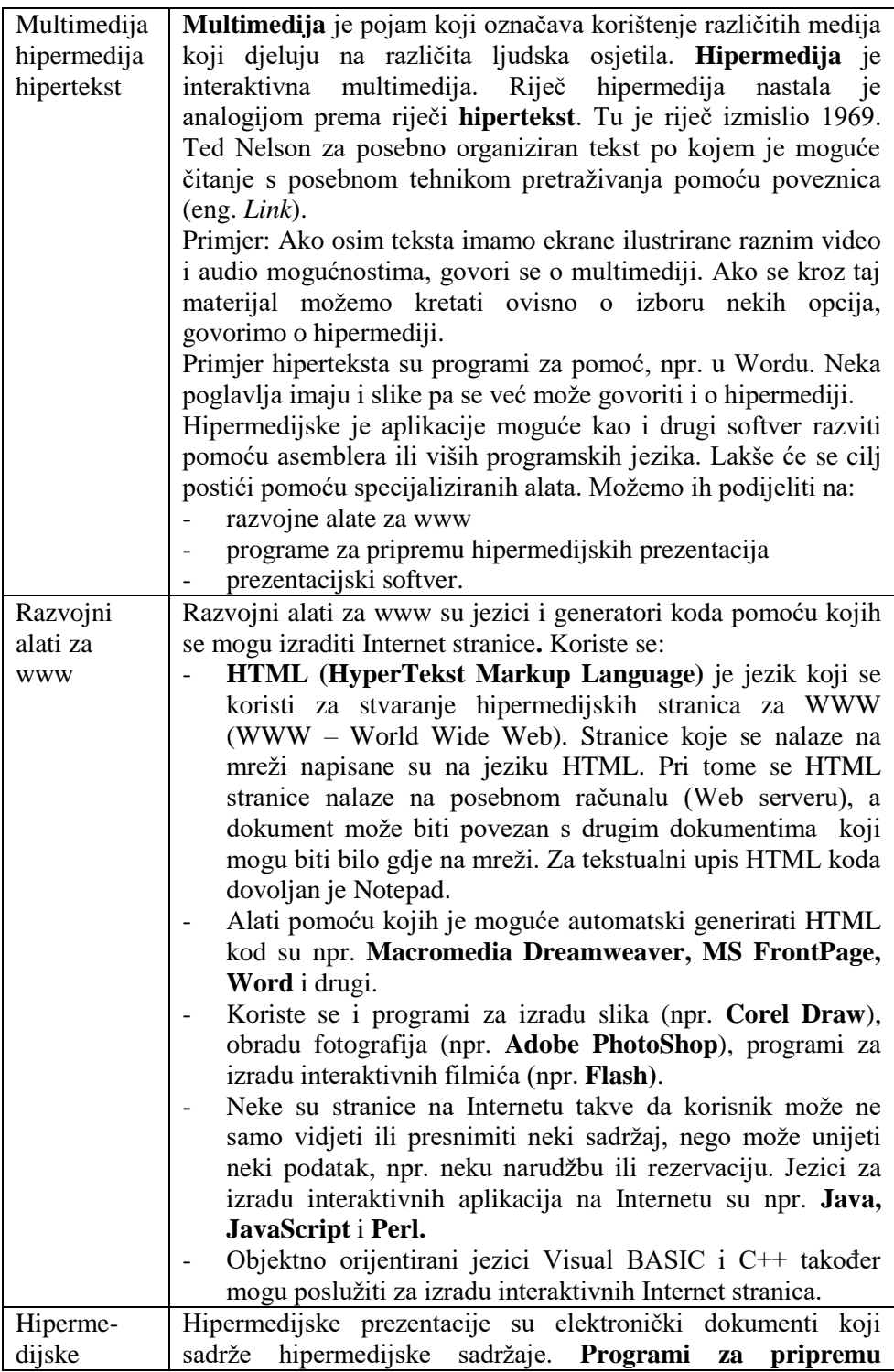

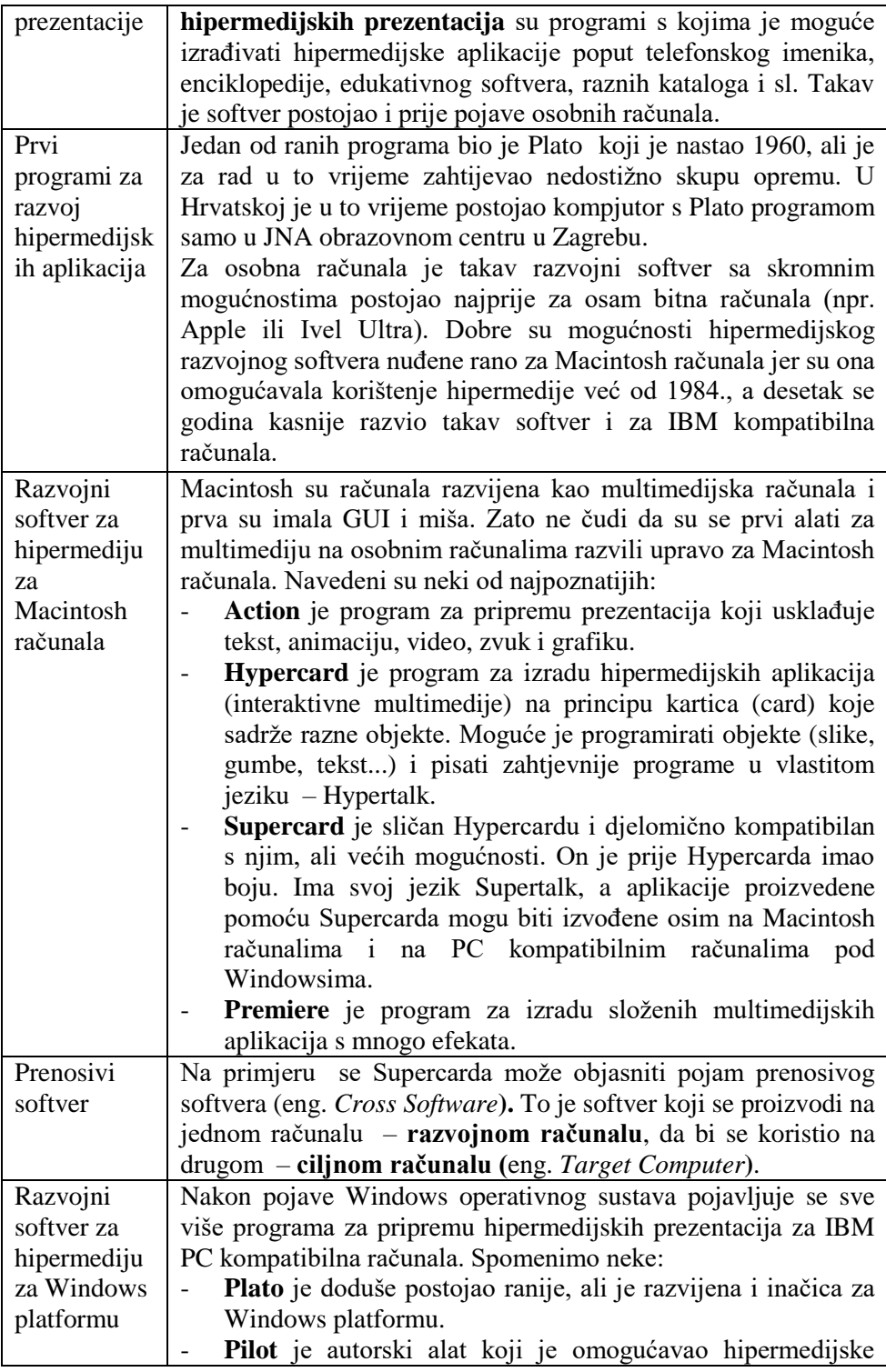

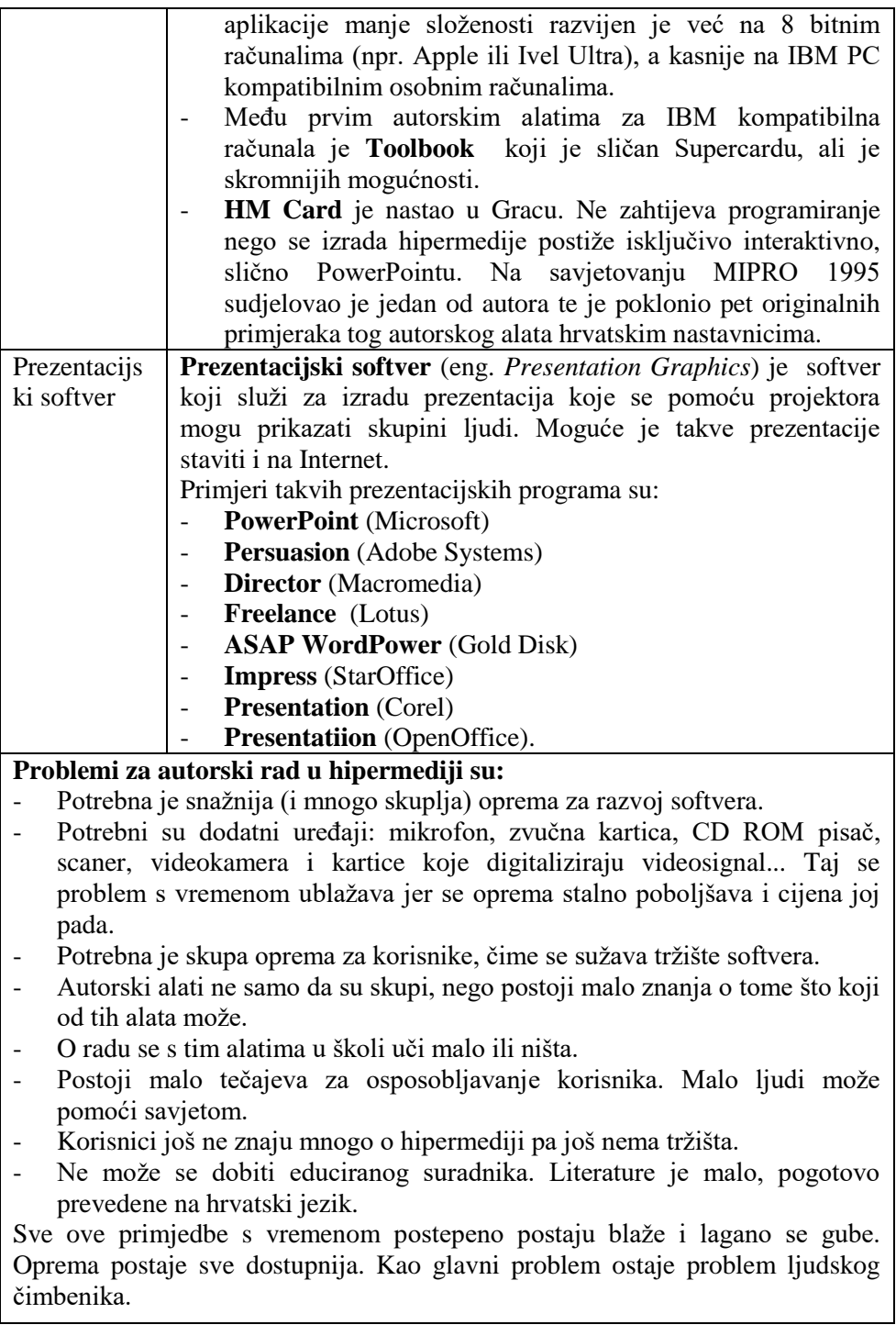

# **Aplikativni softver**

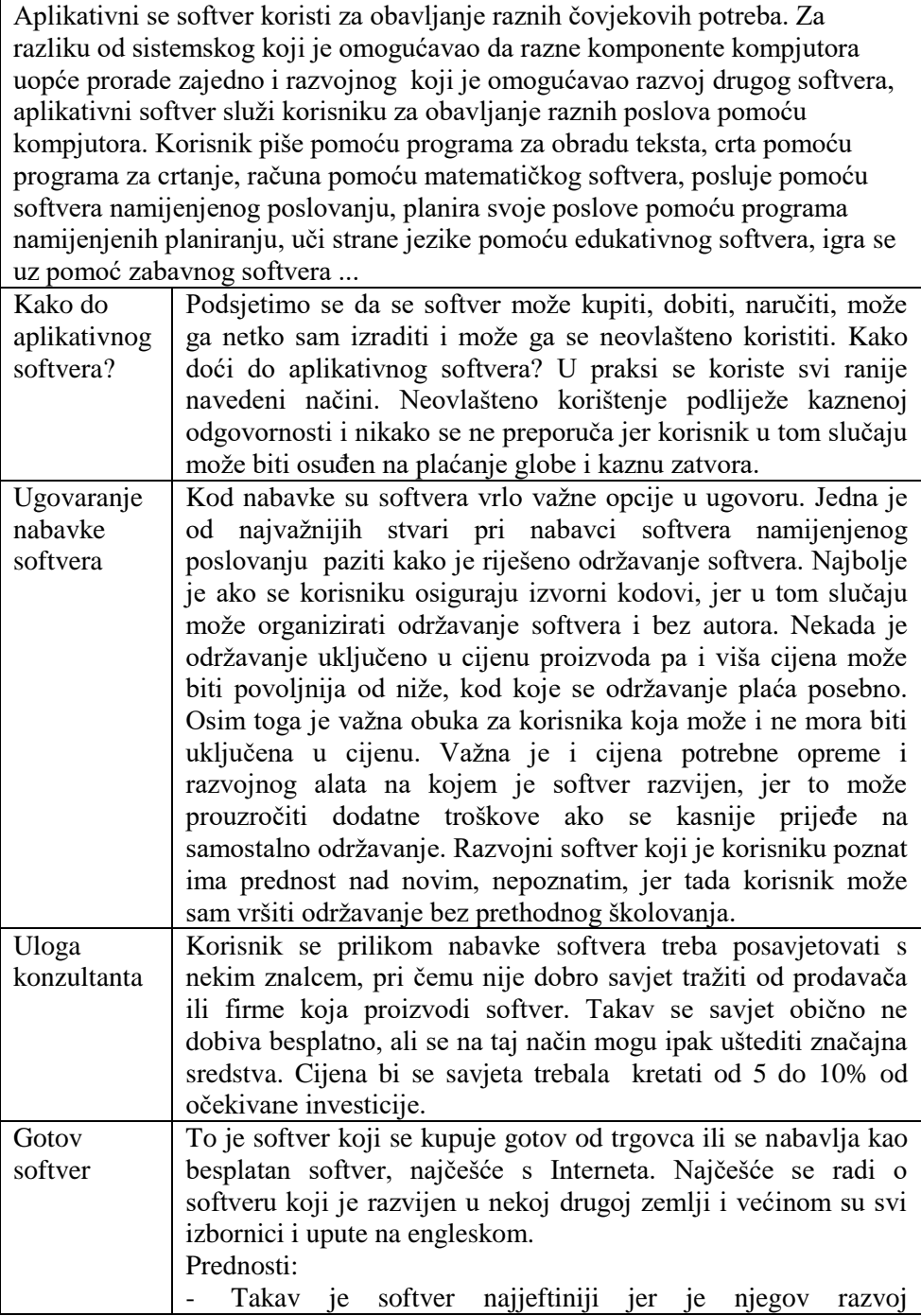

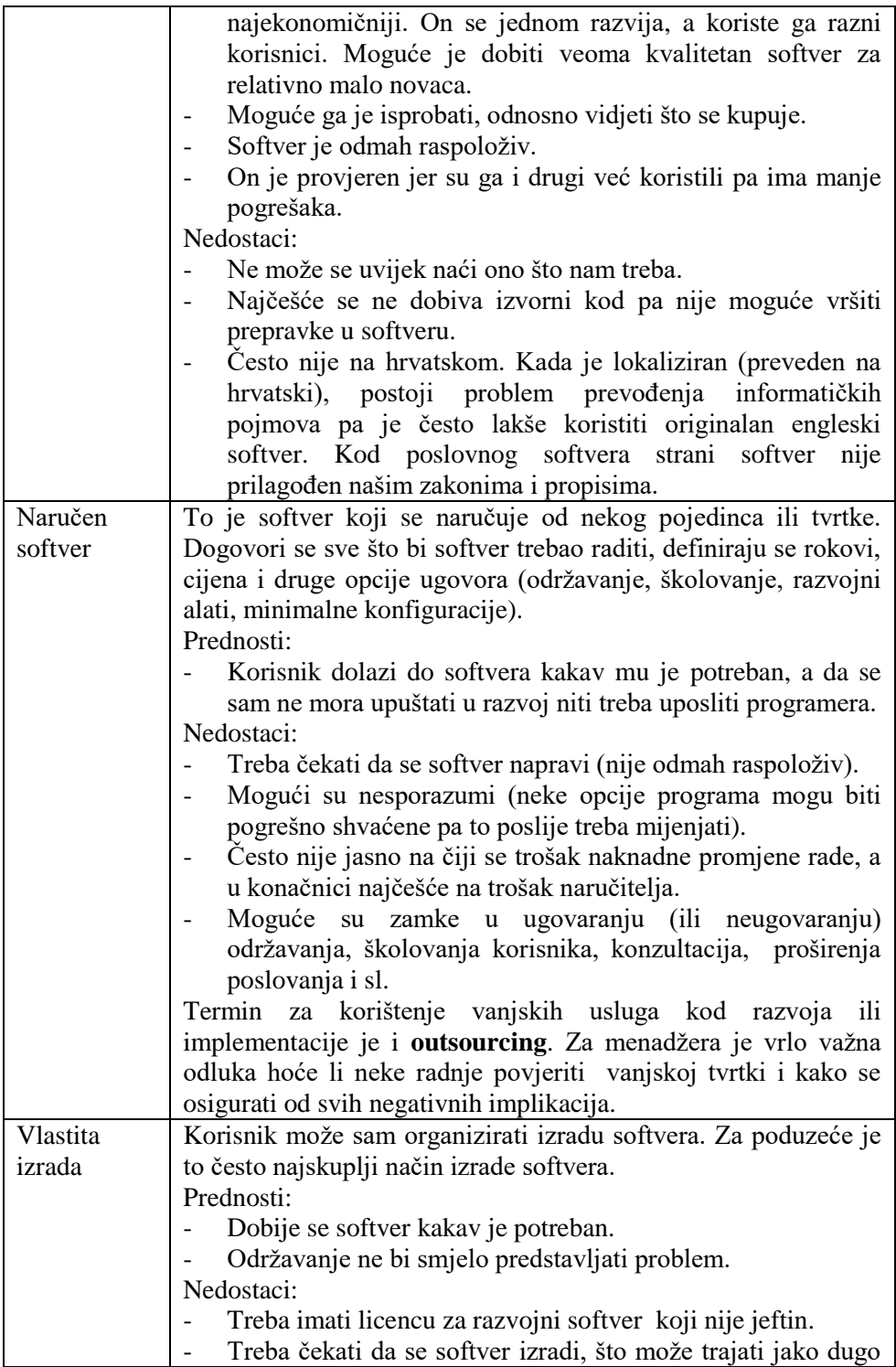

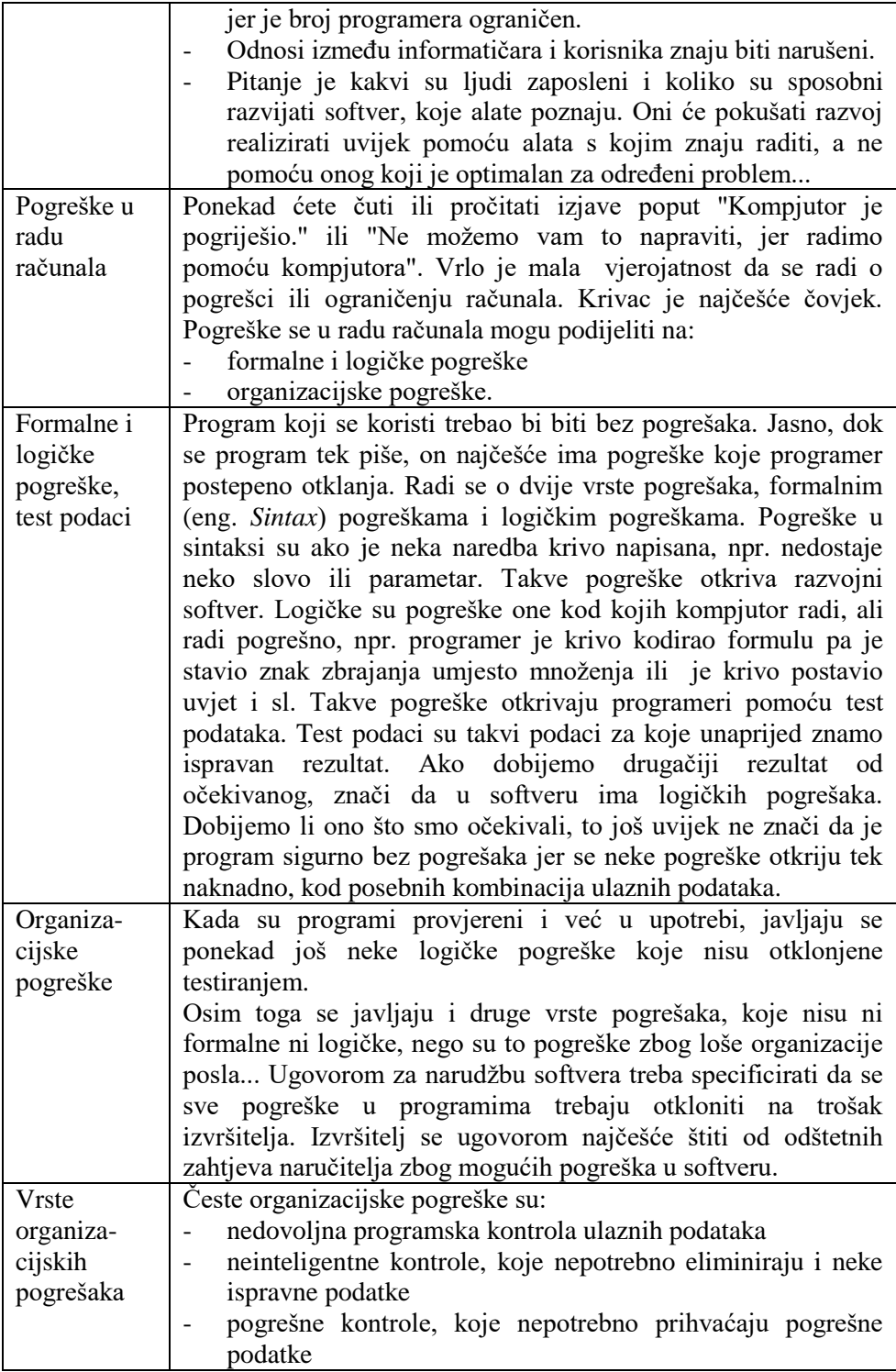

|            | podaci nisu normalizirani                                                                                                  |
|------------|----------------------------------------------------------------------------------------------------|
|            | nije predviđeno dovoljno mjesta za podatke                                                                                 |
| Nedovoljna | Ulazni podaci mogu biti pogrešni. Programom se mogu ulazni                                                                 |
| programska | podaci kontrolirati, npr. ako se očekuje određena vrsta podataka,                                                          |
| kontrola   | ako podaci moraju biti u određenom rasponu, ako se očekuju                                                                 |
| ulaznih    | samo neki određeni unosi, ako se neki podaci pojavljuju u                                                                  |
| podataka   | kombinaciji i sl.                                                                                                    |
|            | Primjer 1: Marija je gradila kuću i kupila je 45 koljena                                                                   |
|            | vodovodnih cijevi od 1/2 cola. Stigao joj je račun za 4,5 koljena.                                                         |
|            | Diskusija:                                                                                                    |
|            | Što se dogodilo? Prodavač je pogrešno unio podatak za količinu                                                             |
|            | prodane robe pa je umjesto 45,00 upisao 4,50. Naravno, da je<br>prodavač ispravno unio količinu i račun bi bio ispravan.   |
|            | Je li program u ovome slučaju mogao upozoriti na pogrešku?                                                                 |
|            | Ako je jedinica mjere komad, nema smisla da netko kupi pola                                                                |
|            | komada. Mogla se ugraditi kontrola u program koja bi                                                                       |
|            | provjeravala da količina mora biti cijeli broj, jer je jedinica                                                            |
|            | mjere komad. Isto vrijedi i za jedinicu mjere par, garnituru i sl.                                                         |
|            | Time programi ne bi 100% pronalazili pogrešku u unosu, ali bi                                                              |
|            | ipak pogreška bila otkrivena kad god količina ne bi bila cijeli                                                            |
|            | broj. U slučaju Marijinih koljena za cijevi pogreška bi se otkrila.                                                        |
|            | Pogreška se ne bi otkrila da je Marija kupila 40 koljena, a                                                                |
|            | prodavač unio 4,00 jer je i 4 cijeli broj.                                                                                 |
|            | Primjer 2: 15. ožujka 1985. su u jednoj postrojbi kopnene                                                                  |
|            | vojske u brdovitom kraju države Colorado naručili lampu.                                                                   |
|            | Narudžba je trebala biti za šifru 2040-00-368-4972, a činovnik                                                             |
|            | je zabunom utipkao broj 2040-00-368-4772. Tako je umjesto                                                                  |
|            | žarulje vrijedne 6.04 \$ nakon 10 dana u brdovit kraj stiglo sidro                                                         |
|            | za razarač od 28 560 \$. Srećom je netko lukavo primijetio da se                                                           |
|            | ne radi o lampi pa je sidro vraćeno <sup>3</sup> .                                                                         |
|            | Diskusija:                                                                                                    |
|            | Što se dogodilo? Činovnik je pogrešno unio šifru pa je umjesto                                                             |
|            | 2040-00-368-4972 utipkao 2040-00-368-4772. Naravno, da je                                                                  |
|            | činovnik ispravno unio šifru, sve bi bilo u redu.<br>Je li program u ovome slučaju mogao upozoriti na pogrešku?            |
|            |                                                                                                    |
| Kontrolni  | Mogla se ugraditi programirana kontrola ispravnosti šifre.<br>To se radi tako da se šifri doda još jedan broj koji se zove |
| broj       | kontrolni broj i dobiva se računom iz svih znamenki šifre (npr.                                                            |
|            | sve se znamenke zbroje i uzme se samo zadnja znamenka                                                                      |
|            | zbroja).                                                                                                    |
|            |                                                                                                    |

<sup>&</sup>lt;sup>3</sup> Zadatak izrađen na temelju: S.L.Mandel, R. Thomson, M. Flynn, Introduction to Computers Using the Macintosh, West Publishing Company, 1994 str 218

 $\overline{a}$ 

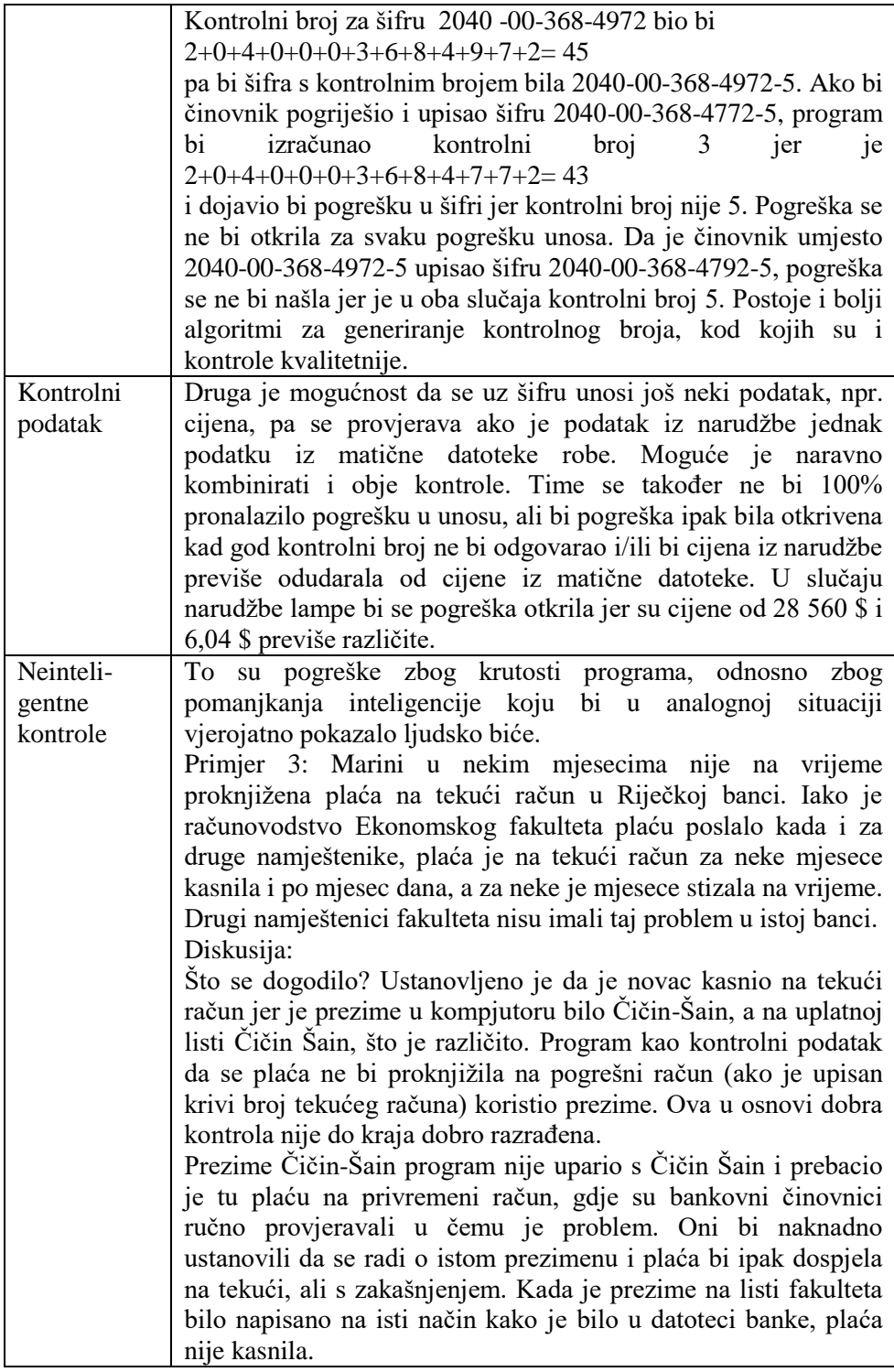

|                                   | Je li program u ovome slučaju mogao automatski prepoznati da<br>se radi o istom prezimenu? Nakon kontrole i neuparivanja<br>prezimena program je mogao provjeriti postoji li u prezimenu<br>crtica ili prazno mjesto i ponoviti kontrolu za slučaj da je<br>umjesto crtice prazno mjesto i obrnuto. Time bi mnoga<br>nepotrebna kašnjenja bila izbjegnuta. Uostalom, ručna je<br>kontrola naknadno postupala baš tako i nije bilo razloga da se<br>postupak ne automatizira.                                                                                                    |
|-----------------------------------|----------------------------------------------------------------------------------------------------|
| Pogrešne<br>kontrole              | Primjer 4. Banci je izdan nalog da ne isplati ček br. 896 od<br>27. veljače 1983 u iznosu od 1 844,48 \$. Banka je koristila<br>softver koji je za obustavu isplate čeka uz broj čeka kao                                                                                                    |
|                                   | kontrolne podatke koristio još datum čeka i iznos <sup>4</sup> .<br>Diskusija:<br>Što se dogodilo? Banka je ček ipak isplatila jer je iznos čeka bio<br>na 1844,98 \$, a ne 1844,48 koliko je pisalo na nalogu za<br>obustavu. Došlo je do sudskog spora, a sud je presudio na štetu<br>banke. Obrazloženje je suda bilo da bi u slučaju da je čovjek<br>provjeravao obustave, ova isplata sigurno bila obustavljena i da<br>automatizirane provjere ne smiju biti lošije od klasičnih.<br>Je li program u ovome slučaju mogao automatski prepoznati da<br>ček treba obustaviti? Naravno da jest. Trebalo je ugraditi<br>kontrole koje bi radile s uvjetima koji su povezani "ili" a ne "i"<br>vezom. Što se tiče iznosa, trebalo je kod kontrole provjeriti da je<br>iznos približno jednak, a ne točno u cent. Bilo bi bolje dakle da<br>se radilo s programom koji provjerava da ček ili nosi br. 896, ili<br>je ispostavljen 27. veljače 1983., ili je ispostavljen na 1 844 \$ uz<br>odstupanje od 10% i da takav ček treba biti dodatno ručno<br>provjeren. Time bi sigurno bilo spriječeno da se ček unovči.<br>Ovdje je dakle postupak bio previše automatiziran<br>na<br>nedovoljno kvalitetan način, pa takvu kontrolu možemo smatrati<br>pogrešnom jer je propuštala isplatu čekova koje je trebala<br>zaustaviti. |
| Podaci nisu<br>normalizira-<br>ni | Kod pogrešaka zbog loše koncipiranog programa radi se o<br>podacima koji nisu normalizirani.<br>Primjer 5. Zavod za zapošljavanje Rijeka imao je pred više<br>godina ograničenje da se nezaposlenom može upisati znanje<br>najviše dvaju stranih jezika. Ako je osoba znala tri jezika,<br>morala se odlučiti za dva jer se treći nije imao gdje upisati.<br>Diskusija:<br>Što se dogodilo? Radilo se o krupnom organizacijskom<br>propustu. Podaci nisu bili svedeni ni na prvu normalnu formu.<br>Što se trebalo napraviti?                                                                                                    |

<sup>&</sup>lt;sup>4</sup> Ibidem

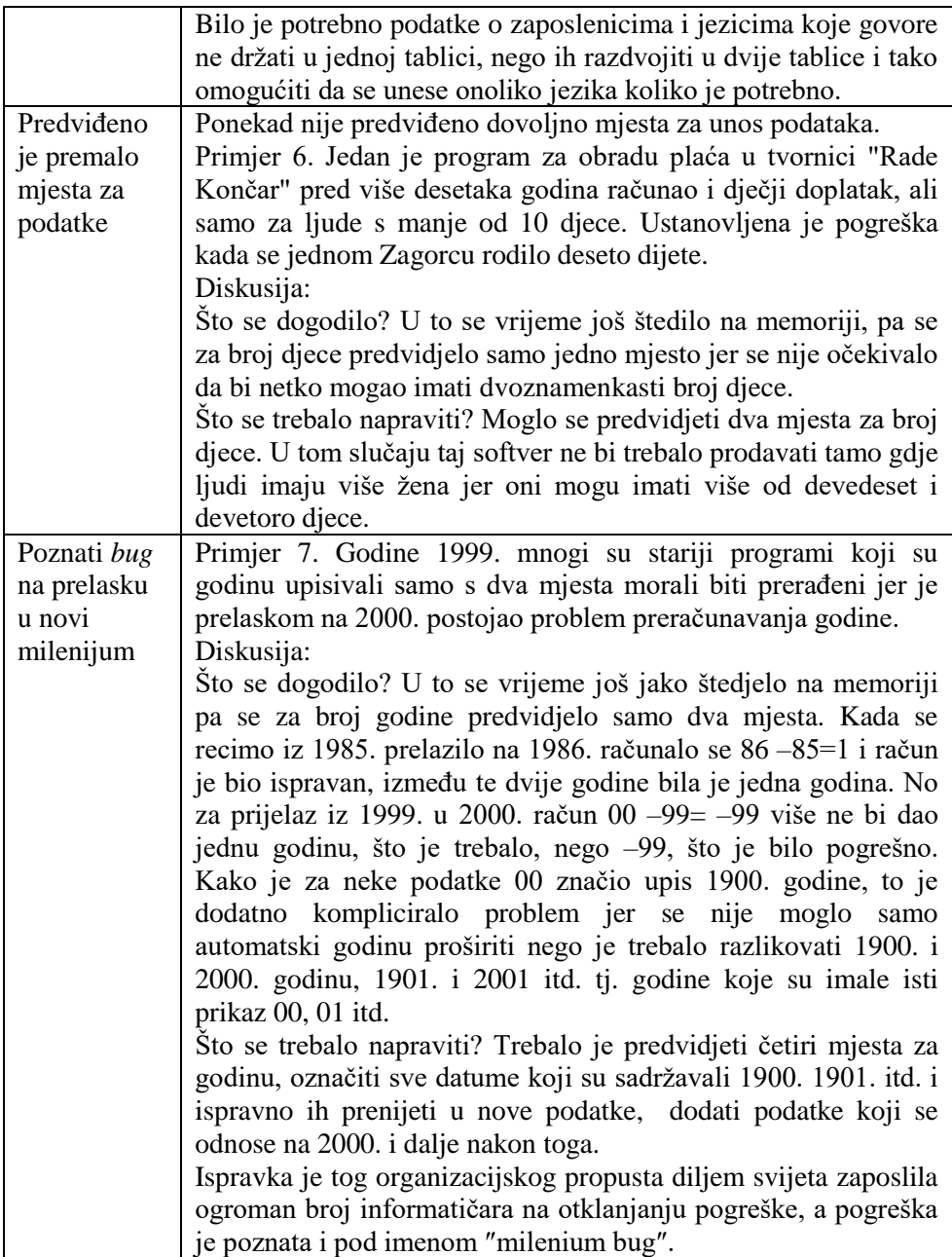

### **3.1. Pitanja za ponavljanje:**

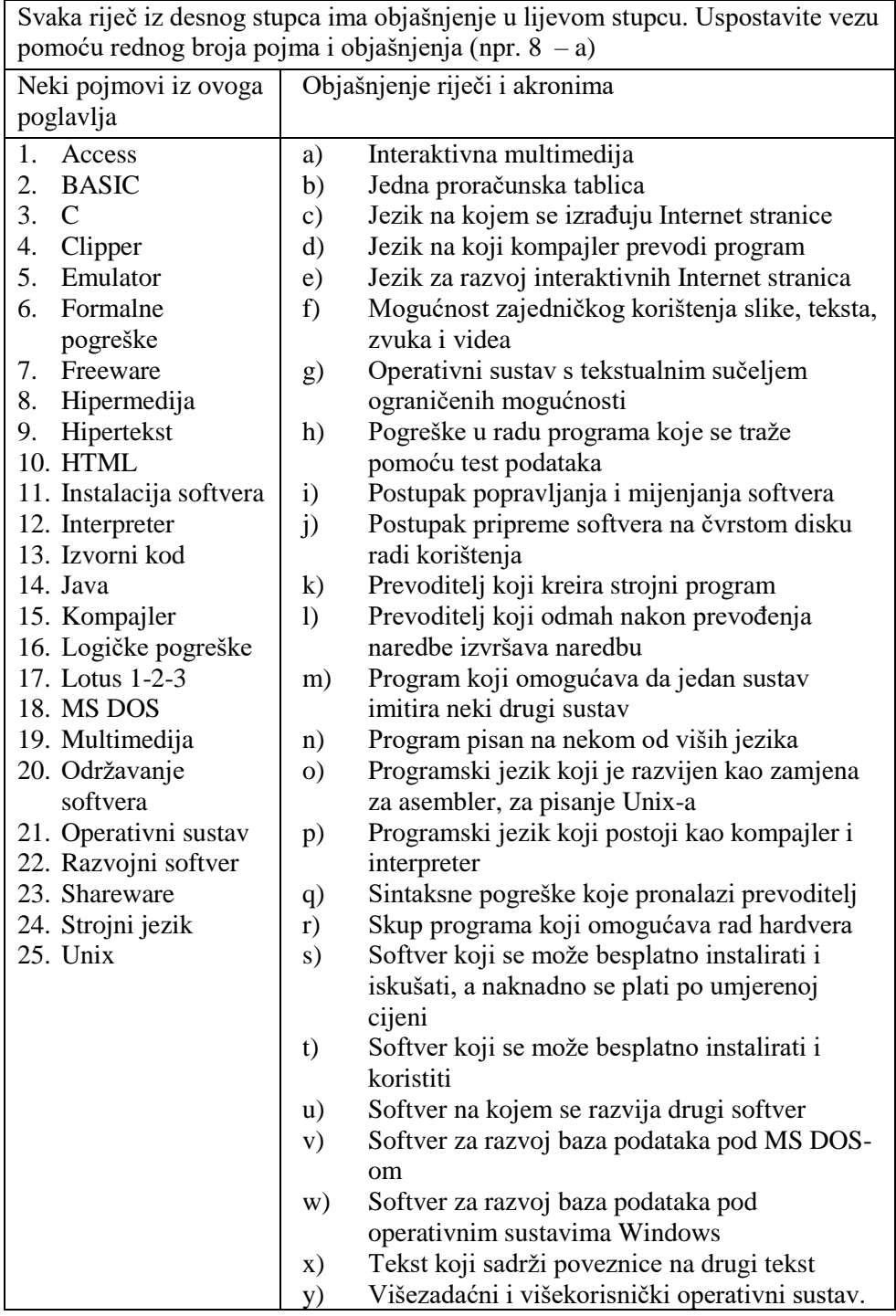

### **Pitanja za ponavljanje na temelju obrađenog gradiva:**

- 1. Što je to softver?
- 2. Kako se od početka razvoja informacijskih tehnologija nabavljao softver i kako su se kasnije događale promjene?
- 3. Kako se softver može legalno nabaviti?
- 4. Koje vrste softvera poznajete?
- 5. Objasnite razliku pri korištenju operativnog sustava s komandnom linijom i GUI.
- 6. Koje operativne sustave poznajete i koje su njihove osnovne karakteristike?
- 7. Što je višezadaćnost?
- 8. Zašto su potrebne mreže i što one omogućavaju?
- 9. Kakve topologije mreža poznajete?
- 10. Objasnite pojam kompatibilnosti.
- 11. Što su to emulatori?
- 12. Koji su operativni sustavi višekorisnički i što to znači?
- 13. Što su to driveri?
- 14. Što je to razvojni softver?
- 15. Navedite primjere razvojnog softvera.
- 16. Zašto izvorne programe treba prevoditi u strojni jezik?
- 17. Zašto programeri ne programiraju u strojnom jeziku?
- 18. Objasnite razliku između kompajlera i interpretera.
- 19. Što je to hipertekst i što on omogućava?
- 20. Koja je razlika između hipermedije i multimedije?
- 21. Zašto su potrebni alati za razvoj hipermedijskih aplikacija?
- 22. Što je to Notepad?
- 23. Za koje ste hipermedijske i multimedijske razvojne alate čuli?
- 24. Što je to *cross-software*?
- 25. Koji se problemi javljaju pri autorskom razvoju hipermedije?
- 26. Što je to aplikativni softver i što on omogućava?
- 27. Koja je razlika između aplikativnog, sistemskog i razvojnog softvera?
- 28. Kako se može legalno nabaviti aplikativni softver?
- 29. Koja je prednost, a koji nedostatak ako se kupuje gotovi softver?
- 30. Koja je prednost, a koji nedostatak ako se naručuje izrada softvera?
- 31. Koja je prednost, a koji nedostatak ako sami razvijamo softver?
- 32. Tko može korisnika objektivno savjetovati pri nabavci softvera?
- 33. Koji je najčešći uzrok pogrešnom radu kompjutora?
- 34. Kako se pogreške mogu ublažiti?
- 35. Što je platforma?

### **Dodatna pitanja za razmišljanje i istraživanje:**

- 1. Jeste li čuli za još neke karakteristike operativnih sustava osim onih koje su spomenute na predavanju i u knjizi?
- 2. Može li se hipermedijska aplikacija razviti pomoću asemblera ili viših

programskih jezika?

- 3. Na što sve treba paziti pri nabavci softvera?
- 4. Koje kompajlere poznajete?
- 5. Koje interpretere poznajete?
- 6. Na koji se način može nabaviti softver?
- 7. Postoji li besplatan operativni sustav?
- 8. Postoji li besplatan program za obradu teksta?
- 9. Postoji li besplatan program za izradu proračunskih tablica?
- 10. Kako konzultant može pomoći korisniku pri investiranju u softver i hardver?
- 11. Je li bolje da se prilikom informatizacije najprije donese odluka o nabavci hardvera ili softvera? Obrazložite zašto.
- 12. Kako se može nabaviti shareware ili freeware softver?
- 13. Kada biste mogli biti sigurni da u nekom softveru nema pogreški?

### **Primjeri iz prakse:**

- 1. Vaša majka ili druga bliska osoba namjerava za svoju trgovinu nabaviti program za fakturiranje. Ona o računalima ne zna ništa i pita vas za savjet. Što biste joj savjetovali? Opišite to u nekoliko rečenica.
- 2. U poduzeću u kojem ste zaposleni razmišljaju o nabavci novog poslovnog softvera. Kao mlad i perspektivan kadar direktor vas je zadužio da mu pomognete oko izbora. Što biste napravili?

### **Preporučena literatura za daljnje istraživanje**

- 1. Čerić V., Varga M., *Informacijska tehnologija u poslovanju*, Element, Zagreb 2004.
- 2. Šehanović, J., Hutinski, Ž., Žugaj, M., *Informatika za ekonomiste*, Sveučilište u Rijeci, Pula 2002.
- 3. Šavle, S., Klanjac M., *Besplatni programi*, Adamić, Rijeka 2005.

# **4. Ljudi**

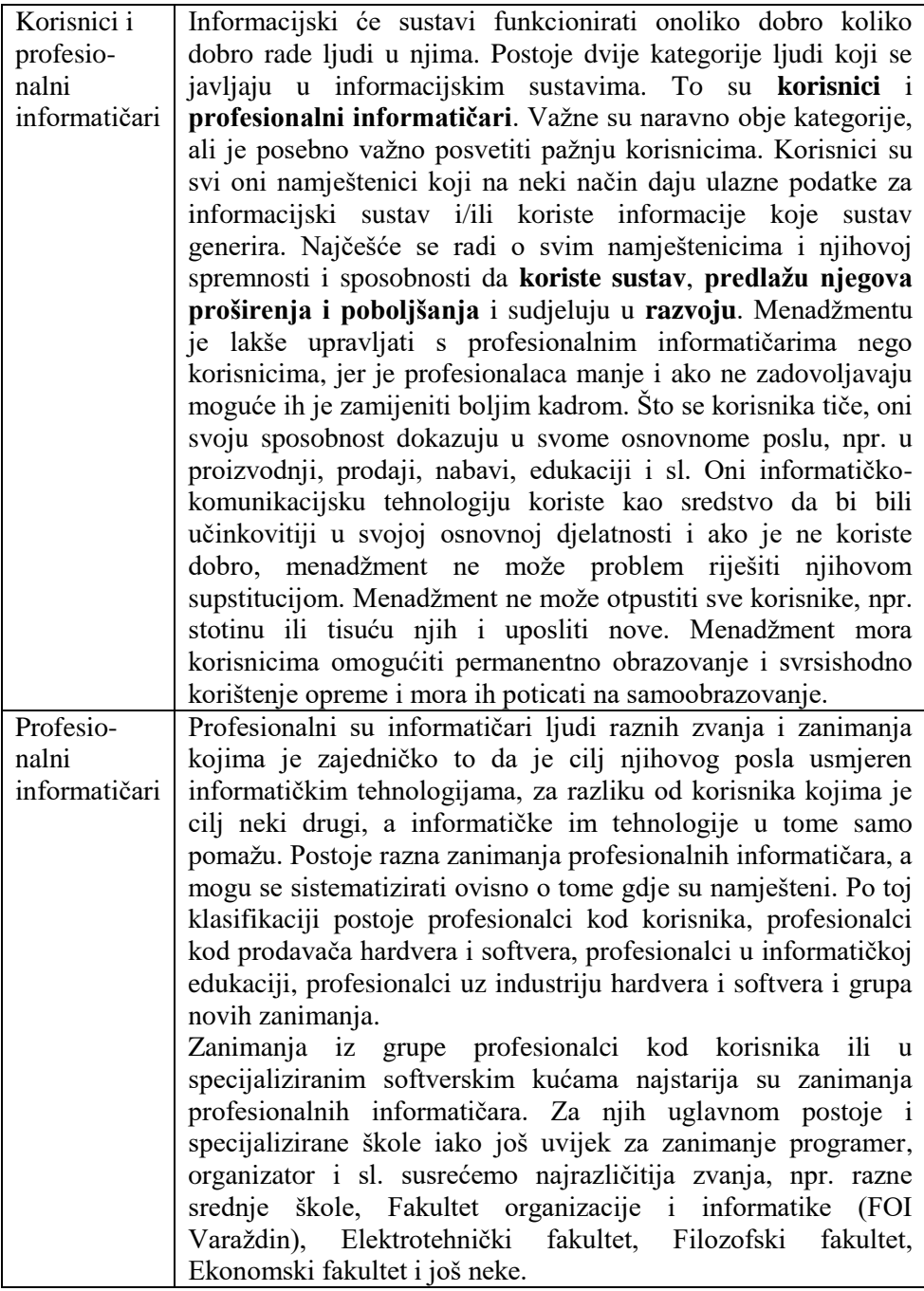

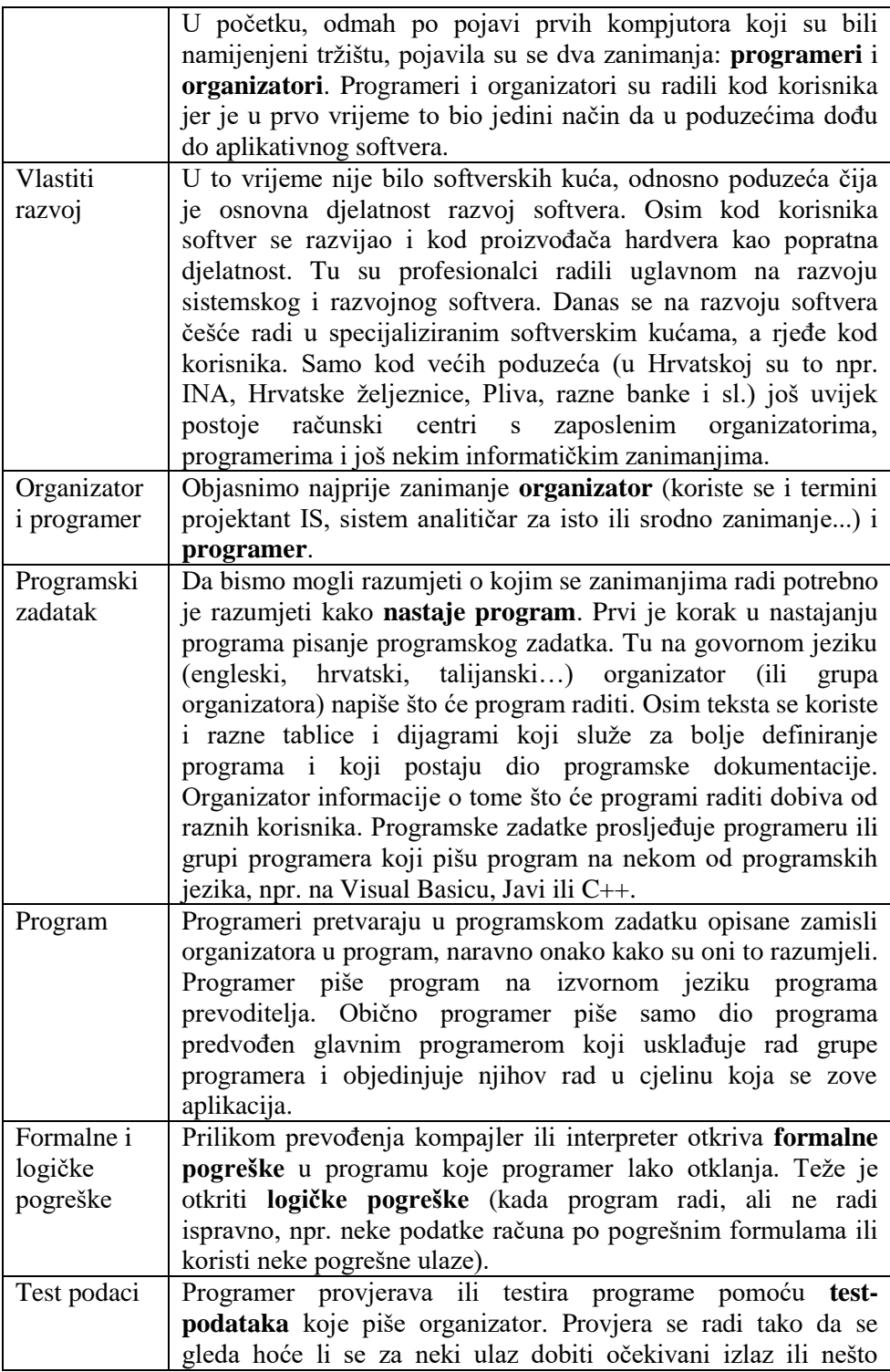

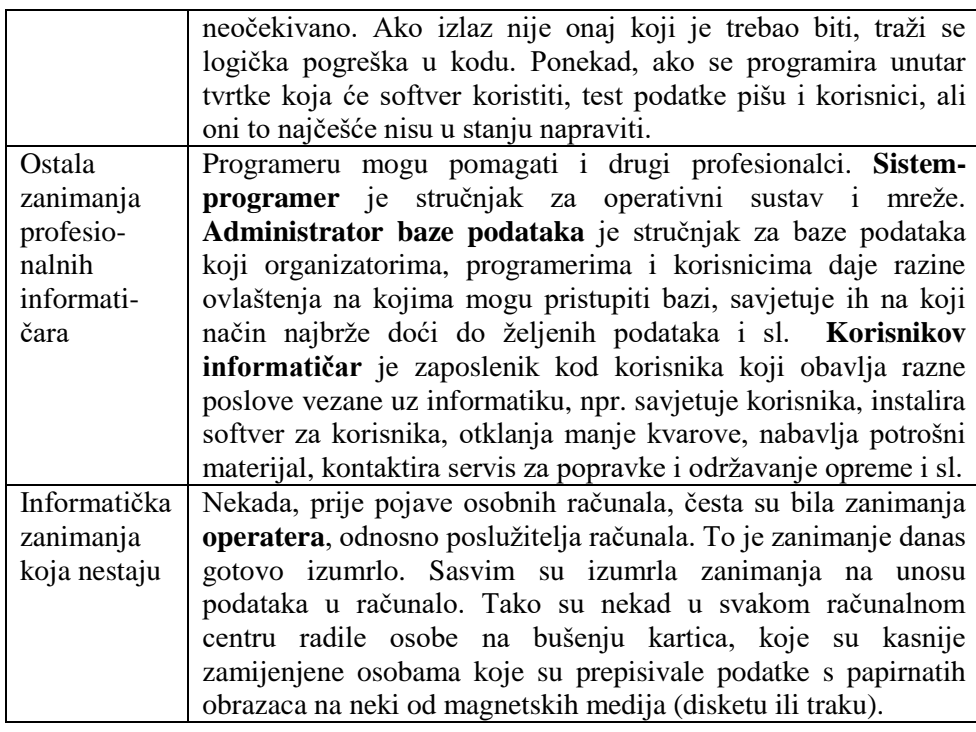

# Informatička zanimanja kod korisnika ili u softverskoj kući

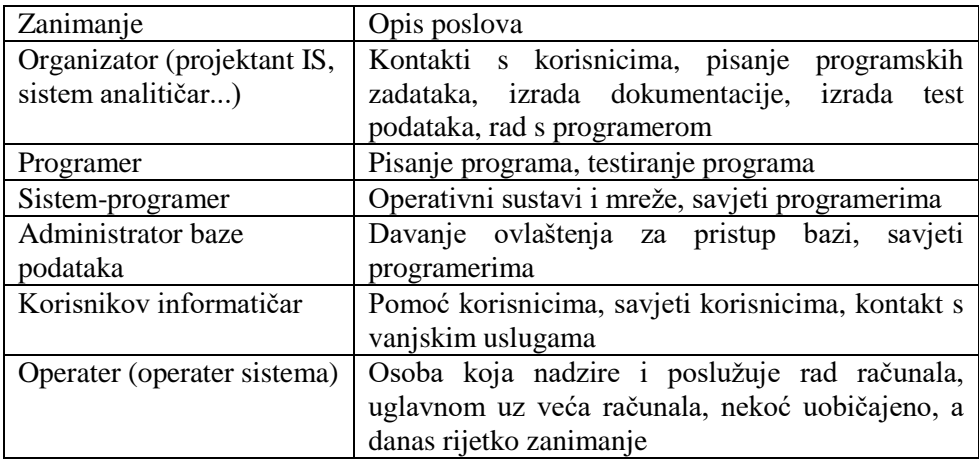

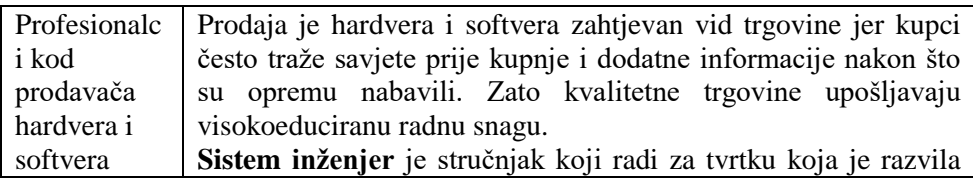

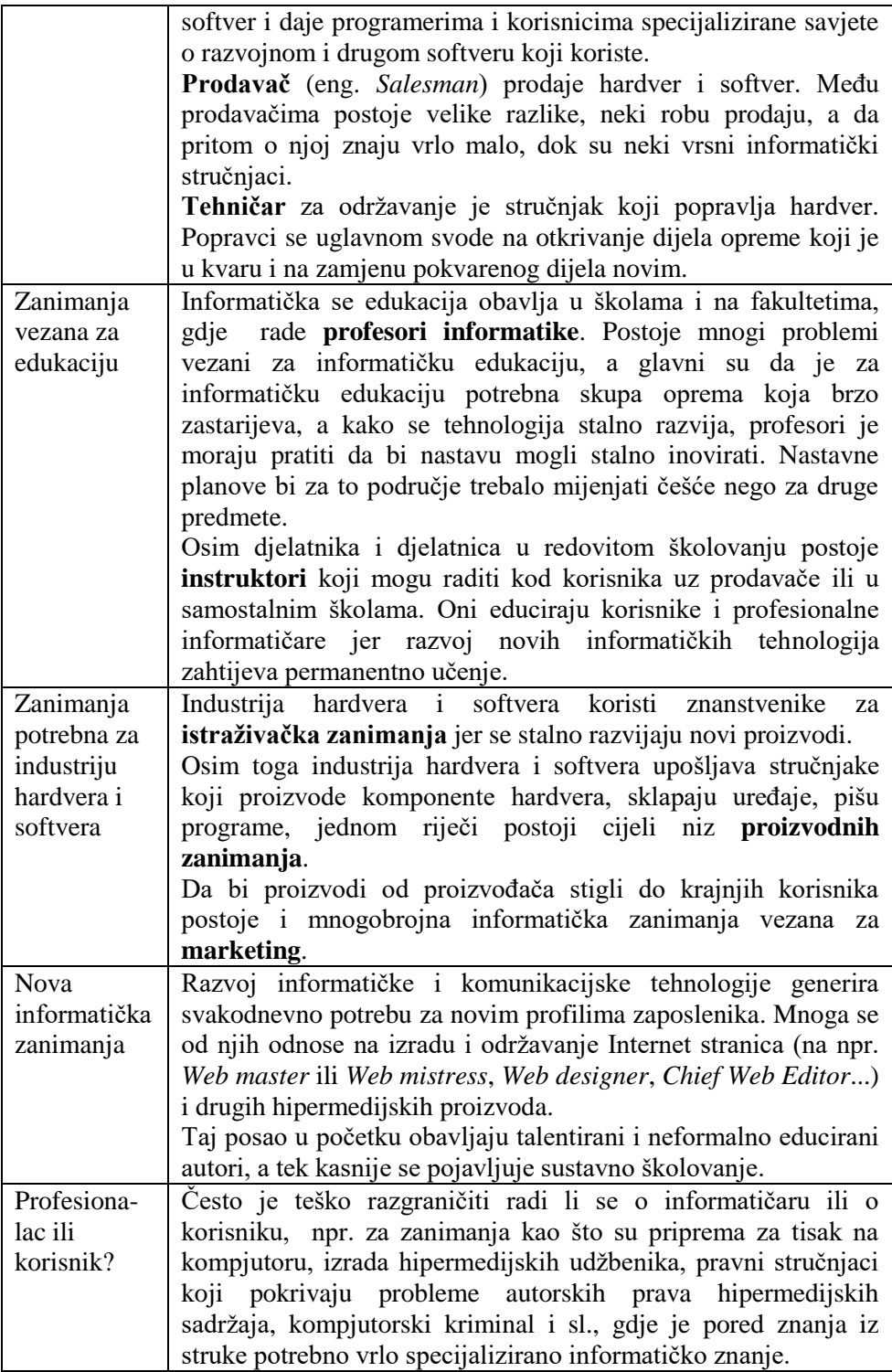

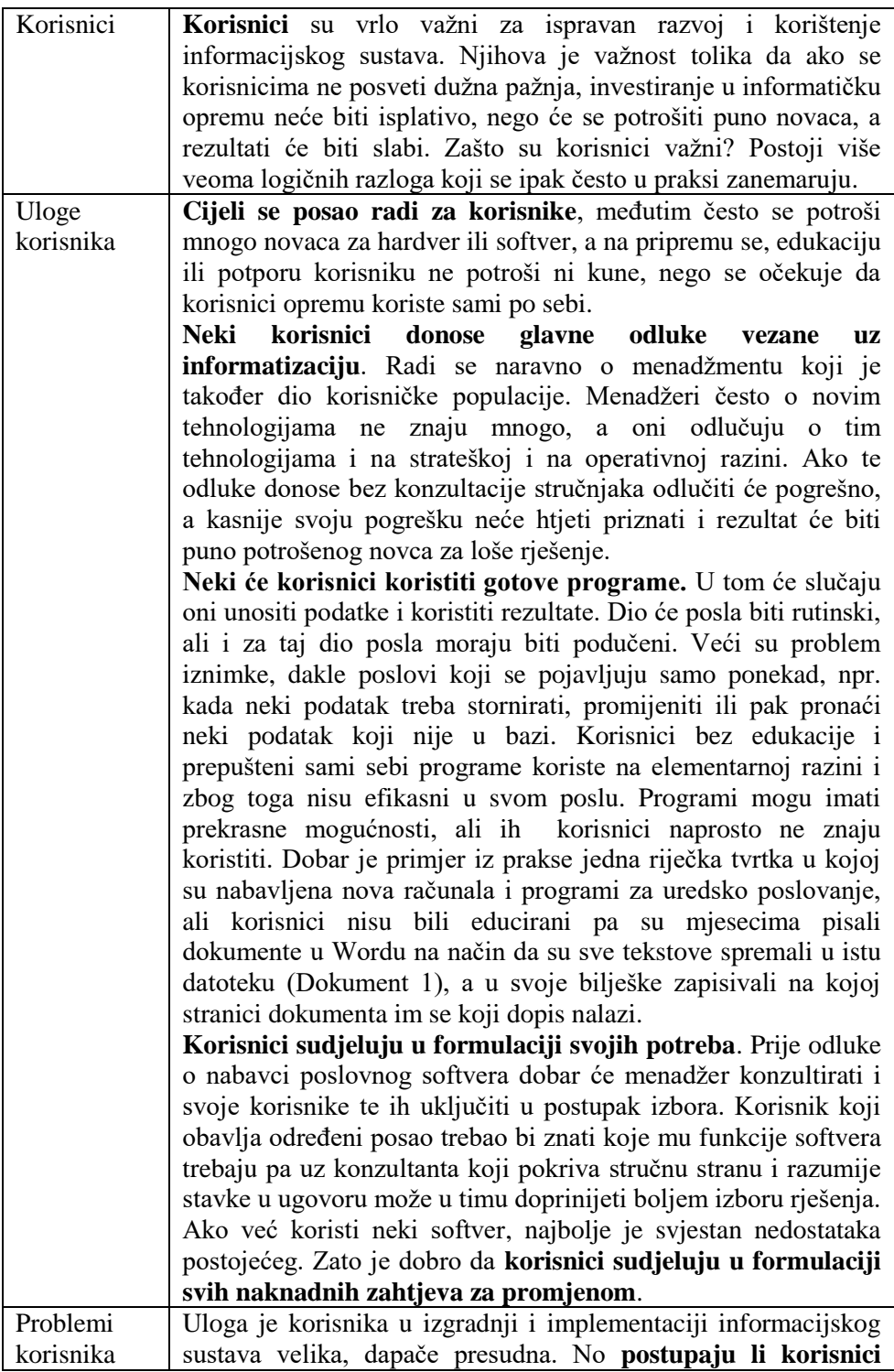

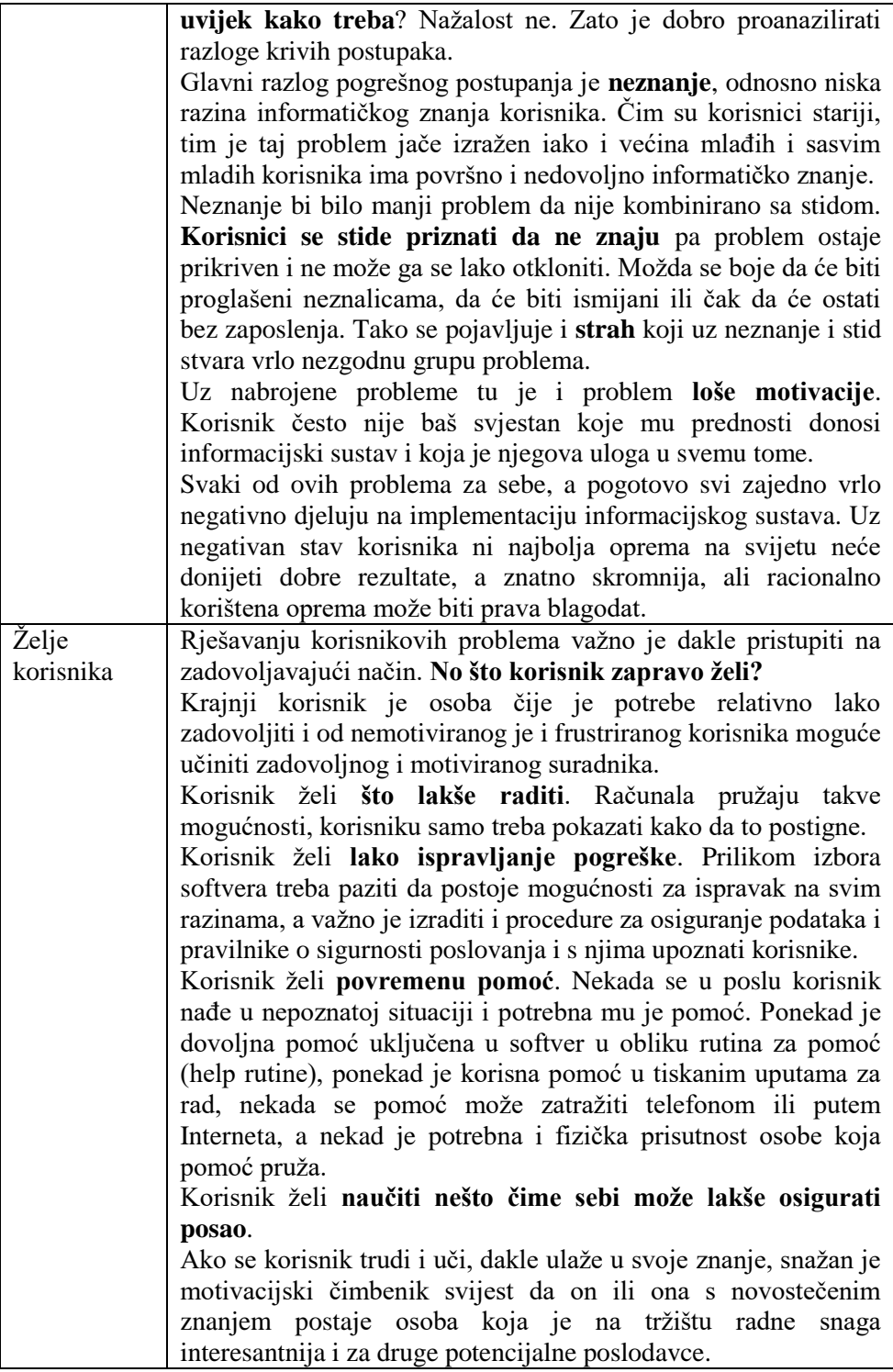

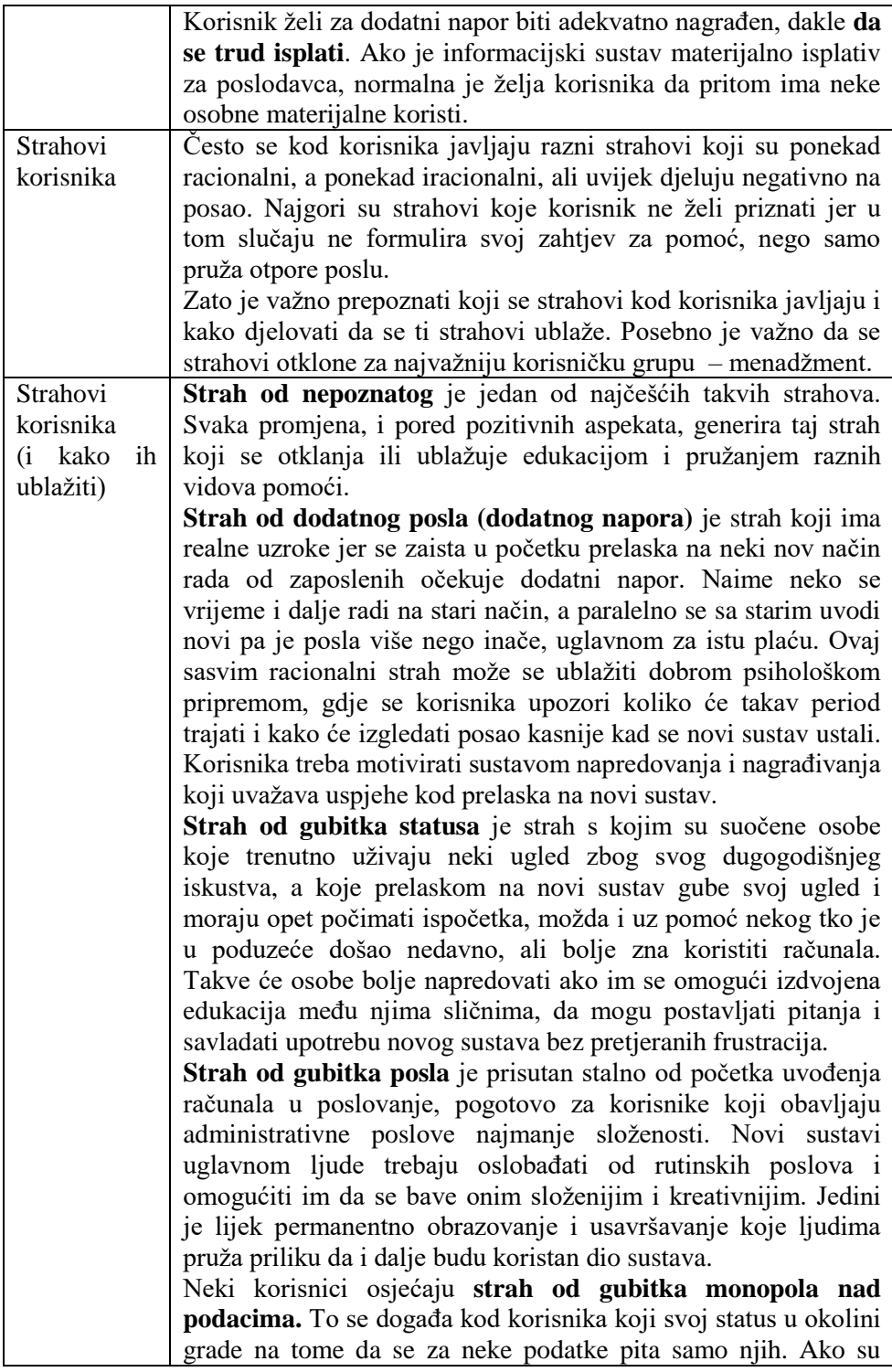

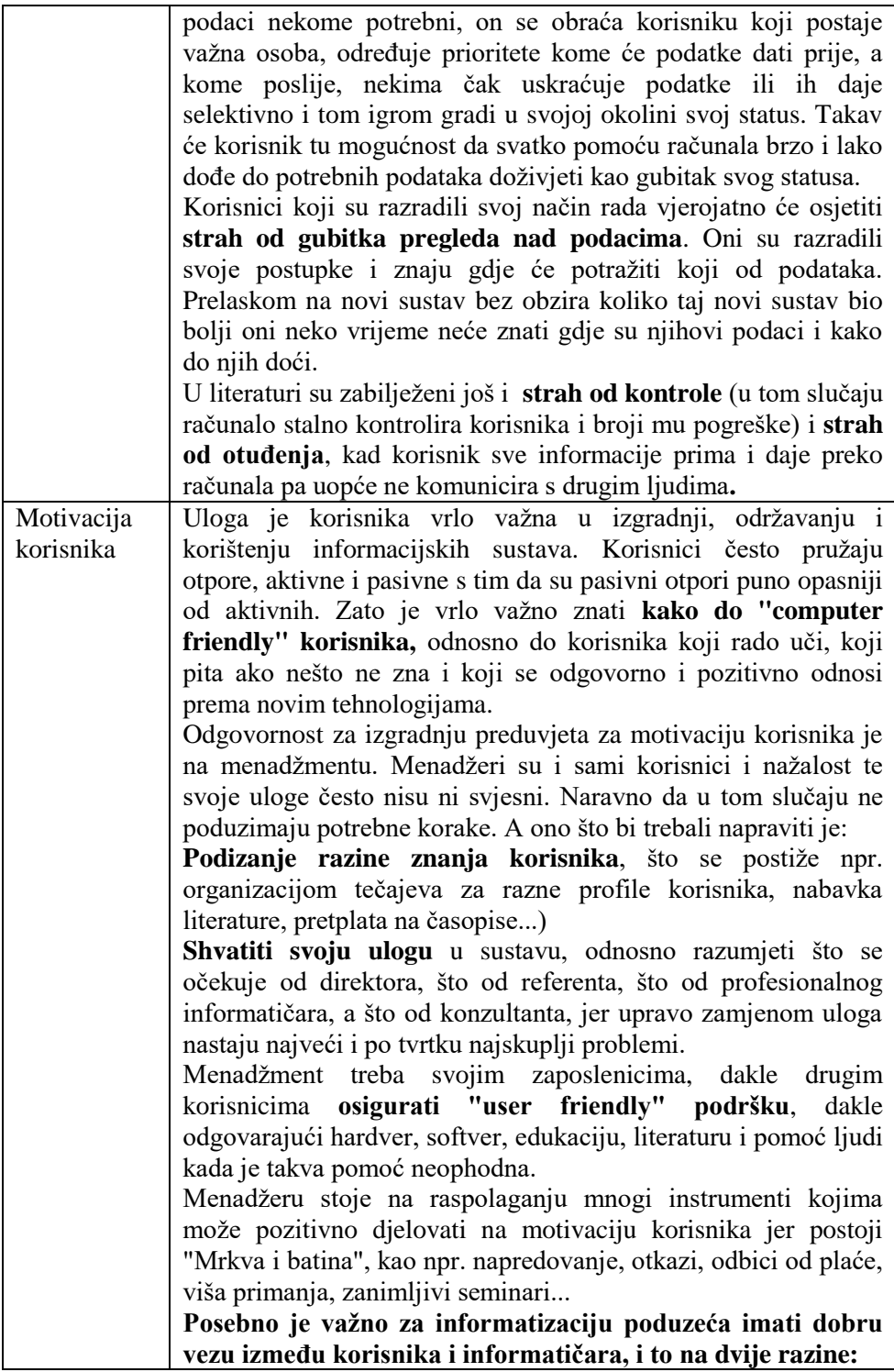

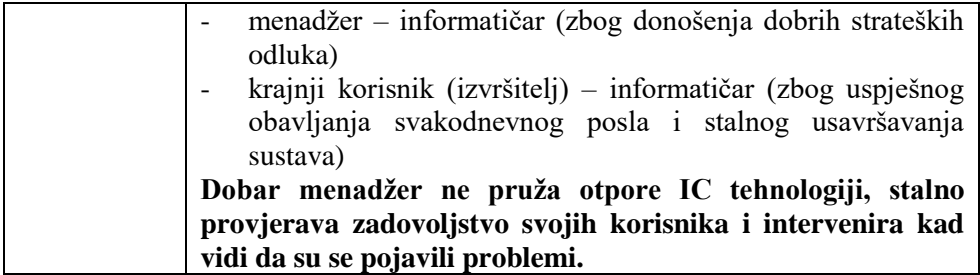

### **4.1. Pitanja za ponavljanje:**

edukacija

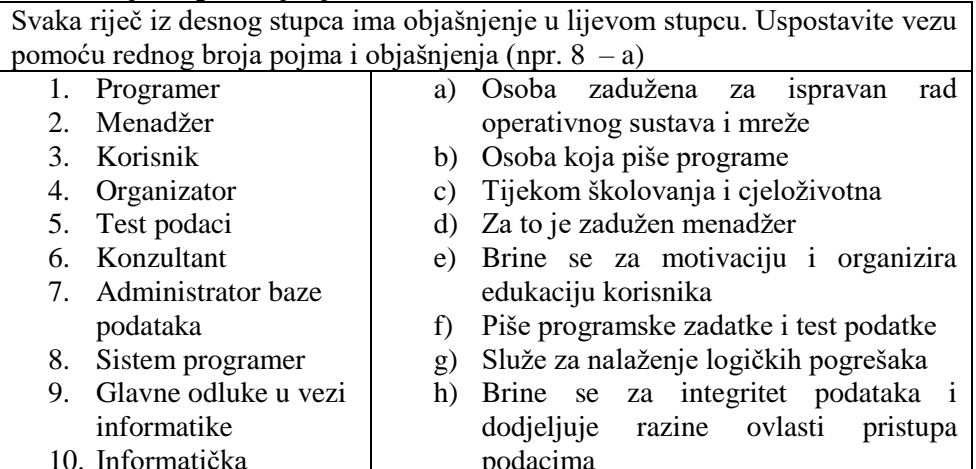

podacima i) Osoba koja savjetuje menadžera

- j) Osoba koja je najvažnija za ispravno
- funkcioniranje informacijskog sustava

### **Pitanja za ponavljanje na temelju obrađenog gradiva:**

- 1. Koje probleme treba riješiti ako se želi informatizirati rad nekog poduzeća?
- 2. Ostaje li sačuvana vrijednost sredstava koja smo uložili u hardver, softver i ljude? Koja sredstva najbrže gube vrijednost?
- 3. Treba li menadžer biti stručnjak za informatiku da bi mogao upravljati informatizacijom poduzeća? Kako on može doći do podataka neophodnih za donošenje ispravnih odluka u vezi s informatikom?
- 4. Kako se educiraju profesionalni informatičari i korisnici? Može li se u nekom trenutku informatička edukacija smatrati završenom?
- 5. Koja zvanja profesionalnih informatičara poznaješ? Što radi koja od tih osoba?
- 6. Je li za informatizaciju važan i krajnji korisnik? Koji je krajnji korisnik najvažniji?
- 7. Ima li krajnji korisnik uvijek ili barem najčešće ispravan stav prema informatizaciji? Zašto nema?
- 8. Može li se utjecati na stav krajnjeg korisnika? Kako?
- 9. Jesu li svi strahovi korisnika informatizacije realni? Koji jesu, a koji nisu?
- 10. Tko treba pomoći korisniku da učinkovitije koristi nove tehnologije?

### **Dodatna pitanja za razmišljanje i istraživanje:**

- 1. Koja su znanja osim strogo informatičkih neophodna ljudima koji se bave informatikom (kao korisnici ili profesionalci)? Iz kojih izvora ljudi mogu crpsti neophodna informatička znanja?
- 2. Ako promatramo neko radno mjesto kako prepoznajemo radi li se o profesionalnom informatičaru ili o korisniku?
- 3. Treba li menadžer kontrolirati rad profesionalnog informatičara?

## **Primjeri iz prakse:**

1. Vaš je otac ili dragi rođak vlasnik malog poduzeća koje želi informatizirati. On o novim tehnologijama ne zna ništa. Kako mu vi možete pomoći?

Napišite u nekoliko rečenica koja bi bila vaša razmišljanja i što biste mu savjetovali.

2. Službenik ste u poduzeću koje namjerava uposliti samo jednog profesionalnog informatičara. Vi ste zaduženi za razgovore s kandidatima. Opišite svoje aktivnosti koje ćete poduzeti i pitanja koja ćete postaviti kandidatima, uz obrazloženja što očekujete kao odgovor. Opišite postupak kako bi se odlučili za najboljeg kandidata ili kandidatkinju.

3. Vaš je menadžer primijetio da ljudi nedovoljno i neadekvatno koriste kompjutorsku opremu. Obratio se vama da mu izradite prijedlog za bolju motivaciju korisnika. Što biste mu predložili?

### **Preporučena literatura za daljnje istraživanje**

- 1. Srića, V., Spremić, M., *Informacijskom tehnologijom do poslovnog uspjeha*, Sinergija, Zagreb 2000.
- 2. Panian, Ž., *Informatički enciklopedijski rječnik*, Jutarnji List, Zagreb 2005.
- 3. Baber, R.L., Wertheimer Meyer, M. , *Computers in Your Future*, Quest Education and Training, Indianopolis 1999.

### **5. Operativni sustav**

Čim se uključi računalo, automatski se pokreće operativni sustav. Taj program omogućava da se pozovu drugi programi. Najčešće su u upotrebi razne inačice Microsoft Windows operativnih sustava, a potrebno je znati da postoje i drugi operativni sustavi, kao npr. Unix, Linux, operativni sustavi za Macintosh računala.

Windows 95, 98, ME, 2000 i XP su generacije operativnog sustava tvrtke Microsoft nastale od 1995. do danas. U knjizi će biti govora o osnovama Windows operativnog sustava koji vrijedi za starije i novije verzije programa. Odlučili smo se za taj operativni sustav jer je najčešće u upotrebi i nalazi se na računalima u kabinetima Ekonomskog fakulteta u Rijeci.

Postoji velika sličnost i između raznih inačica Windows operativnih sustava, a i drugi operativni sustavi imaju također većinu funkcija koje imaju Windows programi. To je važno znati jer korisnik računala jednom stečena znanja na jednoj inačici može koristiti na drugoj ili na nekom drugom operativnom sustavu, uglavnom samo uz minimalne razlike.

Osnovne Windows operativni sustav ima mnogo zadaća. Na slici su zadaće osnovne funkcije Windowsa:operativnog sustava **El Cas Matine INVESTIGATION** TURLIFY, was 1 **ATECAET RALA WARDER** wantensi te vitin **EMTH)** Also OK The subset Walls

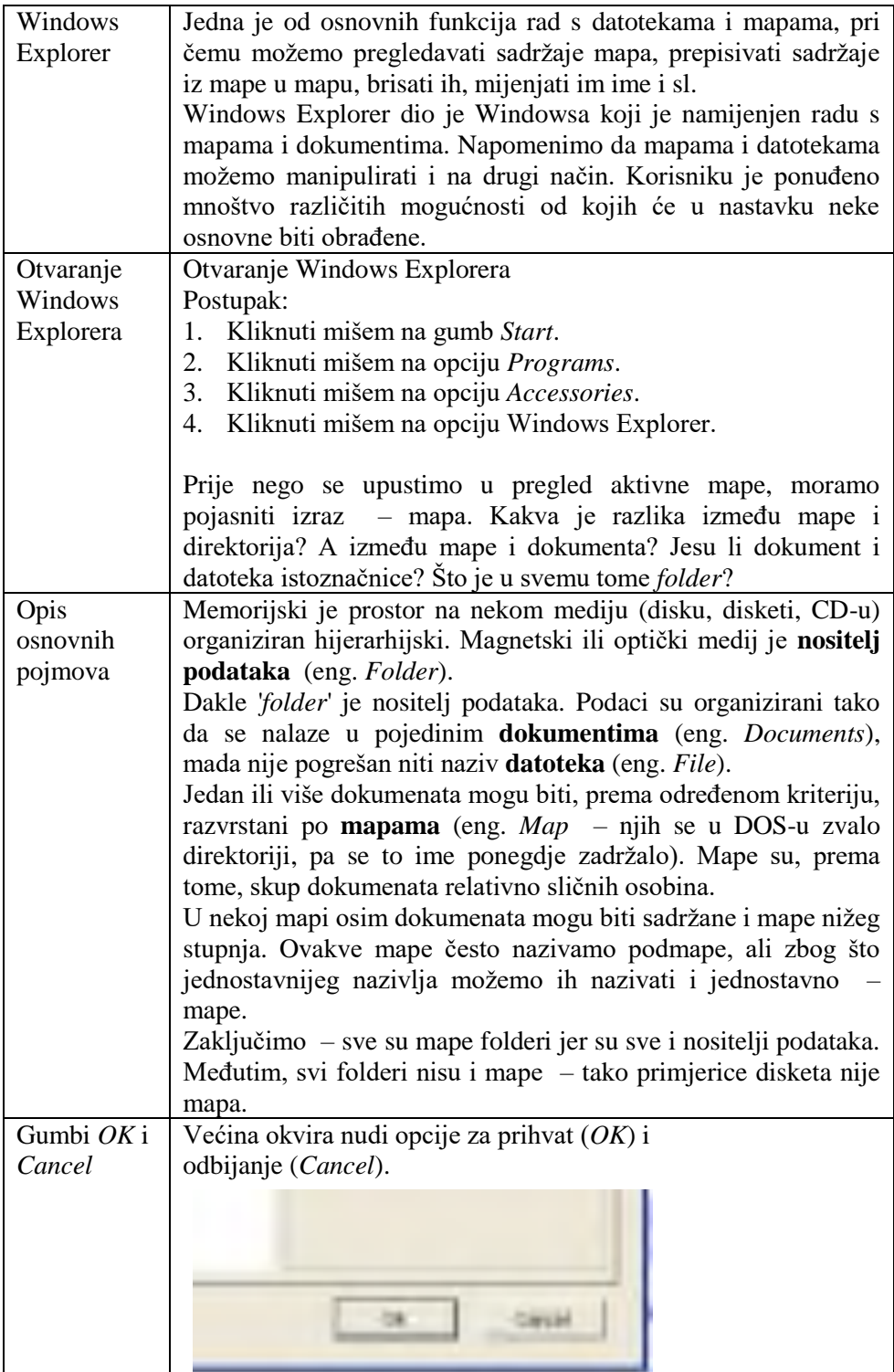

Gumbom *OK* vrši se prihvaćanje odabrane opcije, a gumbom *Cancel* prekid rada u okviru za dijalog bez izvođenja promjena. Ponekad postoji samo *OK*, a ponekad se nudi još neka mogućnost uz *OK* i *Cancel*.

U Exploreru je i grafički lako razlučiti sve navedeno. Na slici je jedan prozor Windows Explorera:

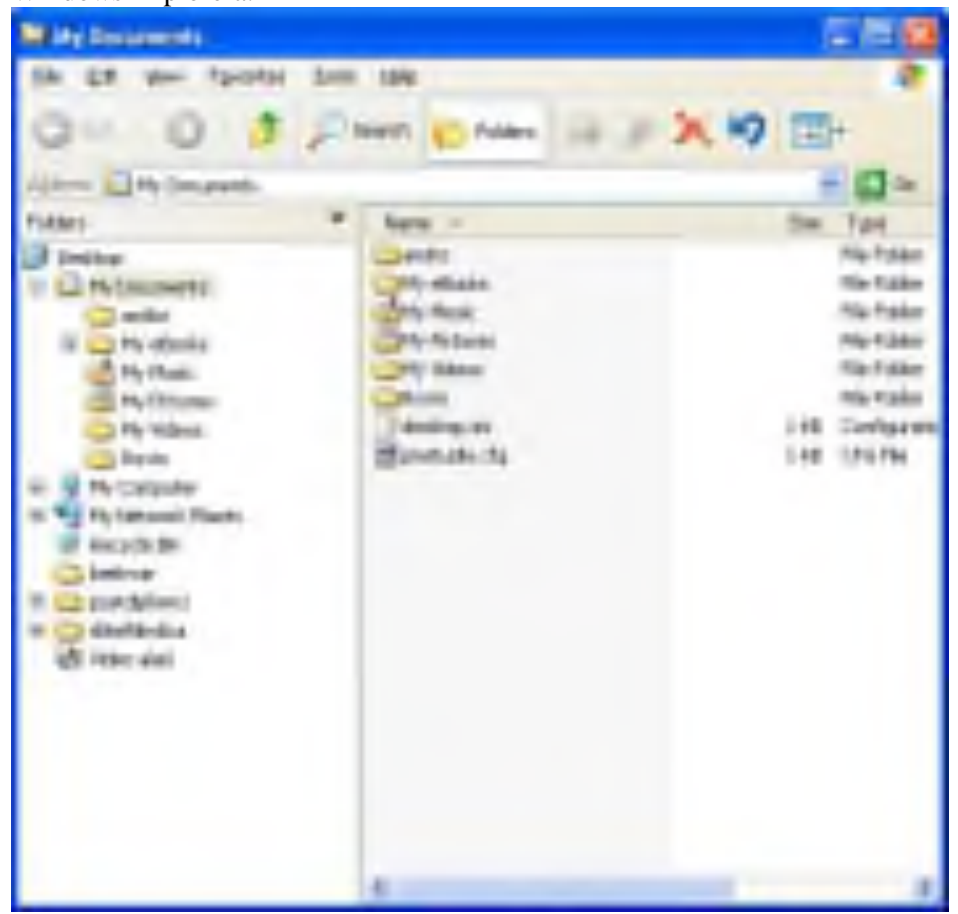

Tako su mape prikazane malim polegnutim žutim pravokutnicima. Folderi koji nisu mape prikazani su odgovarajućim sličicama (izuzevši mapu *Recycle Bin* koja je prikazana sličicom koša za smeće). Dokumenti koje možemo, za razliku od foldera i mapa, vidjeti samo u desnom Explorerovom prozoru, prikazani su različitim stojećim pravokutnicima i kvadratima (ponekad i drugim geometrijskim likovima). Osim toga dokumenti, za razliku od mapa (i foldera) imaju u stupcu *Size* (kod *Details* pogleda na *Explorer*) prikazanu veličinu dokumenta u KB, dok mape imaju u stupcu *Type* ispisano *File folder*. *Clipboard* GUI operativni sustavi koriste pomoćni memorijski prostor na

koji se privremeno odlažu razni objekti (mape, datoteke, dijelovi

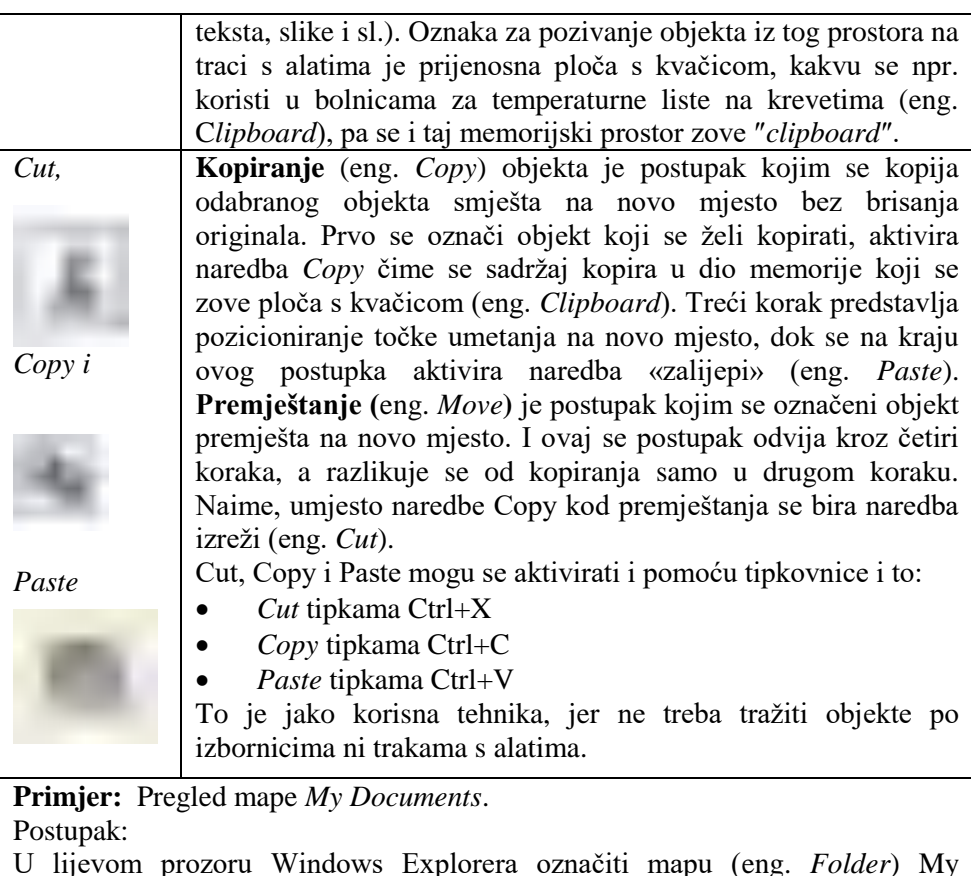

U lijevom prozoru Windows Explorera označiti mapu (eng. *Folder*) My Documents\*.

Sadržaj se mape *My Documents* pokazuje u desnom prozoru *Windows Explorera*.

\*Ako mapa My Documents nije u lijevom prozoru, napraviti sljedeći postupak:

- 1. Kliknuti na korijenski direktorij C:.
- 2. U desnom prozoru označiti mapu My Documents.
- 3. Kliknuti na izbornik File i naredbu Explorer, čime se mapa My Documents premješta iz desnog u lijevi prozor Windows Explorera.

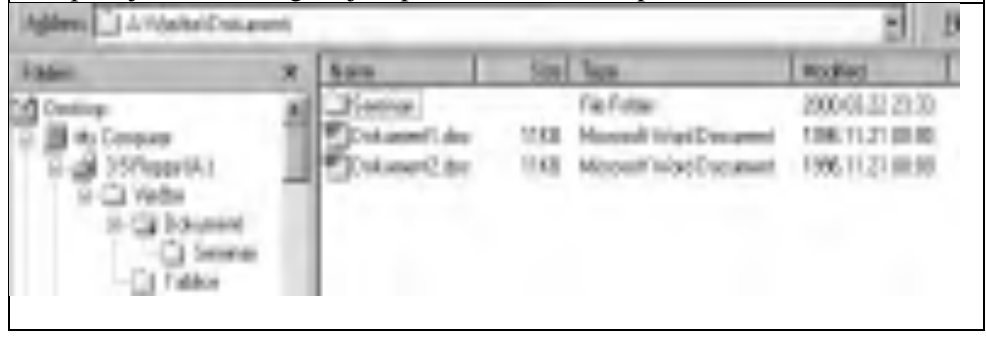

Drugi način premještanja je dvostruki klik mišem na mapu My Documents u desnom prozoru.

4. Označiti mapu My Documents u lijevom prozoru Windows Explorera.

Na slici je prikazan sadržaj prozora Windows Explorera nakon ovog postupka. U lijevom je prozoru označena mapa Dokumenti, a u desnom prozoru sadržaj mape Dokumenti te podaci o podmapama i datotekama mape Dokumenti.

Na slici su prikazani podaci o mapama i datotekama (u primjeru podmape Dokumenti) koji su grupirani u četiri kategorije (stupca):

1. *Name* – naziv mape ili datoteke

- 2. *Size*  veličina kapaciteta koji na disketi ili disku zauzima datoteka
- 3. *Type* tip datoteke

4. *Modified* – datum kreiranja

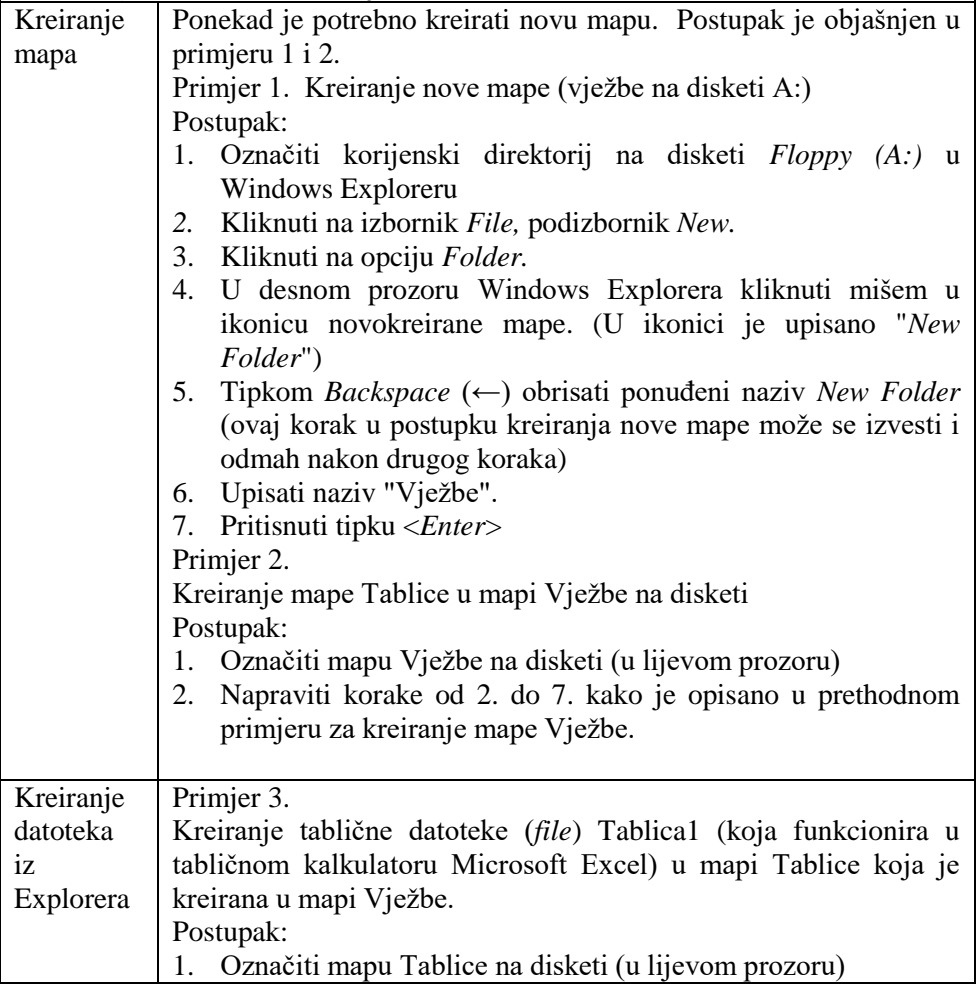

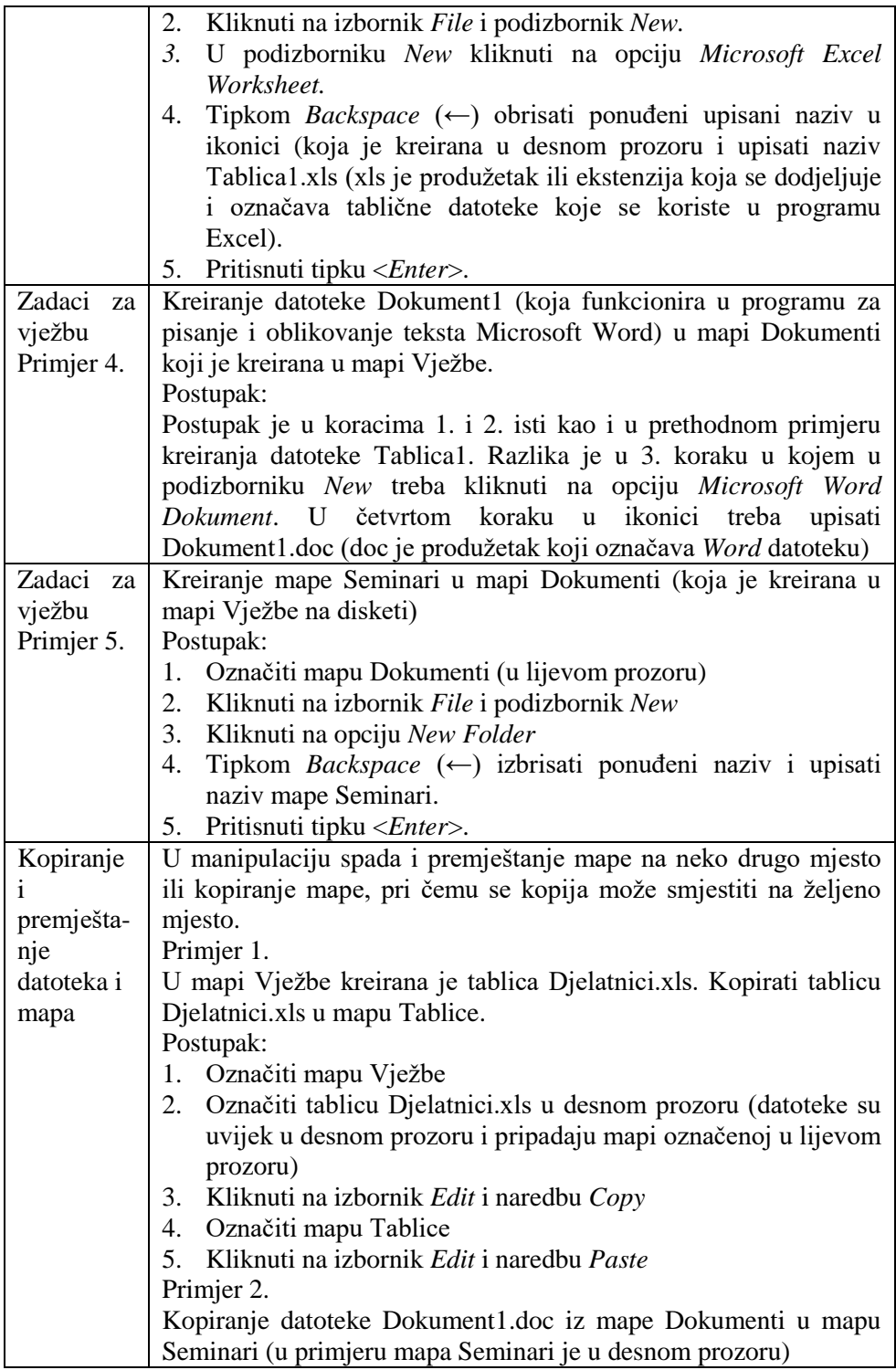

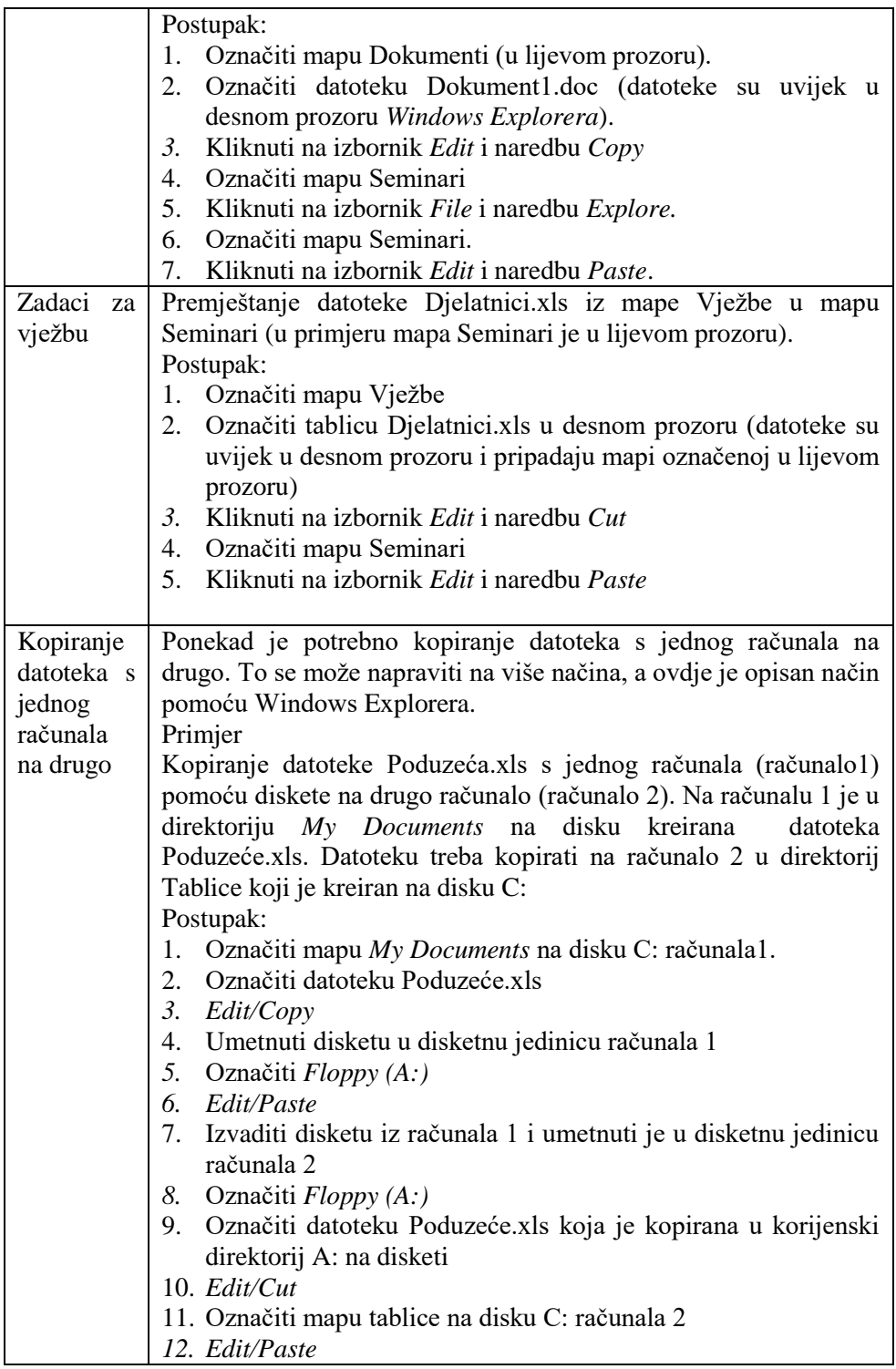

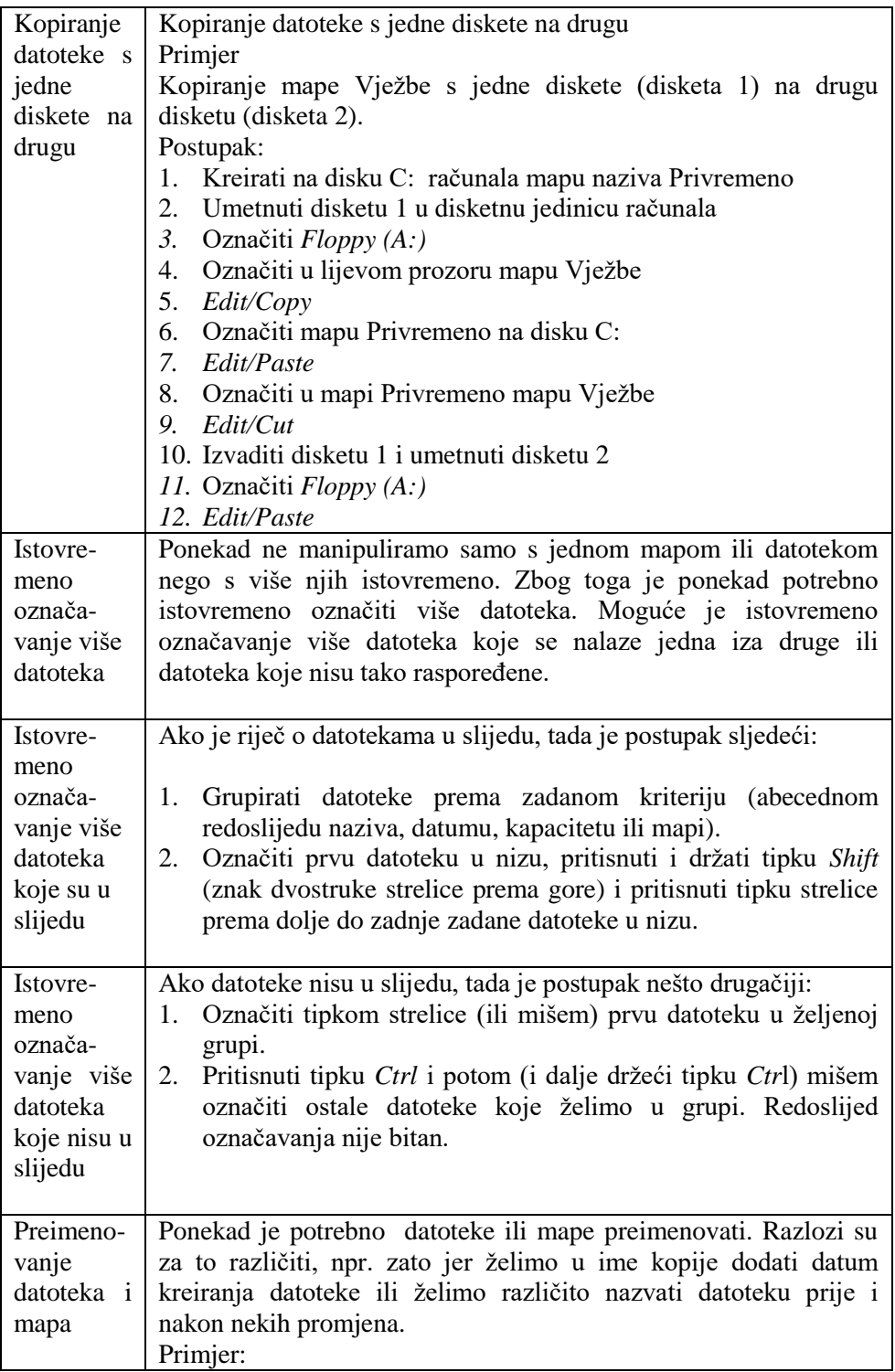

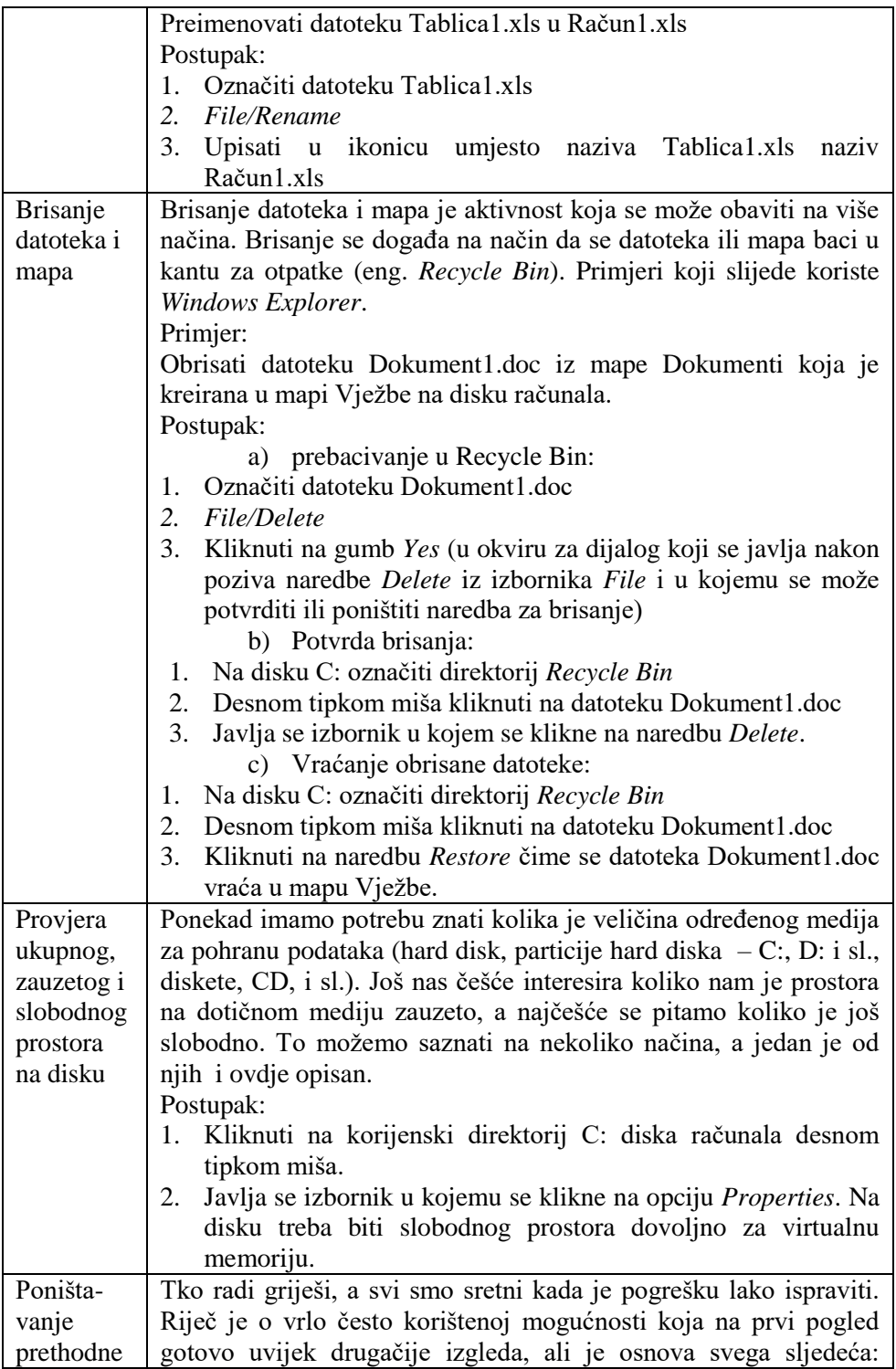

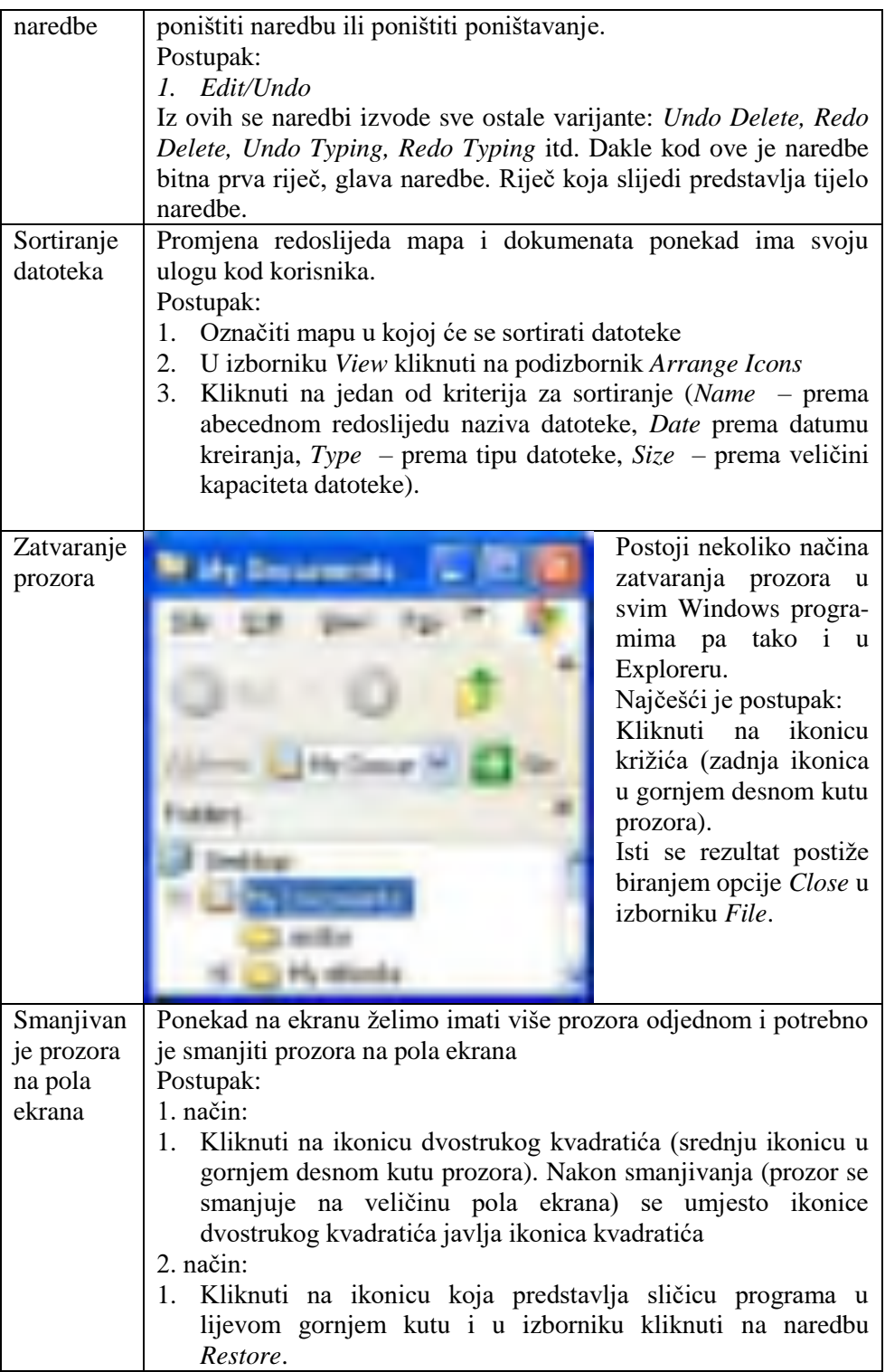

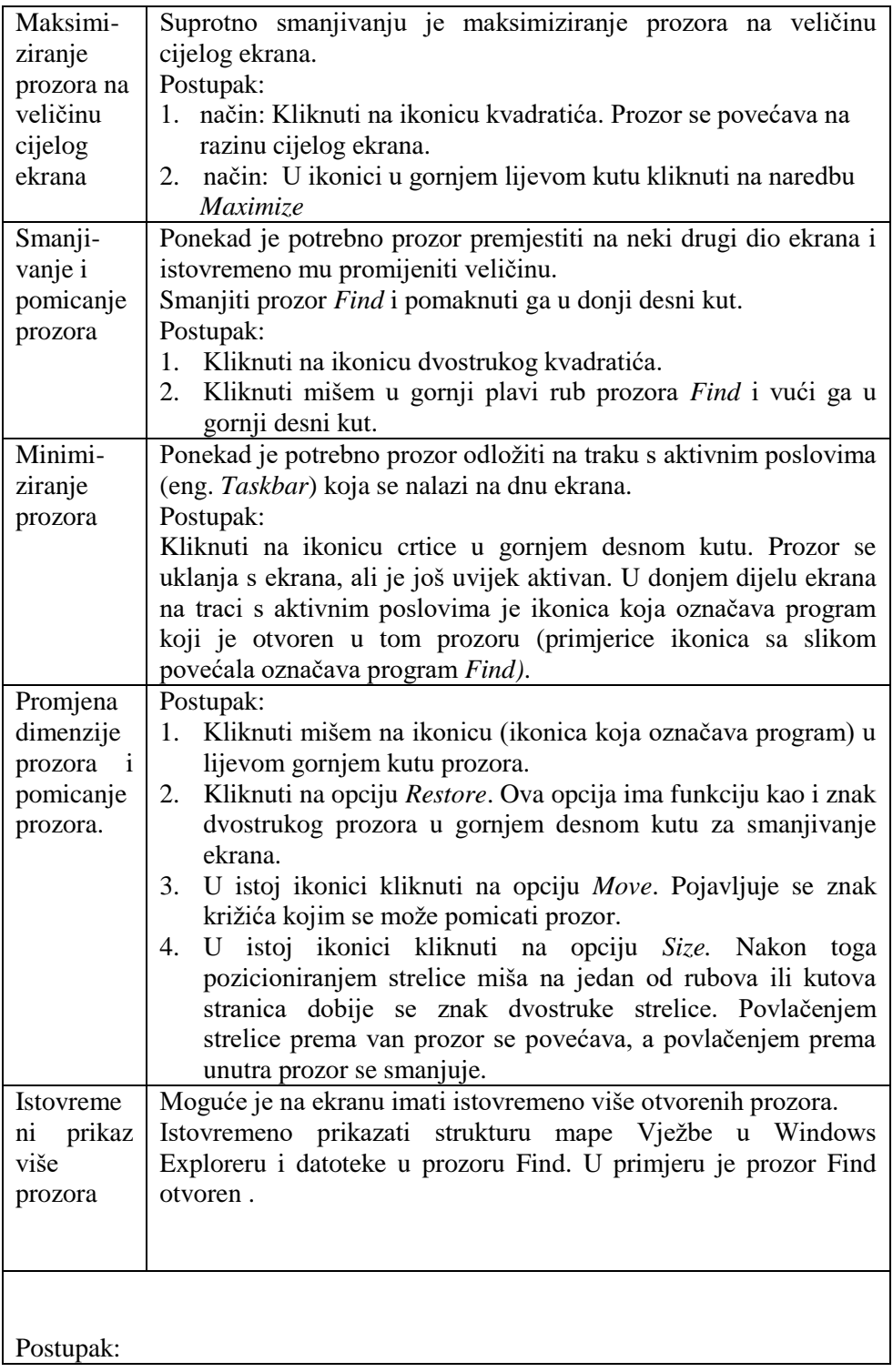

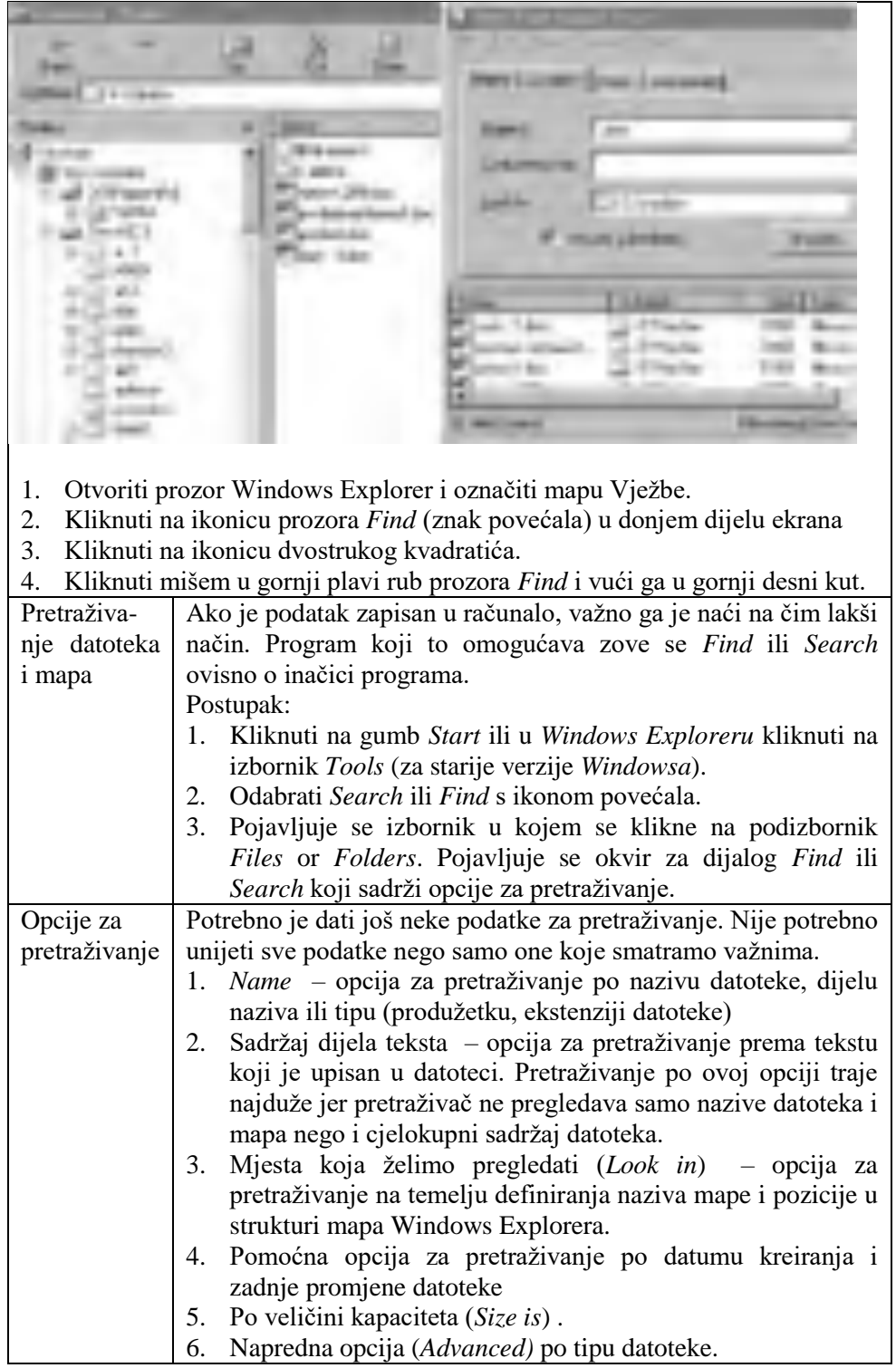

67
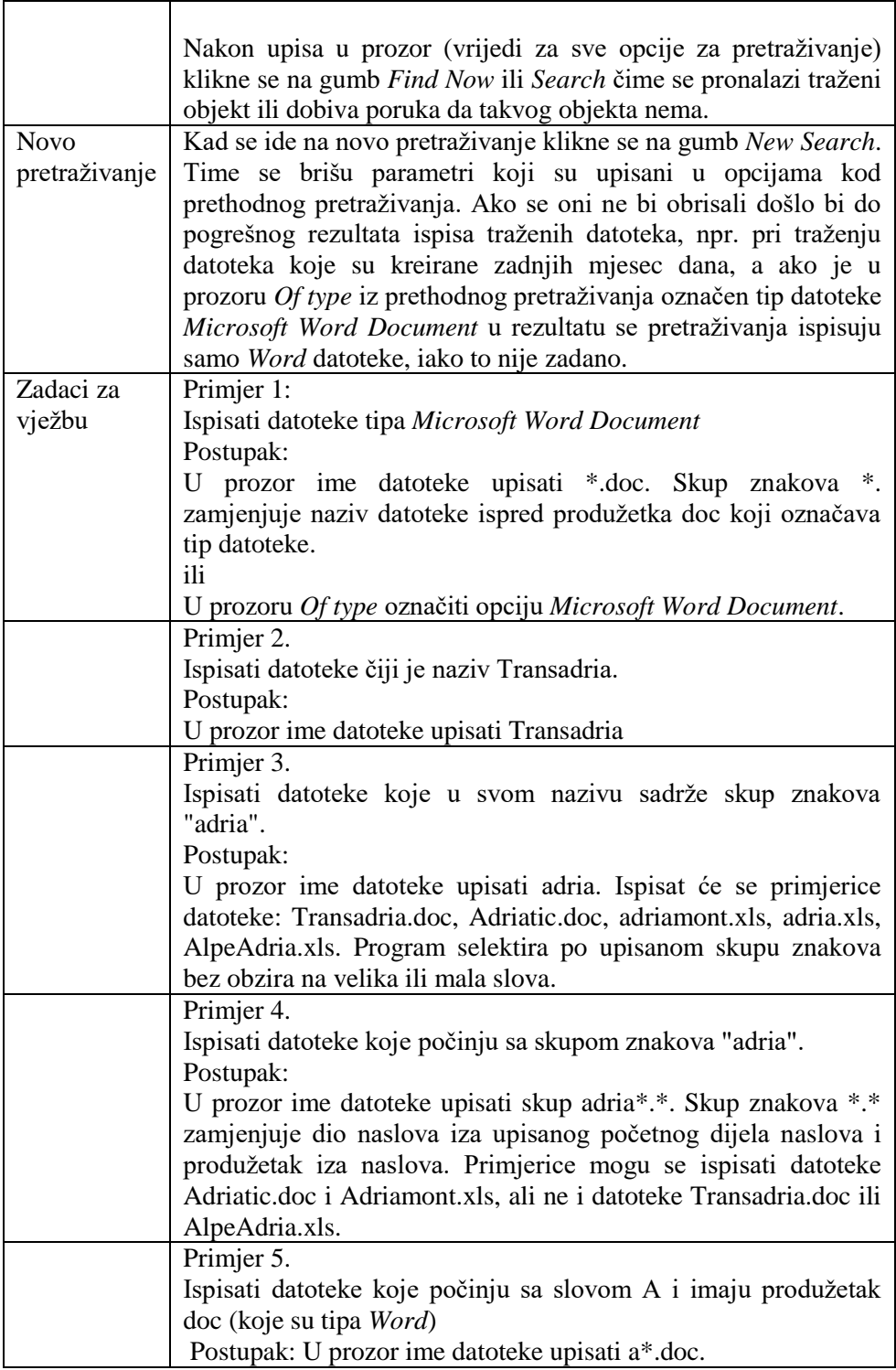

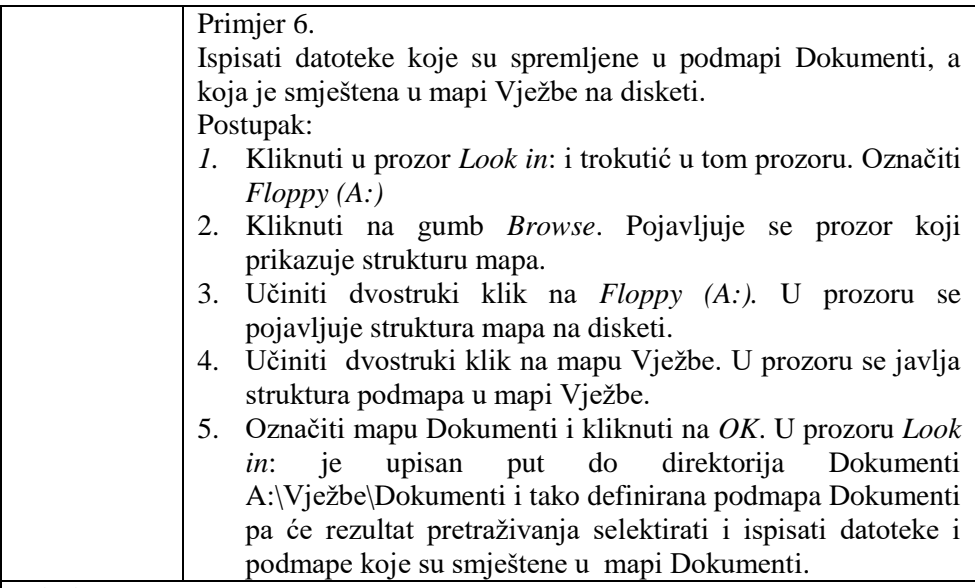

### Primjer 7.

Koristeći pomoć (eng. Help) istražite koje su novosti uvedene u vašoj inačici Windows programa.

Postupak:

- 1. Pozovite pomoć (eng. *Help*) iz gumba Start/Help
- 2. Potražite materijal o razlikama u odnosu na novu inačicu.
- 3. Provjerite postoje li novosti u odnosu na rad s mapama i datotekama.

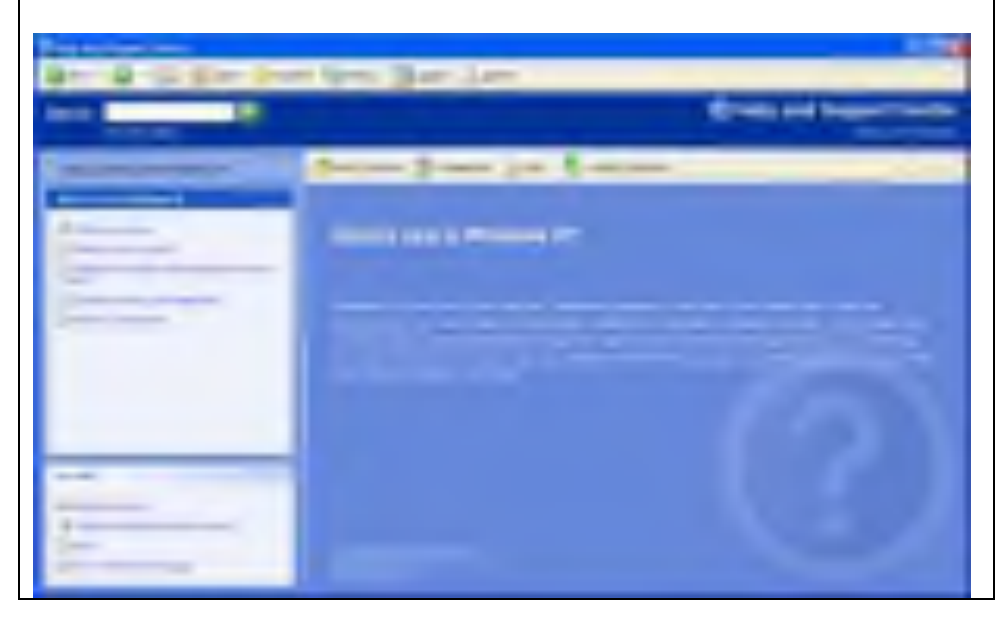

Primjer 8.

Potražiti i ispisati datoteke tipa Word koje su spremljene u mapi Vježbe na disku C:. U skupu pronađenih datoteka označiti datoteke koje imaju kapacitet minimalno (veći ili jednak) 32 KB i maksimalno (manji ili jednak) 53 KB.

Rješenje pomoću Windows 95 inačice:

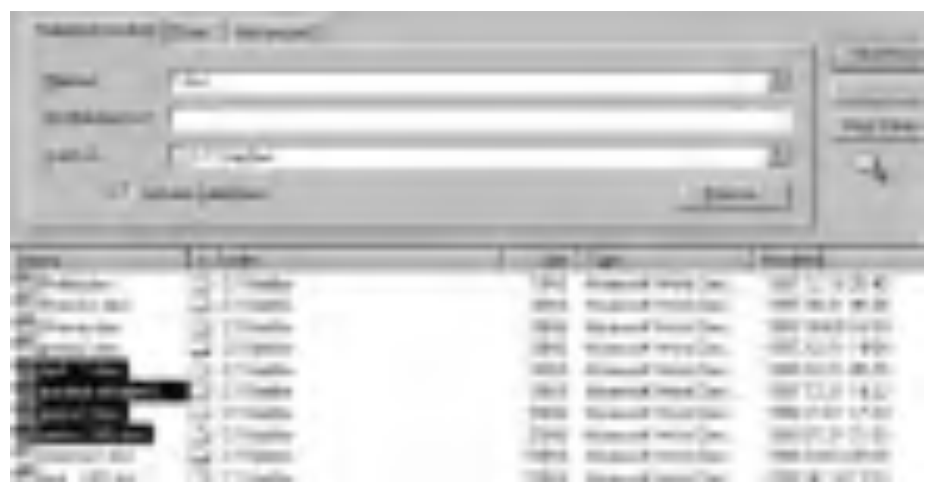

Rješenje pomoću Windows XP inačice:

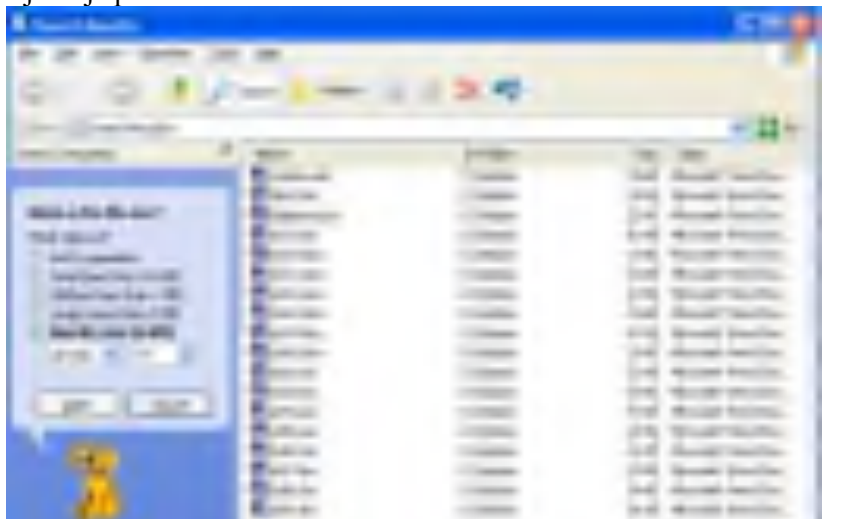

U Windows XP inačici ne može se istovremeno odrediti gornja i donja granica, nego su u ovom slučaju izabrane datoteke manje od 53KB (neke od njih su veće, a neke manje od donje granice od 32KB).

Primjer 9:

Potražiti i ispisati datoteke tipa Word koje su spremljene u mapi Vježbe na disku C:. Iz skupa pronađenih datoteka kopirati u mapu Vježbe na disketi datoteke koje imaju kapacitet minimalno (veći ili jednak) 32 KB i maksimalno (manji ili jednak) 53 KB. Vidjeti rješenje na slici. Nakon kopiranja trebaju biti vidljivi dio prozora Windows Explorera u kojem se vide datoteke kopirane u mapu Vježbe na disku C: i prozor Find u kojemu se vide datoteke koje su označene među pronađenim datotekama.

Rješenje za Windows 95 inačicu:

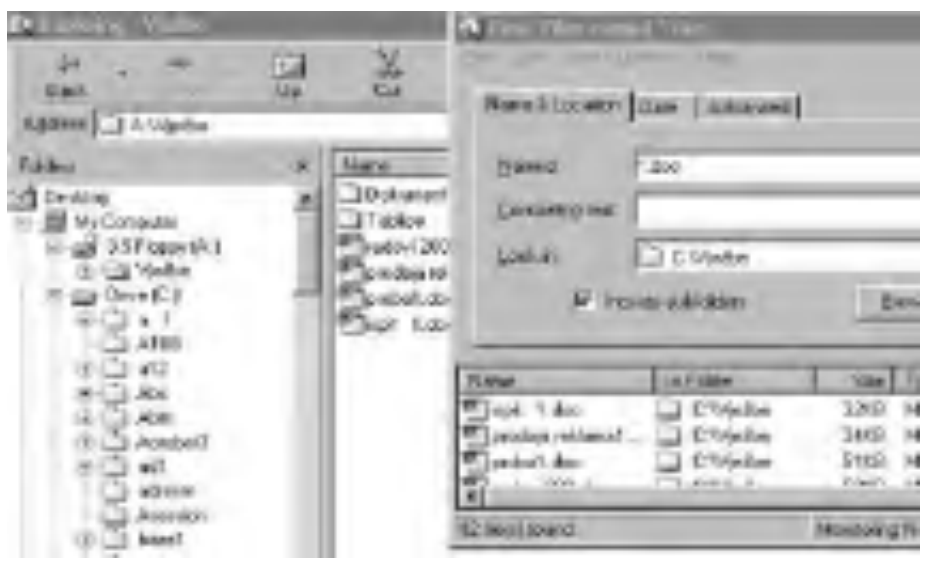

Rješenje za Windows XP inačicu:

(datoteke su ovaj put su veće od 32 KB, ali za tu inačicu ne možemo postaviti i gornju granicu)

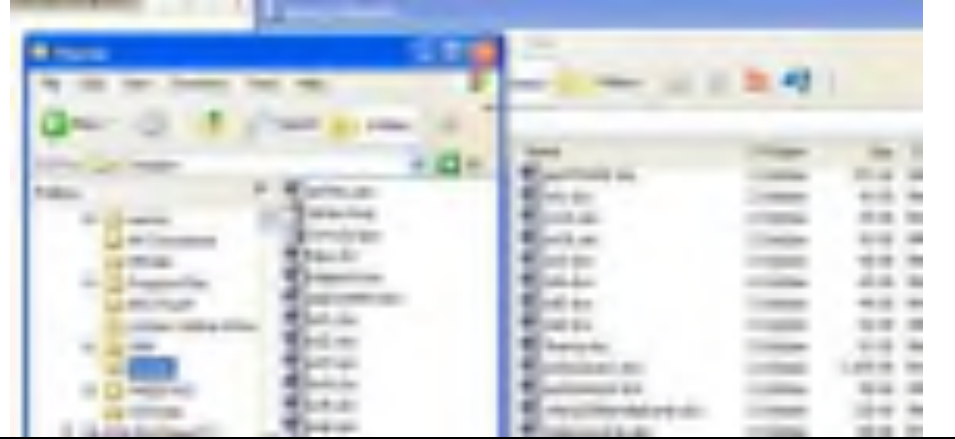

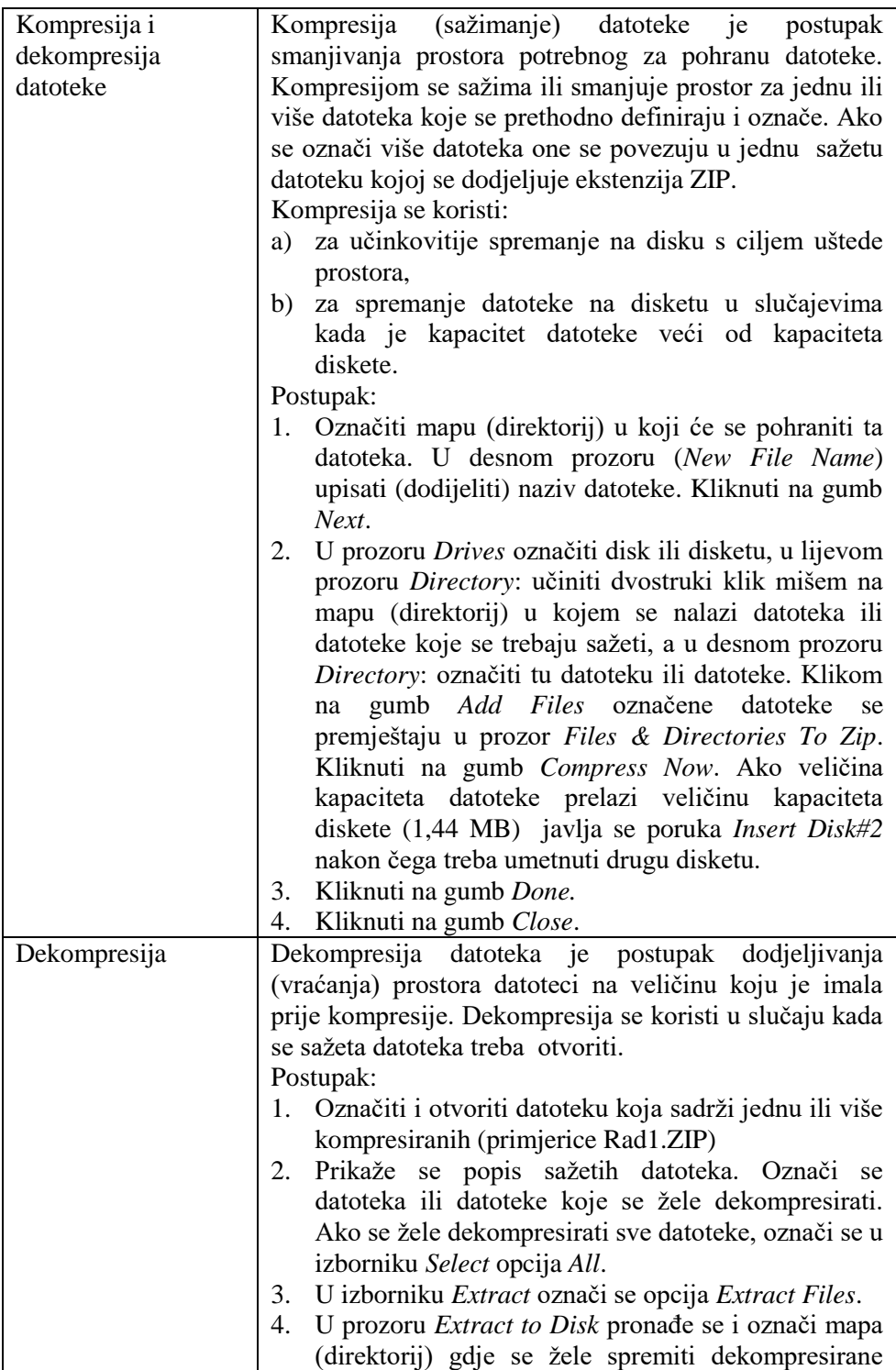

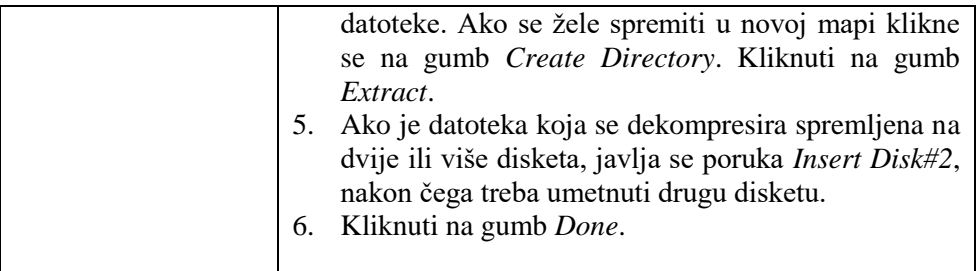

## **5.1. Pitanja za ponavljanje:**

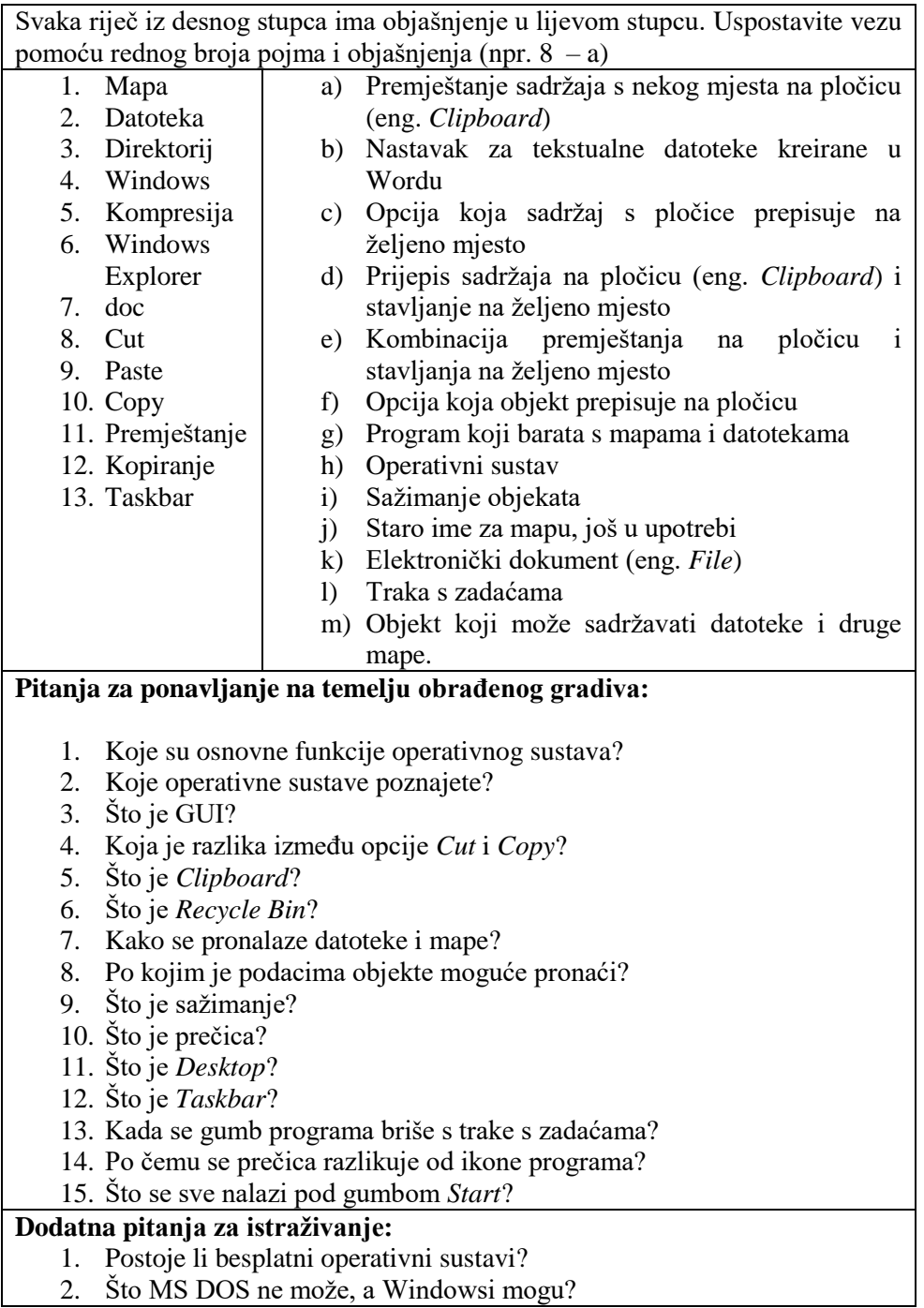

2. Što MS DOS ne može, a Windowsi mogu?

- 3. Što su to *Accessories*?
- 4. Po čemu se razlikuju inačice Windowsa?
- 5. Navedite barem jednu mogućnost Windowsa koju starije inačice nemaju?
- 6. Imaju li nove inačice ponekad i neki nedostatak? Znate li dati primjer?
- 7. Što ste vi pronašli u pomoći (eng. *Help*) Windows programa?

### **Primjeri za vježbu**

Kreiranje mapa, datoteka, strukture mapa, podmapa i datoteka

- 1. Na disketi kreirati mapu Poduzeća.
- 2. U mapi Poduzeća na disketi kreirati mapu Djelatnosti
- 3. U mapi Djelatnosti kreirati datoteke Tablica1.xls i Poduzeće1.xls i mape Turizam, Trgovina i Špedicija
- 4. U mapi Trgovina kreirati datoteke Nama.xls, Transadria.doc, Transadria.xls i Varteks.doc
- 5. U mapi Turizam kreirati datoteke Adriatic.doc, Adriatic.xls, Solaris.doc i Solaris.xls
- 6. U mapi Špedicija kreirati datoteke Intereuropa.doc i Croatiašped.xls.

### **Na računalu obavite vježbe za premještanje i kopiranje mapa i datoteka**

- 1. Kopirati datoteku Adriatic.xls iz mape Turizam s diskete u mapu My Documents na C: disku.
- 2. Premjestiti datoteku Tablica1.xls iz mape Djelatnosti u mapu Turizam.
- 3. Kopirati mapu Turizam iz mape Djelatnosti na A: u mapu Djelatnosti na C:.
- 4. Kopirati sve Word datoteke (istodobno ih označiti i kopirati) iz mape Trgovina u mapu Špedicija.
- 5. Kopirati datoteku Adriatic.xls iz mape Turizam na disketi1 u mapu Djelatnosti na disketi2.
- 6. Kopirati datoteku Montmontaža.doc iz mape Tablice na disku C: u mapu Djelatnosti na disketi A:.
- 7. Kopirati datoteku Nama.doc iz mape Djelatnosti na disku C: računala1 u mapu Djelatnosti na disk C: računala2.
- 8. Kopirati datoteku Varteks.doc iz mape Trgovina koja je kreirana u mapi Djelatnosti na disketi u mapu Djelatnosti.

Provjerite na računalu, pa dopunite rečenice ili izaberite odgovore:

- 9. Postupak se promjene redoslijeda dokumenata prema veličini, u Windows Exploreru vrši uporabom izbornika \_\_\_\_\_\_\_\_\_\_\_\_\_\_\_\_\_\_\_, naredbe  $\perp$  i opcije  $\perp$
- 10. Premještanje se dokumenta iz jedne u drugu mapu u W.E. ne vrši kombinacijom:
	- a) desna tipka miša, opcije Cut i Paste
	- b) tipkovnica, ctrl-x i ctrl-v
	- c) podizbornik Edit, opcije Cut i Paste
- d) lijeva tipka miša, opcije Cut i Paste
- e) toolbar, gumb Move

11. Pronalaženje svih dokumenata s ekstenzijom DLL na disketi u Windows Exploreru vrši se uporabom izbornika \_\_\_\_\_\_\_\_\_\_\_\_\_\_\_\_\_, naredbe \_\_\_\_\_\_\_\_\_\_\_\_\_\_\_\_\_\_\_\_\_, opcije \_\_\_\_\_\_\_\_\_\_\_\_\_\_\_\_\_. Kad se pojavi prozor \_\_\_\_\_\_\_\_\_\_\_\_\_\_\_\_\_\_ u njega upisujemo:

Ime datoteke: \_\_\_\_\_\_\_\_\_\_\_\_\_\_\_\_\_

Look in:

i potom kliknemo na gumb

12. Pronalaženje svih Word dokumenata na C: disku vrši se kombinacijom (u W.E.):

- a) podmeni Tools, opcija Find, podopcija Files or Folder, Named: \*.doc
- b) podmeni File, opcija Search, podopcija Files or Folder, Named: \*.doc
- c) podmeni File, opcija Find, podopcija Find Folder, Named: \*.doc
- d) podmeni Folder, opcija Find, podopcija Files or Folder, Named: \*.doc
- e) podmeni Tools, opcija Search, podopcija Files or Folder, Named: \*.doc 2. Prirednik teksta – Word 97

### **Preporučena literatura za daljnje istraživanje**

- 1. Pomoć unutar Windows programa (start/Help and Support)
- 2. Šavle, S., *Windows XP*, Adamić, Rijeka 2003.

# **6. Prirednik teksta – Word**

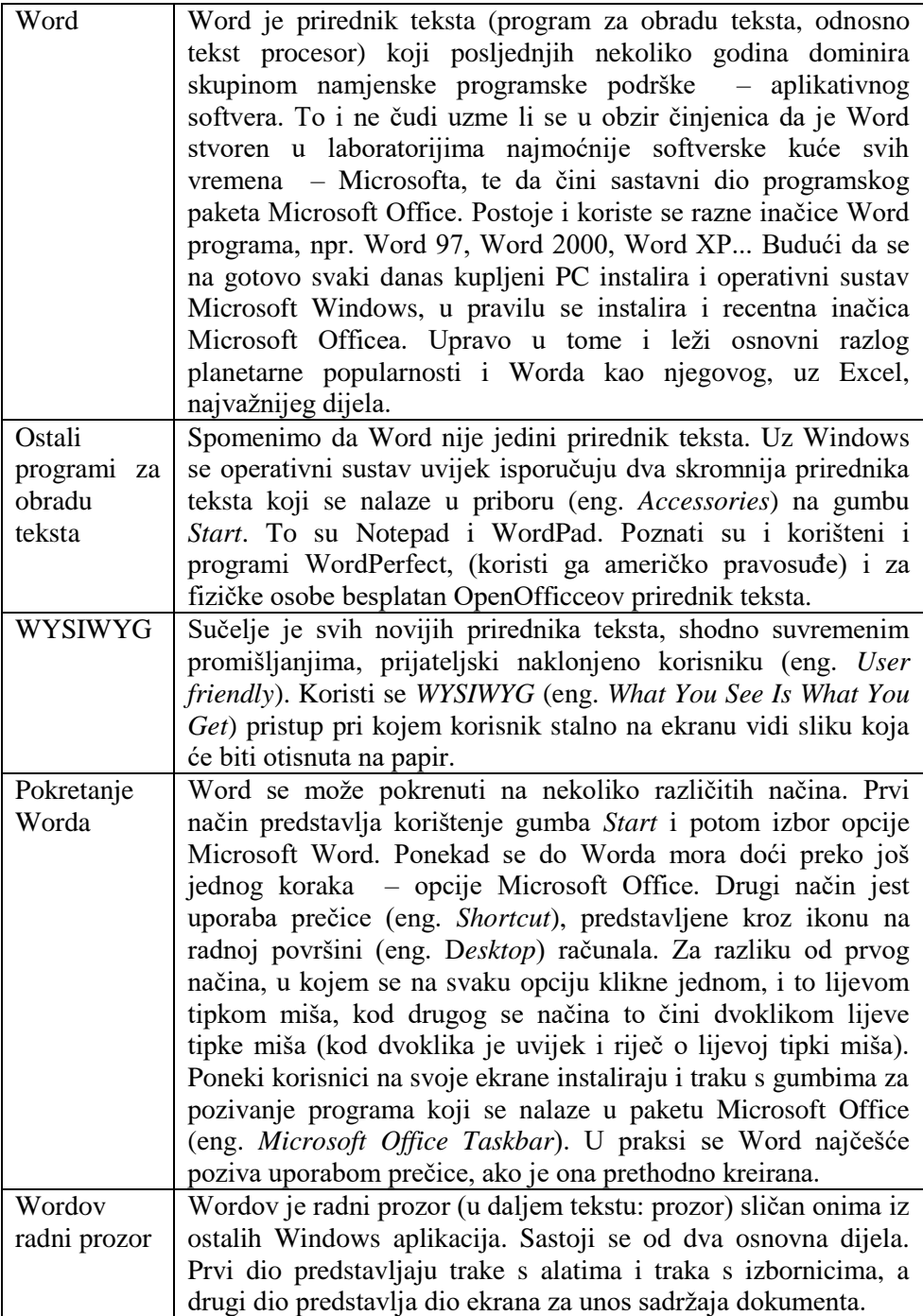

Trake za kretanje Postoje dvije vrste traka za kretanje dokumentom, vodoravna i okomita. Vodoravna se nalazi neposredno ispod dijela ekrana za unos sadržaja dokumenta, a iznad statusne trake, dok se okomita nalazi desno od dijela ekrana za unos sadržaja dokumenta. One se, posebice okomita, koriste za pregled onih dijelova dokumenta koji trenutačno nisu vidljivi na ekranu.

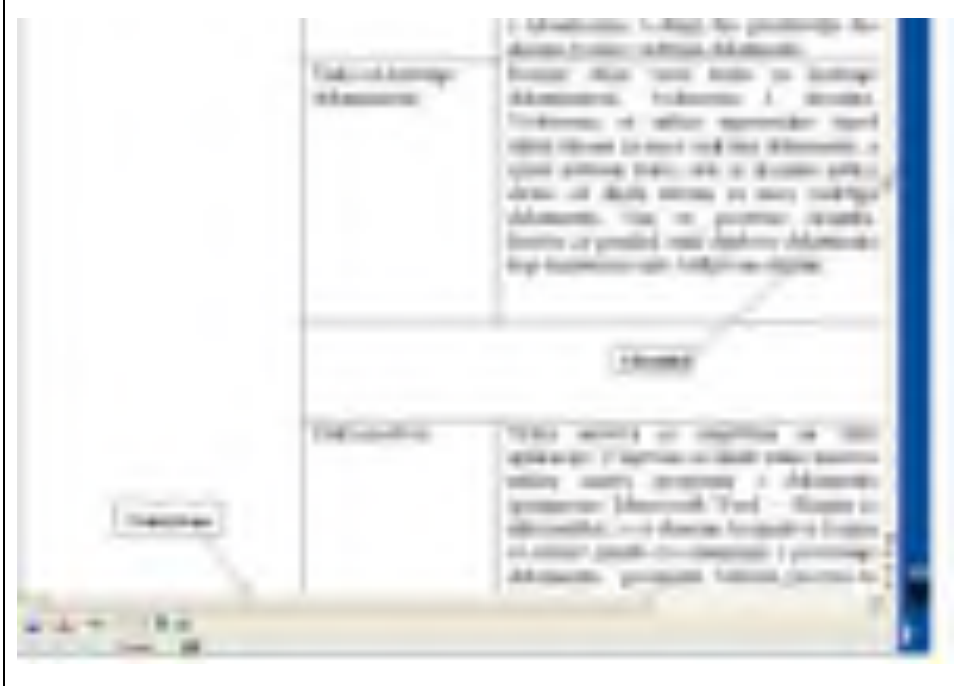

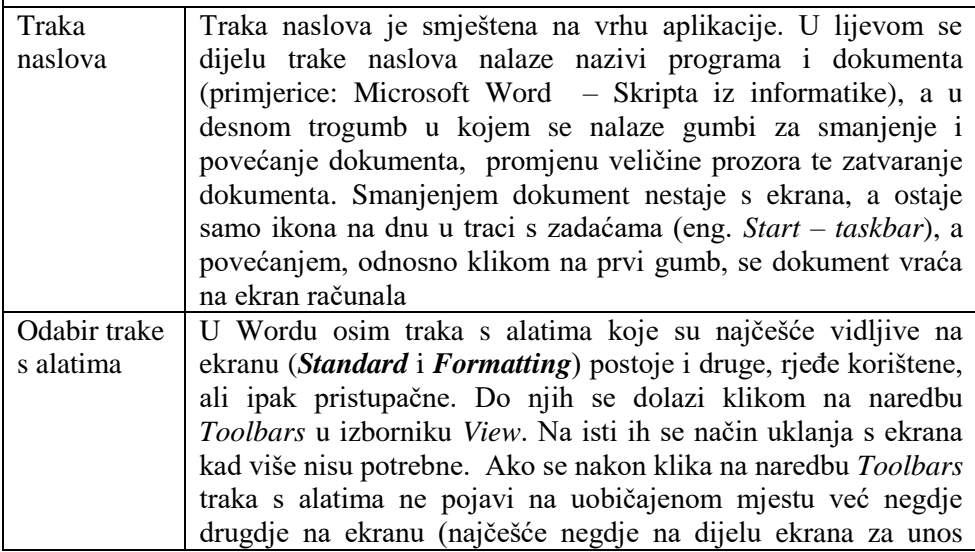

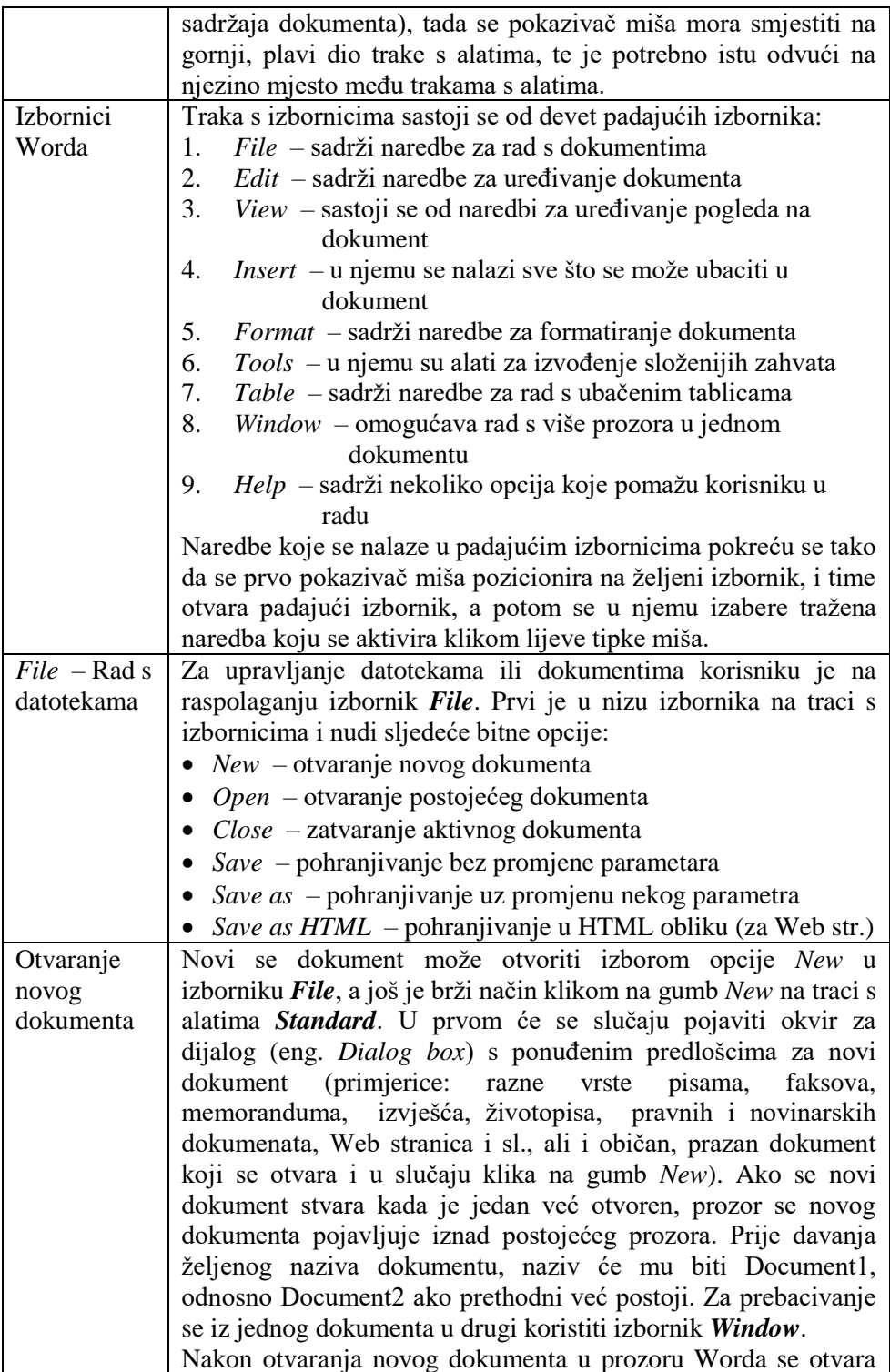

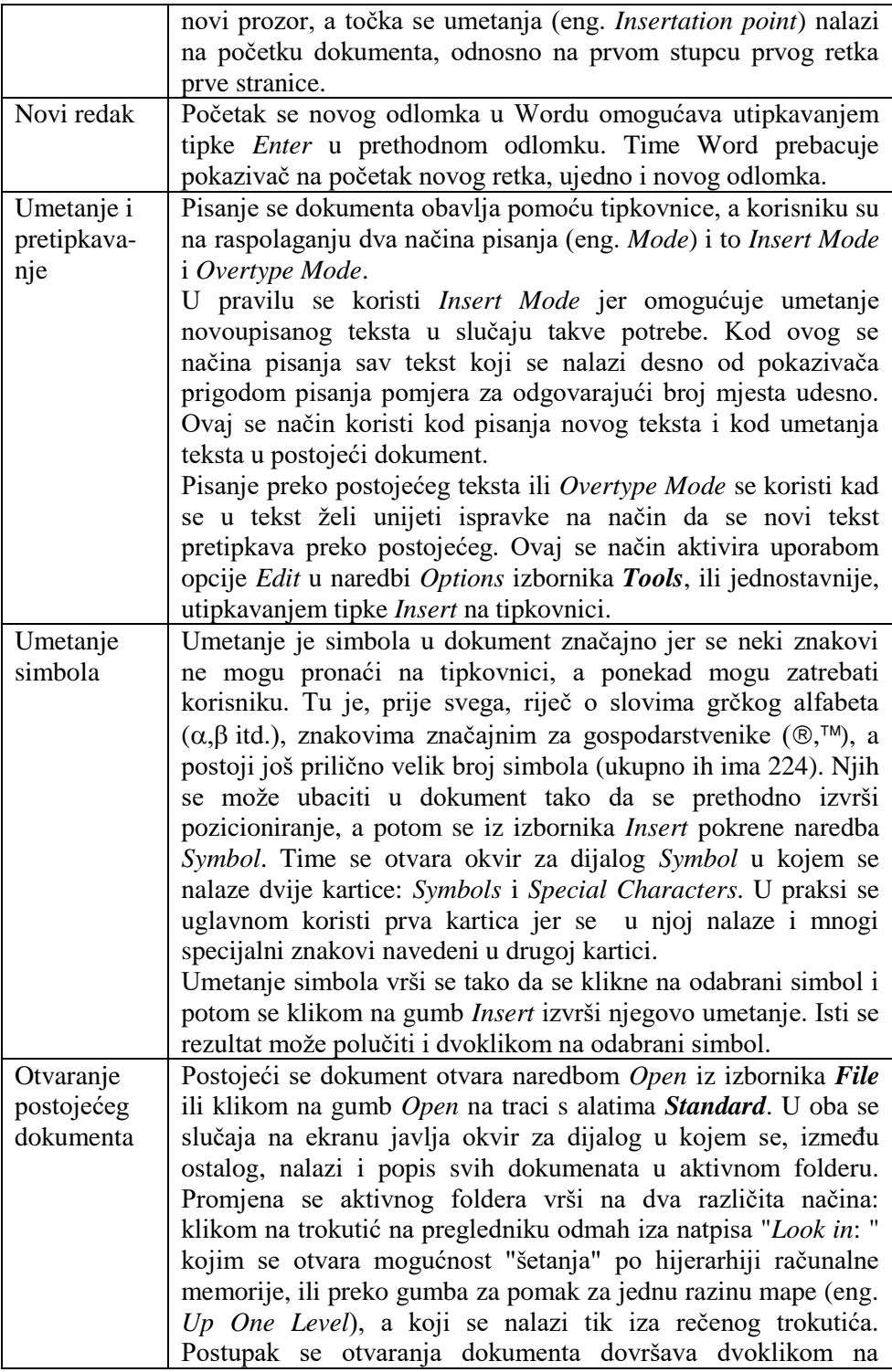

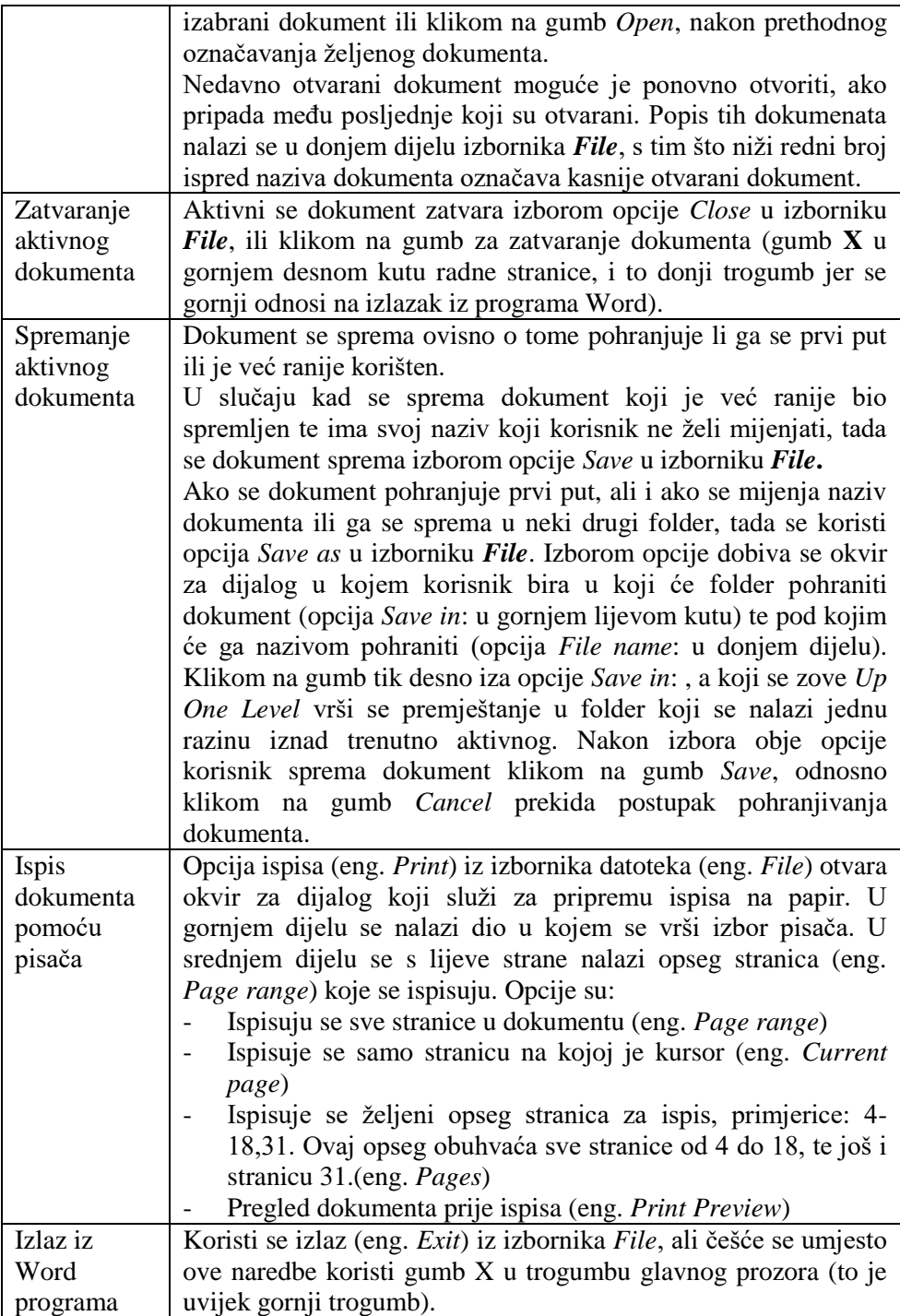

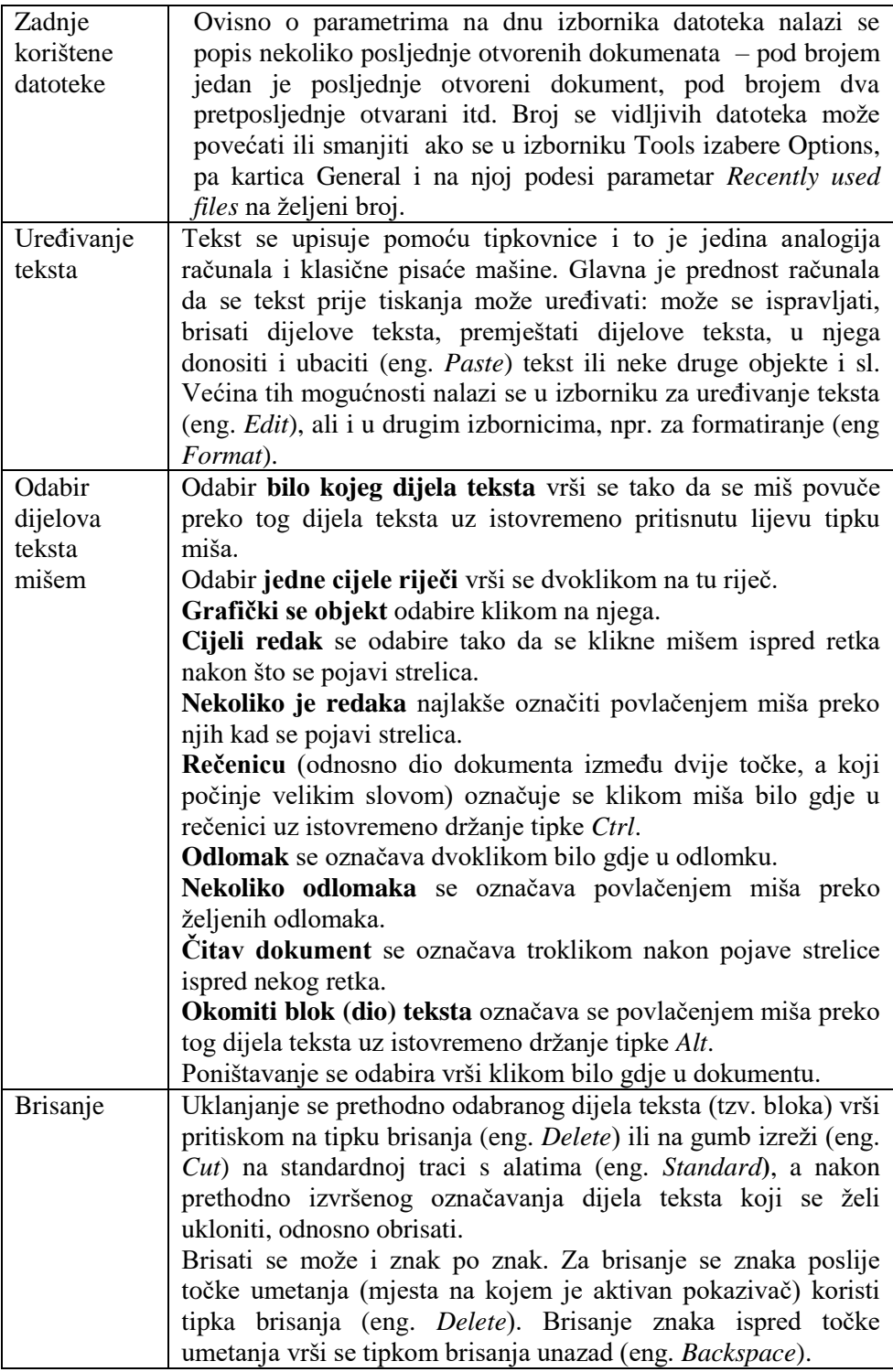

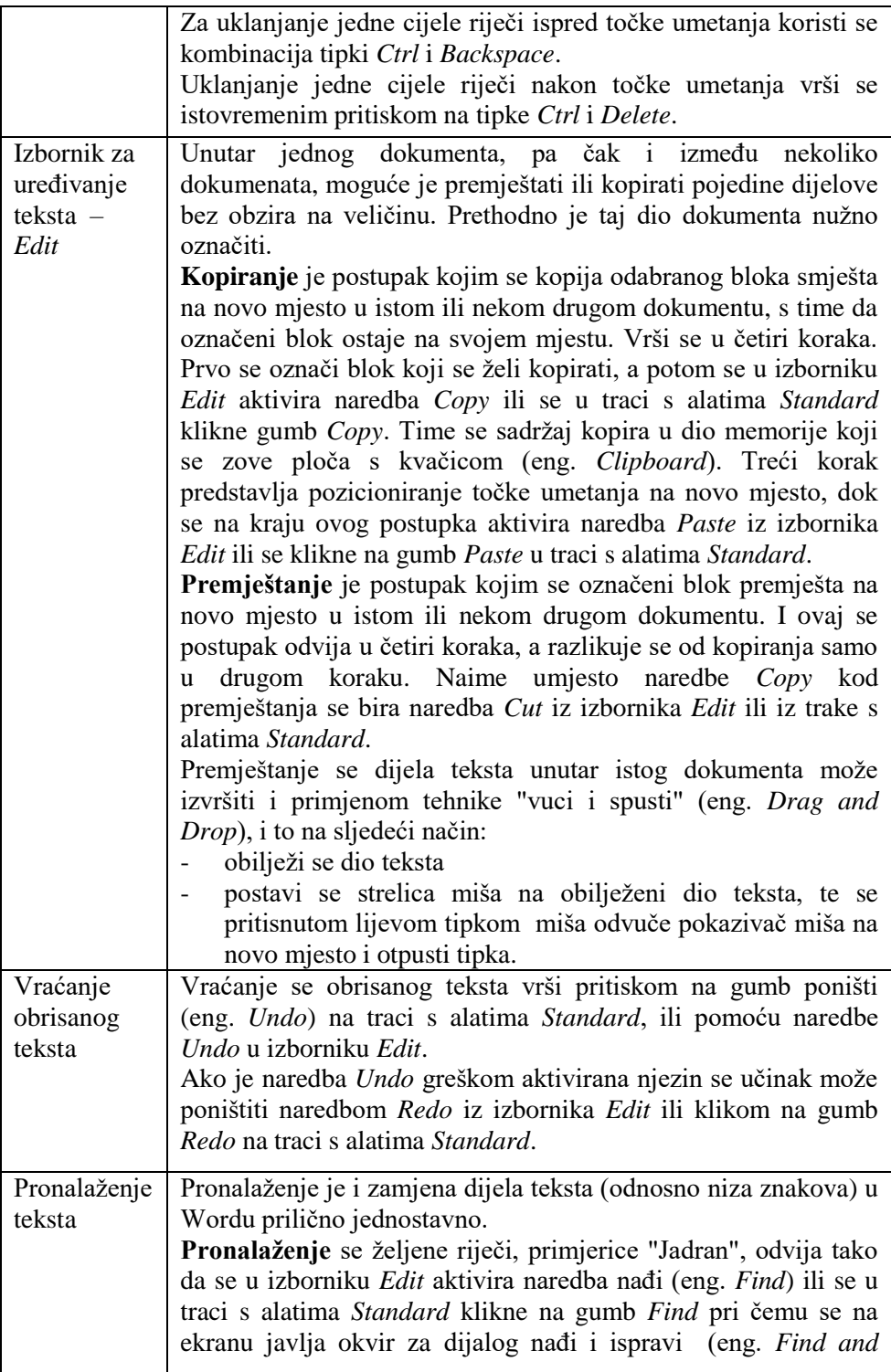

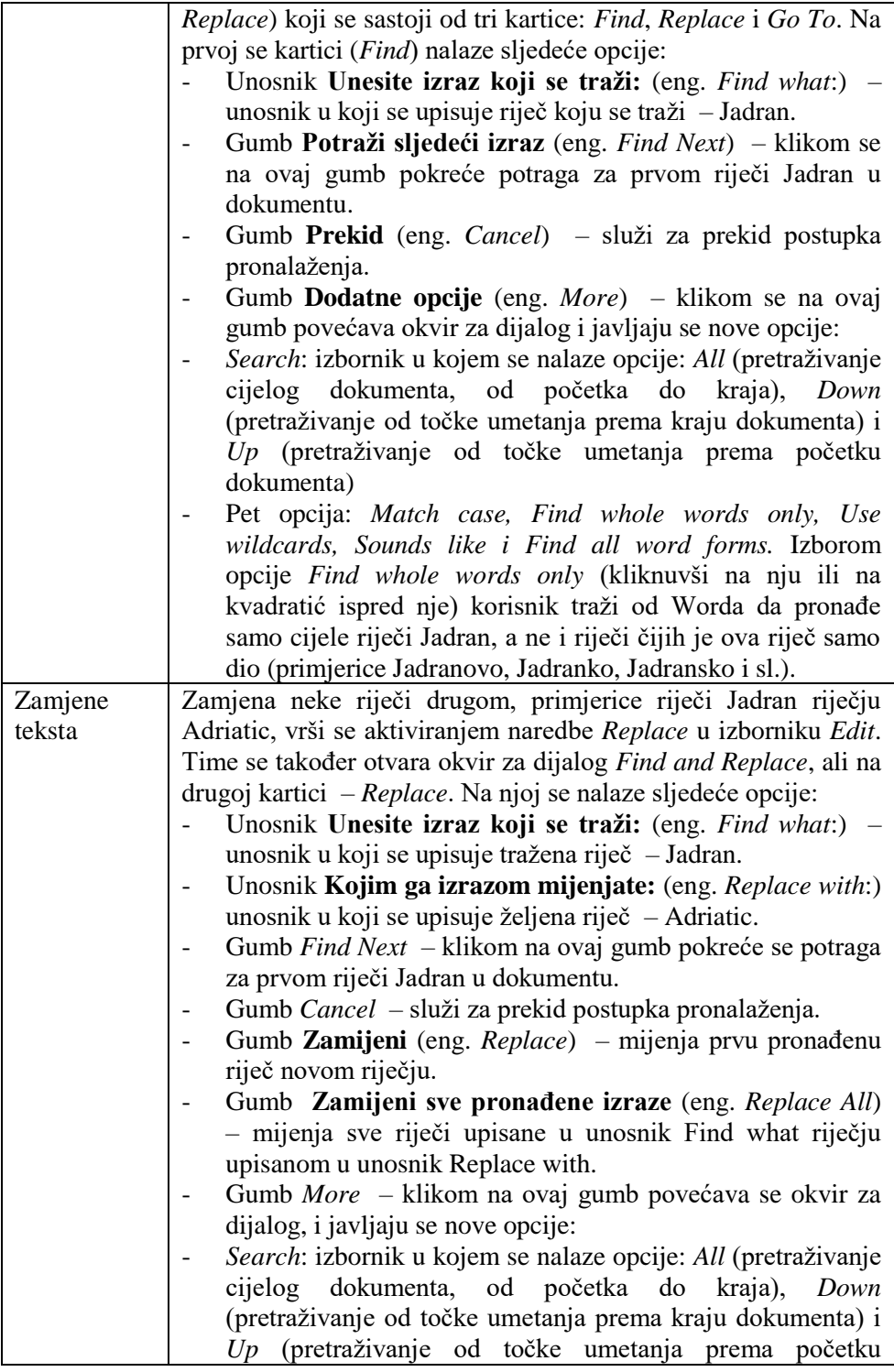

|                                                  | dokumenta)                                                                                                    |
|--------------------------------------------------|----------------------------------------------------------------------------------------------------|
|                                                  | Pet opcija: Match case itd. rade kao kod traženja teksta                                                                                                    |
| Izbornik<br>View<br>prikaz<br>dokumenta          | Izbornik View omogućava korisniku izbor između nekoliko<br>različitih prikaza dokumenata. Najčešće se koriste Normal<br>(normalni prikaz) i Page ili Print Layout (stranični prikaz). Isto<br>značenje imaju i gumbi smješteni kraj (odnosno ispred) donje,<br>vodoravne trake za kretanje kroz dokument. U tom se izborniku<br>nalaze i trake s alatima (eng. Toolbars).<br>Zoom - naredba iz izbornika View koja služi za prilagodbu<br>postotka povećanja ili umanjenja stranice, prikaza cijele stranice<br>po širini (eng. Page Width), prikaza cijele stranice (eng. Whole<br>Page) ili prikaza dvije stranice (eng. Two Pages). Osim iz<br>izbornika, ovu je opciju moguće dobiti i klikom na alat Zoom na<br>traci s alatima Standard. Ovaj se alat aktivira klikom na strelicu<br>prema dolje u desnom dijelu gumba.                                                                                                    |
| Izbornik<br>$View - izbor$<br>traka s<br>alatima | U izborniku pogleda se nalaze i sve trake s alatima koje možemo<br>aktivirati ili ukinuti. Zadnji upis u popisu traka je mogućnost<br>podešavanja (eng. Customize) koja omogućava da korisnik<br>izabere ikonice na trakama po vlastitom izboru.                                                                                                    |
| Izbornik<br>umetanja                             | Izbornik umetanja koristi se za umetanje raznih objekata, npr.<br>simbola, slika, prekida stranice i sl. Umetanje podlistka (eng.<br>Footnote) obavlja se ovako:<br>Bira se izbornik Insert/Footnote. Pojavljuje se kartica Footnote.<br>U kartici Footnote bira se simbol za podlistak <sup>5</sup> , npr. broj ili<br>simbol.                                                                                                    |
| Automatsko<br>mijenjanje                         | Ponekad se javlja potreba za Wordovom "inteligentnom"<br>uslugom, a u vezi s mogućnošću da korisnik napiše jedan dio<br>teksta, a da Word "sam" dopiše ostalo. Možda na prvi pogled<br>izgleda malo čudno, ali Word to uistinu može napraviti, i to<br>uporabom alata AutoCorrect. Tako je primjerice moguće<br>napisati samo Ekon, a da Word doda ostalo i ispiše Ekonomski<br>fakultet Rijeka. To se postiže na sljedeći način:<br>pokrene se naredba AutoCorrect iz izbornika Tools i time<br>otvara okvir za dijalog AutoCorrect.<br>U njemu je kao peta postavljena opcija Mijenjanje teksta<br>prigodom njegovog tipkanja (eng. Replace text as you type).<br>Aktiviravši ju, korisnik postiže da se riječi ispisane u lijevom<br>stupcu mijenjaju riječima u desnom stupcu. Ispod ove tablice su<br>dva gumba: Add i Delete. Gumbom Delete se brišu oni parovi<br>koji korisniku više nisu interesantni, dok se gumbom Add<br>omogućava korisniku da u unosnike iznad tablice upiše tekst |

<sup>&</sup>lt;sup>5</sup> evo podlistka!

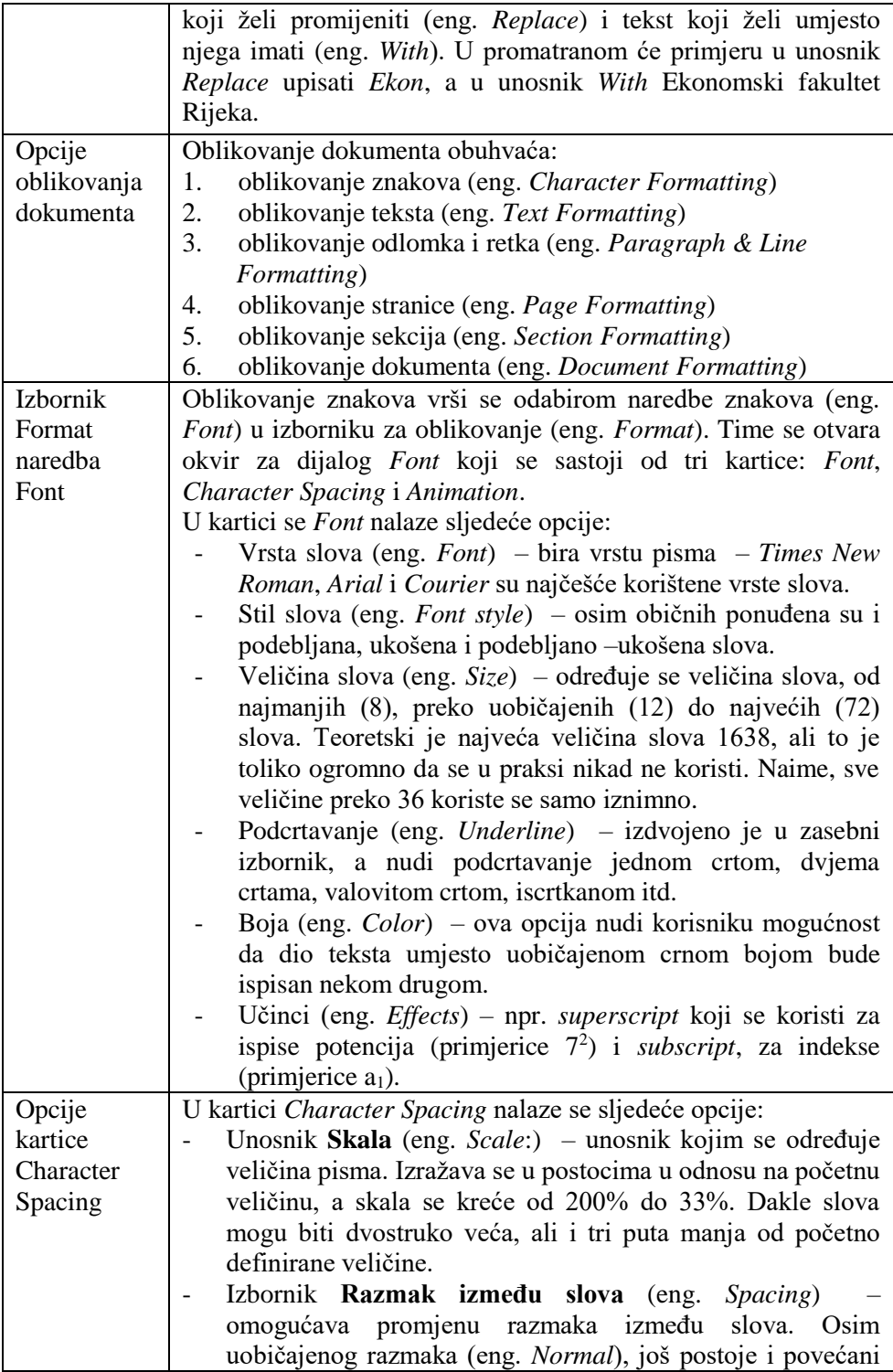

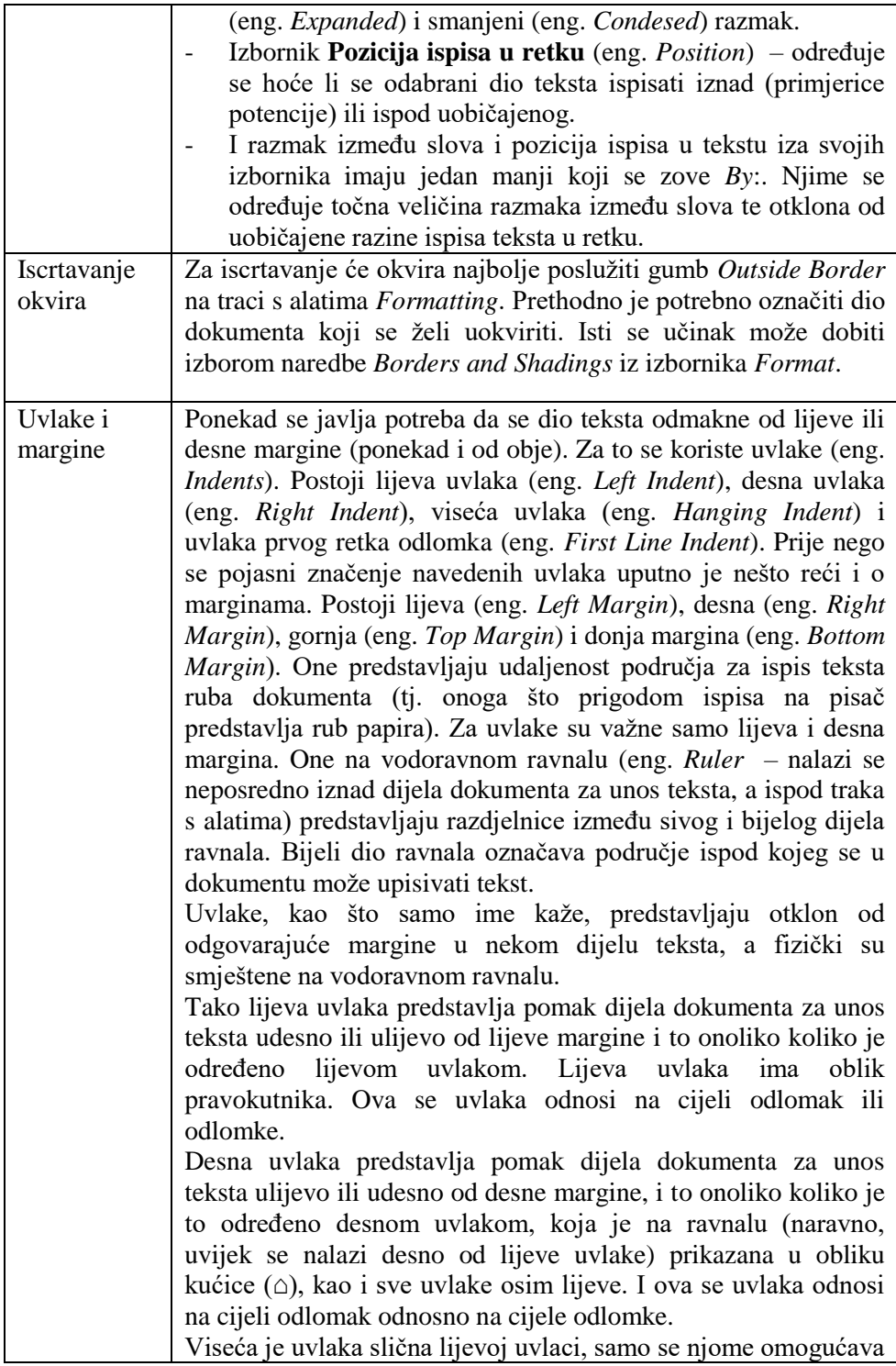

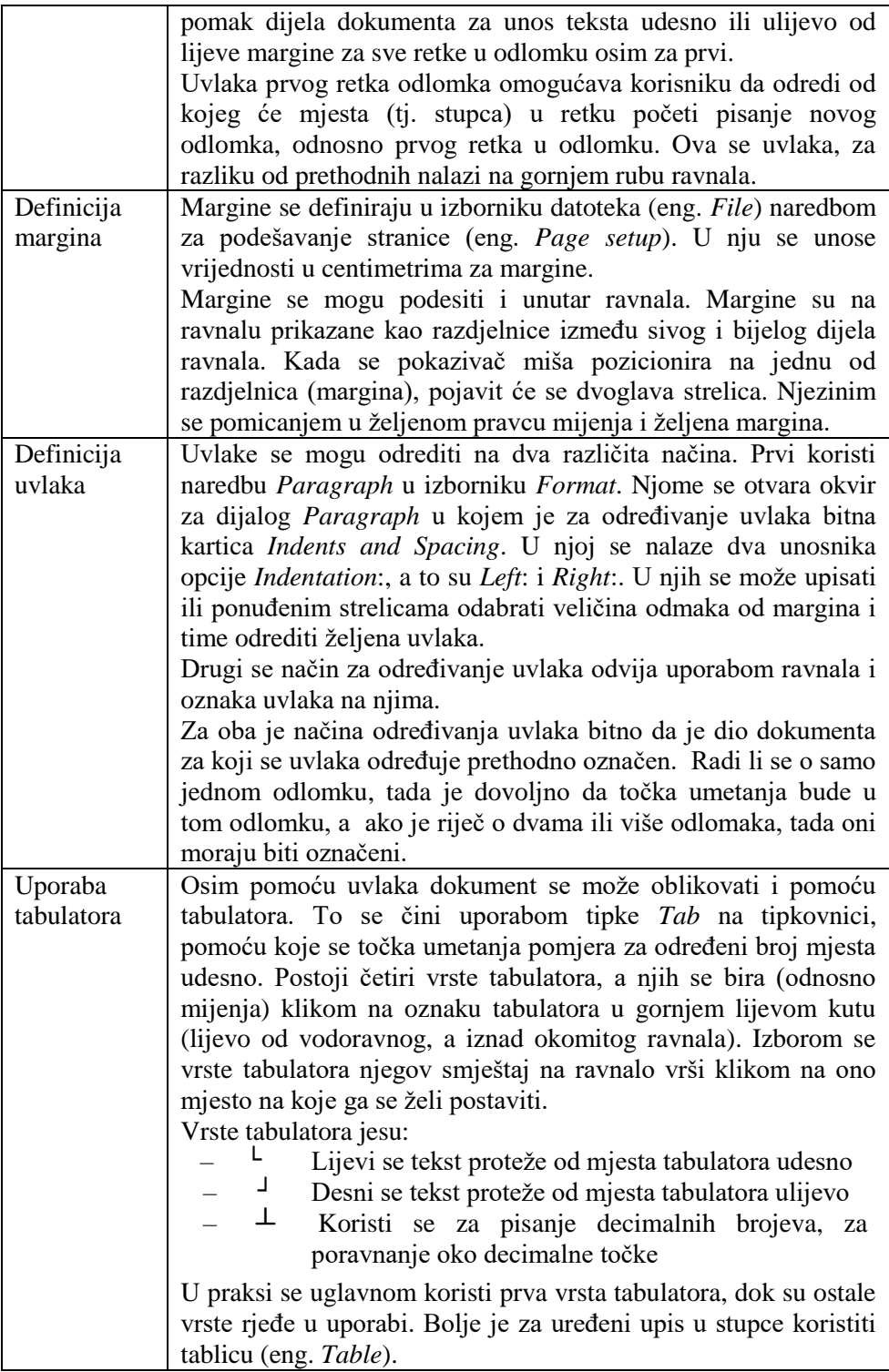

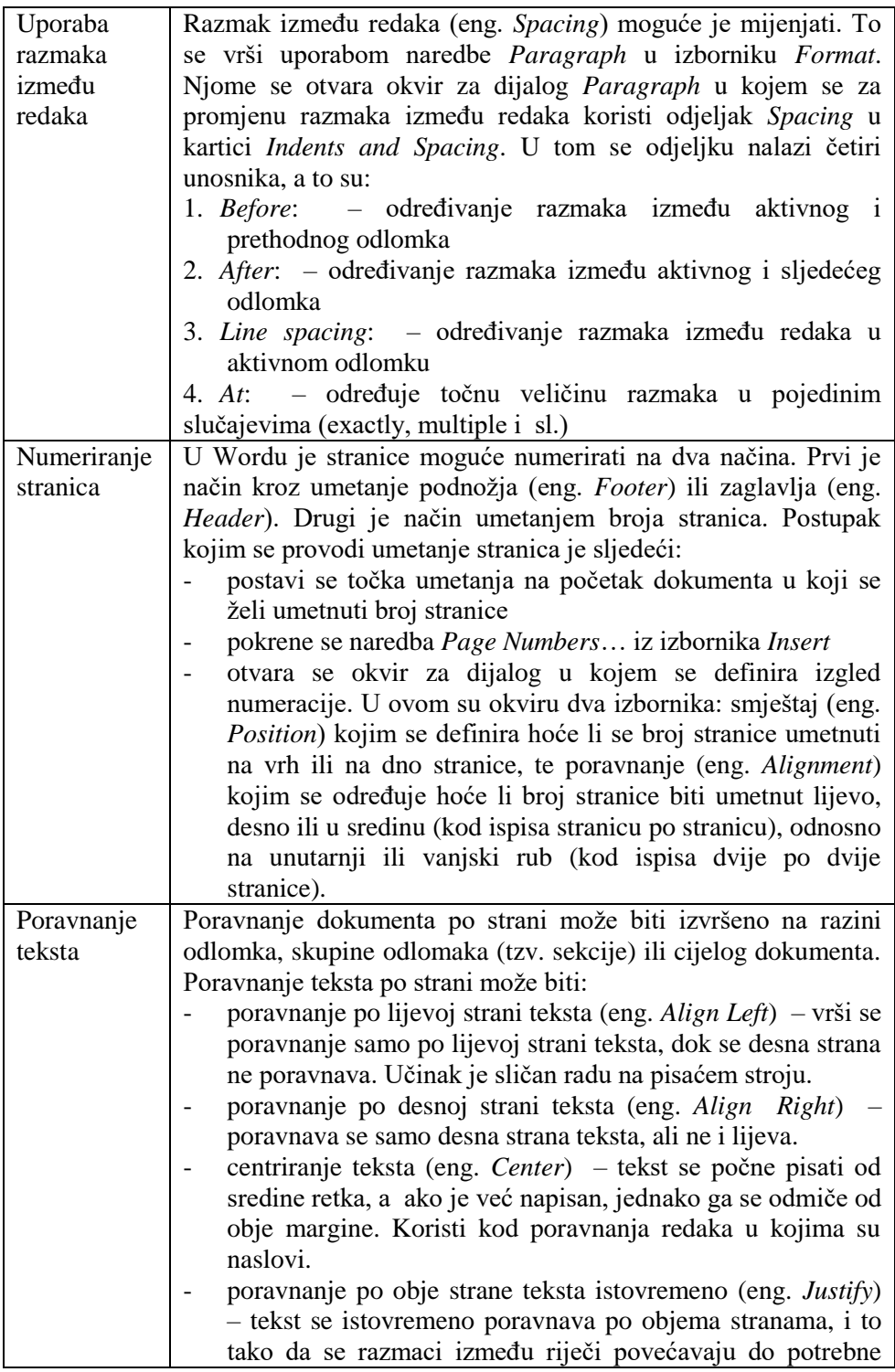

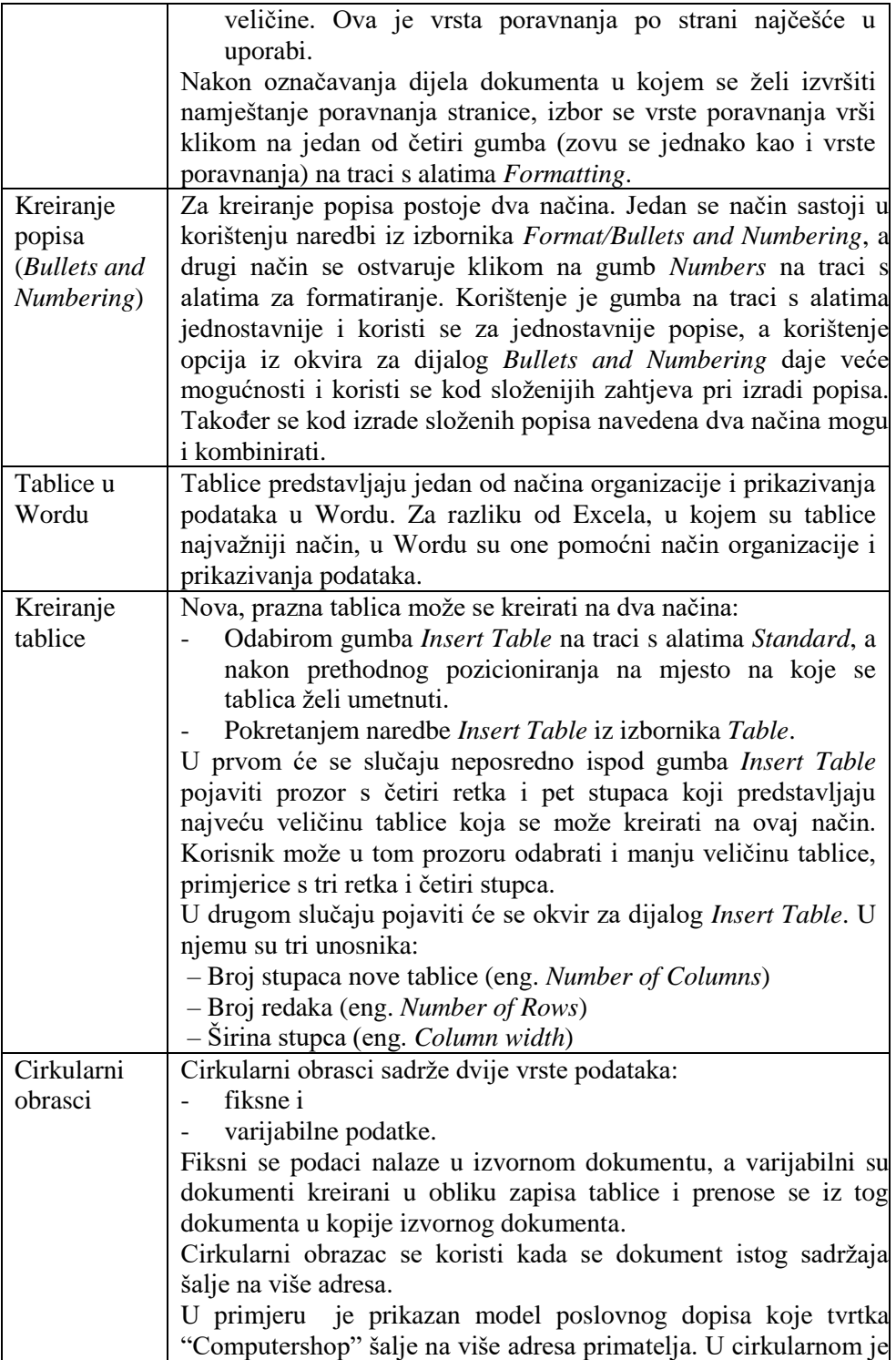

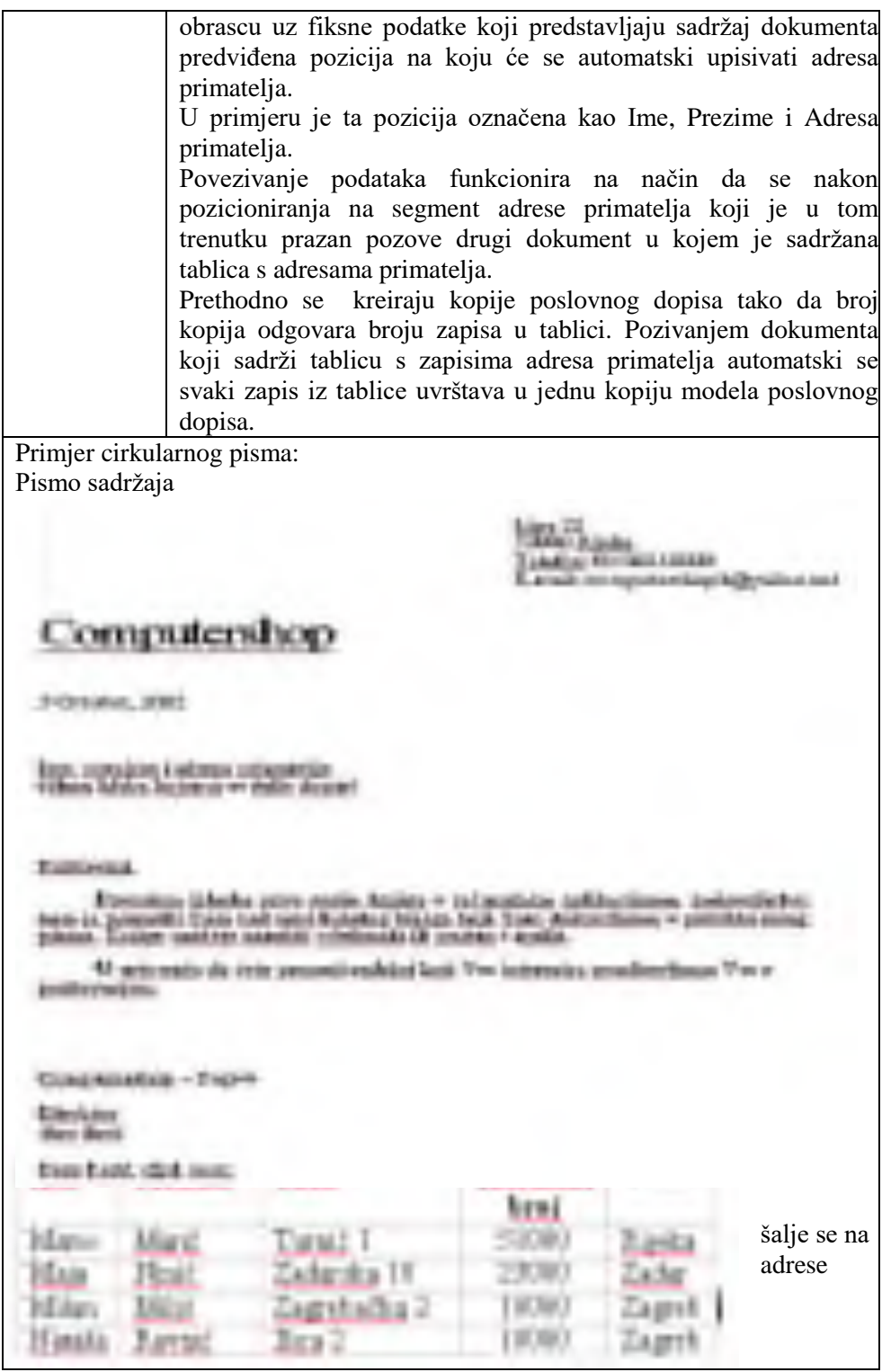

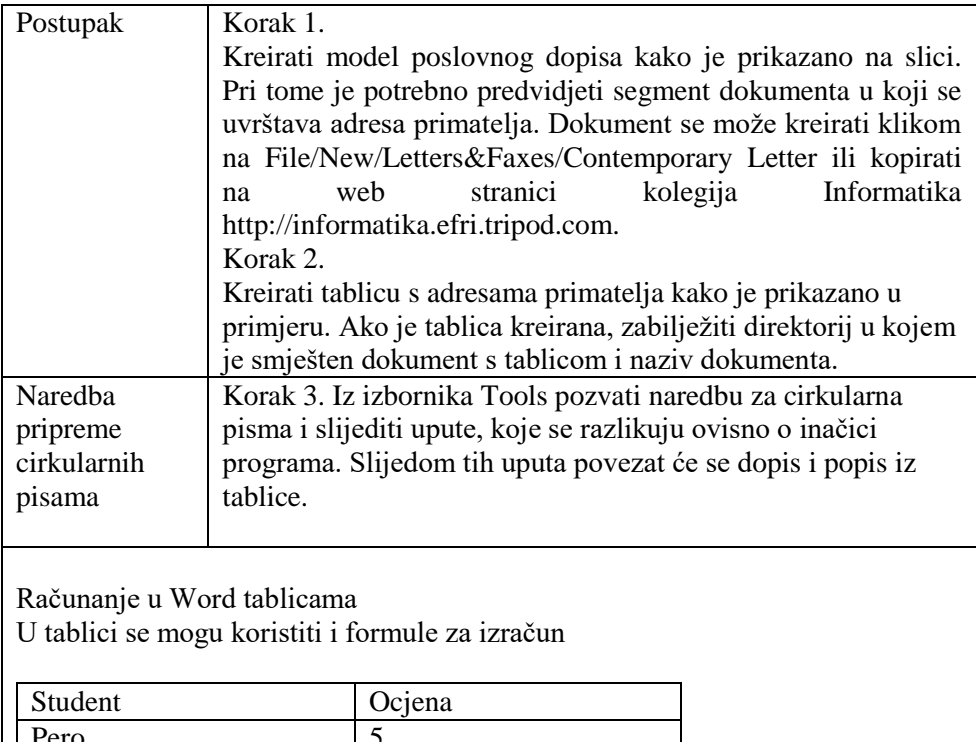

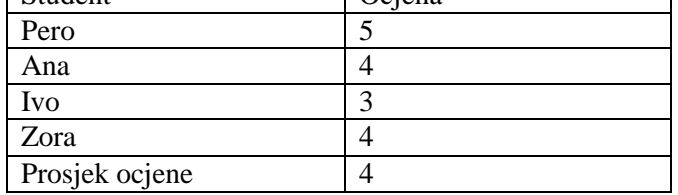

Prosjek je izračunat tako da se iz stanice tablice u koju se želi upisati izračunati prosjek pozvao izbornik *Table*, naredba *Formula* i u njemu upisala formula:

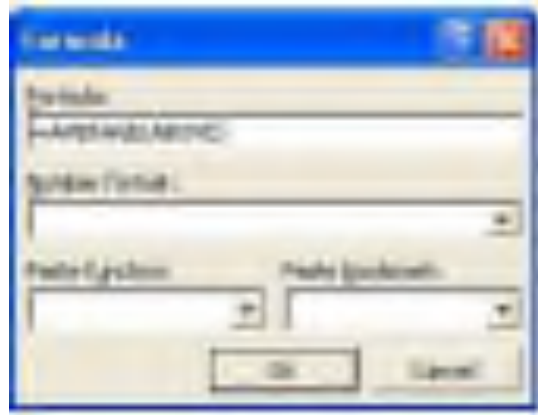

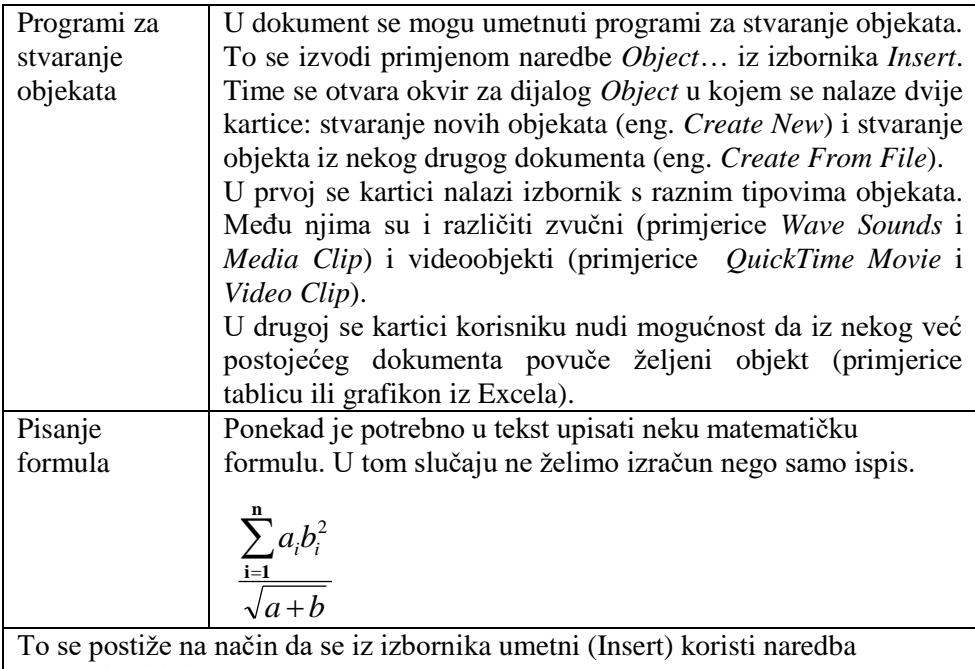

umetanja objekta .

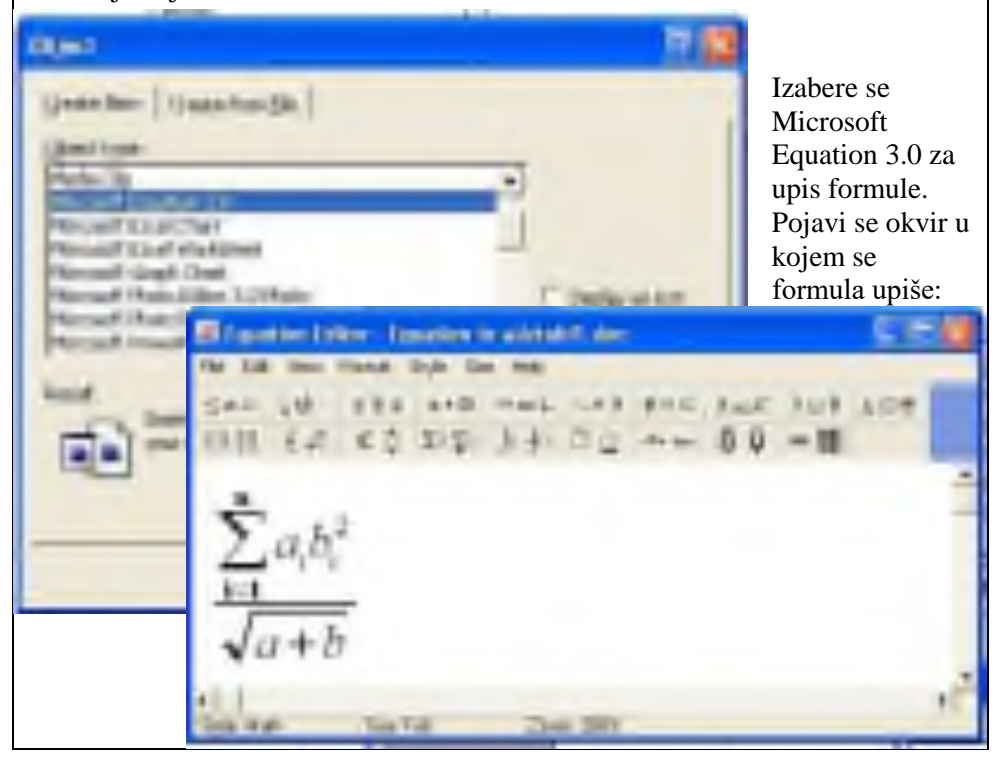

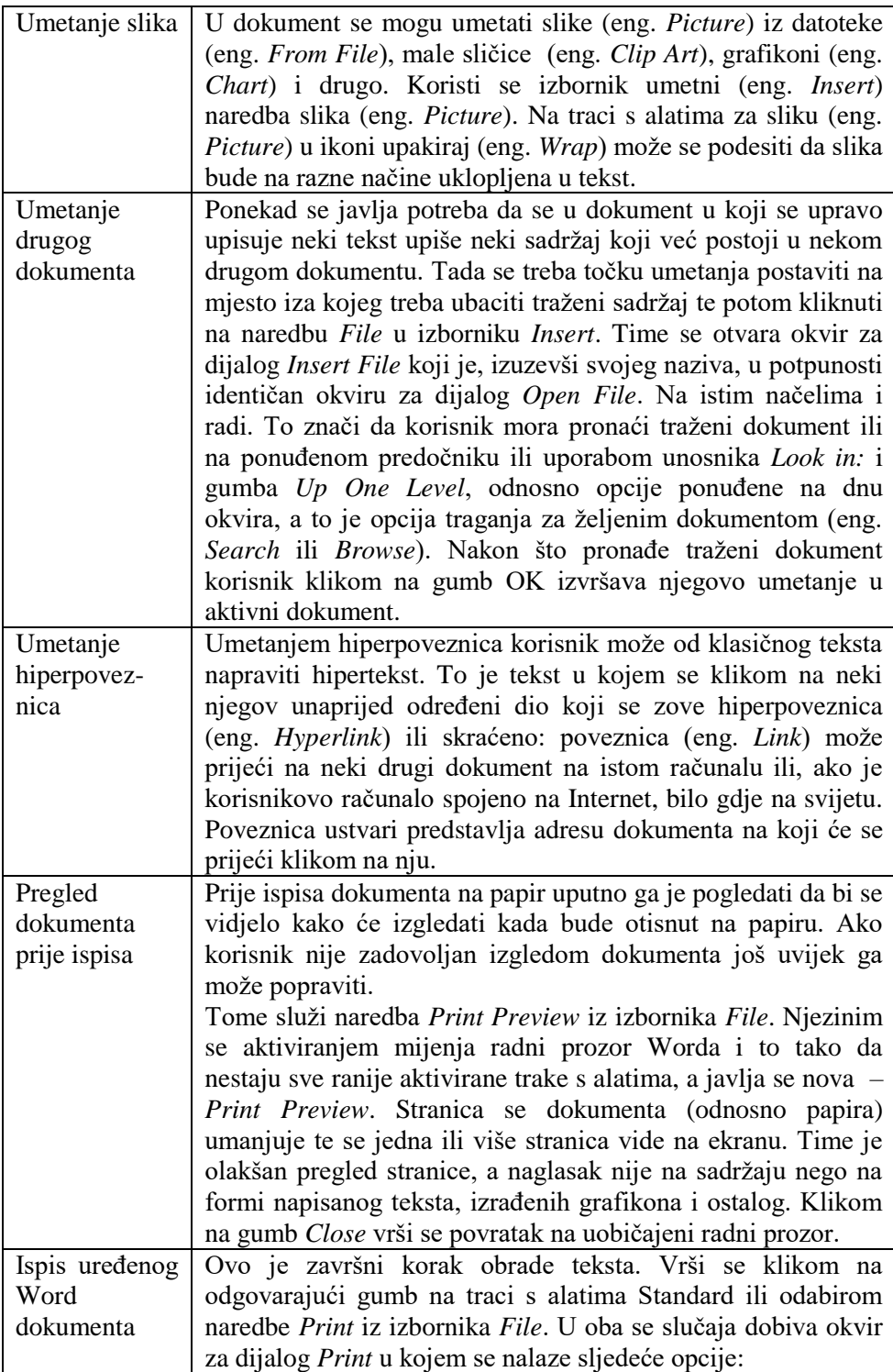

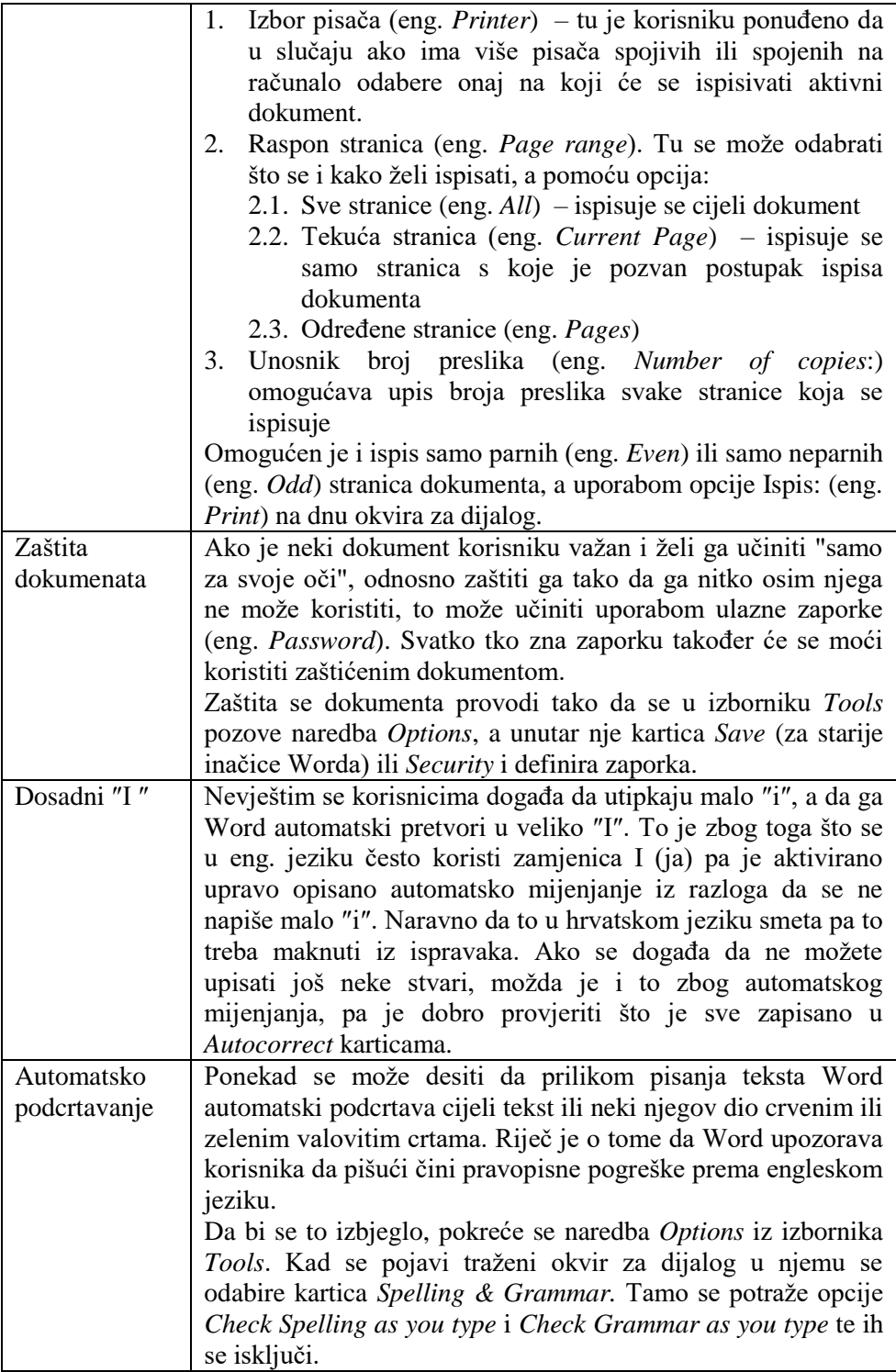

### **6.1. Pitanja za ponavljanje:**

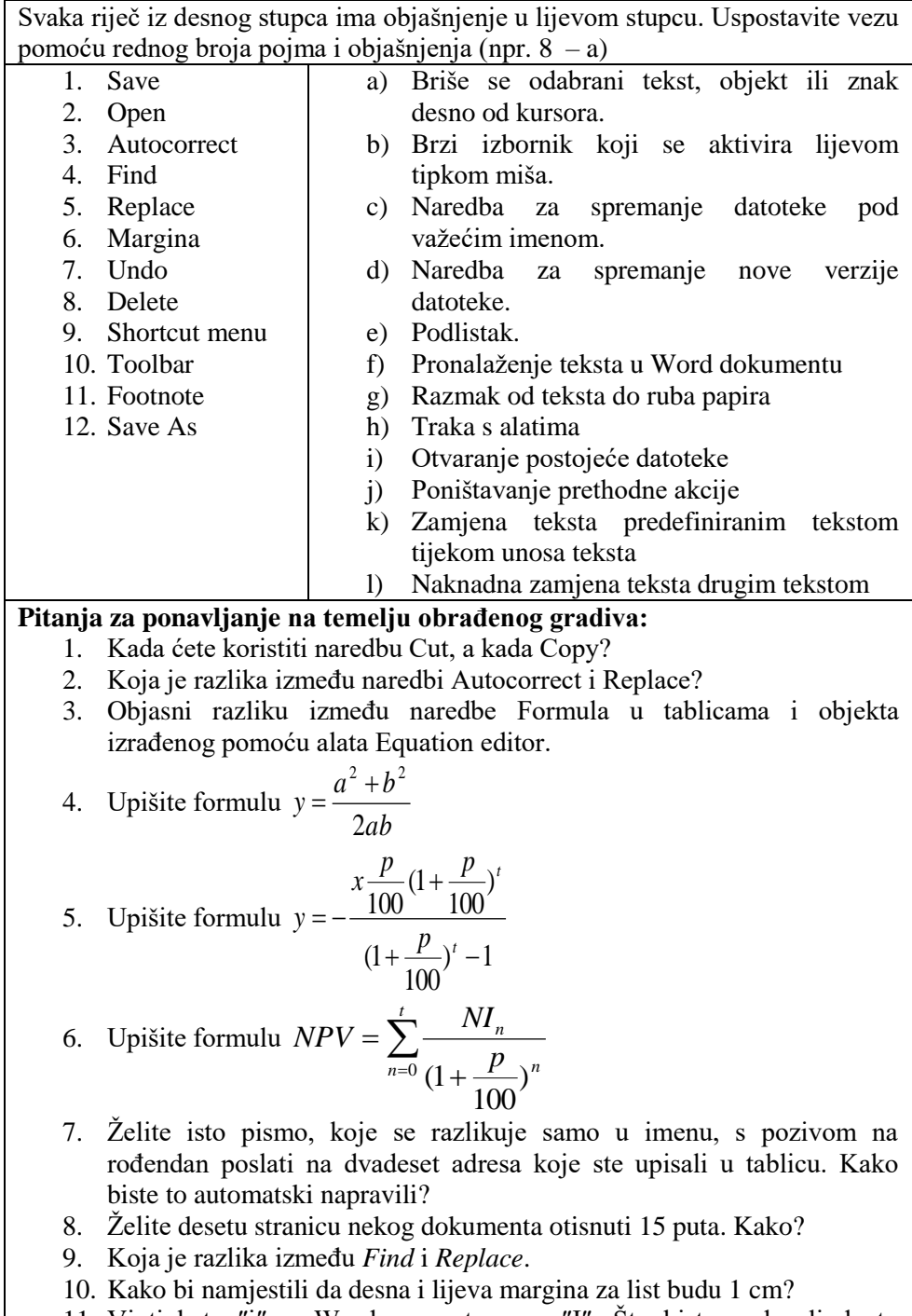

11. Vi tipkate ″i″, a Word ga pretvara u ″I″. Što biste poduzeli da to

otklonite?

- 12. U tekstu ste Internet pisali malim slovom. Želite ispraviti. Kako?
- 13. Umetnite u tekst  $\blacksquare$  simbol za telefon.
- 14. Što je to brzi izbornik (eng. *Shortcut Menu*)?
- 15. Kako se dodaje podlistak?

#### **Pitanja za samostalno istraživanje:**

- 1. Nacrtajte sliku čovječuljka u Paint programu (*Start/Programs/ Accessories*) i dodajte je u Word, da se nalazi lijevo od teksta.
- 2. Kako ćete u Word dodati sliku tako da slika bude lijevo, a tekst gore, desno i dolje?
- 3. Pokušajte raditi u WordPad programu. Pronađite barem tri prednosti Worda nad WordPadom.
- 4. Usporedite rad u Microsoft Wordu i OpenOffice programu za obradu teksta.
- 5. Kako ćete dio teksta dobiti u crvenoj boji?
- 6. Mogu li se u Wordu crtati jednostavniji crteži? Istražite kako.
- 7. Kako možete otisnuti dvadeset stranica teksta na deset listova papira?
- 8. Koristeći pomoć iz Worda istražite kako možete mijenjati brzi izbornik.

#### **Preporučena literatura za daljnje istraživanje:**

- 1. Šavle, S., *Word 2002*, Adamić, Rijeka 2002.
- 2. Pomoć (Help) u Word, WordPad i Notepad programu
- 3. Pomoć OpenOffice.org Writer Help
- 4. Pejić-Bach, M., Spremić, M., Vlahović, N., *Priručnik za vježbe iz informatike*, Mikrorad, Zagreb 2003.

# **7. Internet**

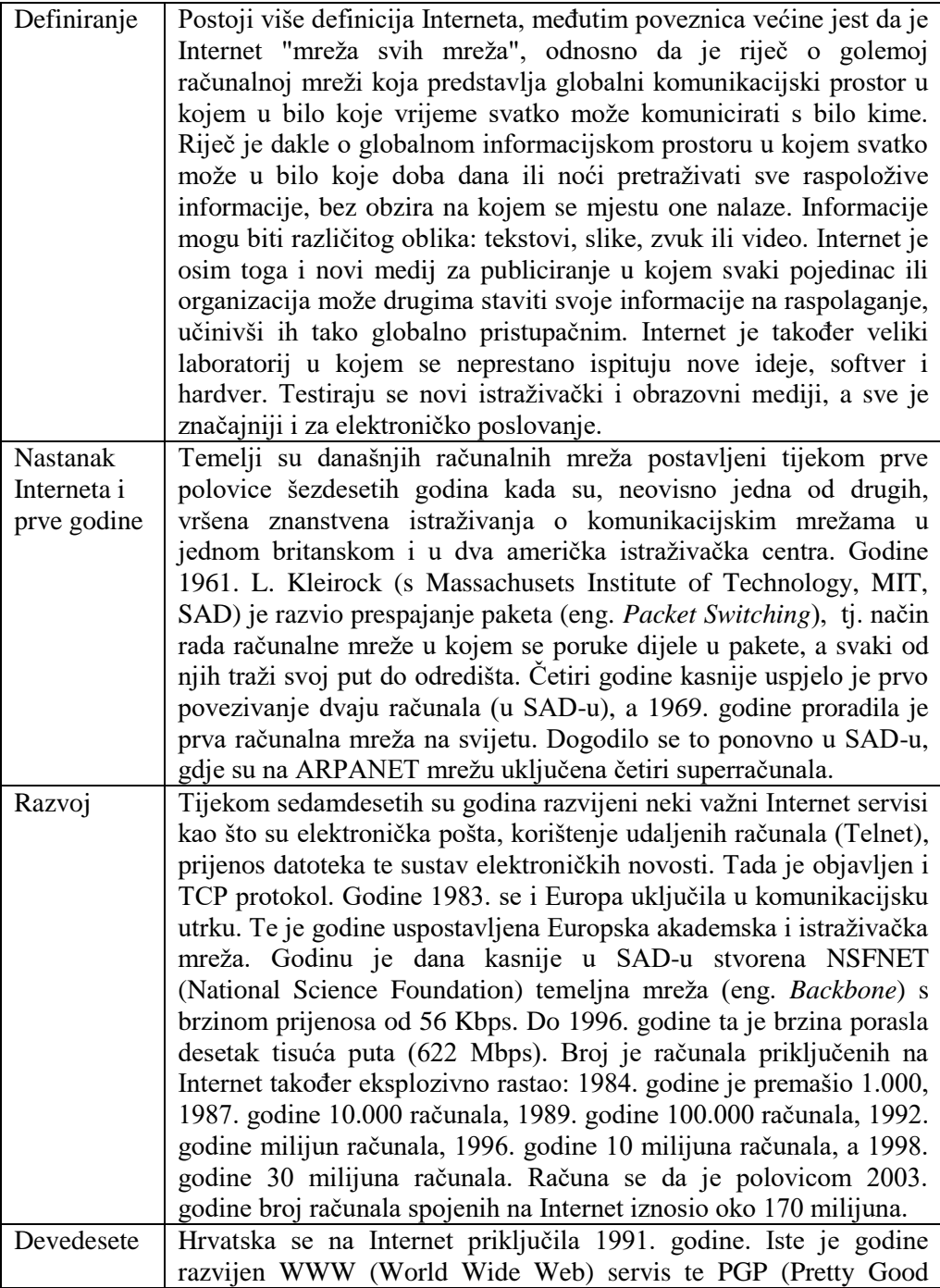

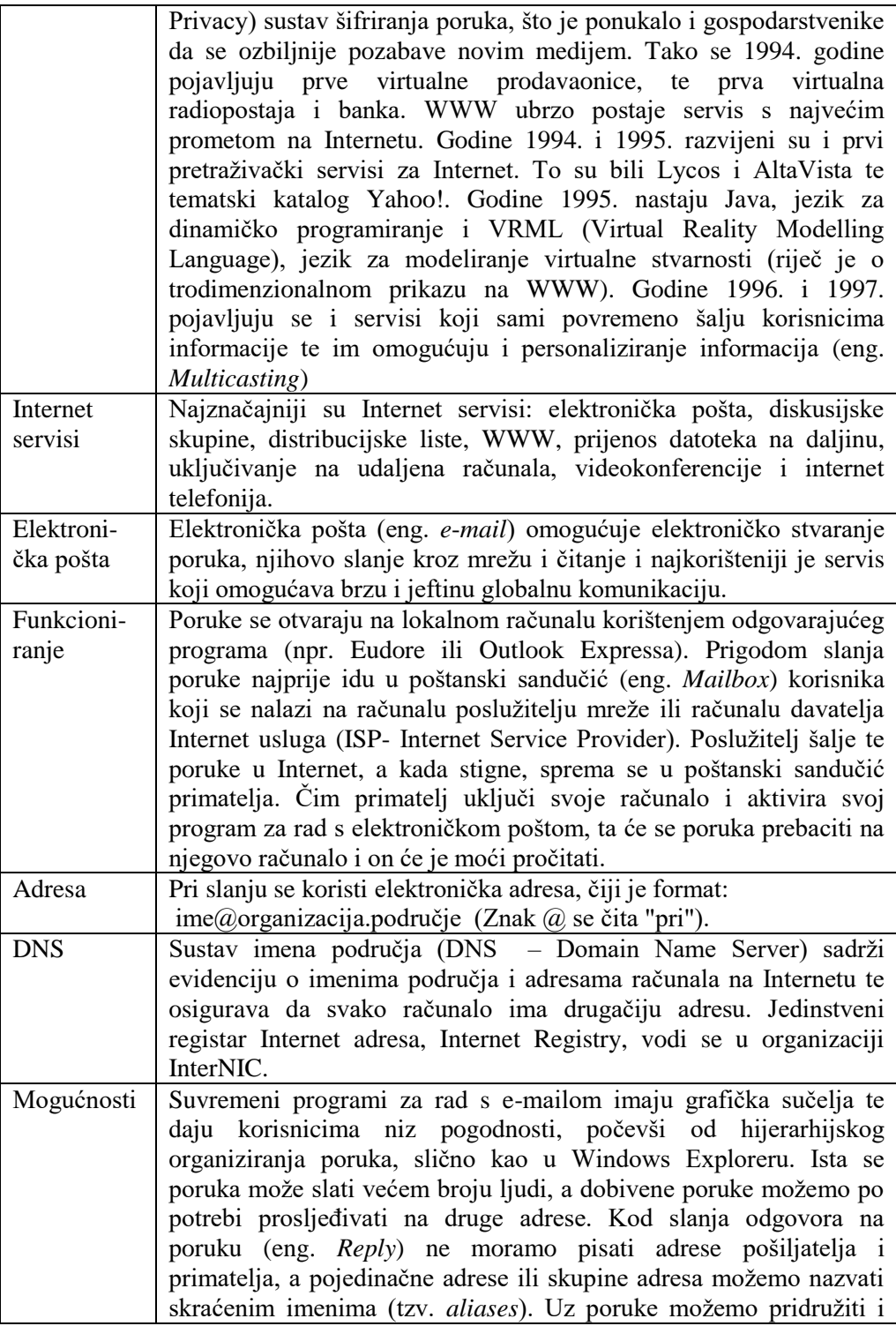

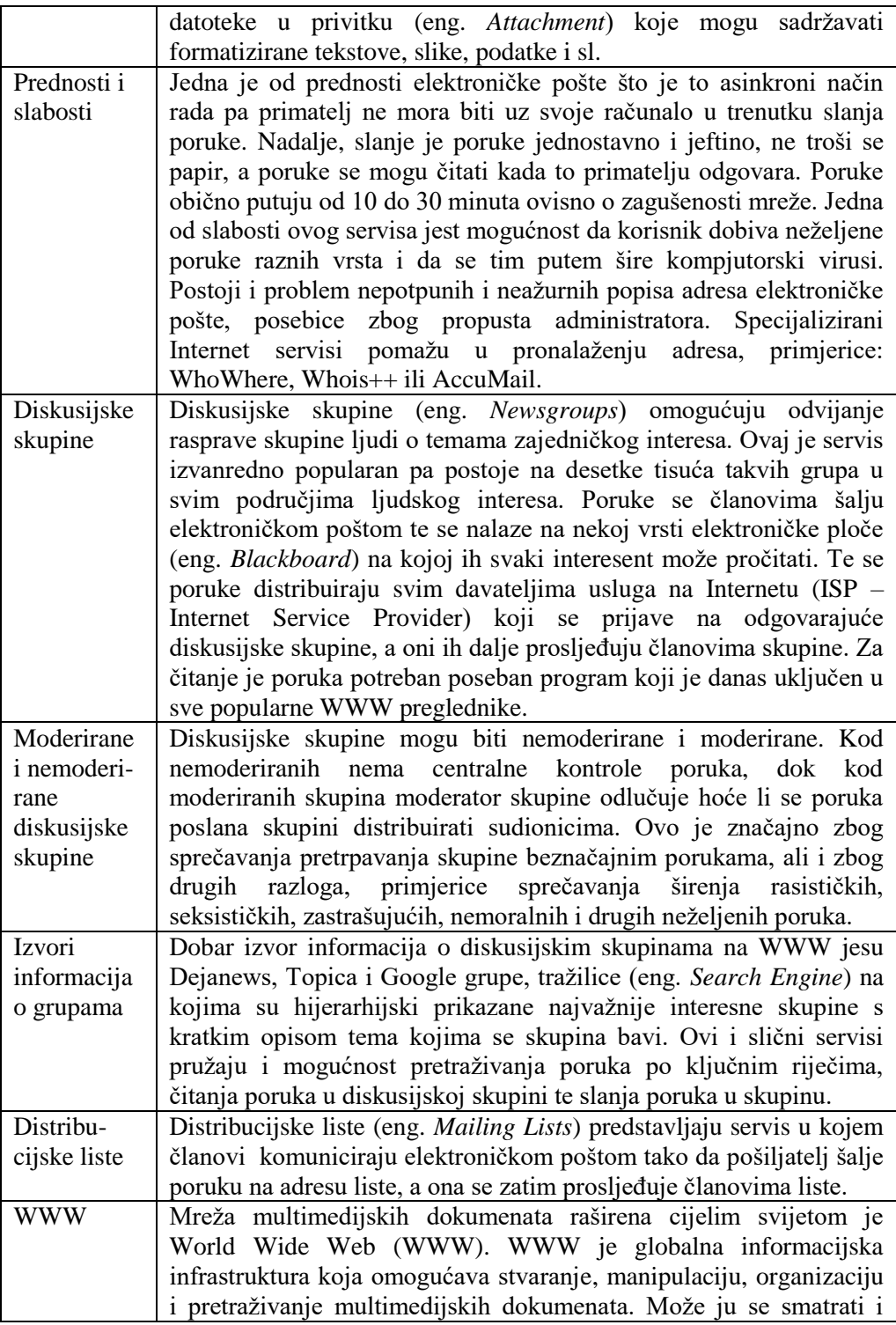

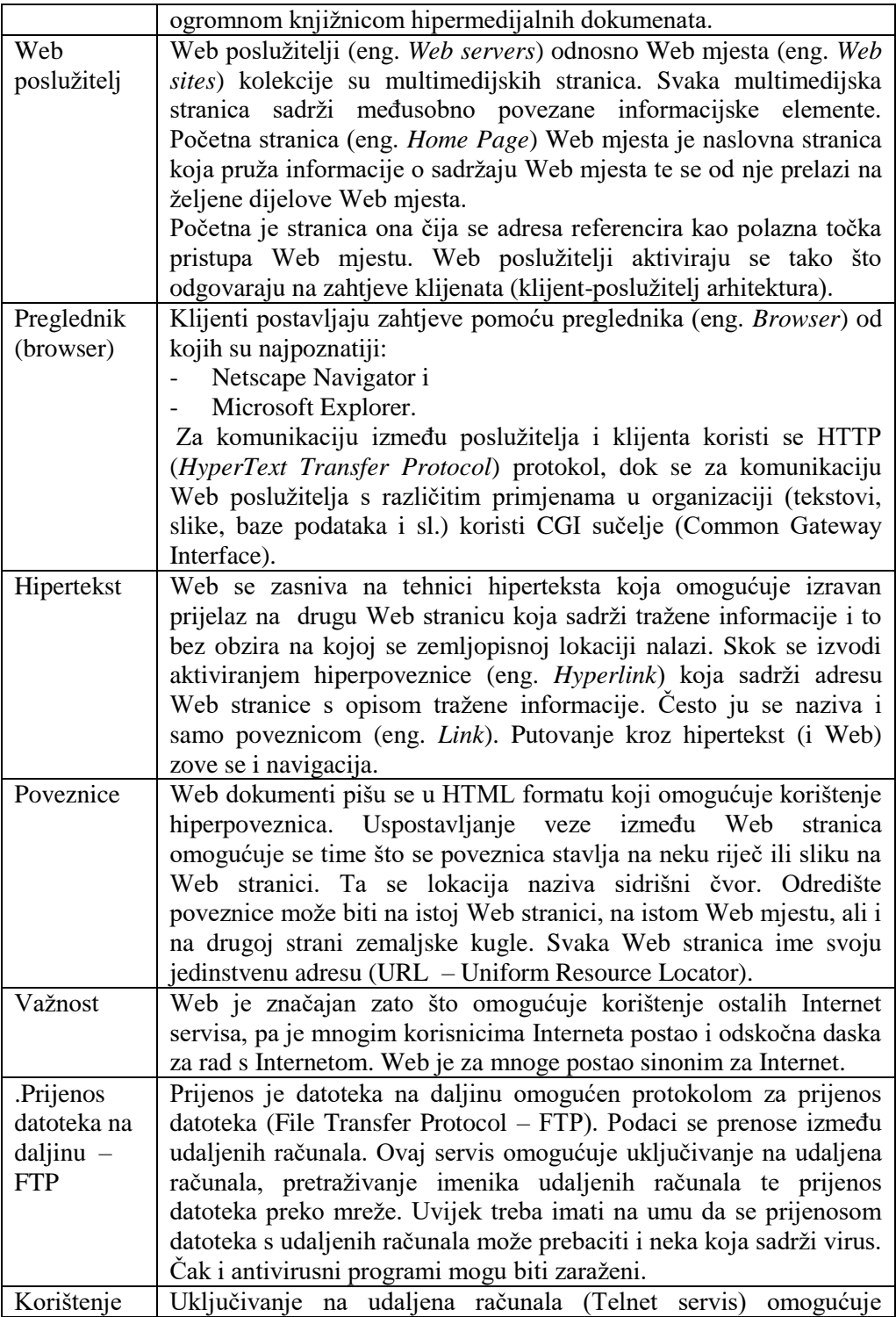

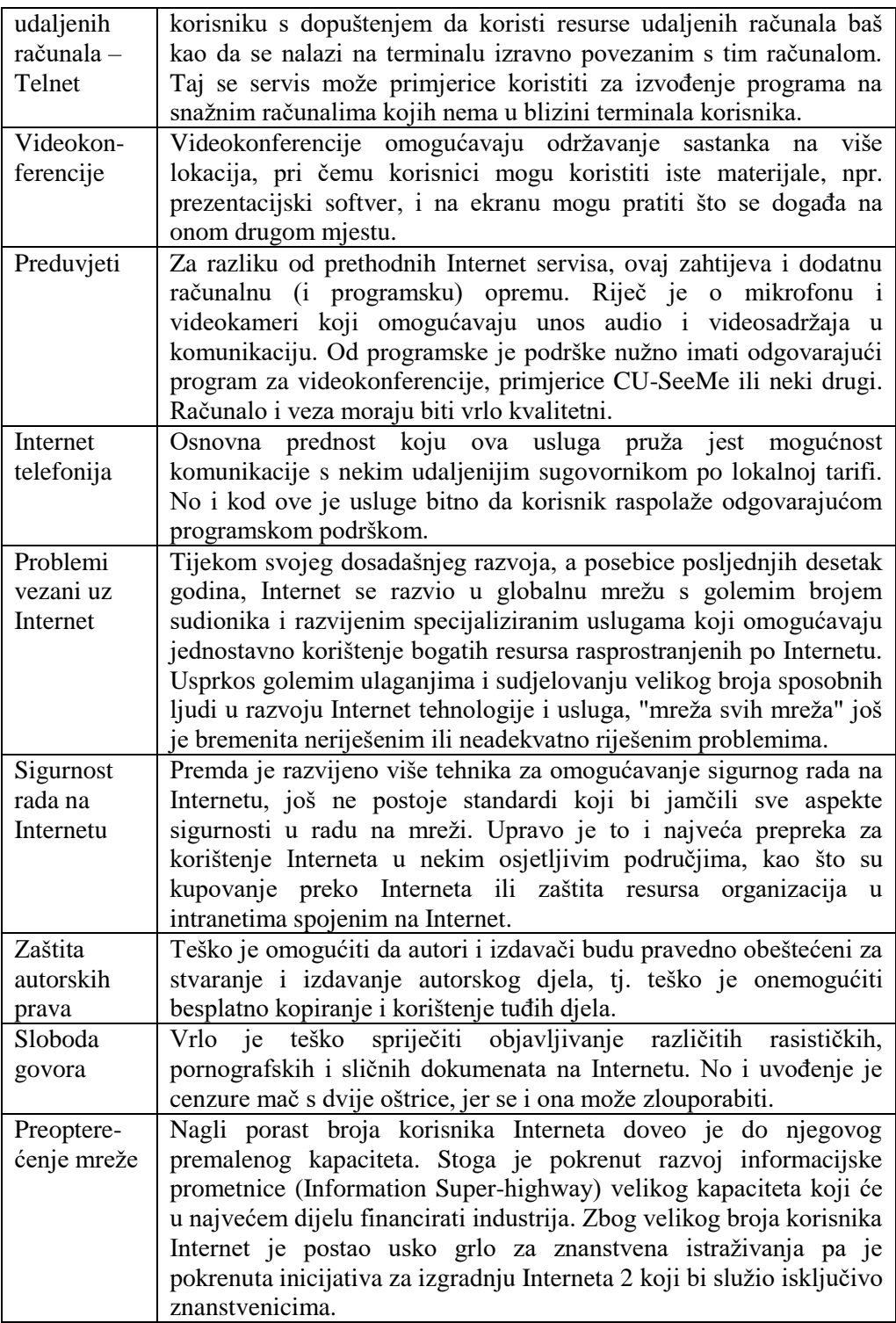

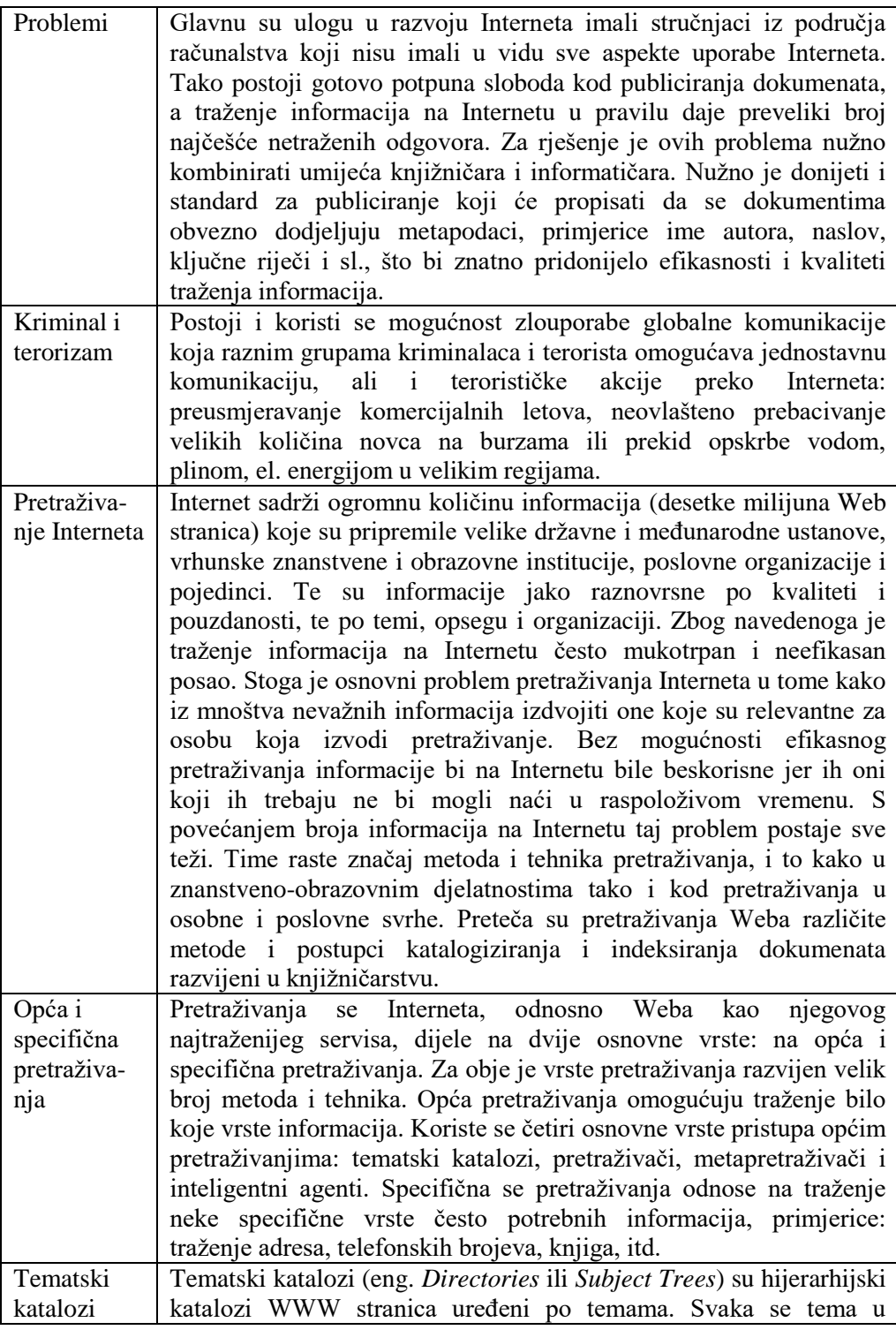
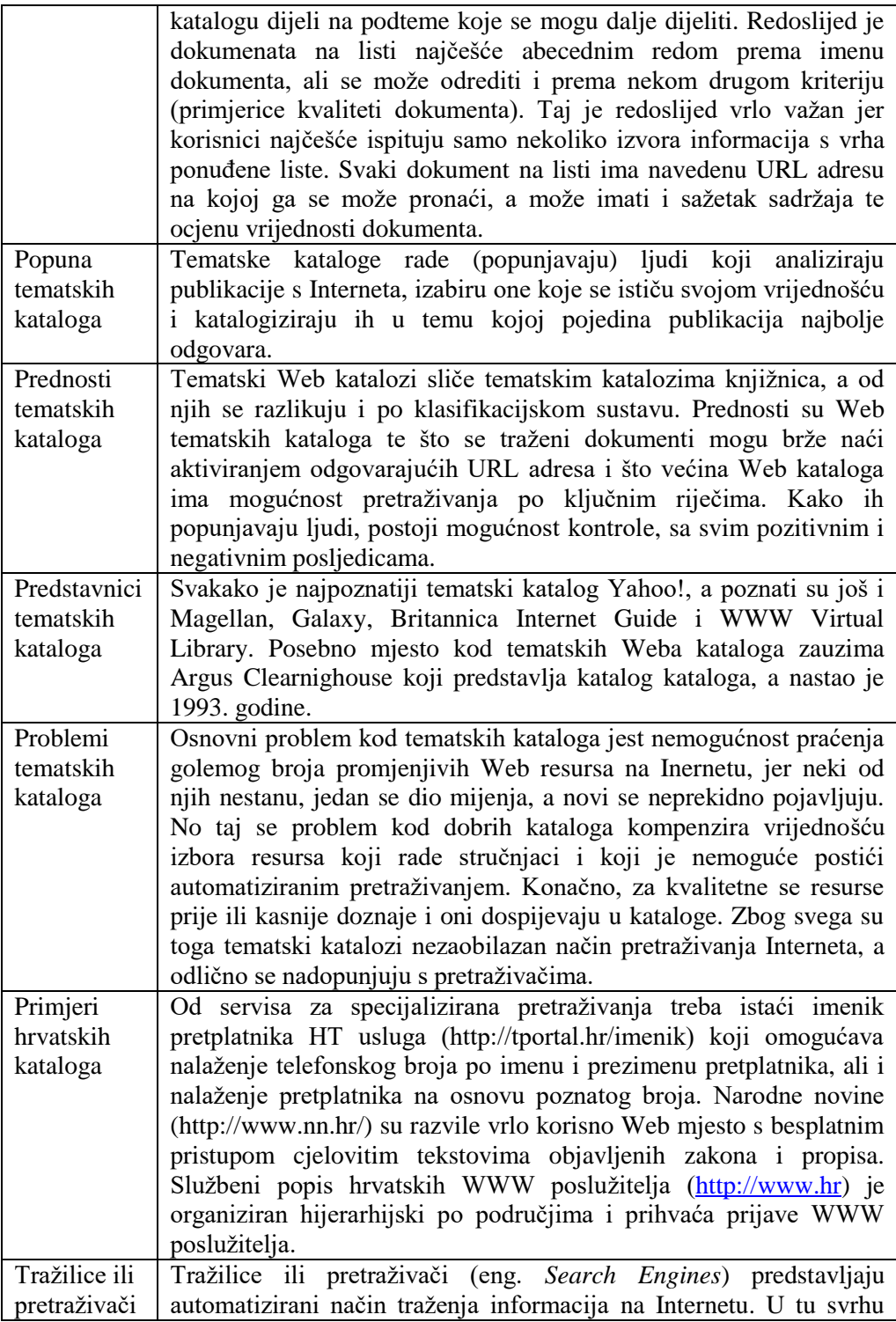

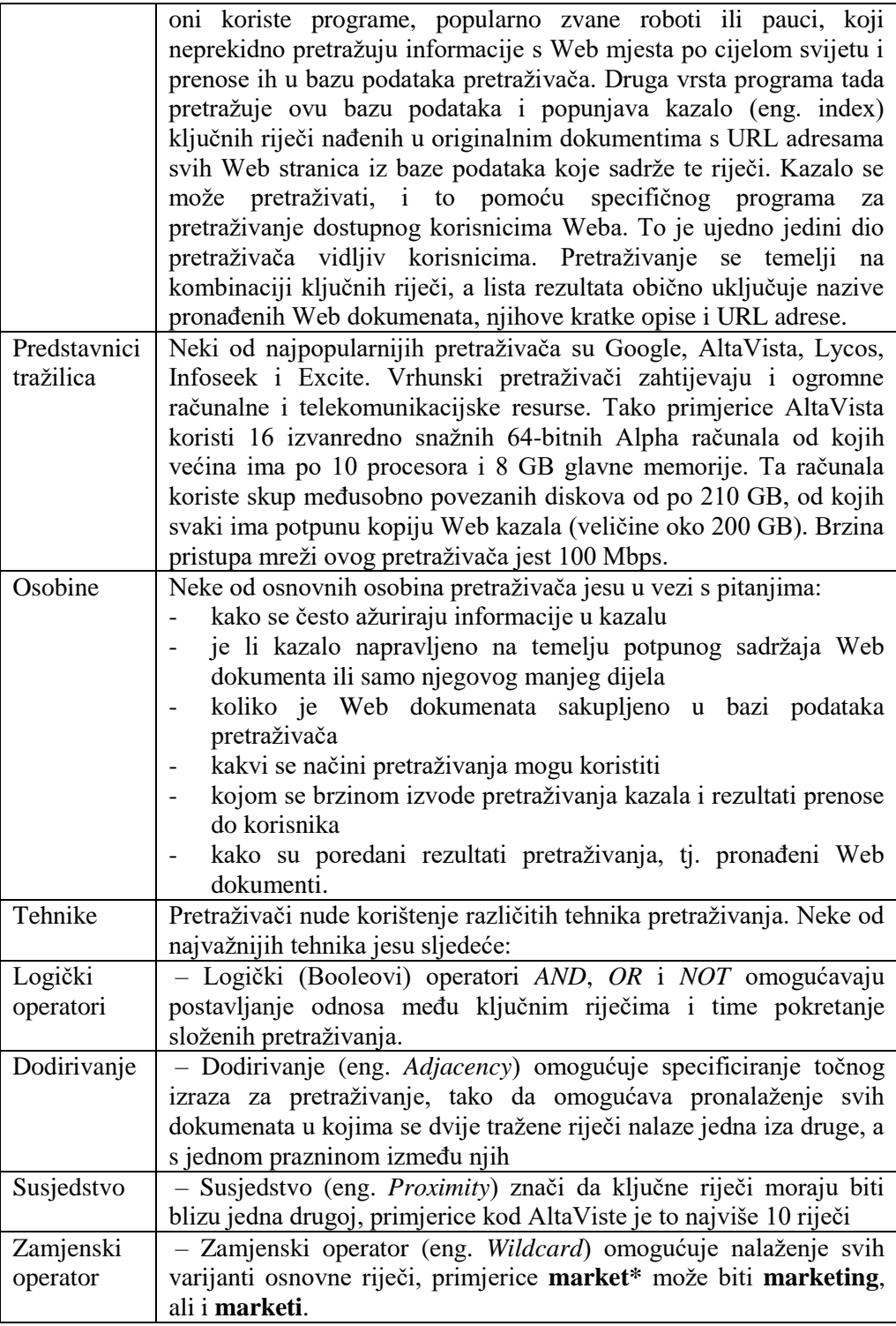

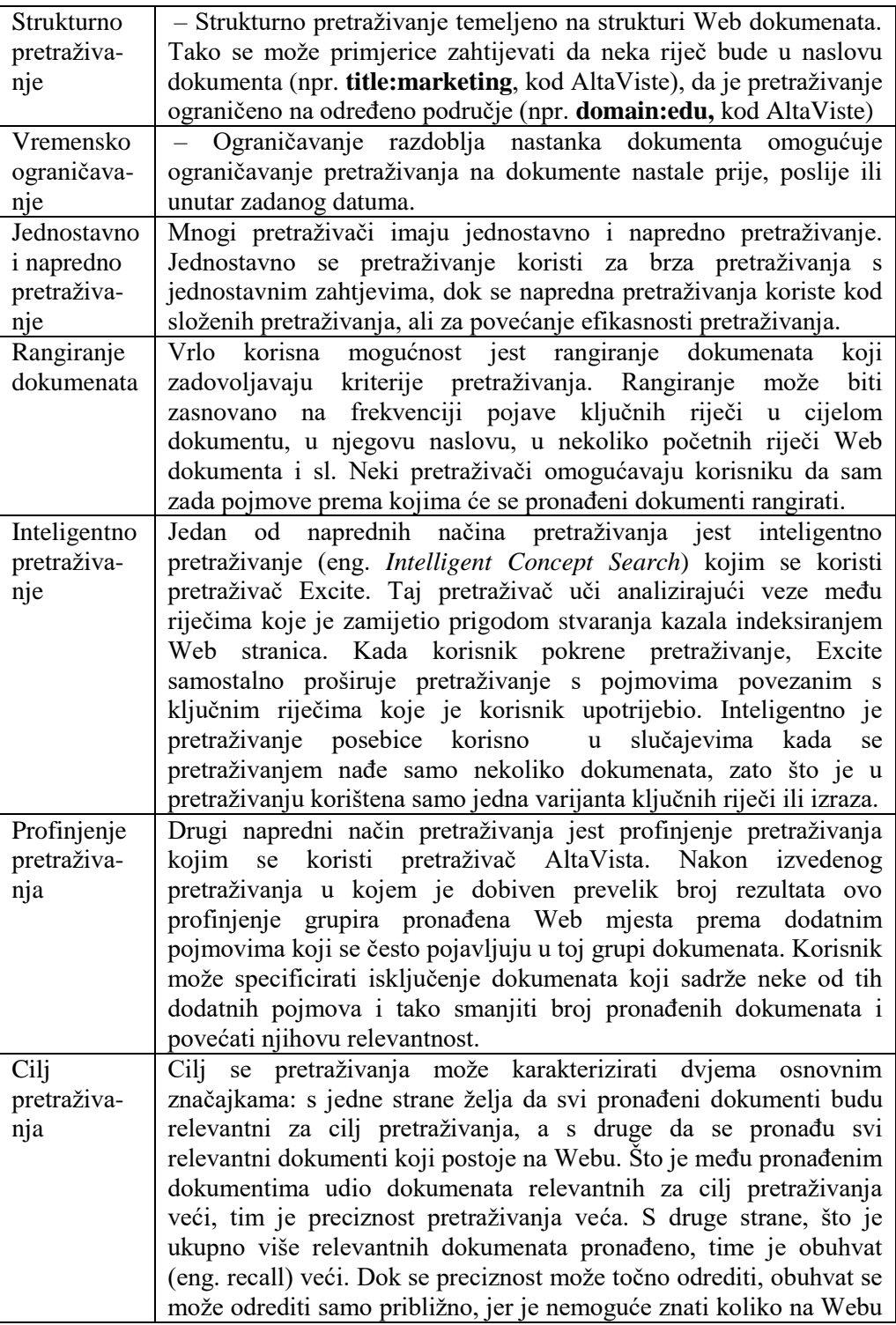

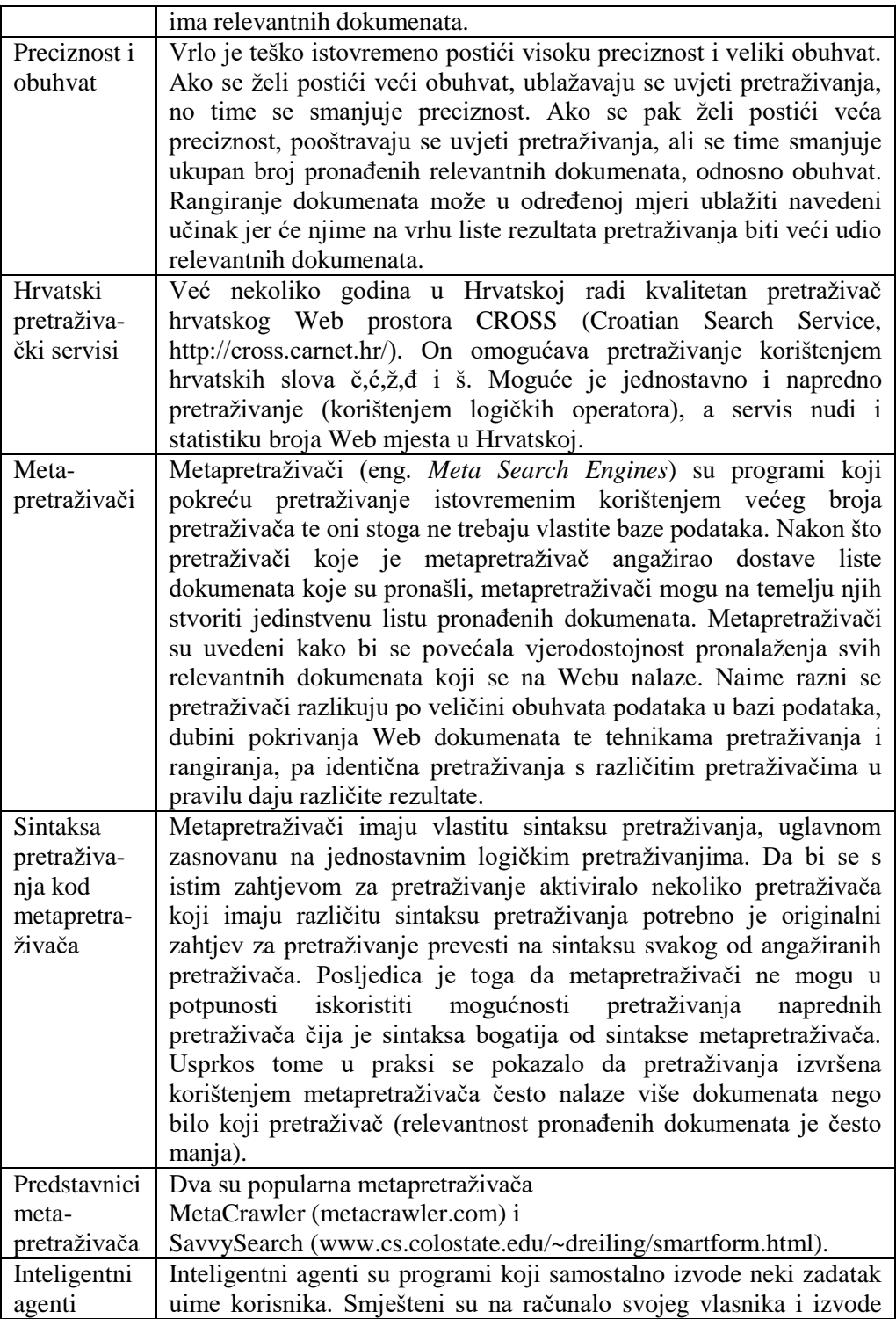

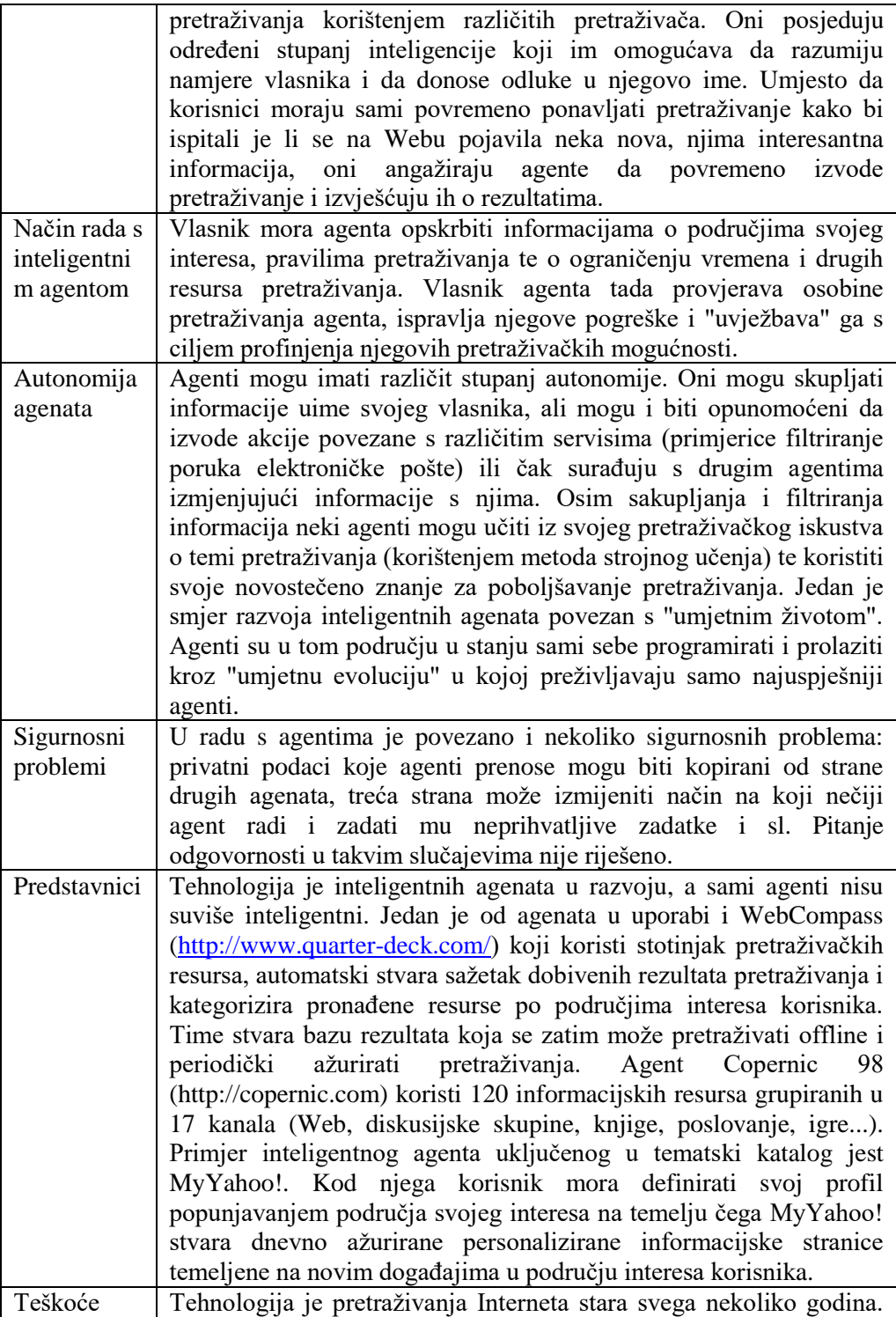

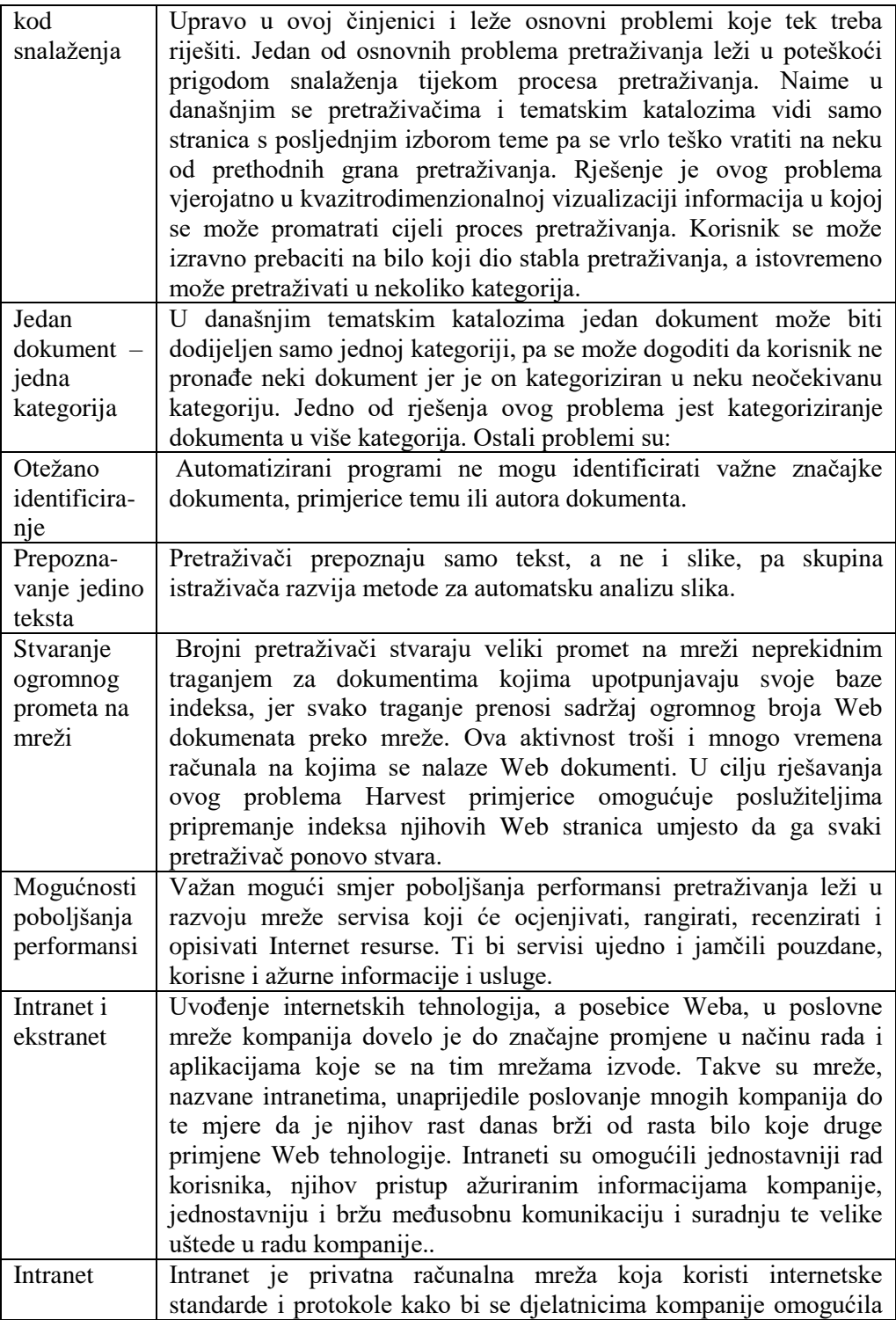

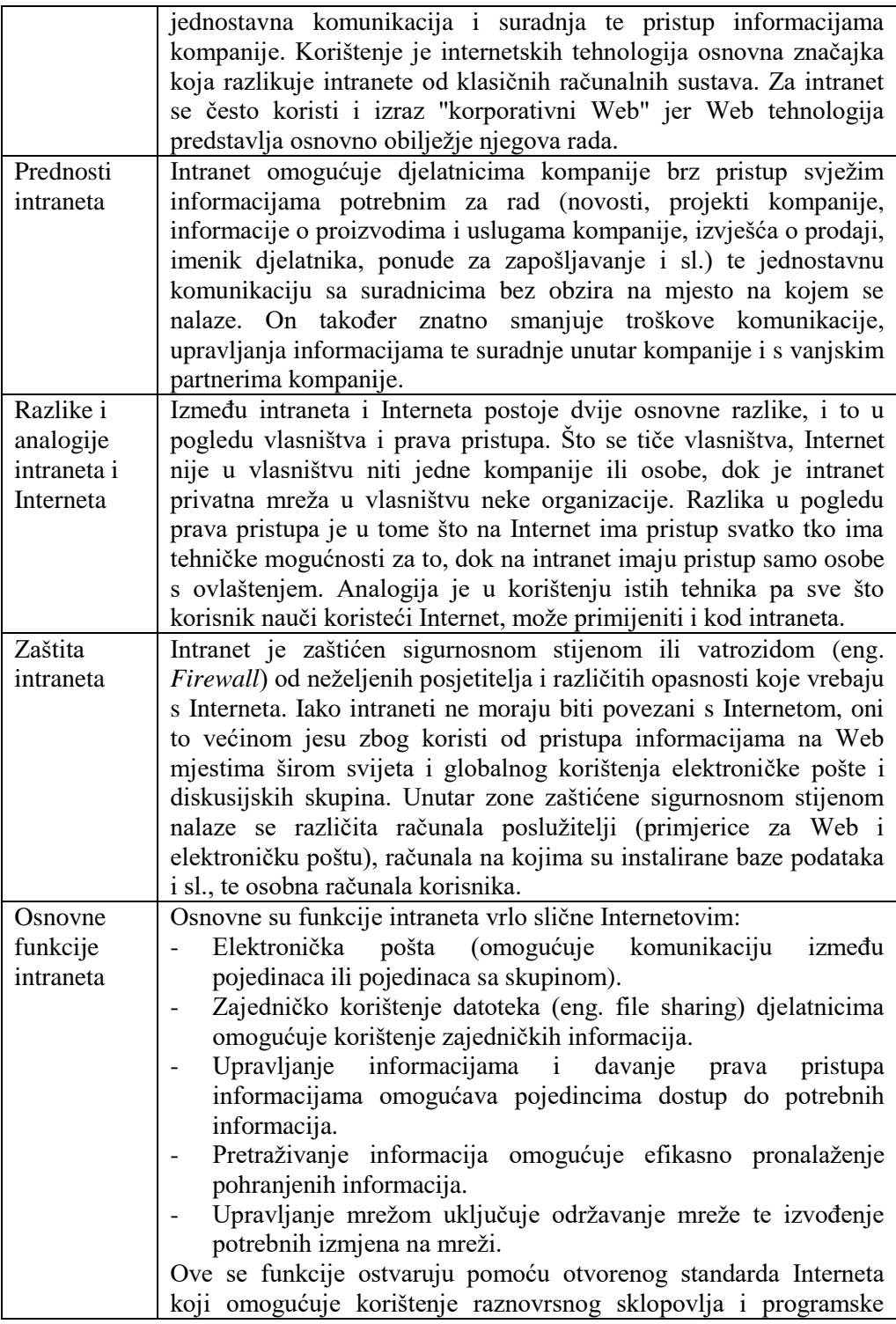

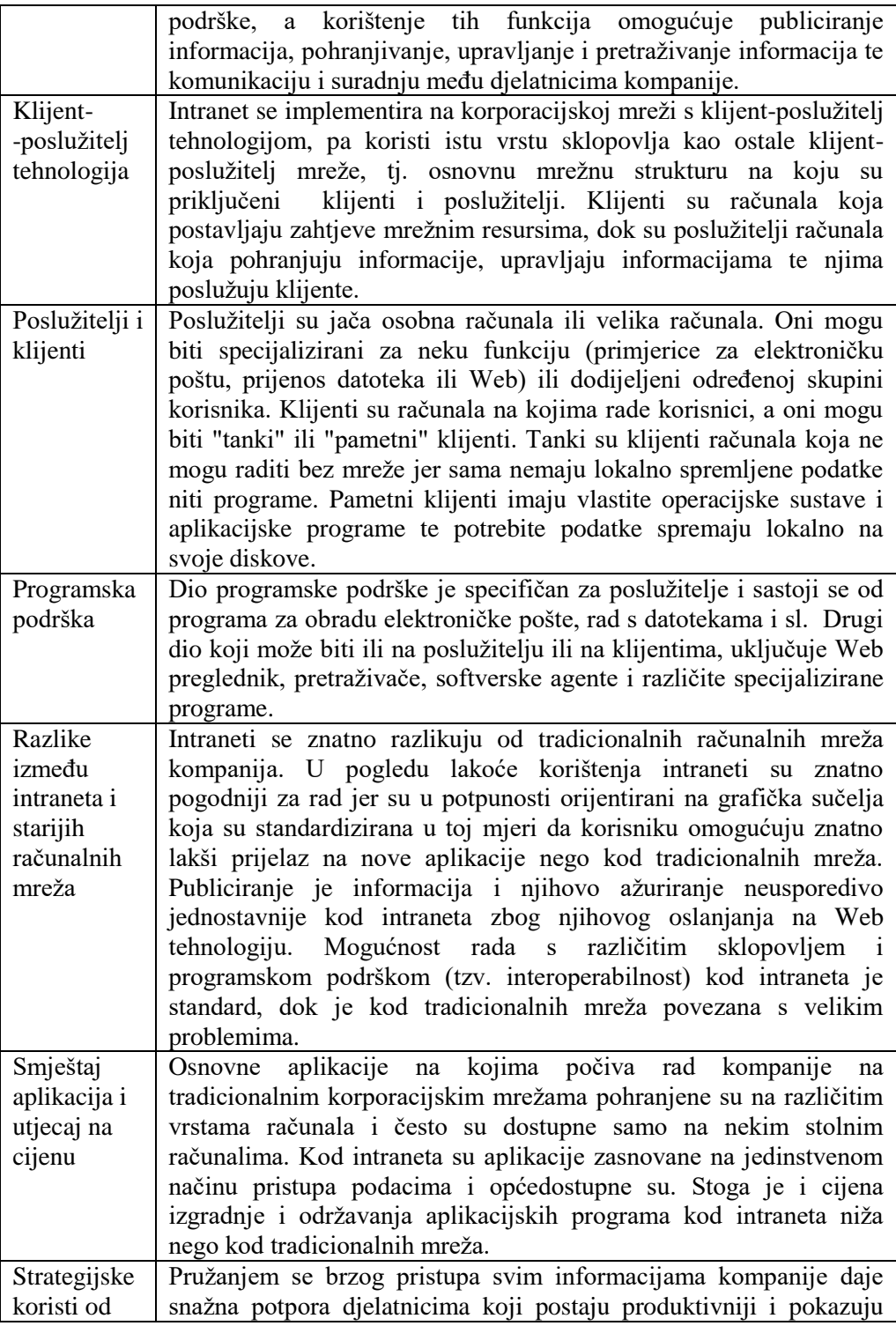

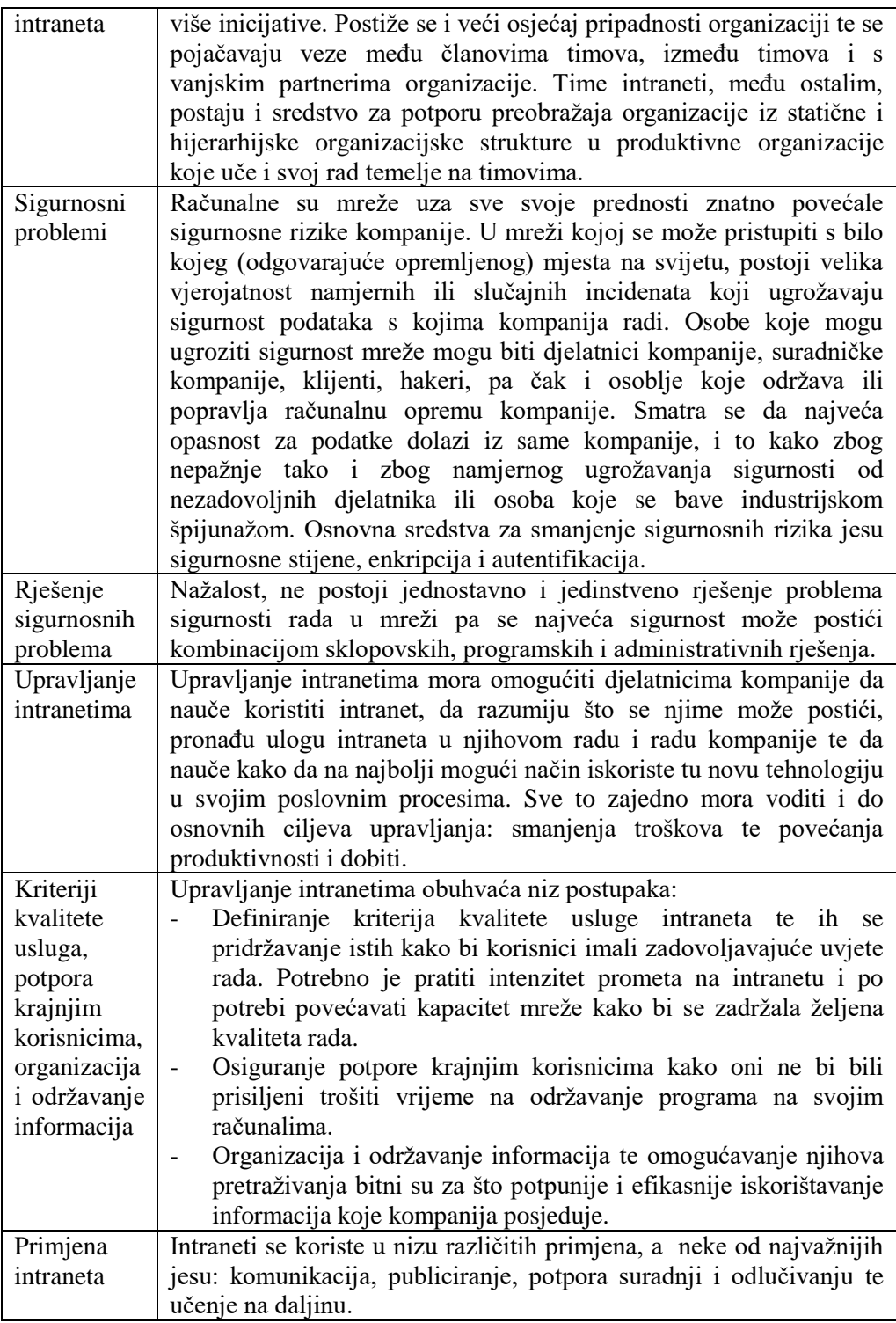

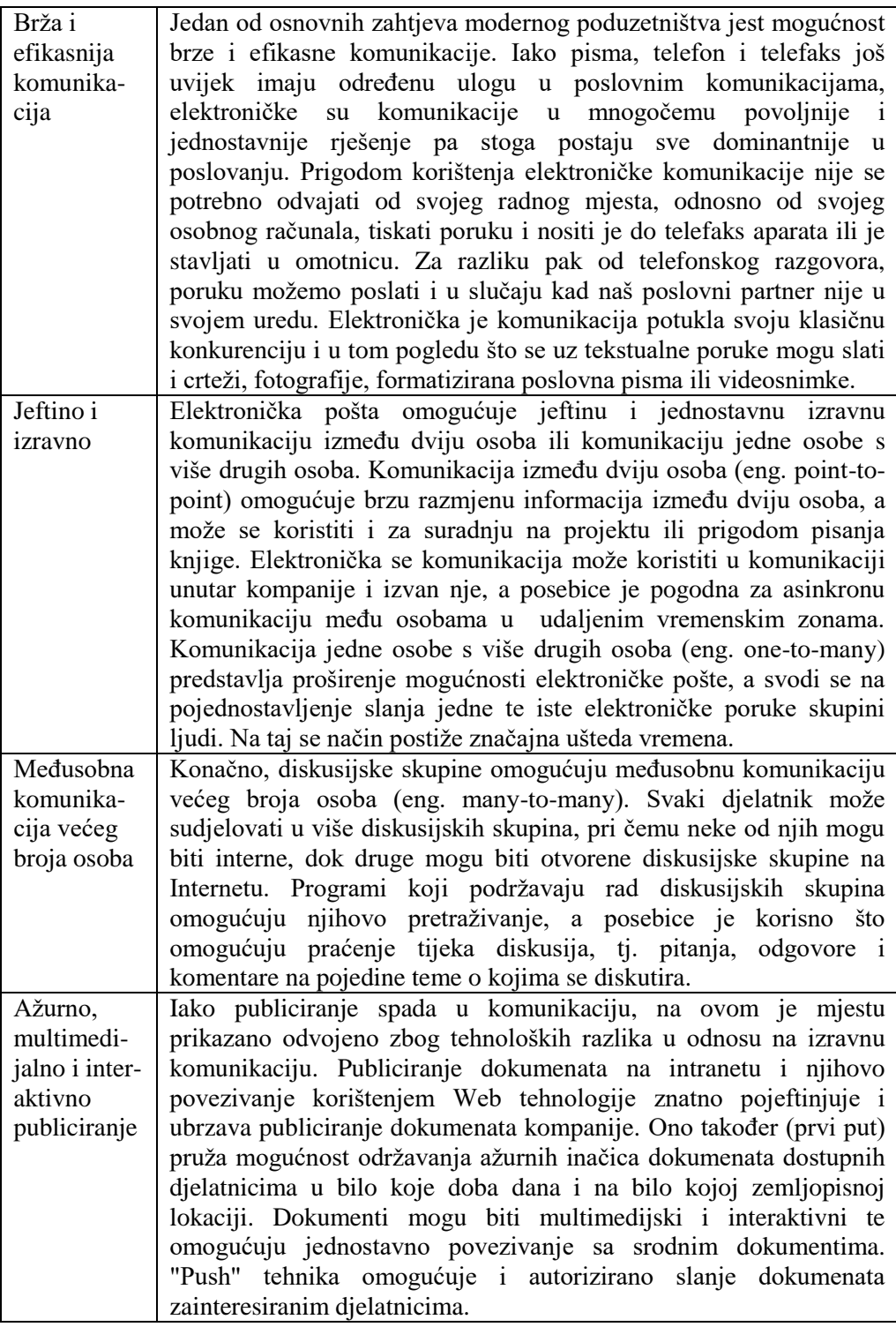

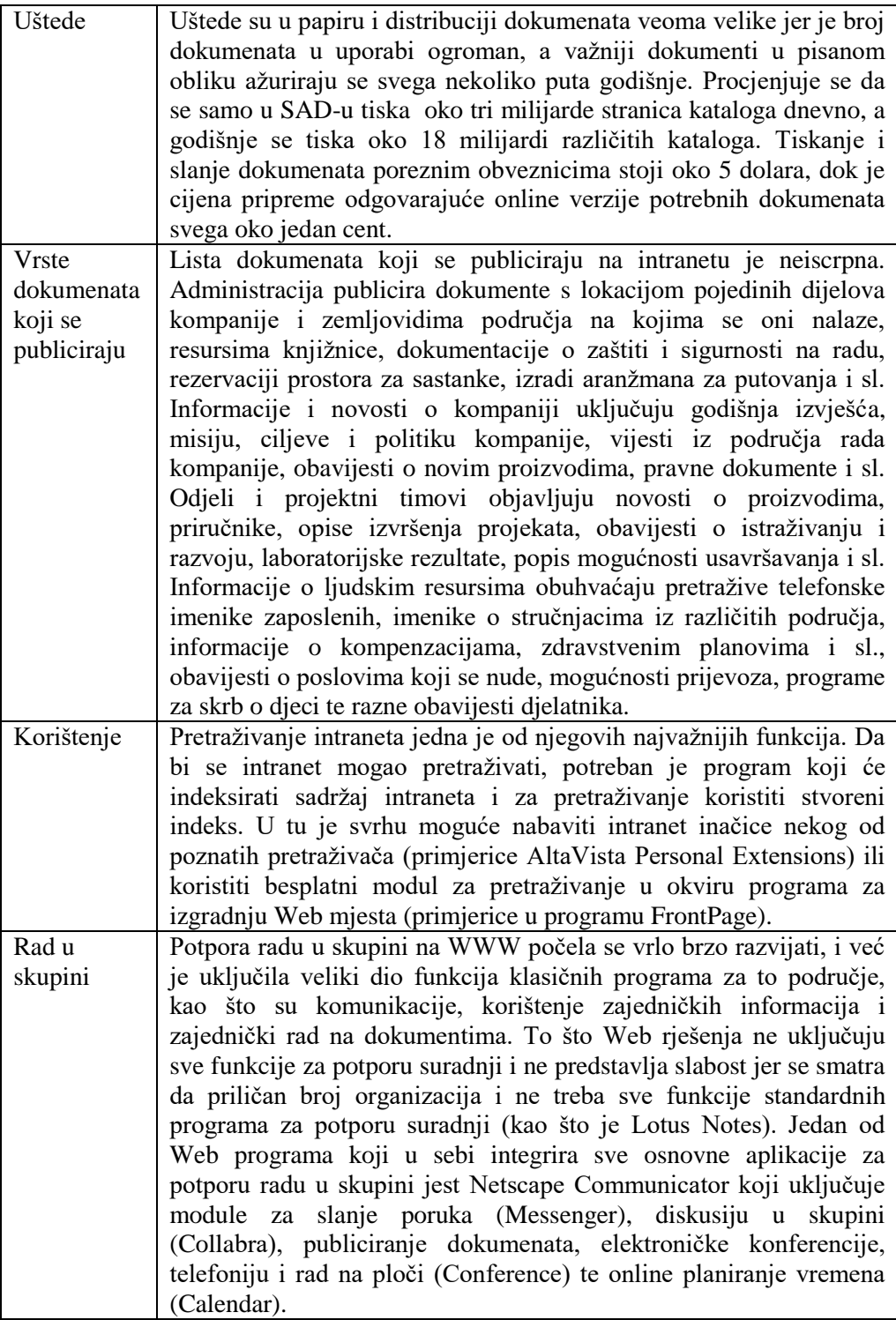

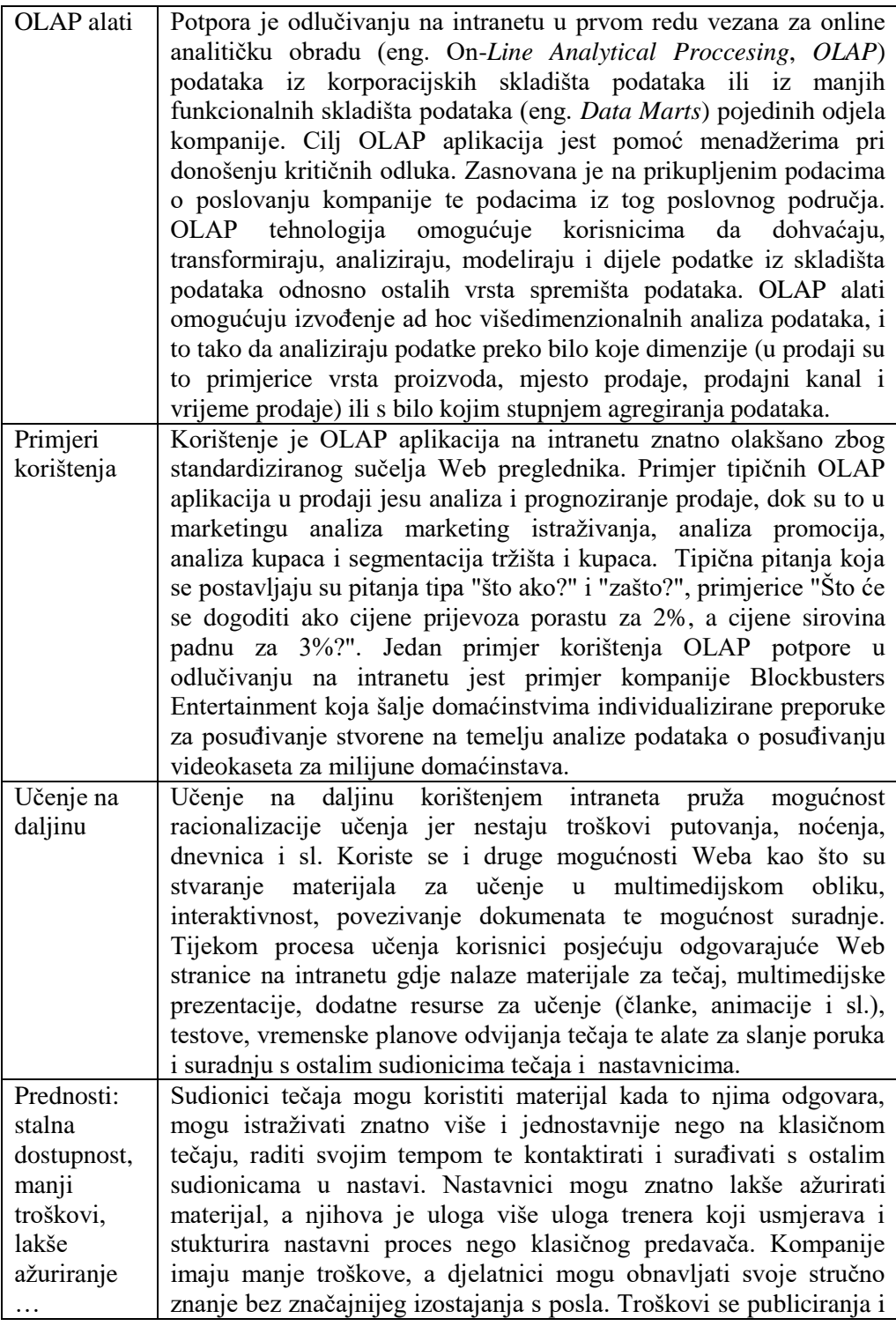

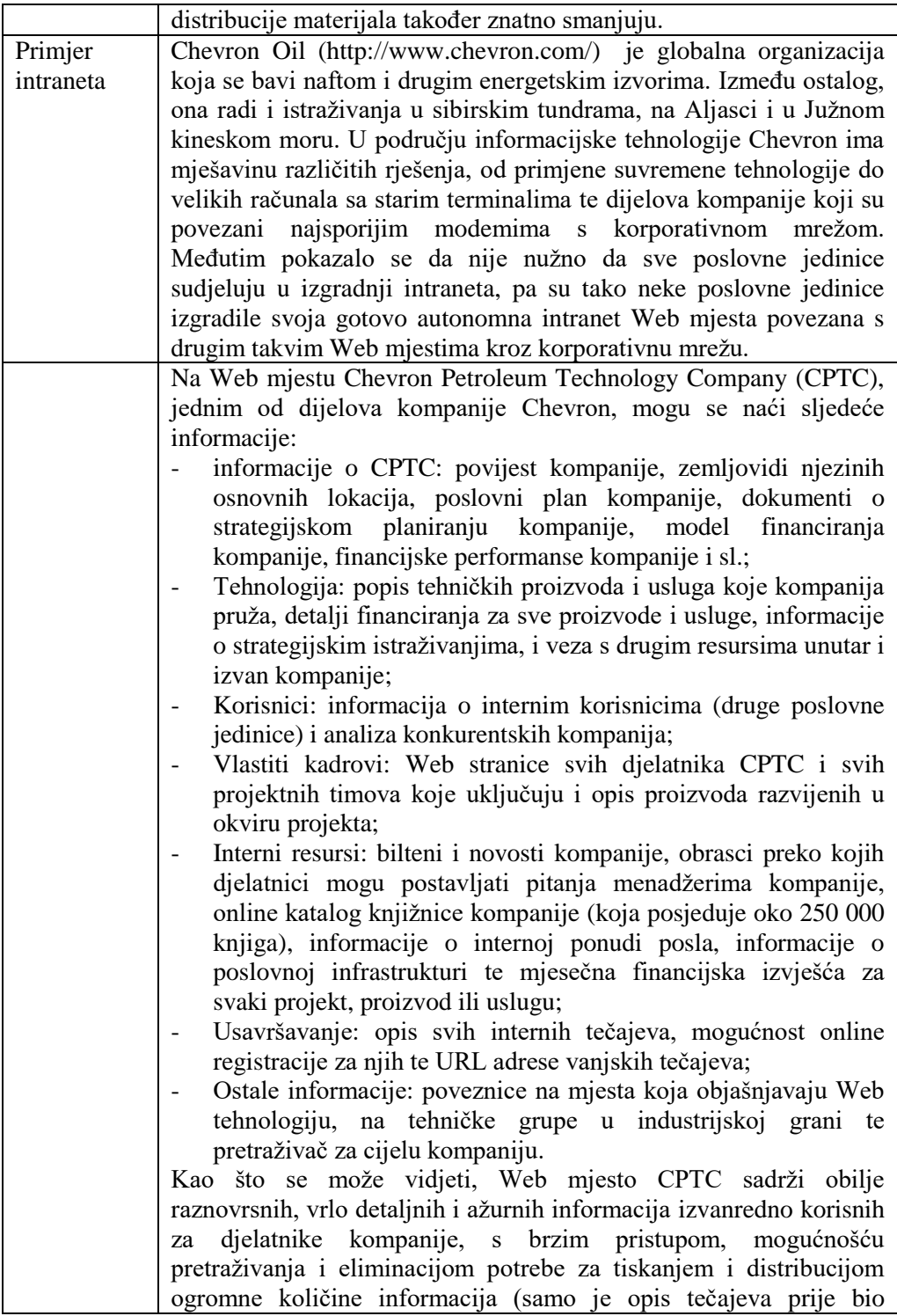

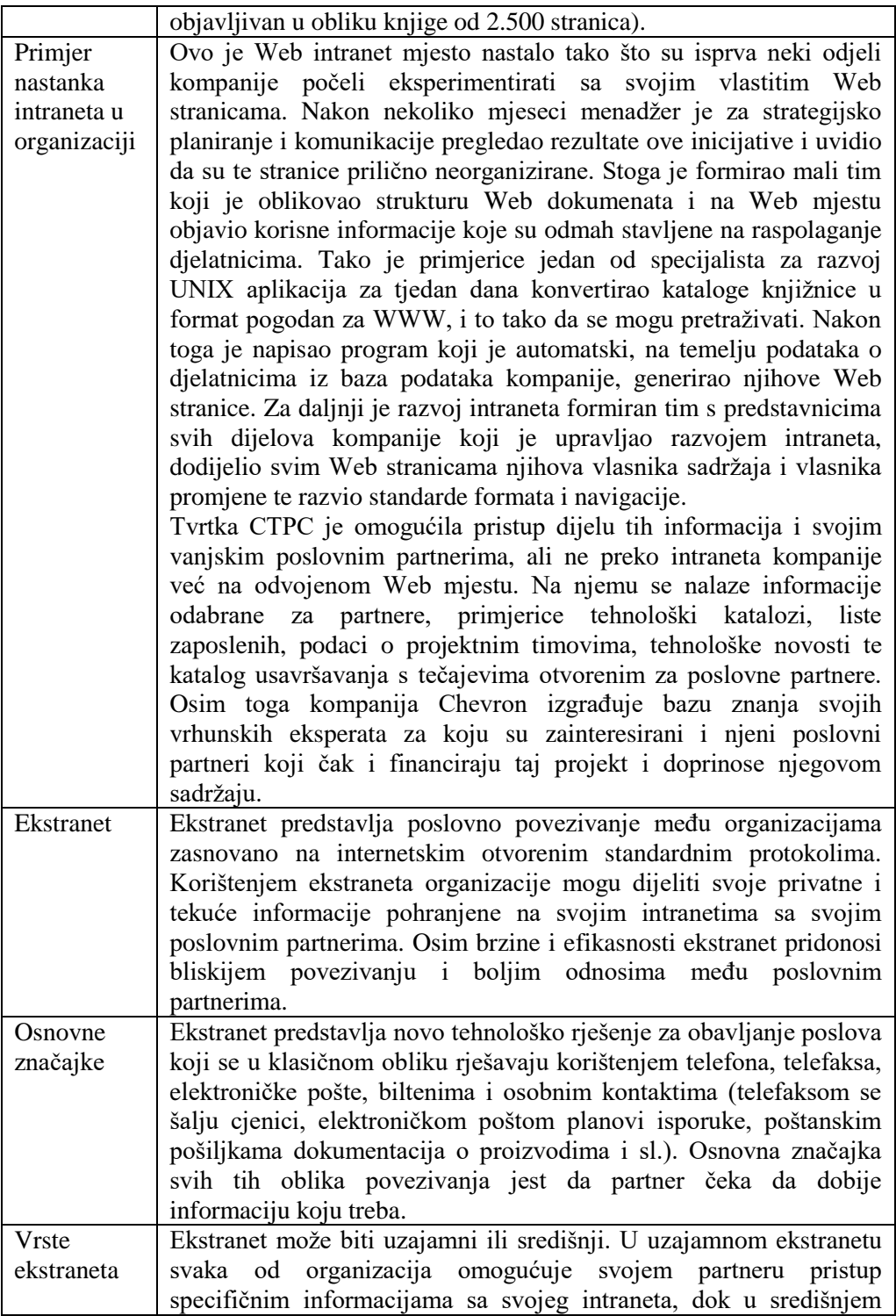

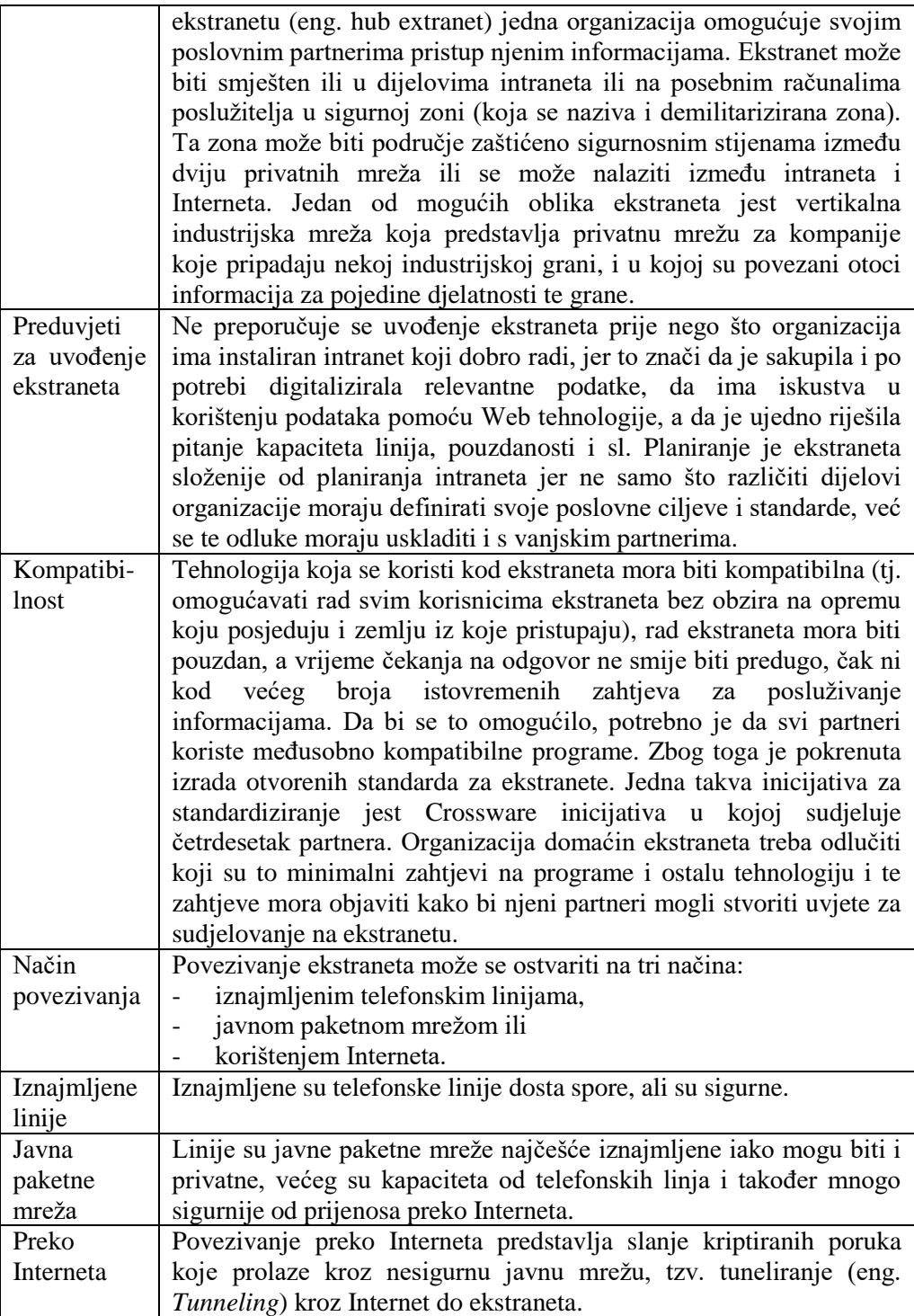

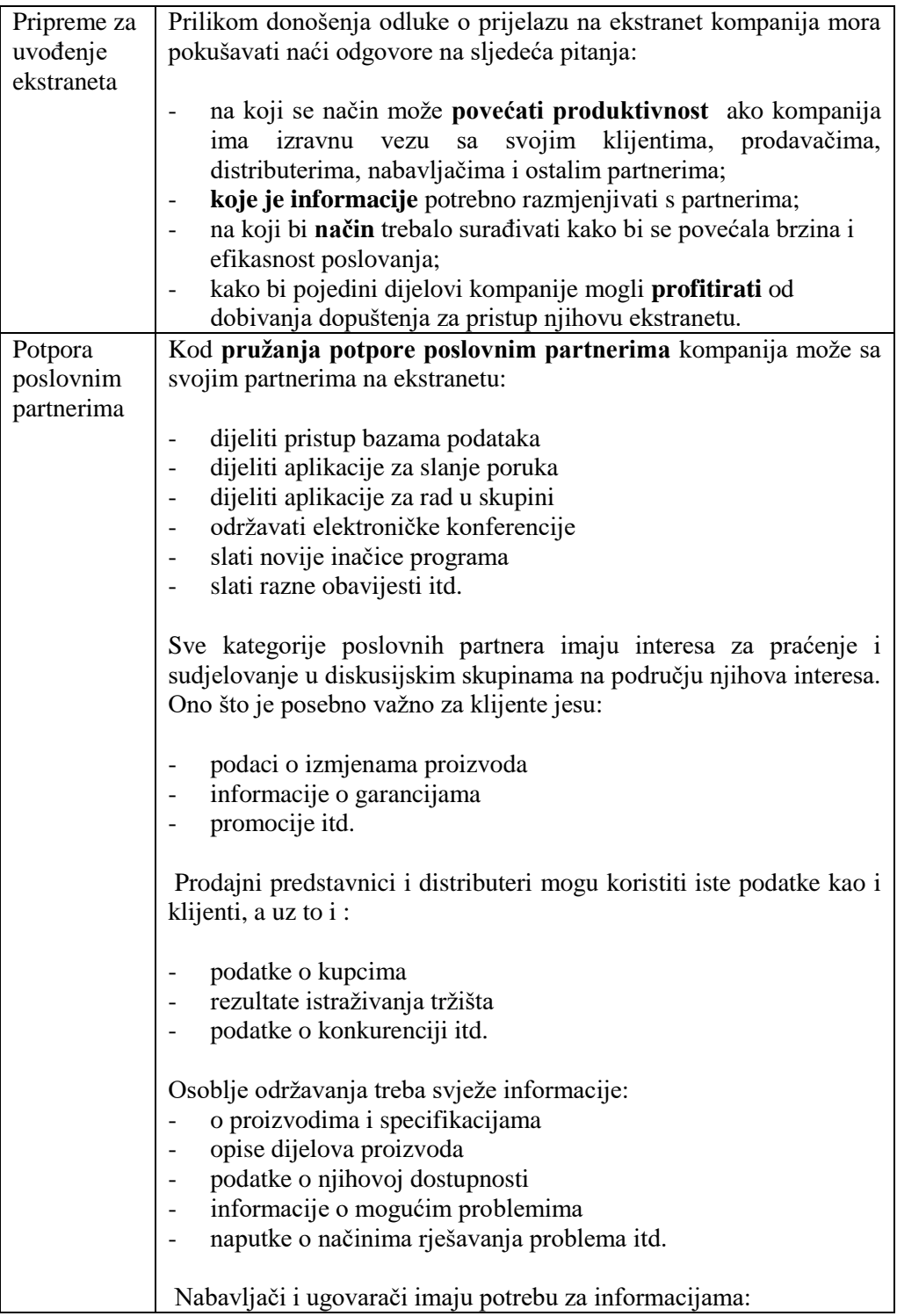

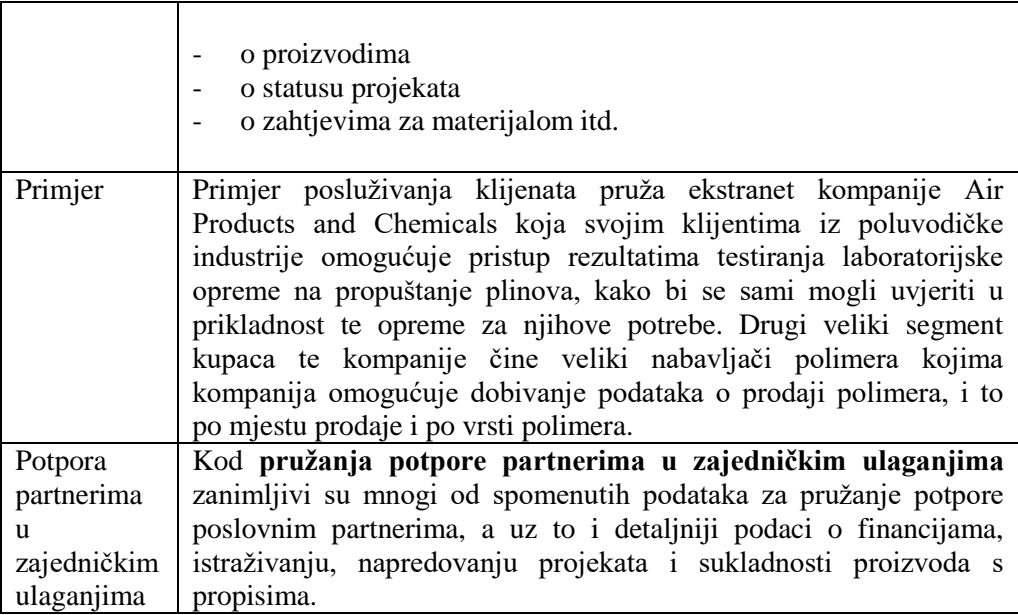

#### **7.1. Pitanja za ponavljanje:**

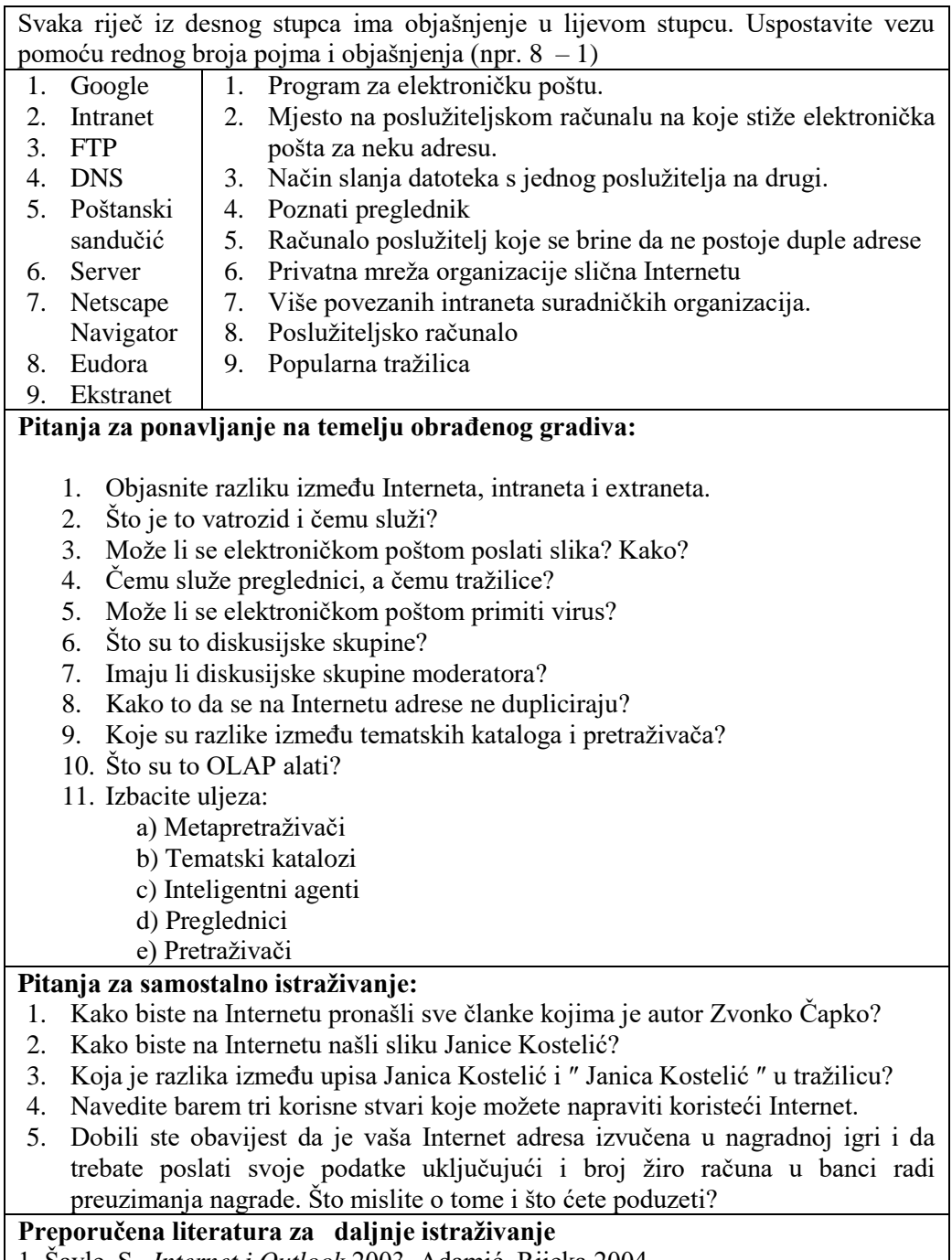

1. Šavle, S., *Internet i Outlook* 2003, Adamić, Rijeka 2004.

2. Panian Ž., *Internet i malo poduzetništvo,* Informator, Zagreb, 2000.

# **8. Dijagrami u Informatici**

Za prikazivanje se nekih informatičkih kategorija često koriste razne vrste dijagrama. Dijagrami u informatici mogu služiti u najrazličitije svrhe. Pomoću dijagrama autori lakše dolaze do rješenja, a lakše se prenose i ideje među suradnicima pri projektiranju programa, datoteka, organizaciji podataka i sl. Dijagrami za prikazivanje logičkih sklopova Dijagrami se koriste za prikazivanje logičkih (hardverskih) sklopova. Na taj način dijagrame koriste projektanti hardverskih sklopova. Koriste neke osnovne simbole, npr.: - **I veza** (AND, oznaka \*), koja znači da će u izlaznoj žici biti struje samo ako je ima u obje ulazne  $f(x,y)=x*y$ - **Ili veza** (OR, oznaka +), koja znači da će u izlaznoj žici biti struje samo ako je ima u barem jednoj od dvije ulazne  $f(x,y)=x+y$ - **Negacija** (NOT, oznaka – ), koja znači da će u izlaznoj žici biti struje samo ako je nema u ulaznoj  $f(x) = -x$ 

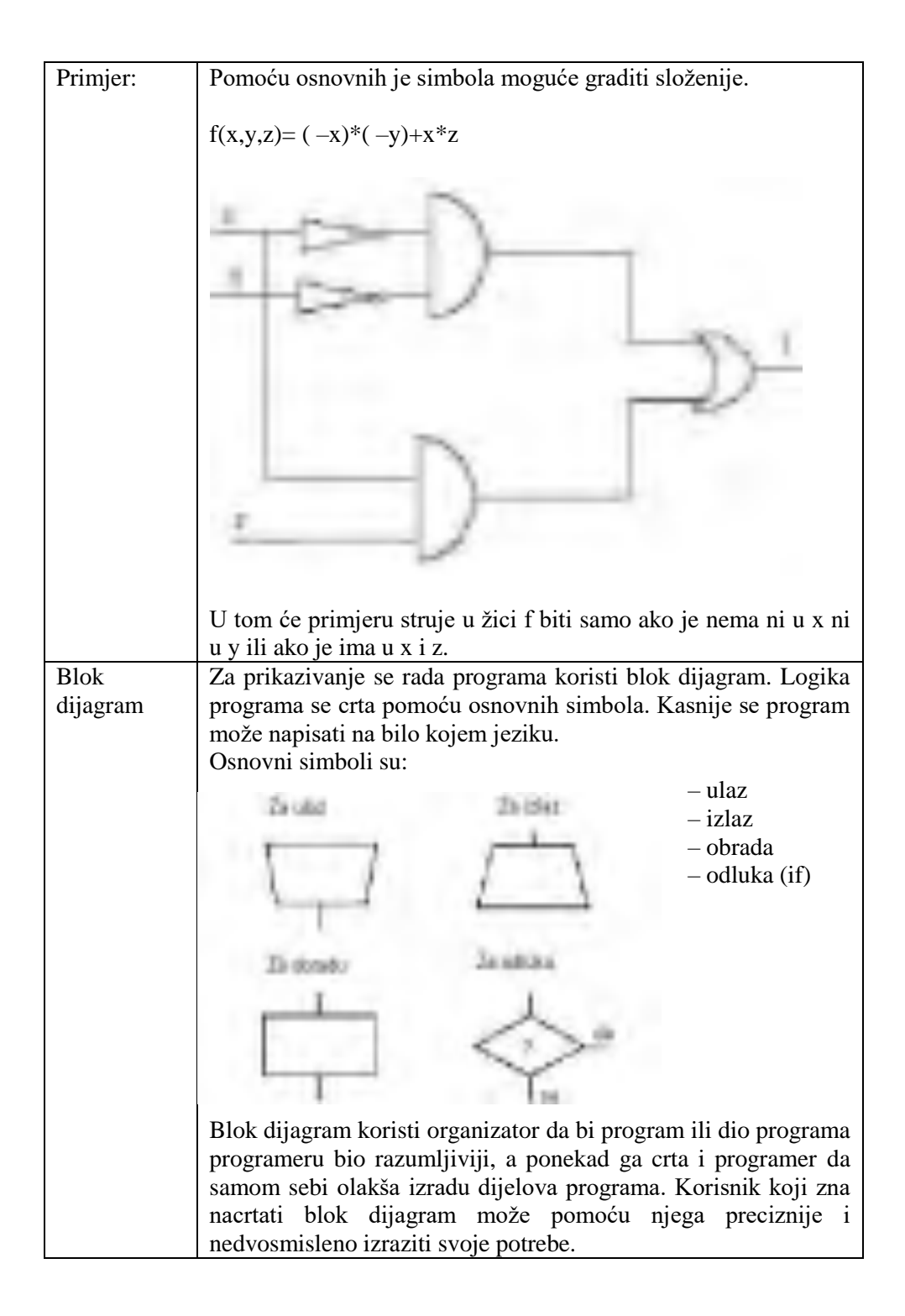

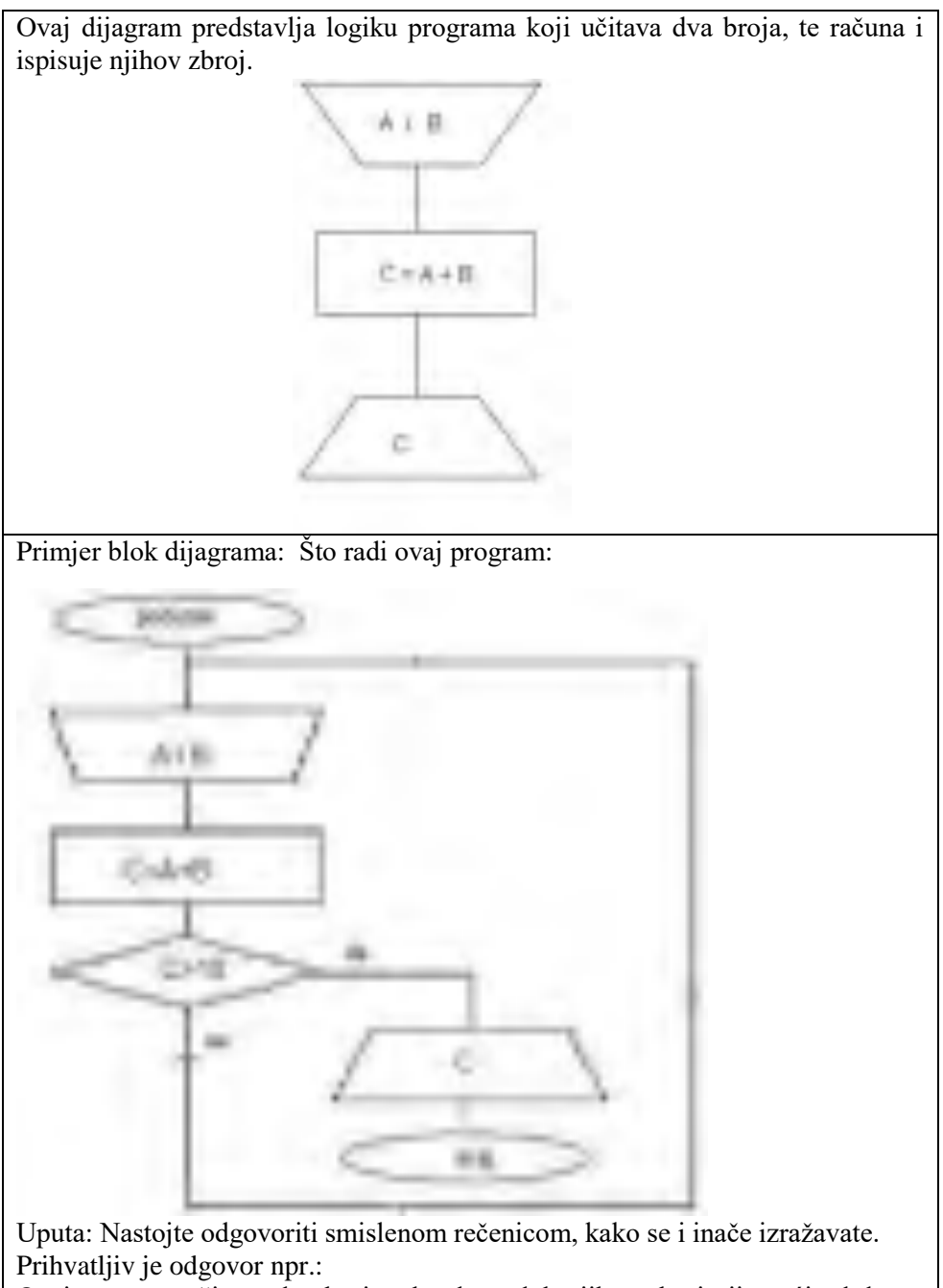

Ovaj program učitava dva broja tako dugo dok njihov zbroj nije veći od deset. Kada učita takav par brojeva, ispisuje zbroj i završava s radom.

Zadaci uz blok dijagram:

1.Nacrtajte blok dijagram koji učitava dva broja i ispisuje samo veći od dva broja. Ako su brojevi isti, također ispisuje broj.

- 2.Nacrtajte blok dijagram koji učitava tri broja i ispisuje najveći od njih. Ako su brojevi isti (dva ili sva tri), ispisuje broj od kojeg nijedan nije veći.
- 3.Nacrtajte blok dijagram koji učitava deset brojeva i ispisuje najveći od njih. Ako su neki brojevi isti, ispisuje broj od kojeg nema većeg među tim brojevima.
- 4.Nacrtajte blok dijagram kojim od korisnika tražite da unese tri broja i kojim provjeravate ako ti brojevi mogu biti duljine stranica trokuta.

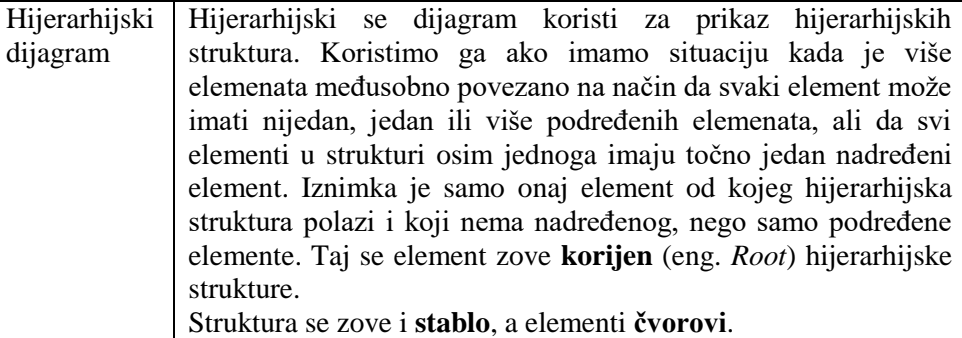

Elementi koji nemaju podređenih zovu se **lišće**.

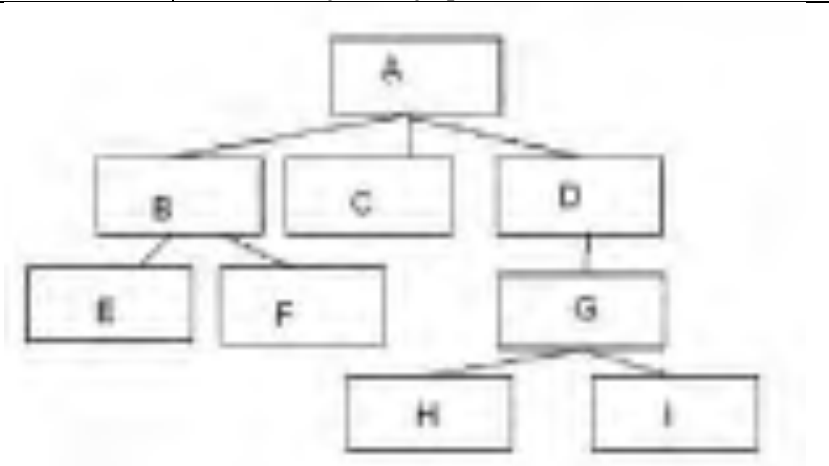

Zadatak: Odredi koji su čvorovi na ovom grafu lišće, a koji je korijen.

(Odgovor: Korijen = A, lišće je E,F,H i I.)

Pitanja:

1. Koju hijerarhijsku strukturu poznajete? Što je u njoj korijen, što čvorovi, a što lišće?

2. Ako djed iz prvog braka ima neudanu kćer, a s bakom tri oženjena sina od kojih jedan ima dvije, drugi tri kćeri (jedna je udata), a treći četvero djece (jednu curicu i tri dečka), može li se ta situacija prikazati u hijerarhijskom dijagramu? Objasnite zašto? Što bi moglo?

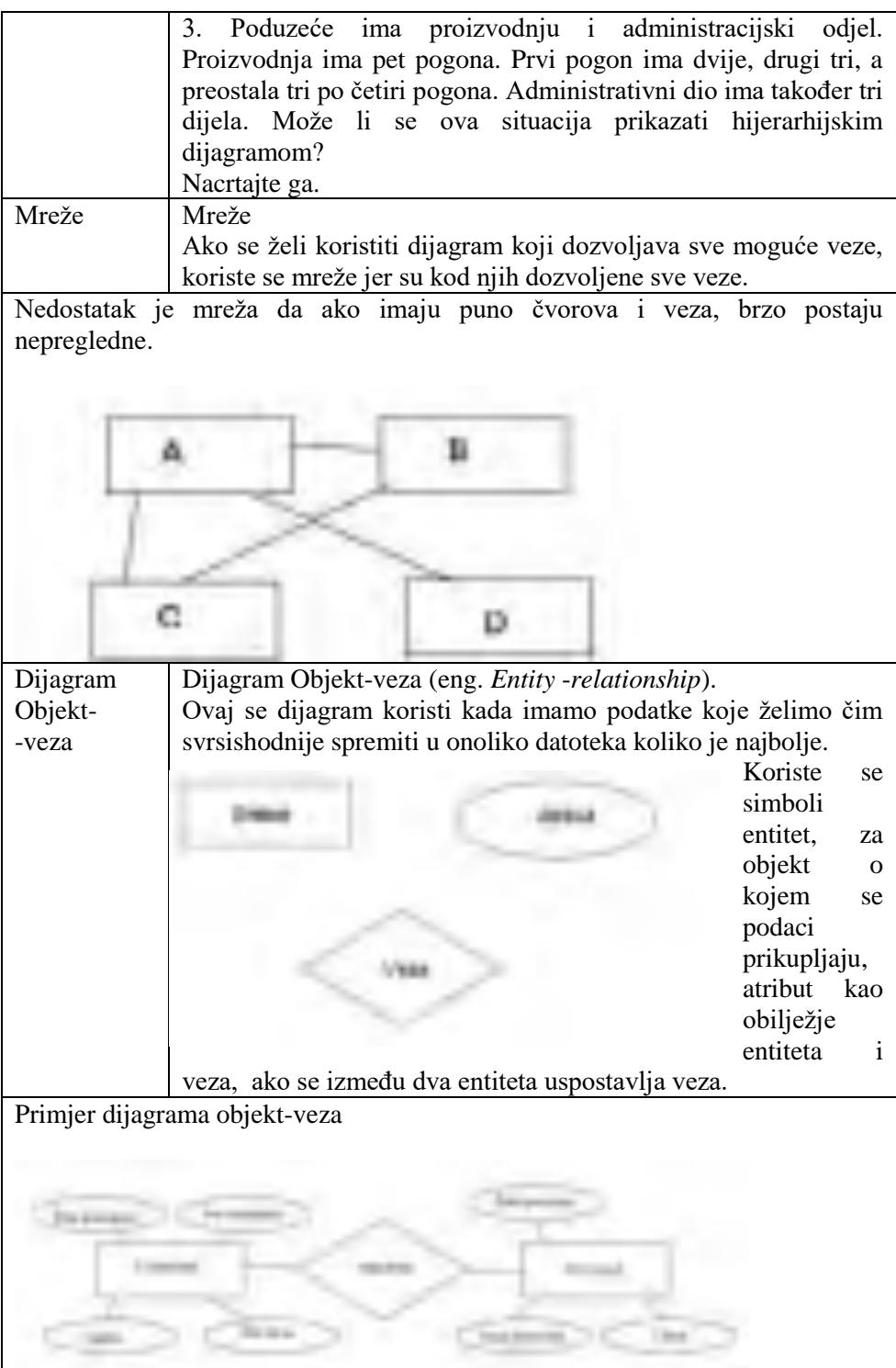

### **8.1. Pitanja za ponavljanje:**

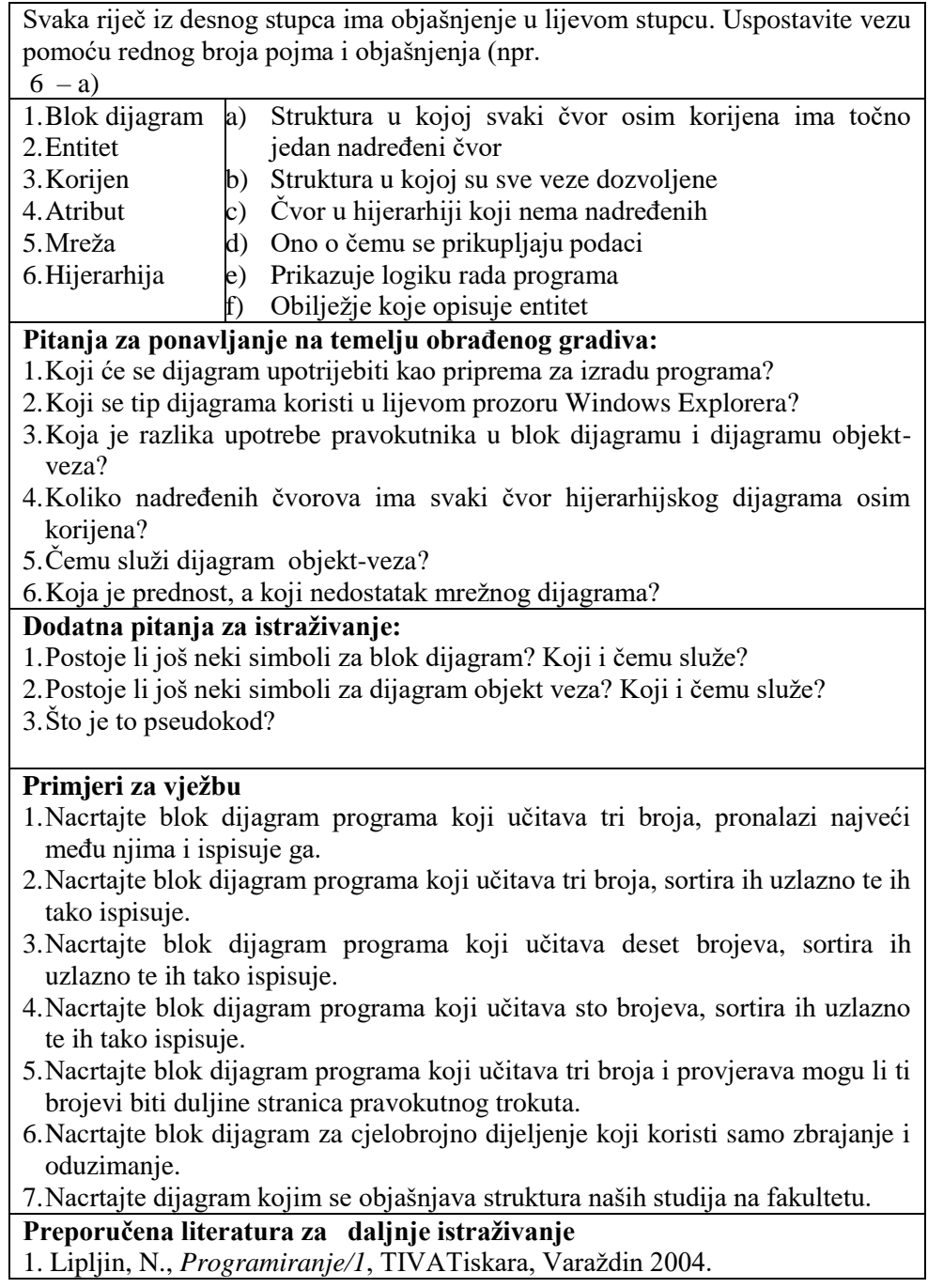

# **9. Priprema za korištenje baza podataka**

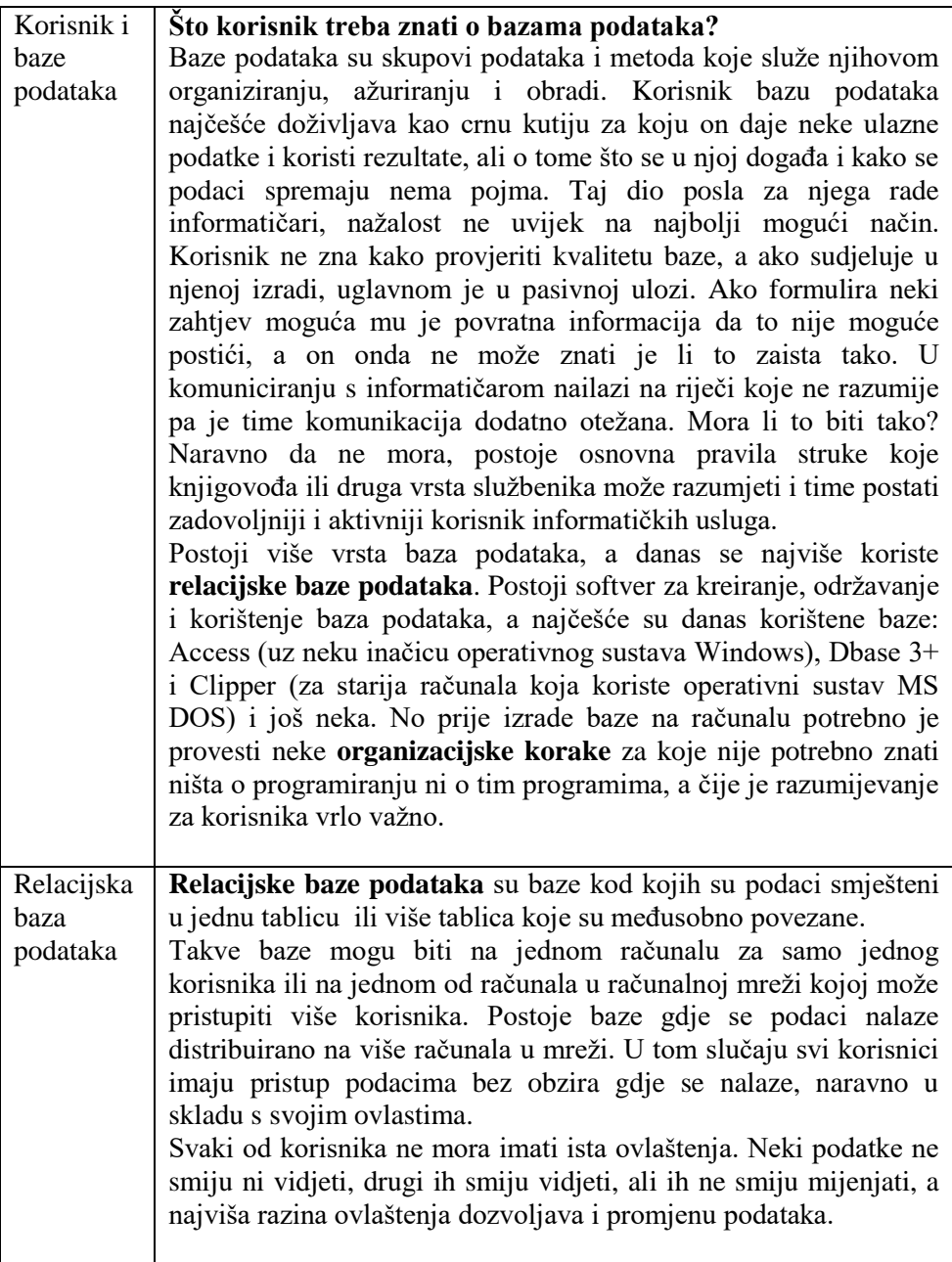

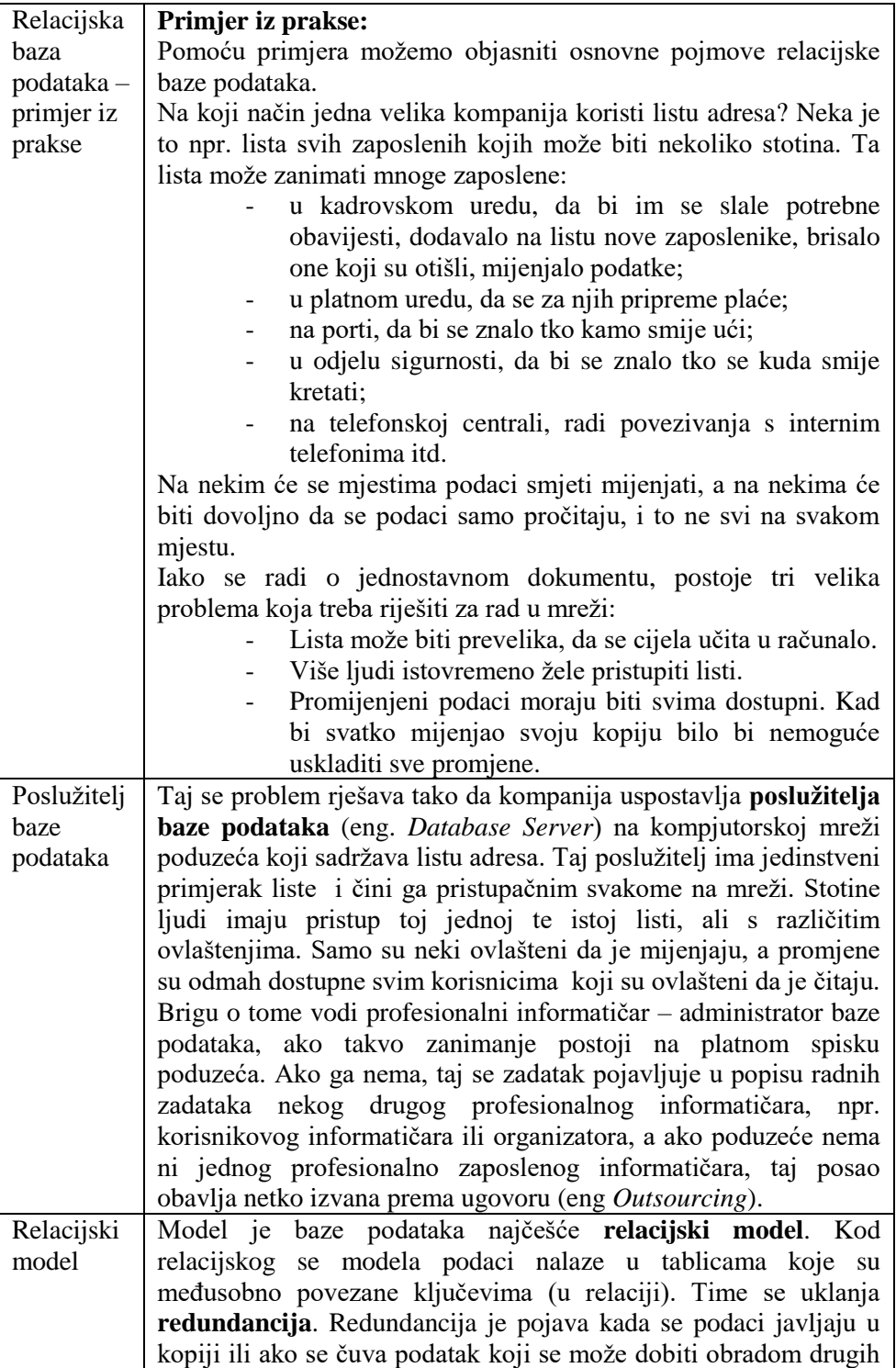

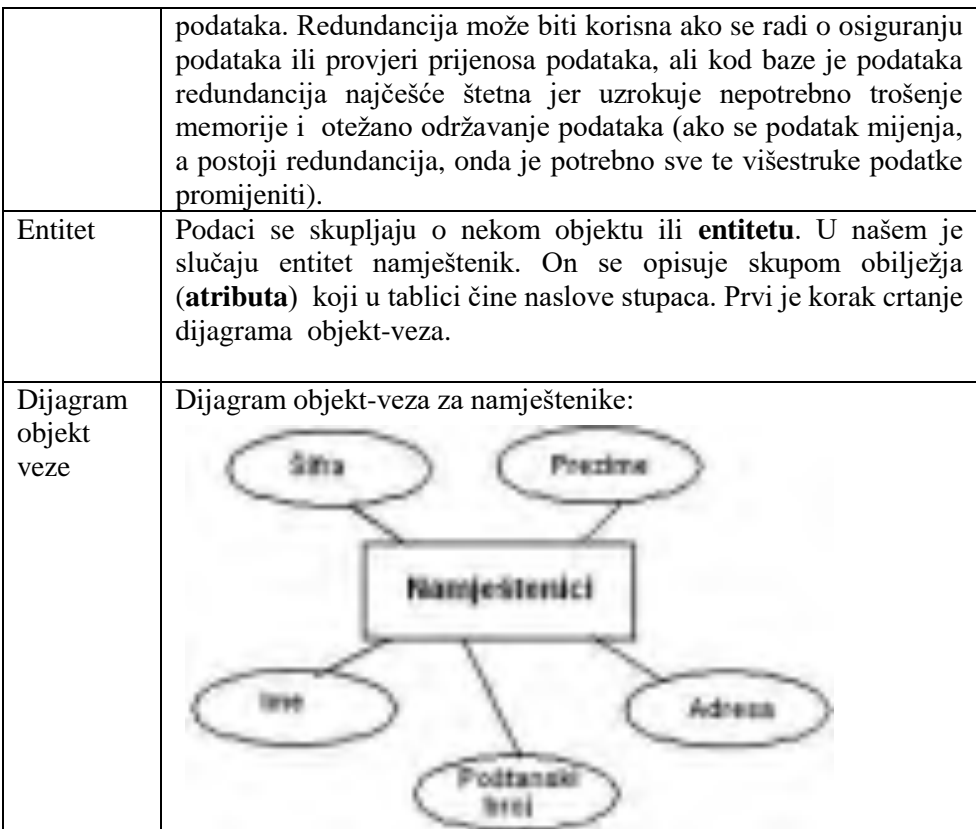

Iste se podatke može prikazati u tablici. Svaki entitet postaje jedna tablica s onoliko stupaca koliko entitet ima atributa. Atribut postaje naslov stupca. Tablica namještenika:

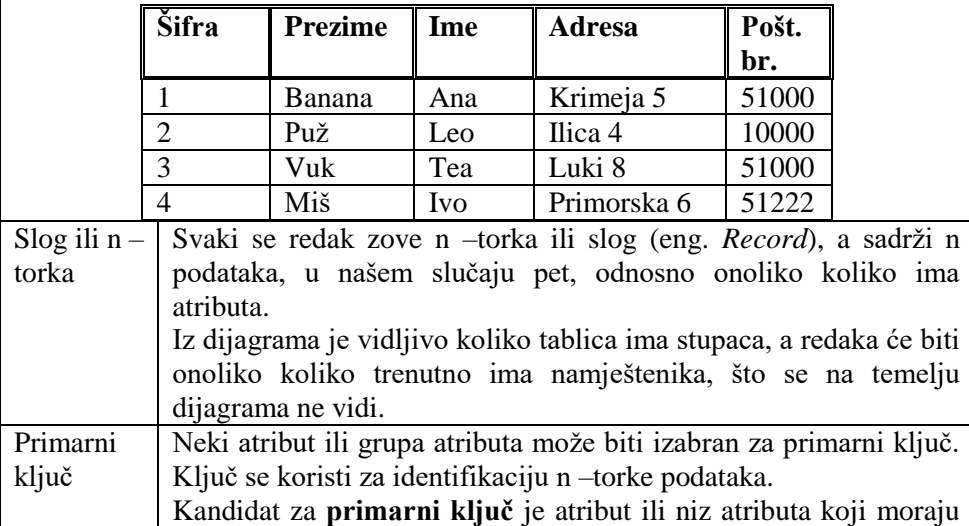

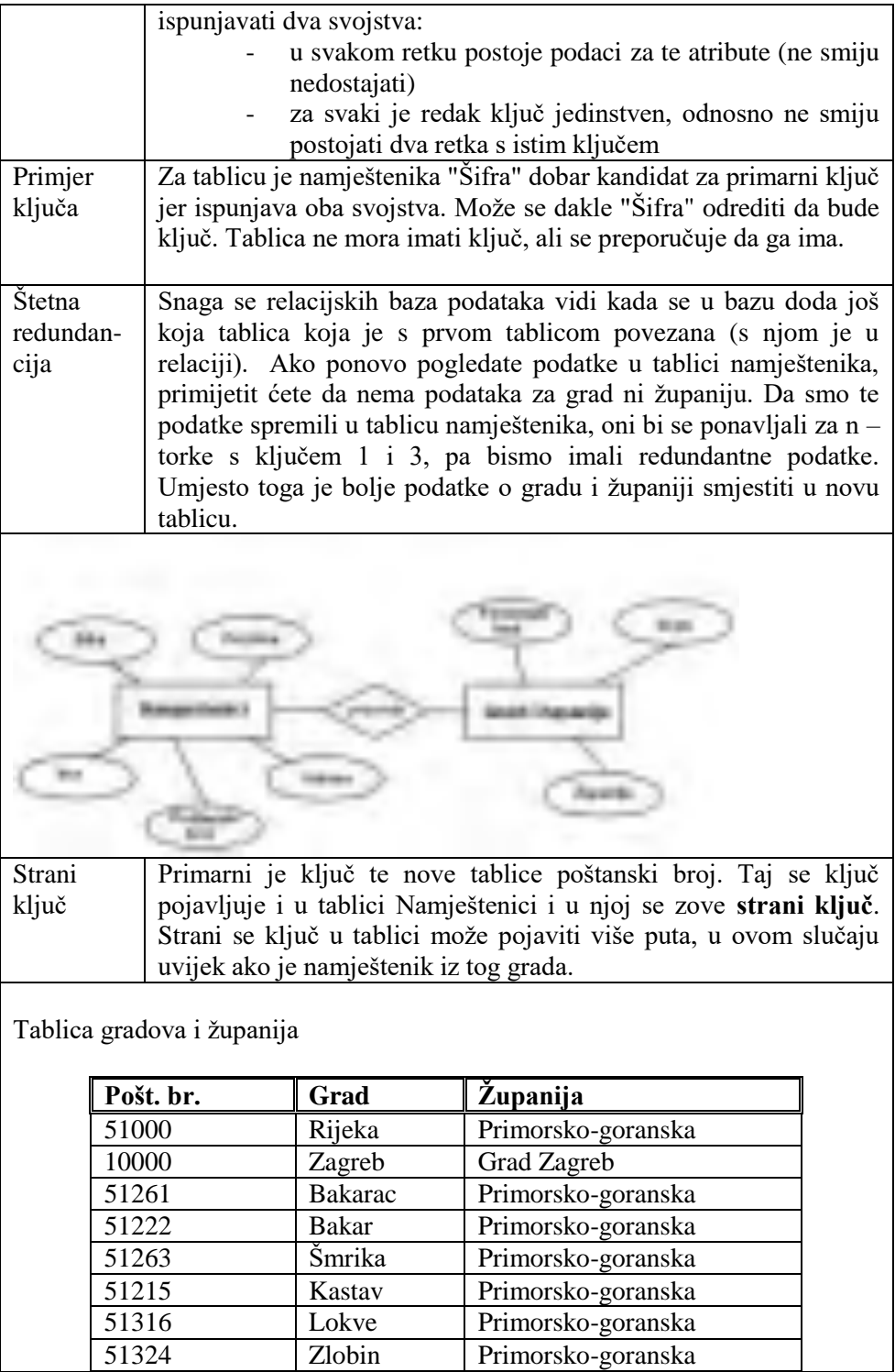

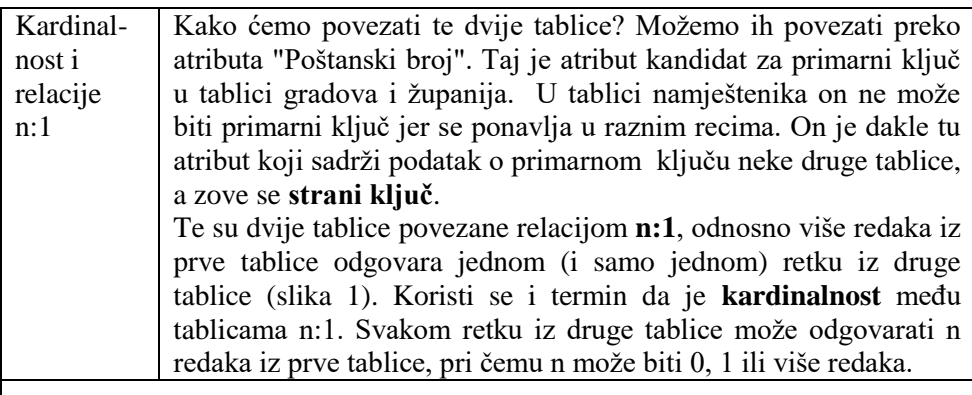

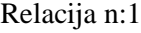

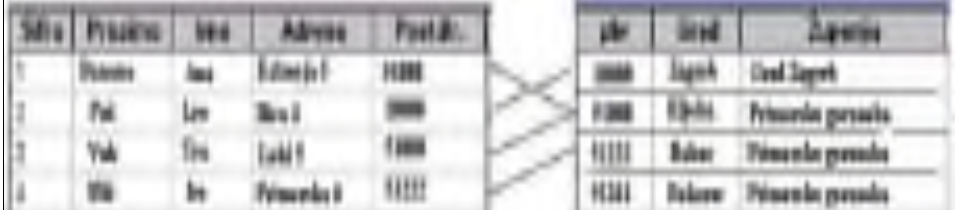

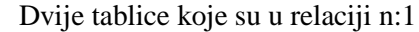

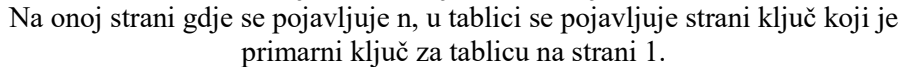

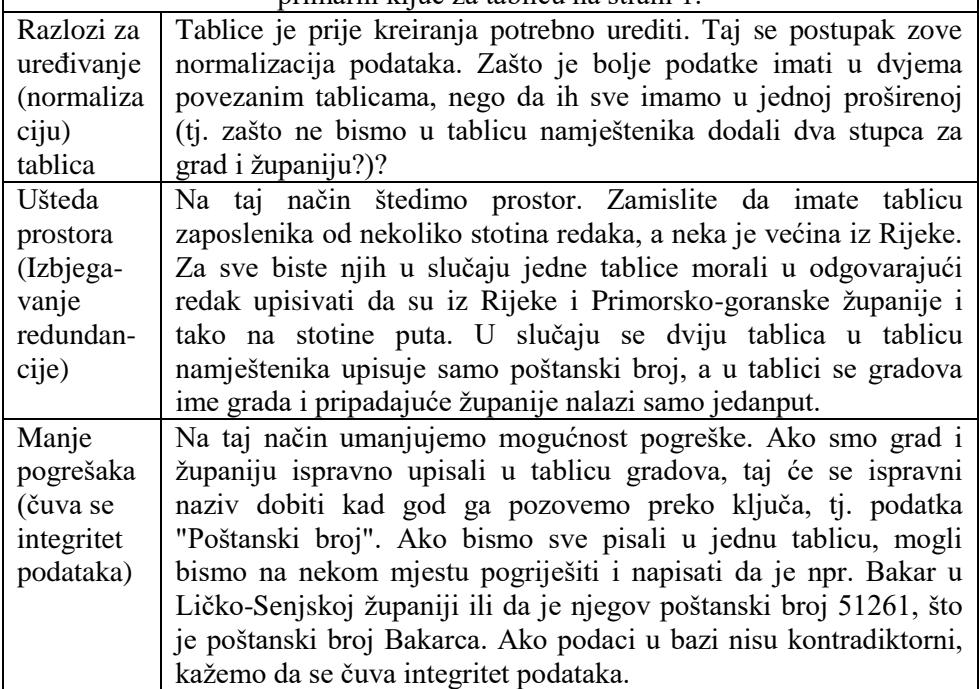

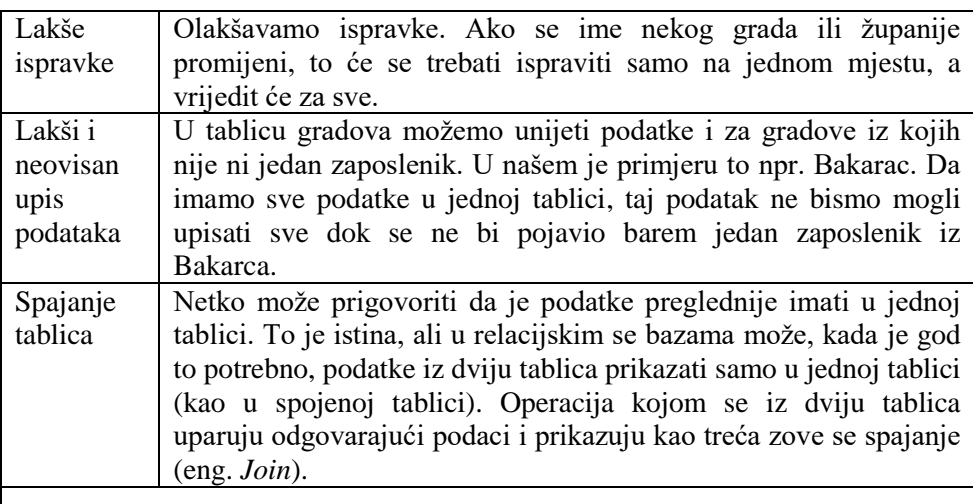

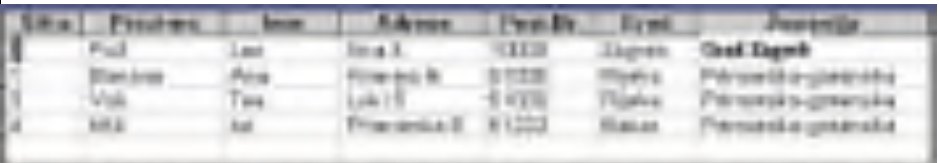

Spojena tablica (nastala spajanjem dviju tablica):

Iako se podaci i dalje čuvaju u dvjema tablicama, operacijom je spajanja omogućen pogled kao da su svi podaci u jednoj tablici.

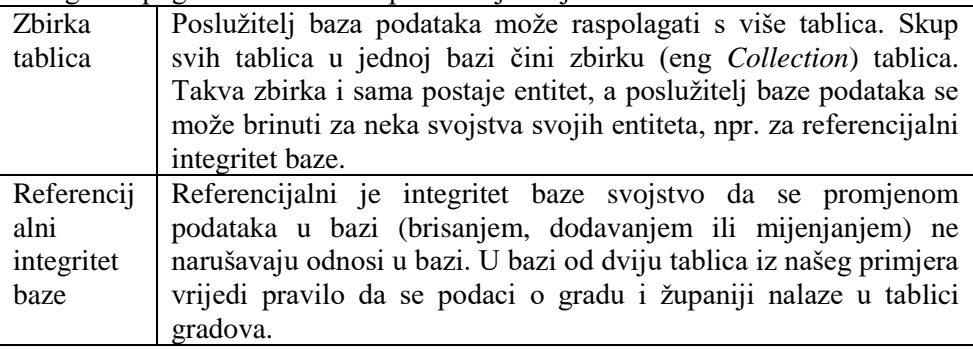

Referencijalni se integritet baze brine da:

- Ne možemo obrisati slog u tablici gradova ako je on strani ključ barem jednom retku bez da obrišemo i sve povezane slogove u tablici adresa.
- Ne možemo mijenjati podatak o poštanskom broju u tablici gradova ako je on strani ključ barem jednom retku, bez da promijenimo i sve povezane slogove u tablici namještenika.
- Ne možemo dodati slog u adresar namještenika ako za njegov poštanski broj ne postoje podaci u tablici gradova
- Ne možemo promijeniti u adresaru namještenika poštanski broj ako za taj

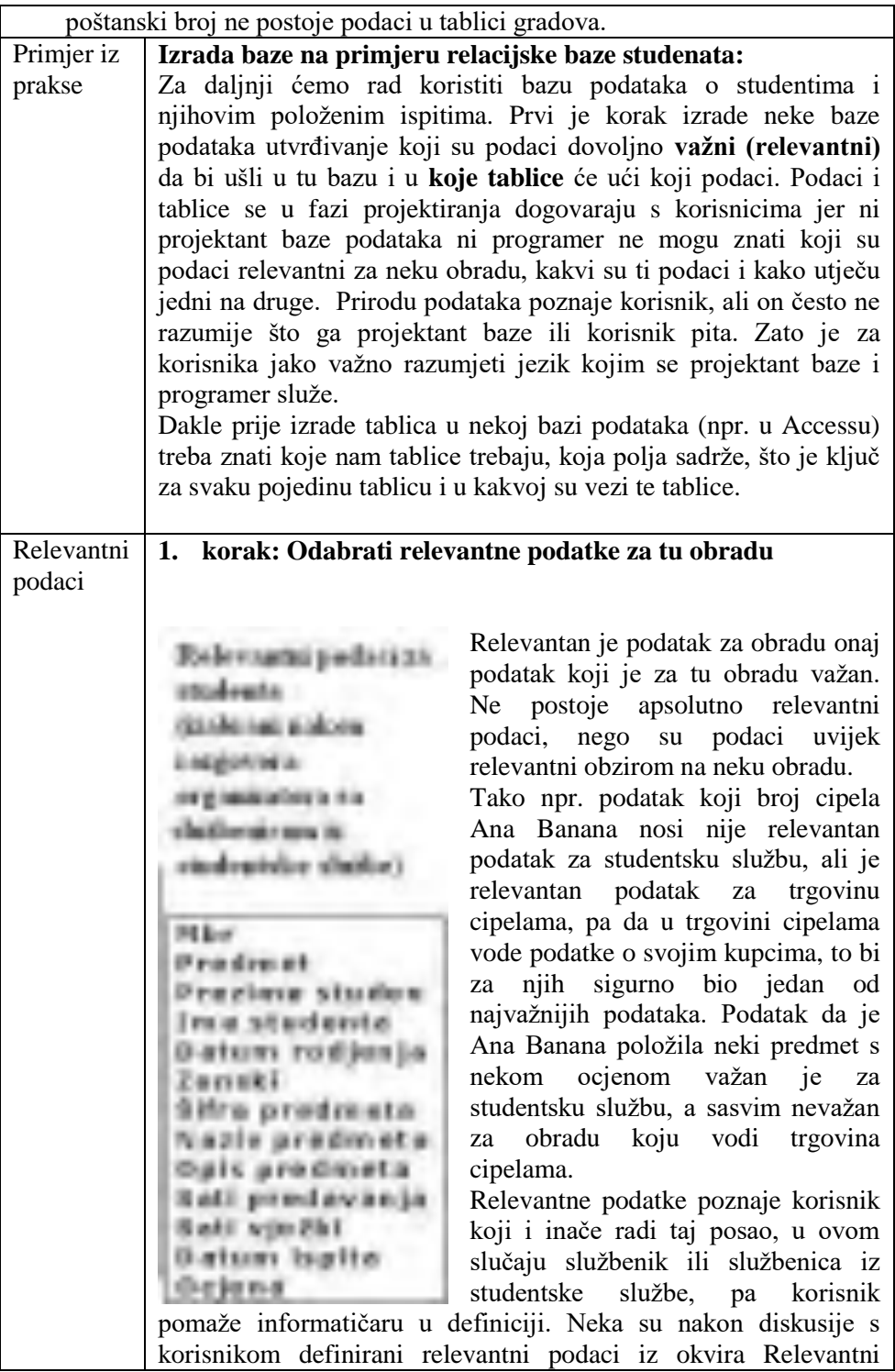

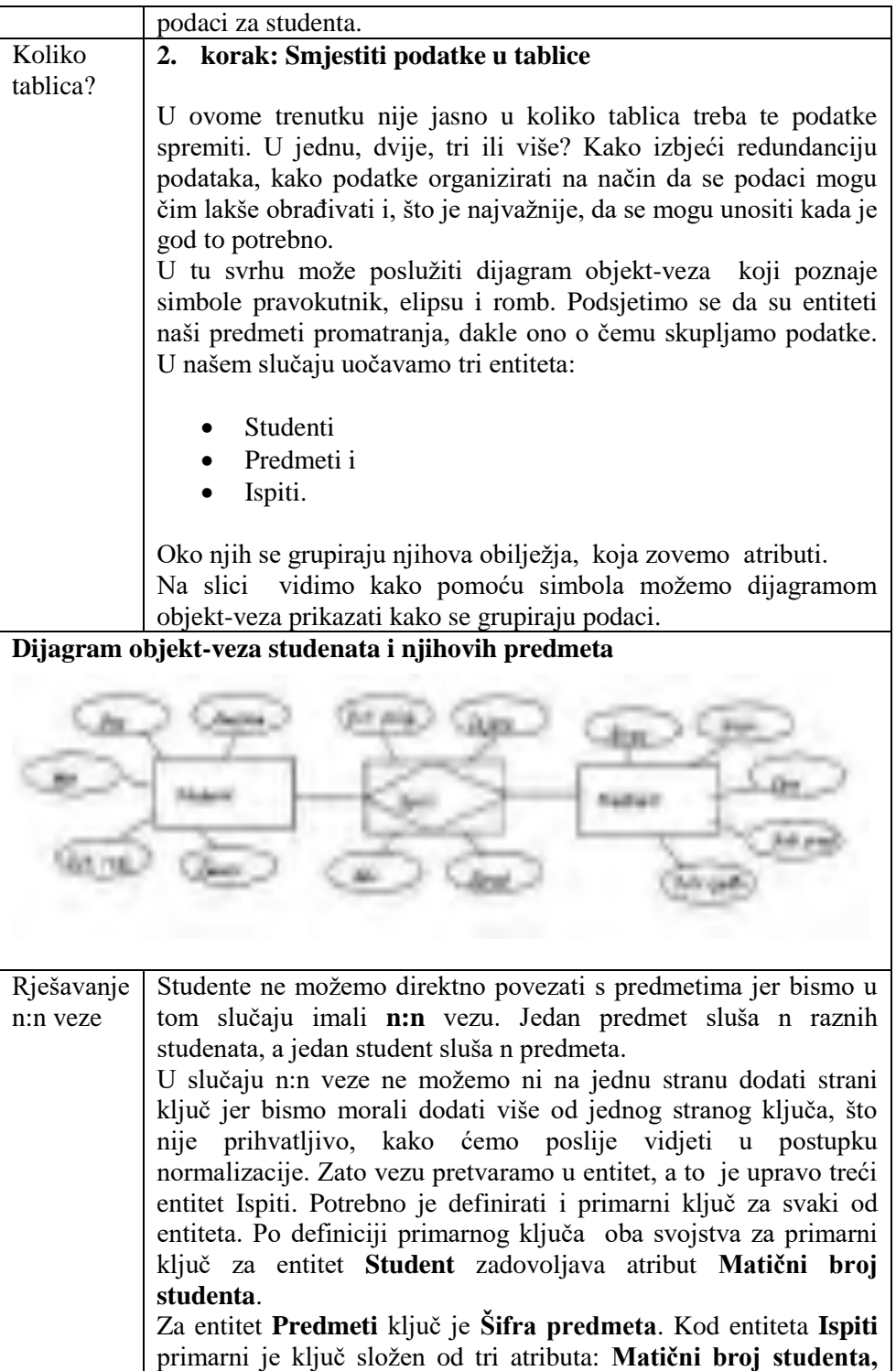

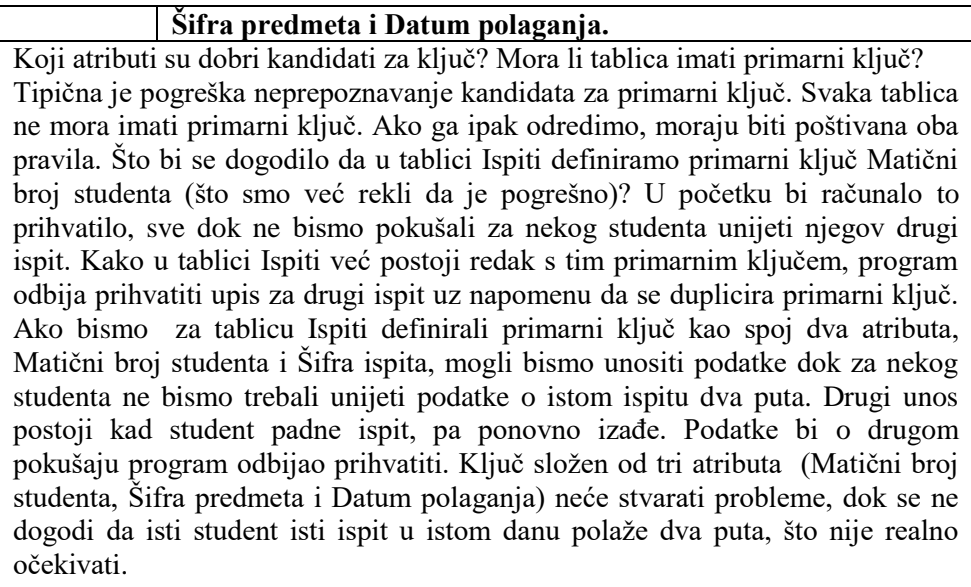

Kada imamo dijagram objekt-veza, lako je dobiti relacijski model, odnosno model koji se prikazuje sustavom povezanih tablica.

Poštujući pravila dobivamo:

- a) Tablice Studenti, Ispiti i Predmeti
- b) Zaglavlja stupaca postaju atributi iz dijagrama, npr. za tablicu Studenti imati ćemo pet stupaca: Matični broj, Ime, Prezime, Datum rođenja i Spol
- c) Tablica Ispiti je u n:1 relaciji s tablicom Studenti i Predmeti. (Jedan slog ispita, odnosi se uvijek na jednog studenta i na jedan predmet.) Zato je Šifra predmeta u tablici Ispiti strani ključ koji tu tablicu povezuje s tablicom Predmeti, a Matični broj u tablici Ispiti strani ključ koji tu tablicu povezuje s tablicom Studenti.

Tablice Studenti, Predmeti i Ispiti

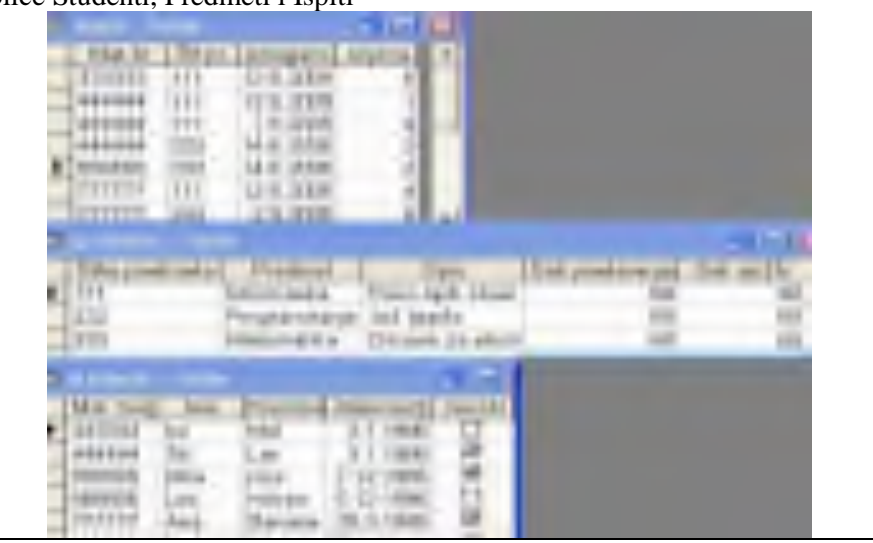

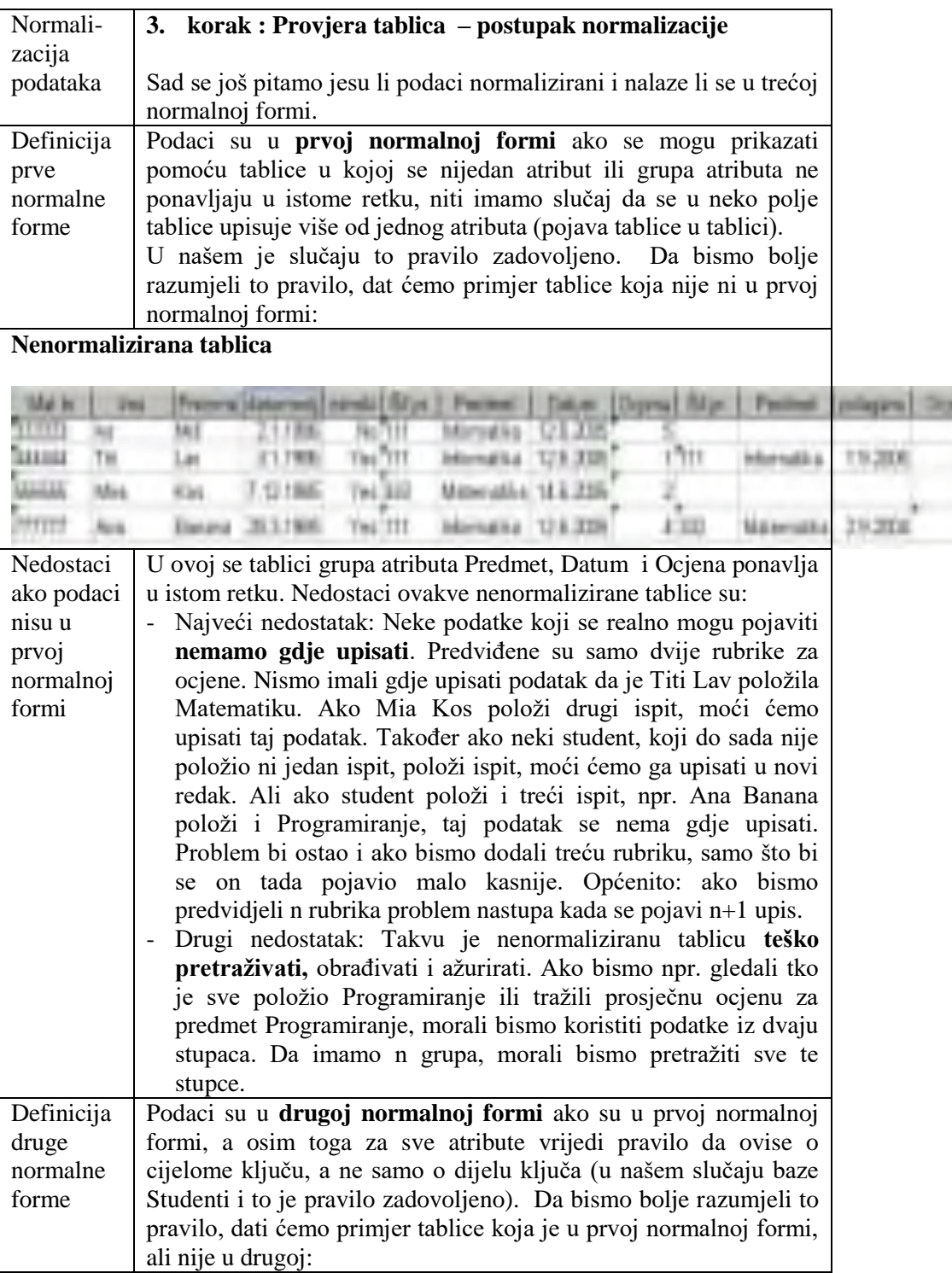

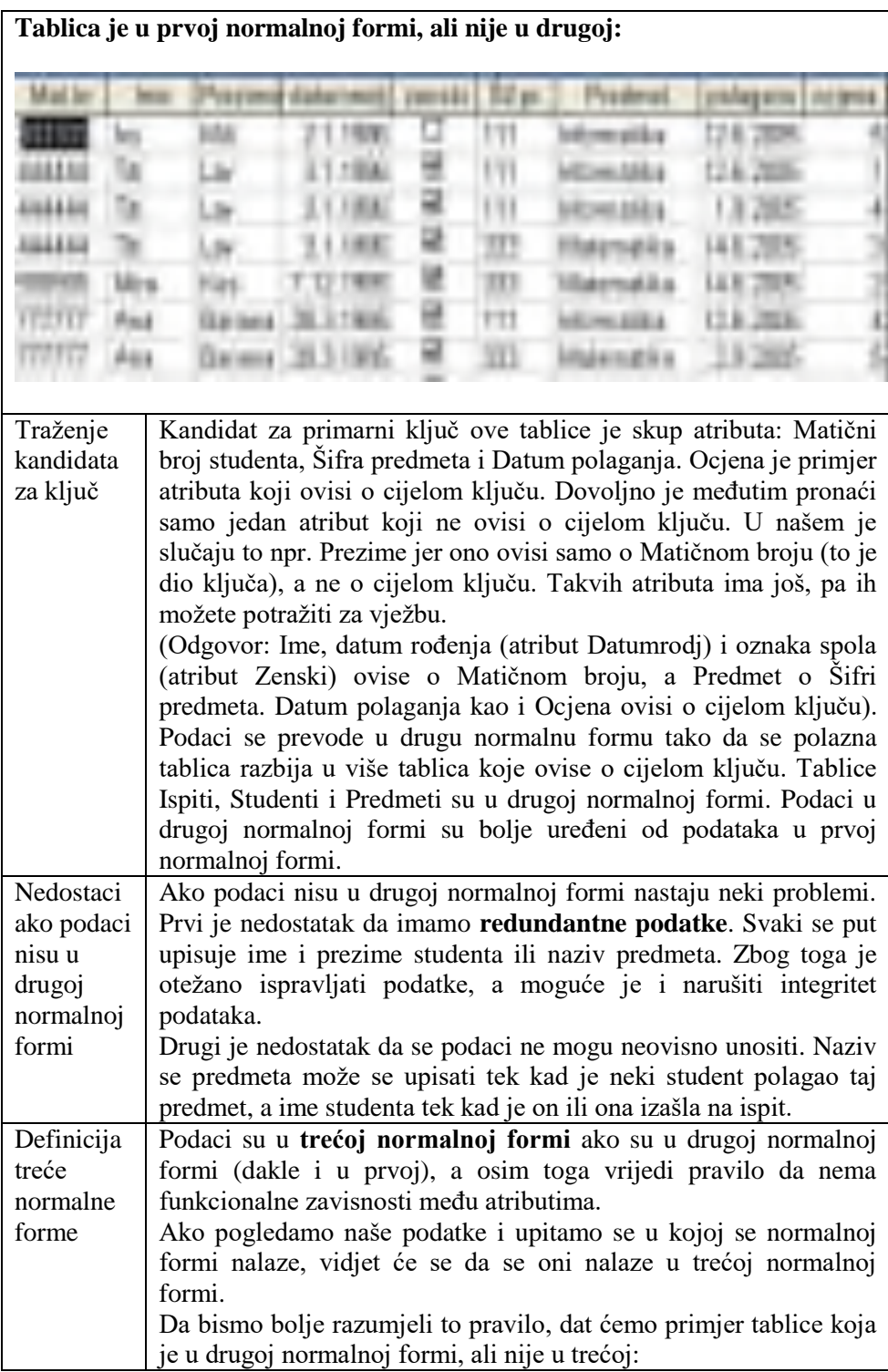

# **Tablica je u drugoj, ali nije u trećoj normalnoj formi:**

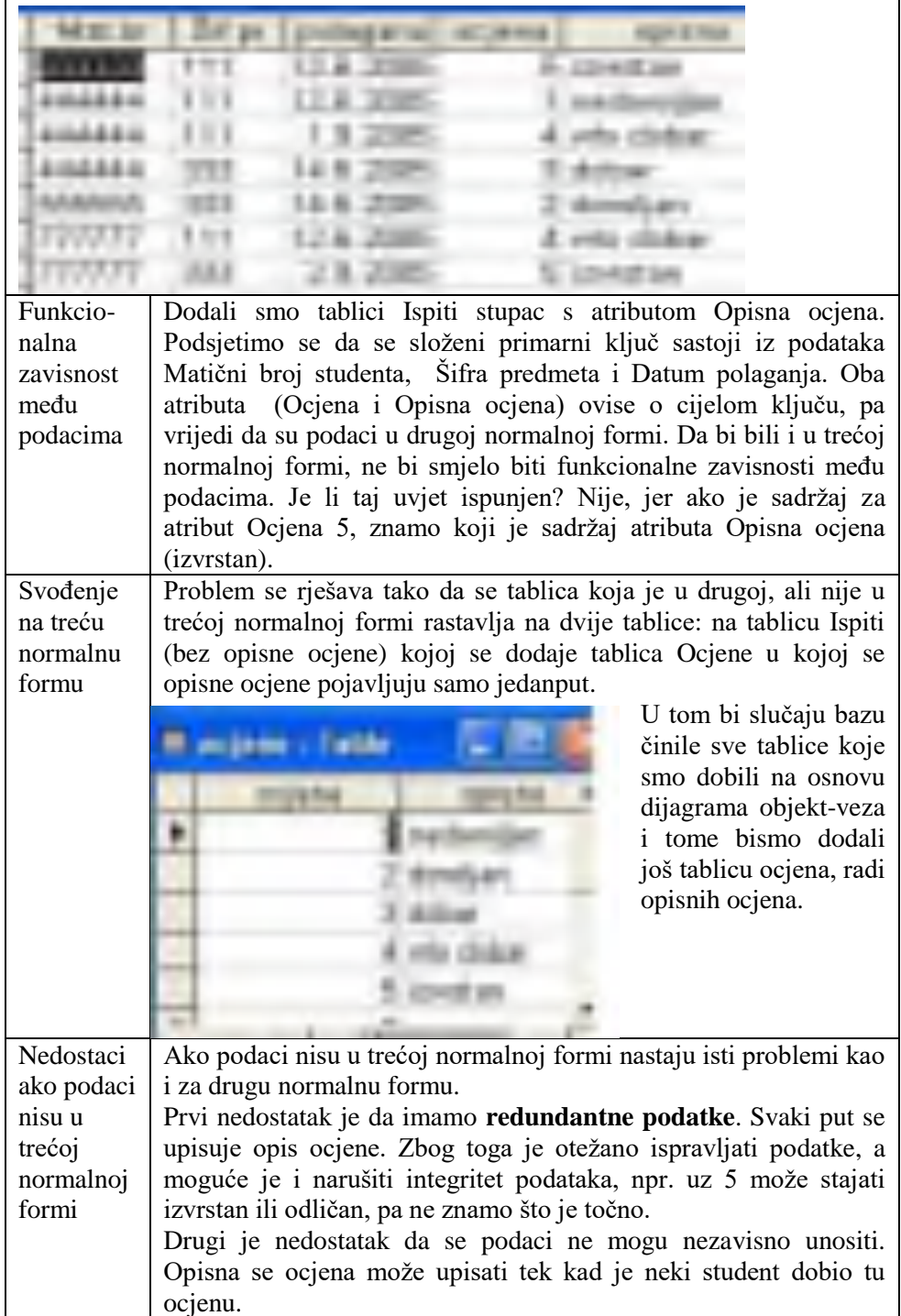
Prednosti treće normalne forme Ako su podaci u trećoj normalnoj formi izbjegnuta je redundancija podataka i moguće je unijeti osnovne podatke neovisno o transakcijama. Tako npr. možemo unijeti podatke o studentima, predmetima i ocjenama prije nego studenti počnu polagati ispite. Četiri tablice zadovoljavaju pravila za projektiranje baze podataka.

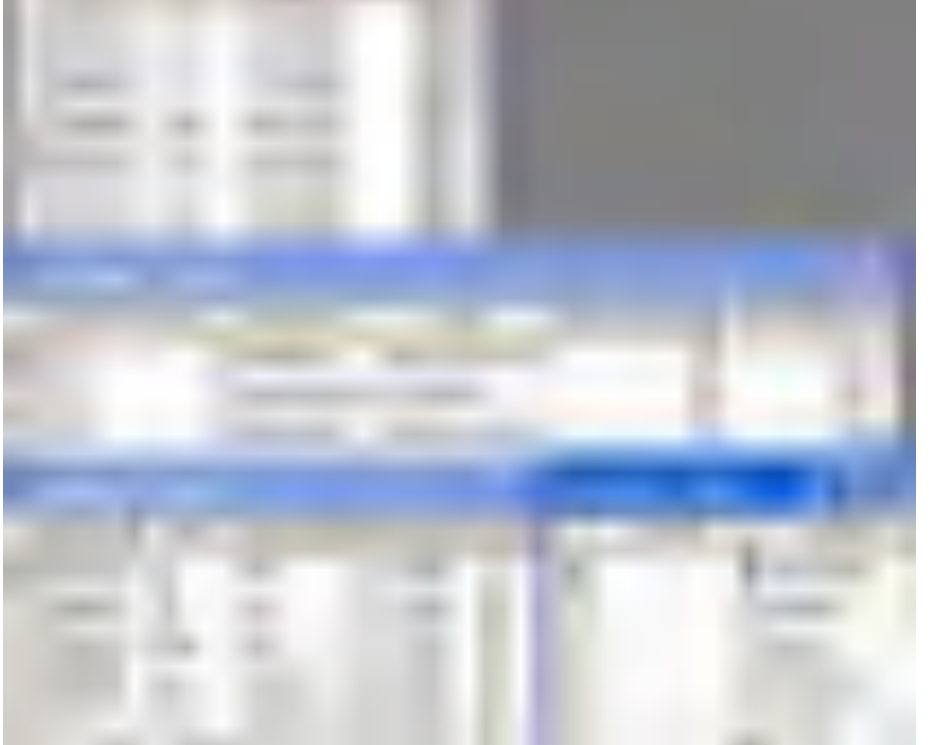

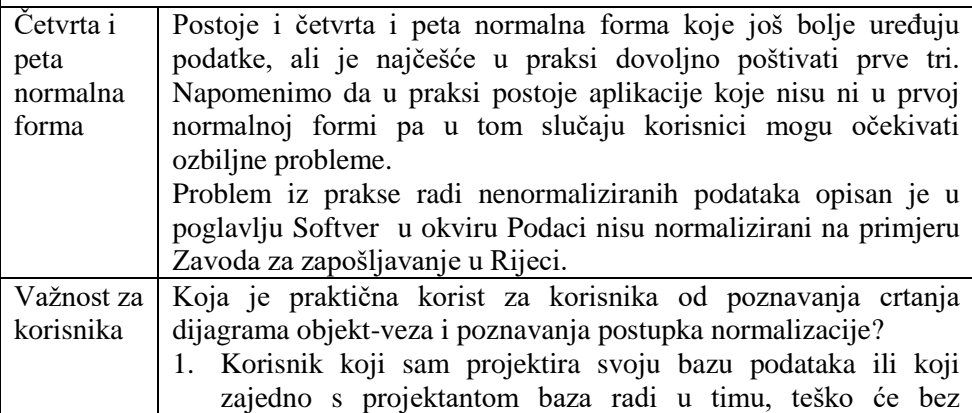

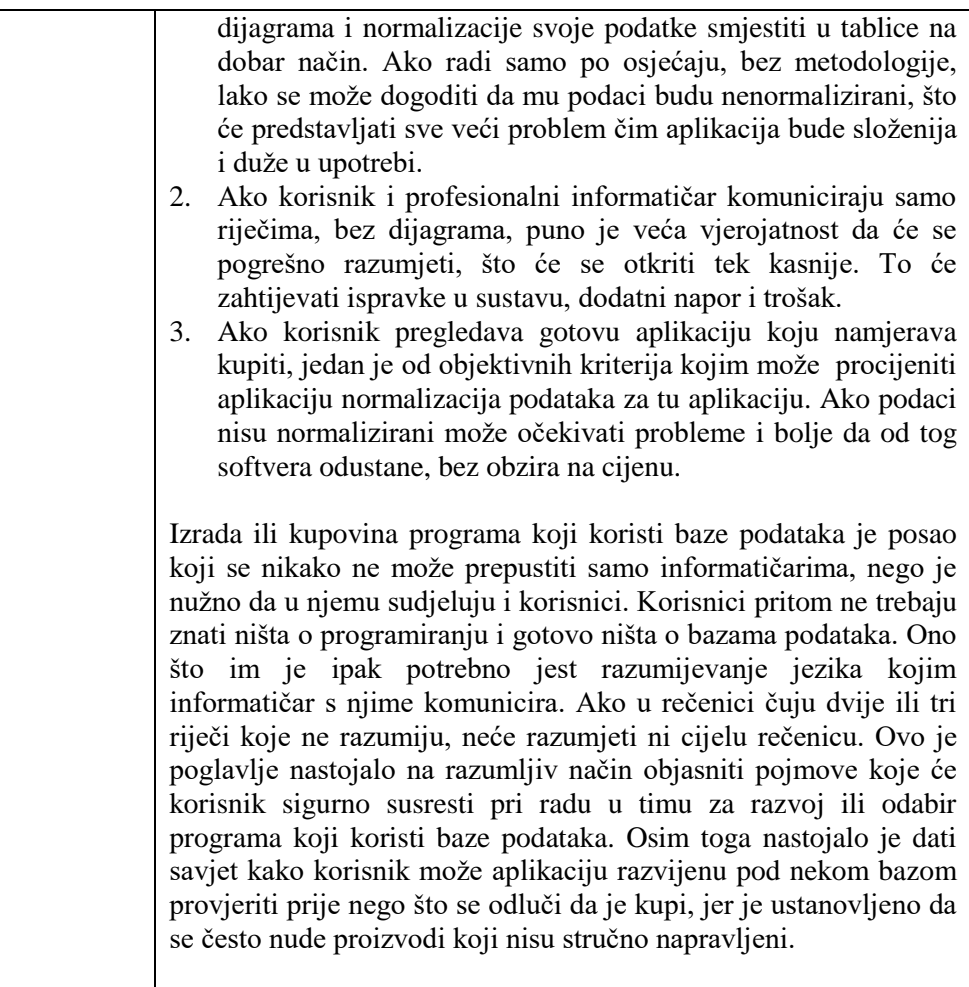

## **9.1. Pitanja za ponavljanje:**

Svako pitanje iz stupca desno ima objašnjenje u stupcu lijevo. Uspostavite vezu pomoću rednog broja pojma i objašnjenja (npr. 2 – a). Na pitanja odgovorite nakon što pogledate tablice Namještenici i Gradovi: Namještenici:

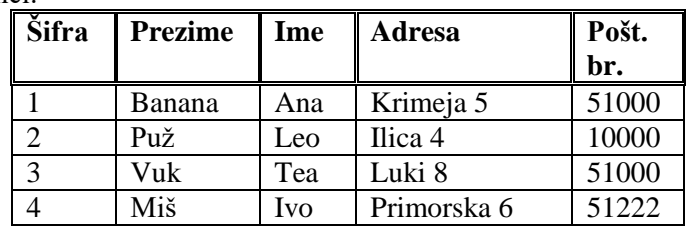

Gradovi:

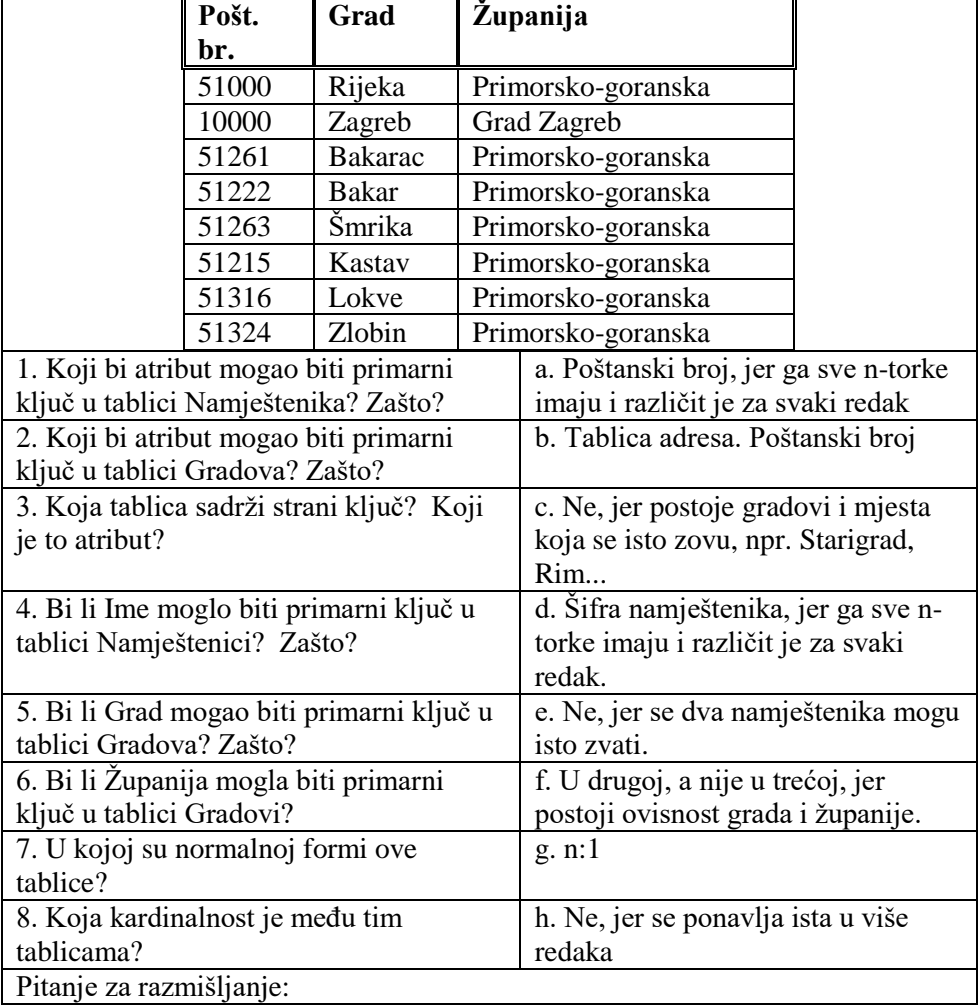

Kako biste tablice sveli na treću normalnu formu?

### **Pitanja za ponavljanje na temelju obrađenog gradiva:**

- 1. Što je to primarni ključ?
- 2. Treba li svaka tablica imati primarni ključ?
- 3. Što je to strani ključ?
- 4. Na kojoj se strani kod relacije n:1 nalazi primarni, a na kojoj strani ključ?
- 5. Kada se podaci nalaze u prvoj normalnoj formi?
- 6. Kada se podaci nalaze u drugoj normalnoj formi?
- 7. Kada se podaci nalaze u trećoj normalnoj formi?
- 8. Koji se problemi javljaju ako podaci nisu u prvoj normalnoj formi?
- 9. Koji se problemi javljaju ako podaci nisu u drugoj ili trećoj normalnoj formi?
- 10. Kada su podaci bolje uređeni, kada se nalaze u prvoj ili u trećoj normalnoj formi?
- 11. Mogu li podaci biti u drugoj normalnoj formi, a da nisu u prvoj?
- 12. Mogu li podaci biti u drugoj normalnoj formi, a da nisu u trećoj?
- 13. Može li ključ biti složen od više atributa?
- 14. Na temelju čega se kreiraju tablice?
- 15. Koliko će tablica biti u bazi podataka?
- 16. Kada je dobro tablicu raščlaniti na dvije tablice?
- 17. Koliko će stupaca imati tablica?

## **Primjeri iz prakse za vježbu**

1. Zanimaju nas podaci o djeci koja su članovi kluba "Vesela pčelica", podaci o njihovim roditeljima odnosno skrbnicima. O roditeljima odnosno skrbnicima zanima nas ime, prezime, godina rođenja, srodstvo s djetetom, adresa, zanimanje i želi li u klubu raditi kao volonter s djecom, a za djecu ime, prezime, godina rođenja, s kime stanuju, kakav im je uspjeh u školi i zbog koje su slobodne aktivnosti u klubu. Zasad postoji pet slobodnih aktivnosti: crtanje, recitiranje, pjevanje, ples i sviranje klavira, a u planu je ostvariti još neke ako se osiguraju sredstva.

Nacrtajte dijagram objekt-veza za taj zadatak i relacije (tablice) s izmišljenim podacima za nekoliko djece i njihovih roditelja odnosno skrbnika.

2. Poljoprivredni kombinat kupuje od seljaka grožđe za daljnju preradu. Sa svakim seljakom dogovara cijenu za isporučenu količinu koja može biti 1,2 ili 3 kune, ovisno o kvaliteti grožđa (% šećera, vrsta grožđa, izgled grožđa) i pogodbi sa seljakom. Isti seljak može imati razne količine grožđa različite kvalitete (npr. 500 kg po 1 kunu, 400 kg po 2 kune i 850 kg po 3 kune.) Prikupljeno se grožđe u kombinatu odmah preša, dio mošta se prodaje seljacima koji su isporučili grožđe za vlastite potrebe (do 10% litara od predane količine grožđa po povlaštenoj cijeni od 4 kune za litru), a po cijeni od 5 kuna koliko želi (npr. seljak koji je predao 1500 kg grožđa može po povlaštenoj cijeni kupiti do 150 l vina), a dio se ostavlja da dozrije za daljnju preradu i prodaju. Novac se seljaku isplaćuje nakon što se obračuna eventualno isporučen mošt.

Nacrtajte dijagram objekt-veza za taj zadatak i relacije (tablice) s izmišljenim podacima za nekoliko seljaka koji su donijeli grožđe u kombinat i uzeli pod račun razne količine mošta.

3. Trgovac želi kompjutorom obraditi svoje poslovanje. On prodaje 2500 raznih proizvoda koje nabavlja od 350 raznih dobavljača. Isti (ili sličan) proizvod može, naravno po različitoj cijeni, nabaviti od više raznih dobavljača, a od svakog dobavljača može dobiti više raznih proizvoda.

Pokušajte se sjetiti koji podaci o proizvodu, a koji o dobavljačima mogu biti relevantni za kompjutorsku obradu.

Nakon toga nacrtajte dijagram objekt-veza za taj zadatak i relacije (tablice) s izmišljenim podacima za nekoliko proizvoda i njihovih dobavljača.

Vodite računa da se radi o n:n relaciji, jer jedan dobavljač ima više proizvoda, a jedan proizvod više dobavljača.

4. Može li poduzeće svoju bazu podataka napraviti bez razvojnog softvera za izradu baza podataka, koristeći neki od kompajlera? Koje programe u tom slučaju treba dodatno napisati?

## **Preporučena literatura za daljnje istraživanje**

- 1. Laudon, K.C., Laudon, J.P., *Esentials of Management Information Systems*, Prentice Hall Corporation, New Jersey 2003.
- 2. [www.prenhall.com/laudon](http://www.prenhall.com/laudon)
- 3. Varga, M., *Baze podataka; Konceptualno, logičko i fizičko modeliranje podataka*, DRIP, Zagreb, 1994.

# **10. Microsoft Access baza podataka**

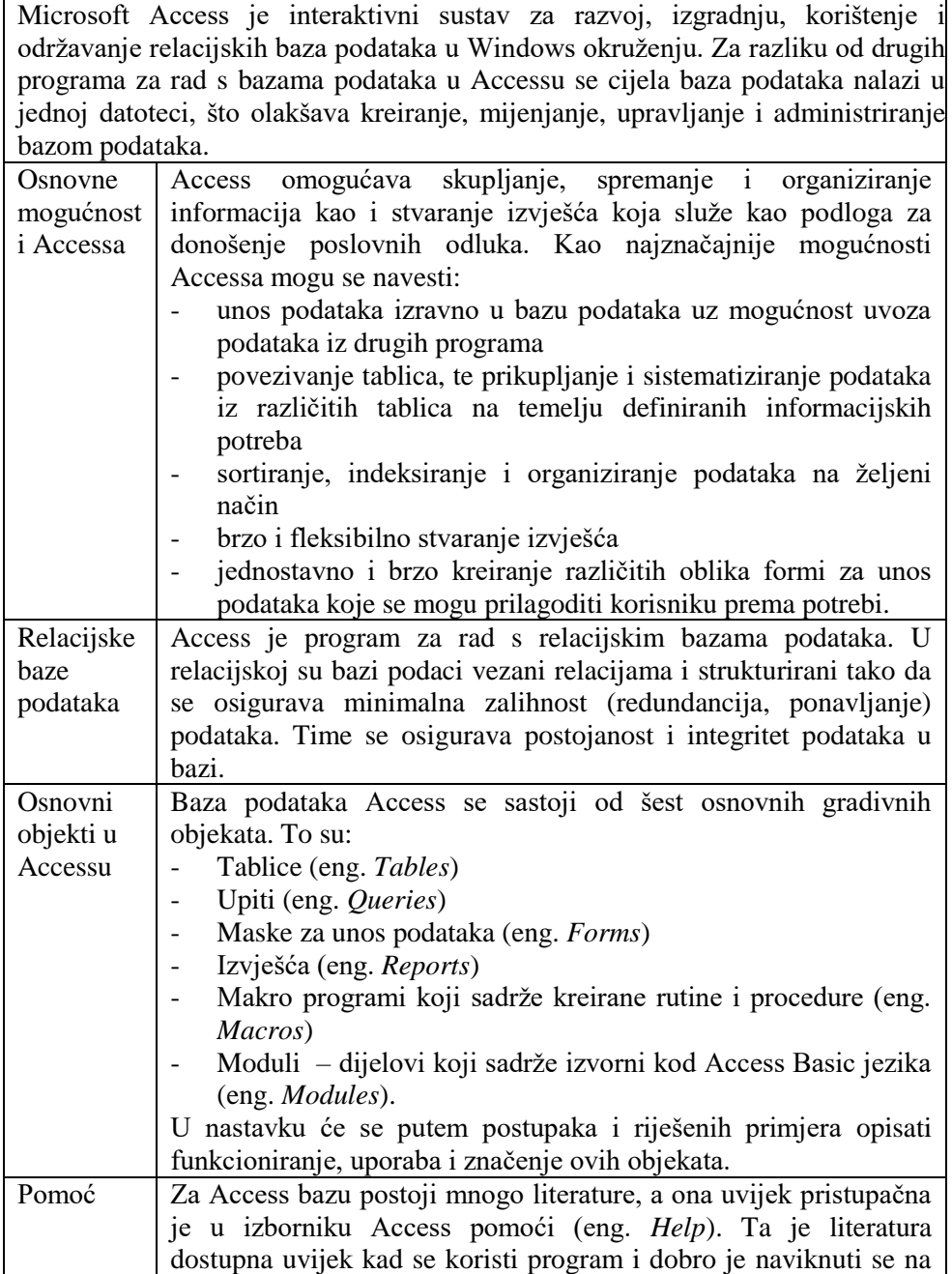

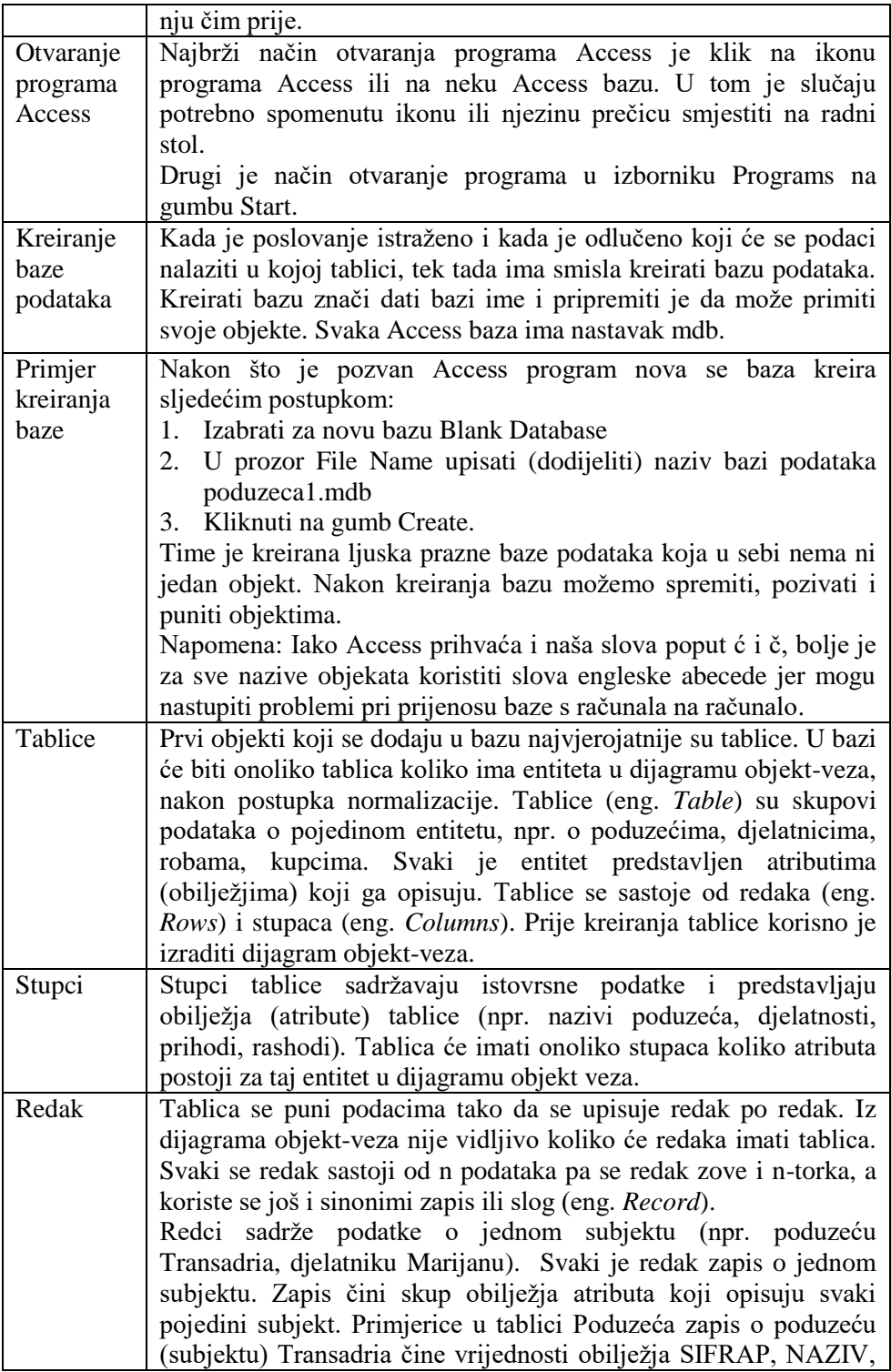

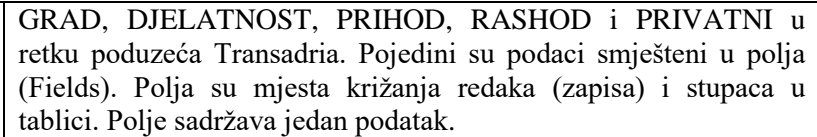

Primjer: Tablica Poduzeća

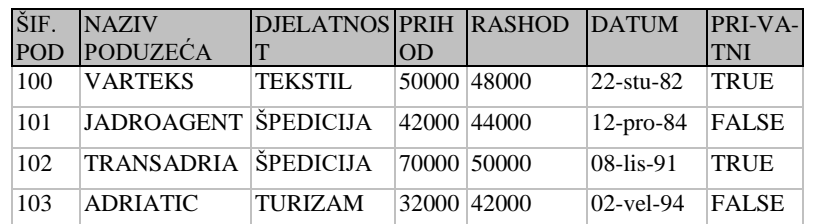

Kreiranje strukture tablice Prije unosa tablice potrebno je kreirati strukturu tablice, dakle upisati naslove stupaca odnosno polja i definirati ta polja po tipu i eventualno po još nekom svojstvu. Pri tome se definira i atribut ili grupa atributa koji će biti primarni ključ. Primjer: Na primjeru to izgleda ovako:

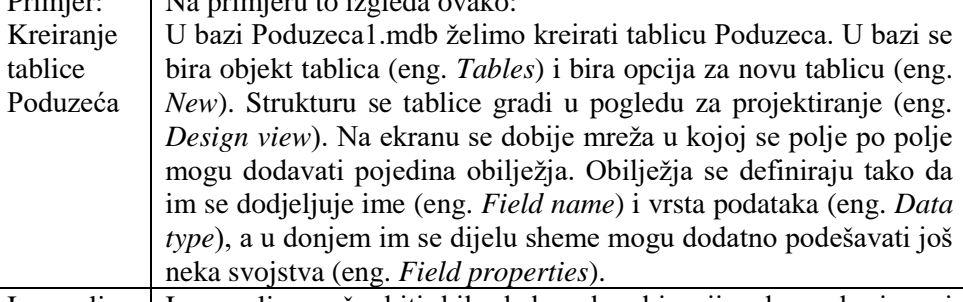

Ime polja Ime polja može biti bilo kakva kombinacija slova, brojeva i znakova, uključujući naša slova. Preporučili bismo ipak kratka imena polja bez naših slova i posebnih znakova jer će se time izbjeći problemi kompatibilnosti prigodom prelaska s računala na računalo, iz jedne vrste baze podataka u drugu i sl. Ako želite ljepši ispis polja to možete postići pomoću svojstva za ispis polja (eng. *Caption*) u dijelu za svojstva polja (eng. *Field properties*) gdje možete koristiti sve znakove bez ikakvog ograničenja.

Vrsta podataka Ako se vrsta podatka (eng. *Data type*) ne specificira, onda će se podrazumijevati da je polje tekstualne vrste (eng. *Text*). Vrste podataka koje se osim tekstualnih najčešće koriste jesu brojčane (eng. *Numeric*), logičke (eng. *Yes*/*No*), datumske (eng. *Date*), novčane (eng. *Currency*) i još neke. Kao brojčane potrebno je definirati polja s kojima se računa, a ne sva polja koja sadrže brojke. Tako npr. telefonski broj nije dobro definirati kao numeričko polje jer se ne bi mogle upisati nule na početak broja, a to nije ni potrebno jer se s njim ionako ne obavljaju računske

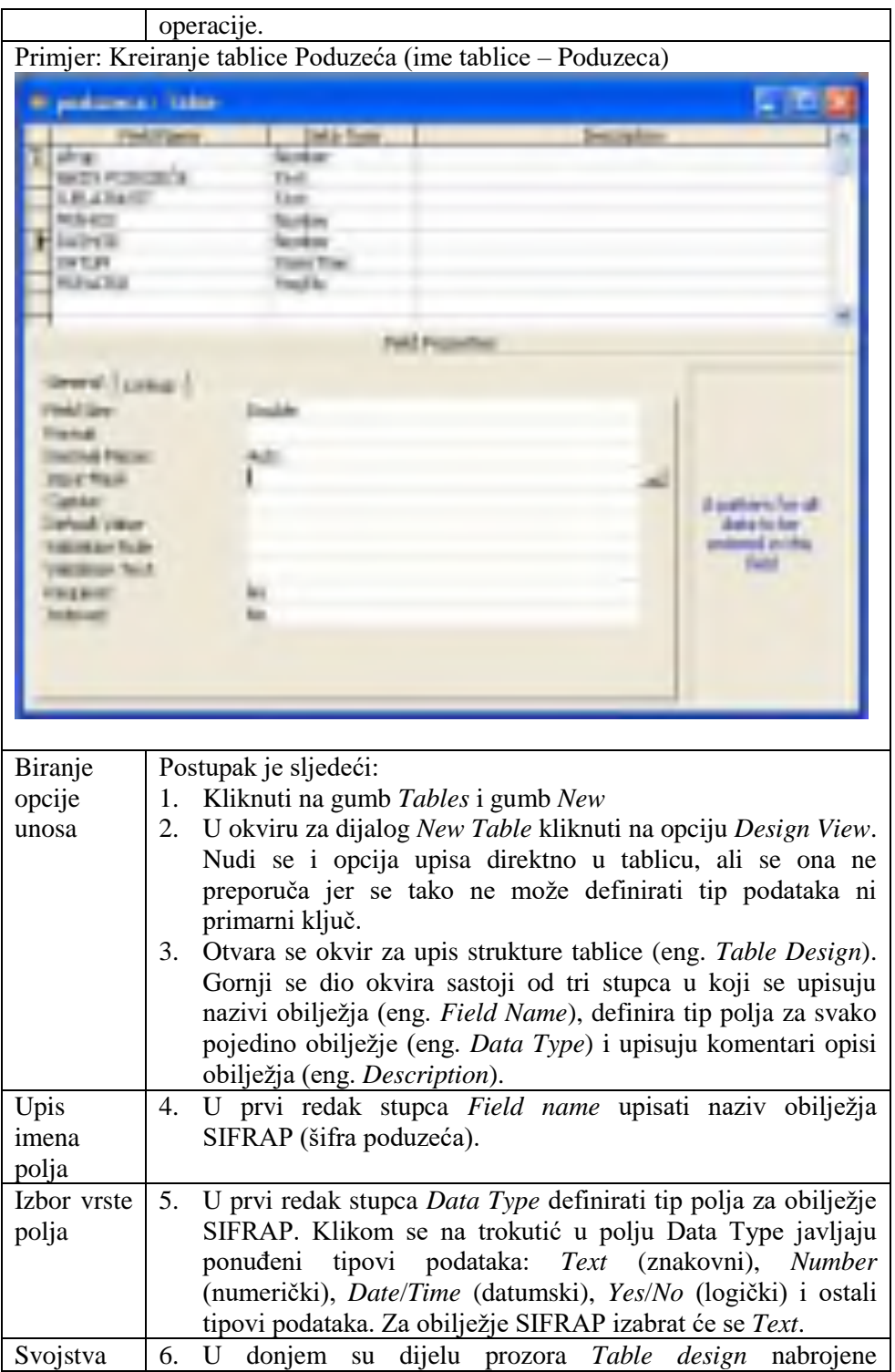

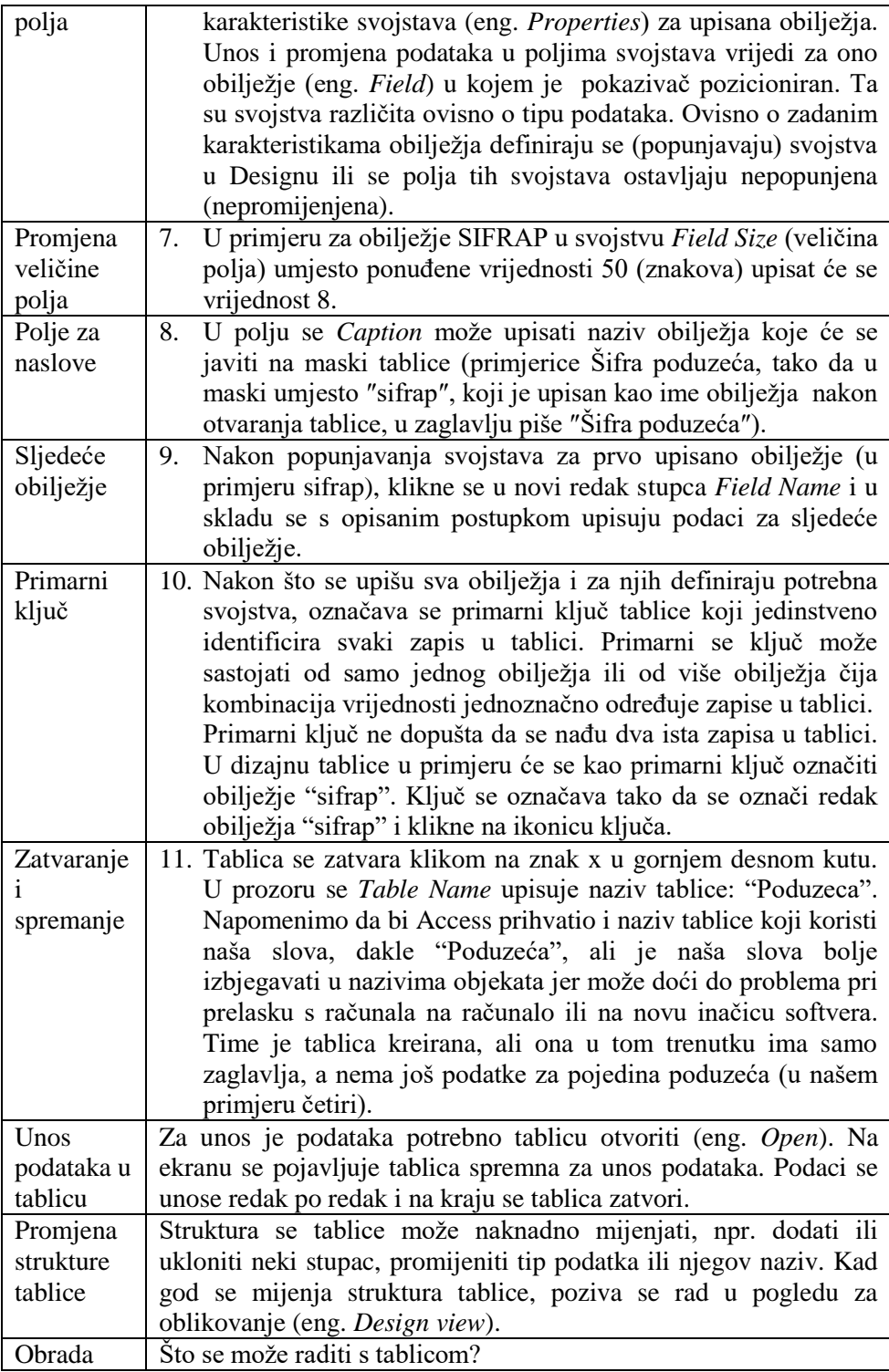

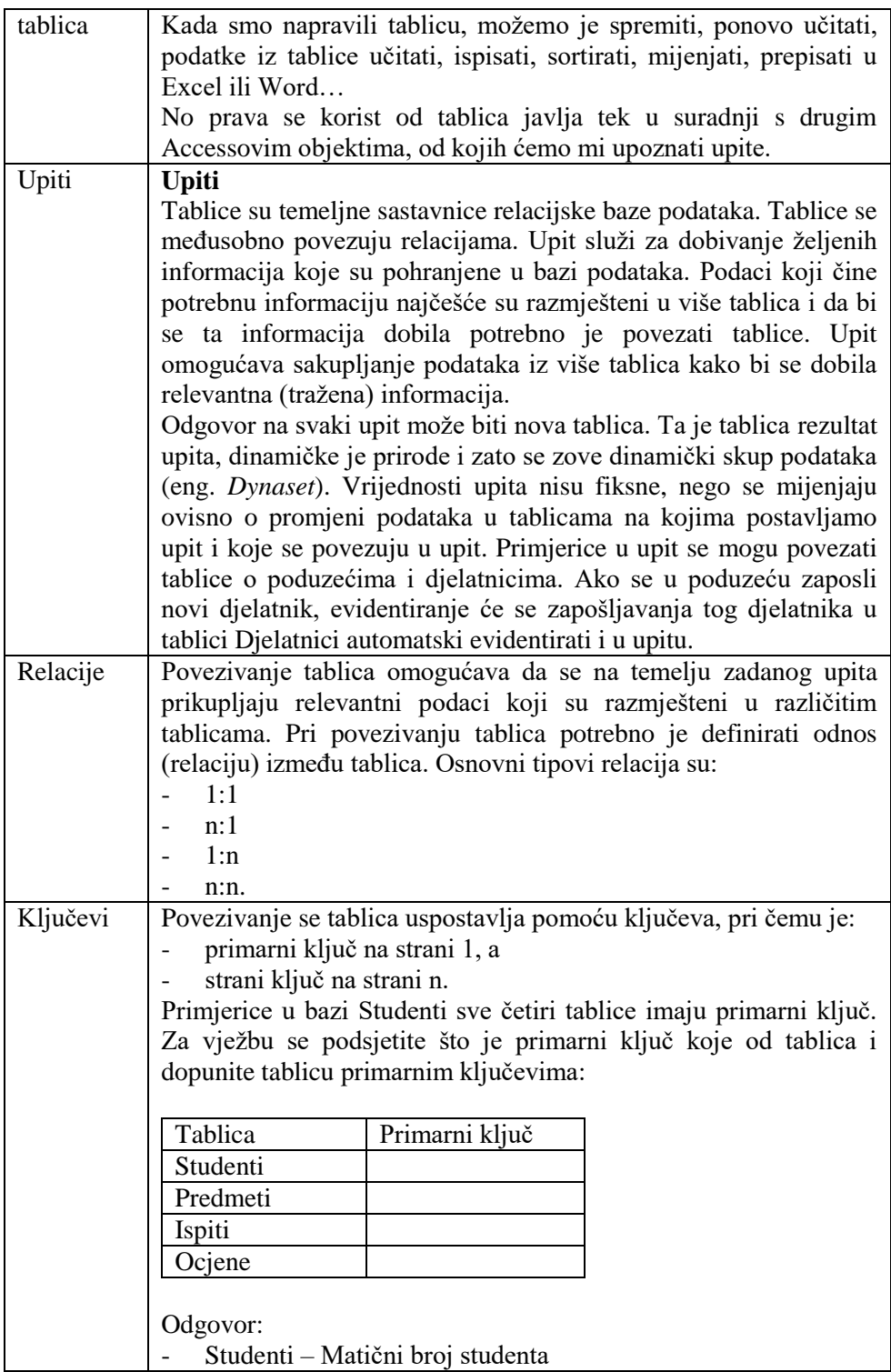

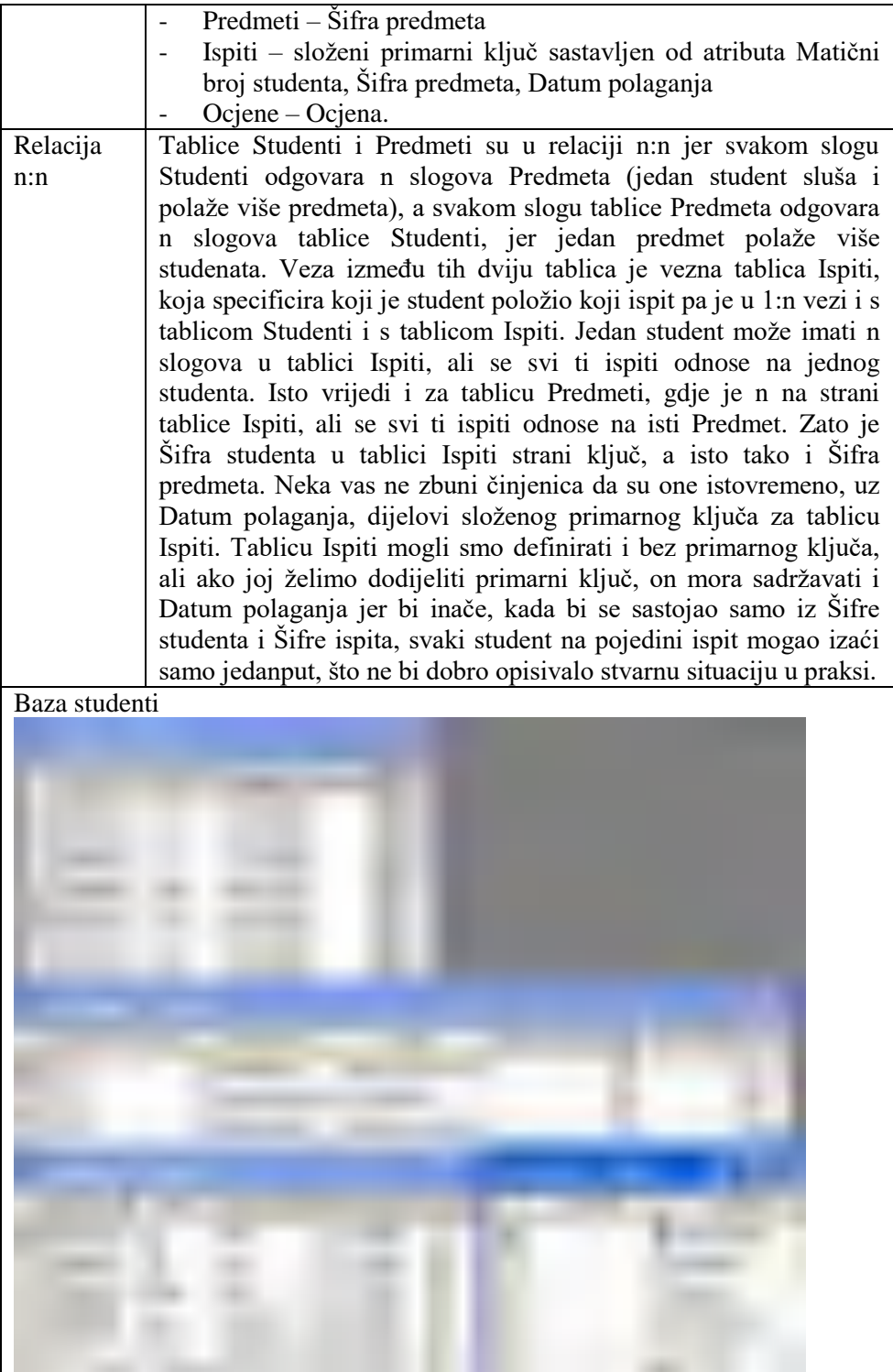

Na temelju ovih tablica moguće je odgovoriti na pitanje

3. Koje su ispite položili pojedini studenti?

Za odgovor na ovo pitanje treba pogledati sve tablice. Pregledom tablice Ispiti doznaje se ocjena, pregledom tablice Studenti ime i prezime, tablice Predmeti naziv predmeta, a tablice Ocjena službeni naziv opisne ocjene.

Za kratke tablice od nekoliko studenata, predmeta i ispita odgovor se može dati i ručnim pregledavanjem tablica. No ručno bi pregledavanje tablica i traženje odgovora bilo vrlo mukotrpno za tablice od nekoliko stotina ili tisuća studenata i stotinu ili više predmeta i nekoliko tisuća ispita. Zato ovdje može pomoći neka tehnika traženja odgovora.

Koje su ispite položili pojedini studenti?

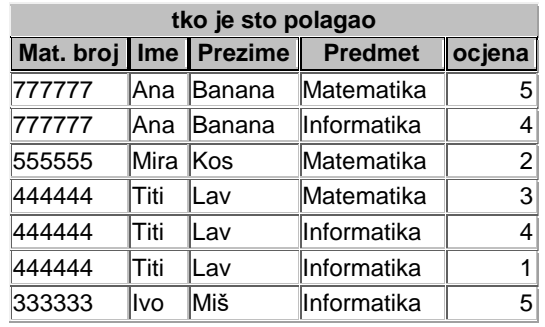

Podatke koje smo prije tražili u trima tablicama imamo sada u jednoj. Kako doći do takve tablice? U osnovnom okviru Access potrebno je izabrati upite (eng. *Queries*). Zatim je potrebno izabrati gumb za novi upit (eng. *New*) i unutar njega opciju vlastitog razvoja upita (eng. *Design* view).

Pojavljuje se radna površina za izradu upita preko primjera (eng. *QBE – Query by Example*) koja ima prostor za prikaz tablica u gornjem dijelu i mrežu za polja u donjem dijelu.

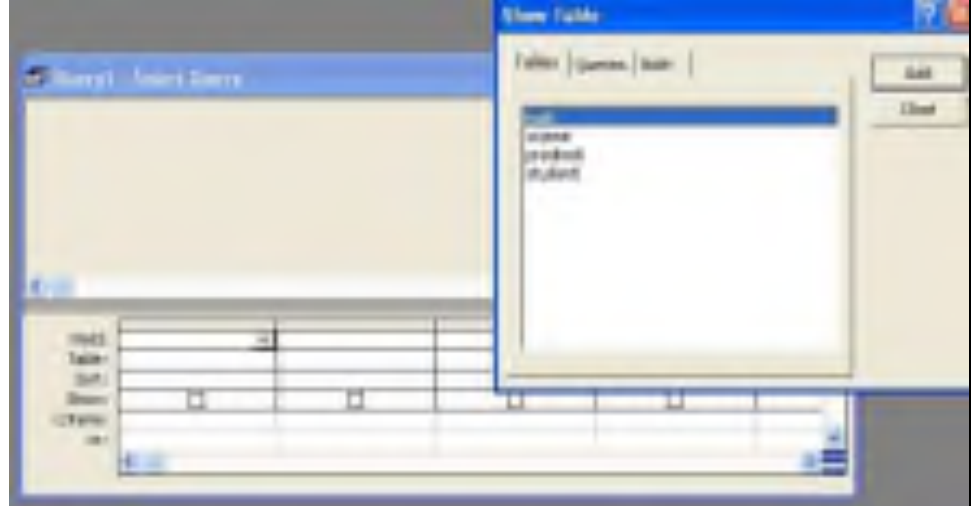

U početku se pojavljuje i okvir za izbor tablica sa svim tablicama koje postoje za bazu. Izaberu se tablice nad kojima se upit gradi tako da se pomoću gumba dodaj (eng. *Add*) dodaju na radnu površinu unutar QBE mreže, a na kraju se taj okvir zatvara gumbom zatvori (eng. *Close*).

Taj je dio isti za sve upite, pa se prikazuje samo za ovaj prvi primjer.

Ako naknadno želimo dodati neku tablicu, ponovno se otvara prozor za prikaz tablica (eng. *Show Table*) pomoću gumba na traci s alatima.

Ključevi se povezuju automatski ako imaju isti naziv (npr. šifra predmeta ″spred″ iz tablica Ispiti i Predmeti), a ako nemaju isto ime (sifra studenta iz tablice Studenti i Ispiti) potrebno ih je povezati ručno. Mogu se povezati tako da se u prozoru upita polja iz tablica spoje mišem, tako da se klikne prvo polje i bez otpuštanja tipke spoji s drugim poljem.

Osim toga moguće je vezu uspostaviti u prozoru veza (Relationship), što je bolji način jer vrijedi za sve objekte u bazi i ne treba ih povezivati svaki put.

Nakon izbora tablica potrebno je metodom izaberi i dovuci izabrati polja iz tablica koja želimo u našem upitu. Ako se sve ispravno napravi, rezultat je:

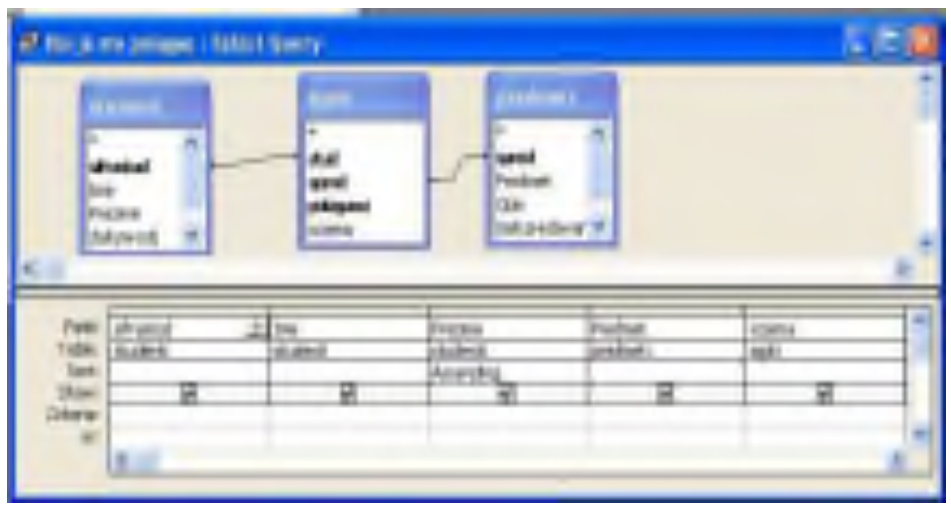

Vidimo da su polja matični broj, ime i prezime preuzeti iz tablice Studenti, naziv predmeta iz tablice Predmeti, a ocjena iz tablice Ispiti.

Dodatno je rezultat sortiran po prezimenu studenta, što se postiže unosom načina rastućeg sortiranja (eng. *Ascending*) u retku za sortiranje *Sort* i stupcu za polje Prezime iz mreže. Nakon izrade je potrebno upit spremiti i imenovati, a kad ga se pozove dobije se rezultat kakav smo tražili.

Taj se upit sprema u bazu podataka, ali ne i tablica, koja se dobiva kao njegov rezultat. Tablica se pri svakom pozivu upita generira u memoriji računala i ne upisuje se ni u jednu tablicu na bilo kojem nositelju podataka.

Na temelju tablica iz baze moguće je npr. odgovoriti i na druga pitanja:

Koji su studenti pali barem jedan ispit?

Koji su studenti položili Informatiku?

Koja je prosječna ocjena za Anu Bananu?

itd.

Na svako se od ovih pitanja može odgovoriti pomoću Access upita.

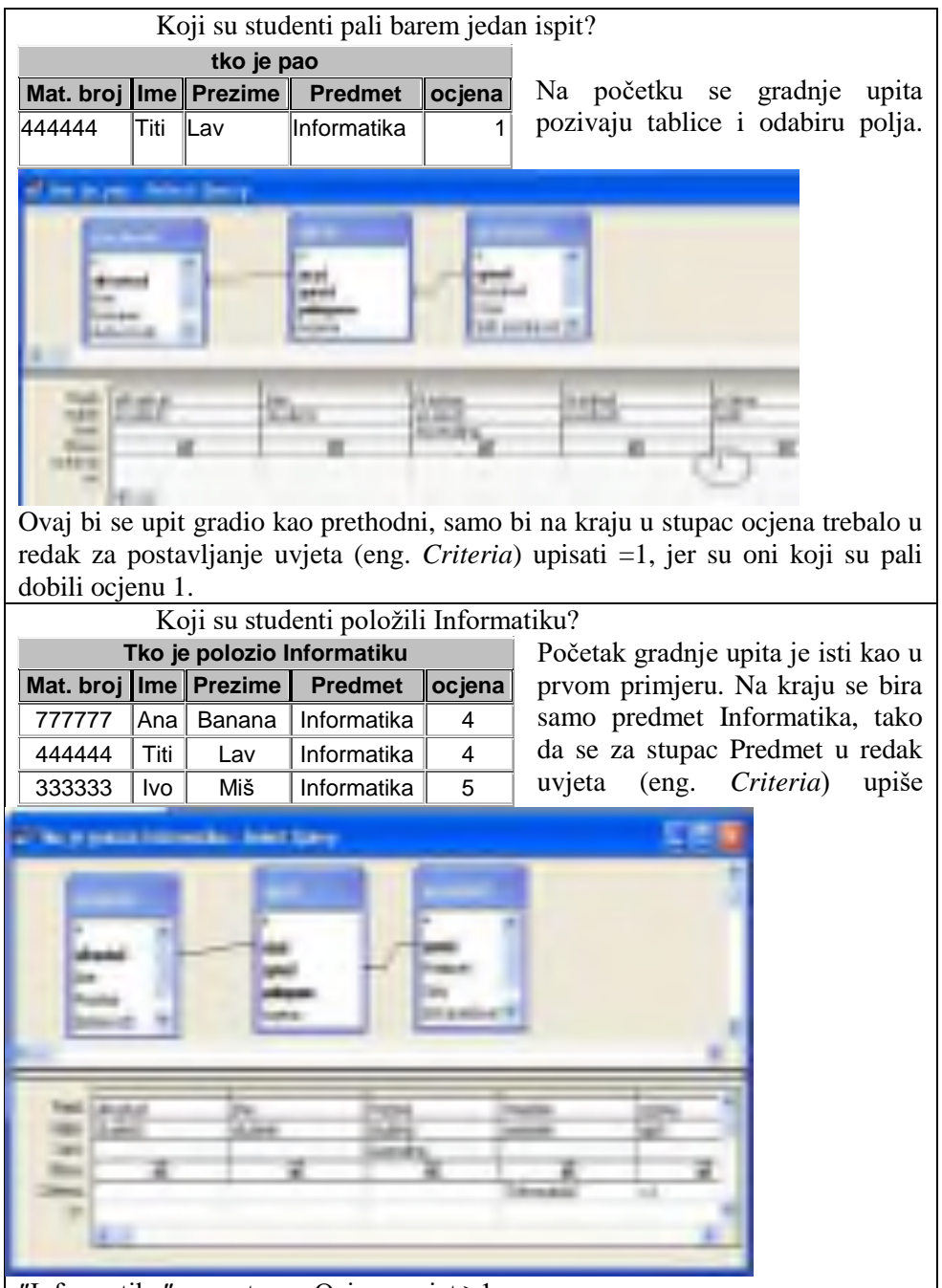

″Informatika″, a u stupac Ocjena uvjet >1.

Tekstualni se podatak upisuje u navodnike, a numerički bez navodnika. Kod novih se verzija Accessa, navodnike može, ali ne mora upisati, jer ih Access sam dodaje ako ih osoba koja formira uvjet ne upiše.

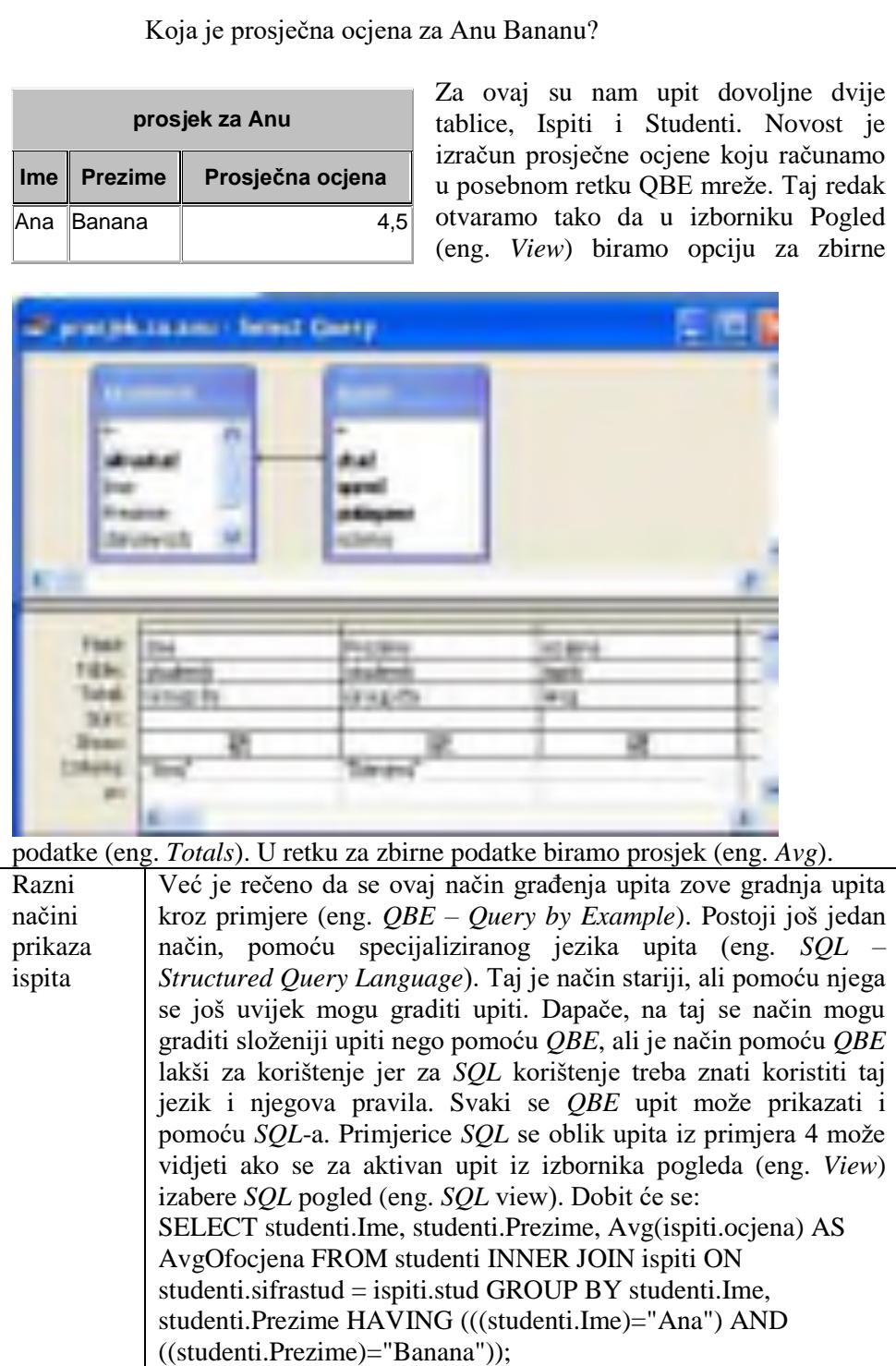

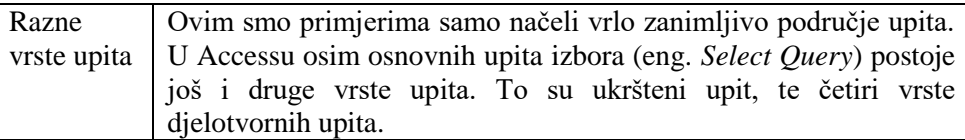

Ukršteni upit (eng. *Qrosstab Query*) je upit pri kojem se vrijednosti, a ne nazivi nekih atributa, pojavljuju kao naslovi redaka i stupaca, a jedan se od atributa pojavljuje u tablici.

Npr. za naš bi primjer studenata i njihovih ocjena bio to prikaz sličan onome iz školskog imenika iz osnovne i srednje škole, kada je naslov retka prezime i ime studenta, naslov stupca pojedini predmet, a u tablici se pojavljuje ocjena za pojedinog studenta (ovisno o retku) i predmeta (ovisno o stupcu).

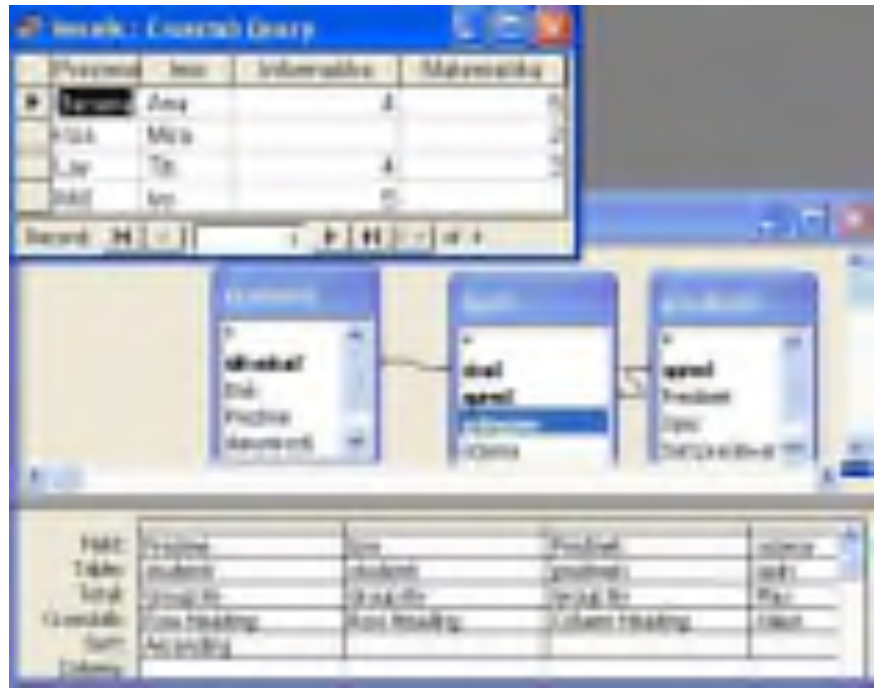

Upit se gradi tako da se počne isto kao kod već opisanih upita do definicije gradbenih tablica. Potom se iz izbornika upita (eng. *Queries*) izabere ukršteni upit (eng. *Crosstab Query*), u mrežu se dovuku polja i u retku *Crosstab* definira radi li se o naslovu retka (eng. *Row Heading*), naslovu stupca (eng. *Column Heading*) ili vrijednosti u tablici (eng. *Value*). Za vrijednost je u zbirnom retku (eng. *Total*) potrebno još izabrati po kojem se pravilu računa vrijednost. Ovdje je odabrana maksimalna vrijednost (eng. *Max*) jer ako postoje dvije ocjene za isti predmet i istog studenta, konačna je veća (ona druga je vjerojatno negativna ocjena ako je student pao na nekom od ispita). Tablice će imati onoliko redaka koliko ima studenata koji su polagali ispite i onoliko stupaca koliko su raznih predmeta polagali.

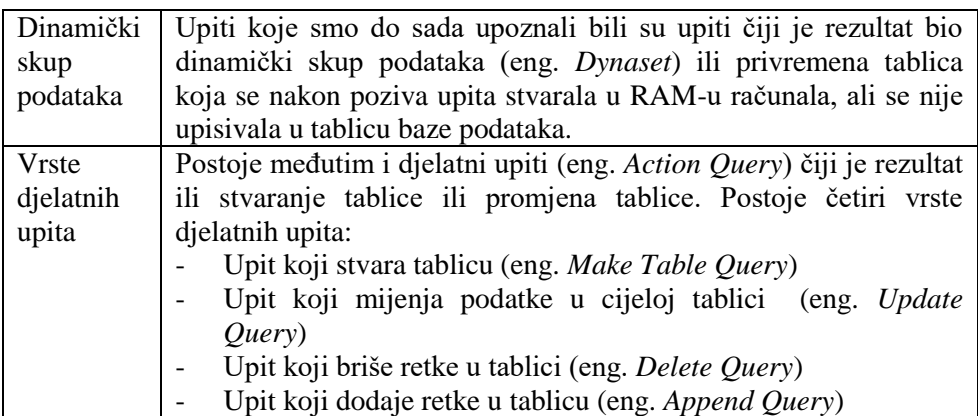

Upit koji stvara tablicu (Make Table Query)

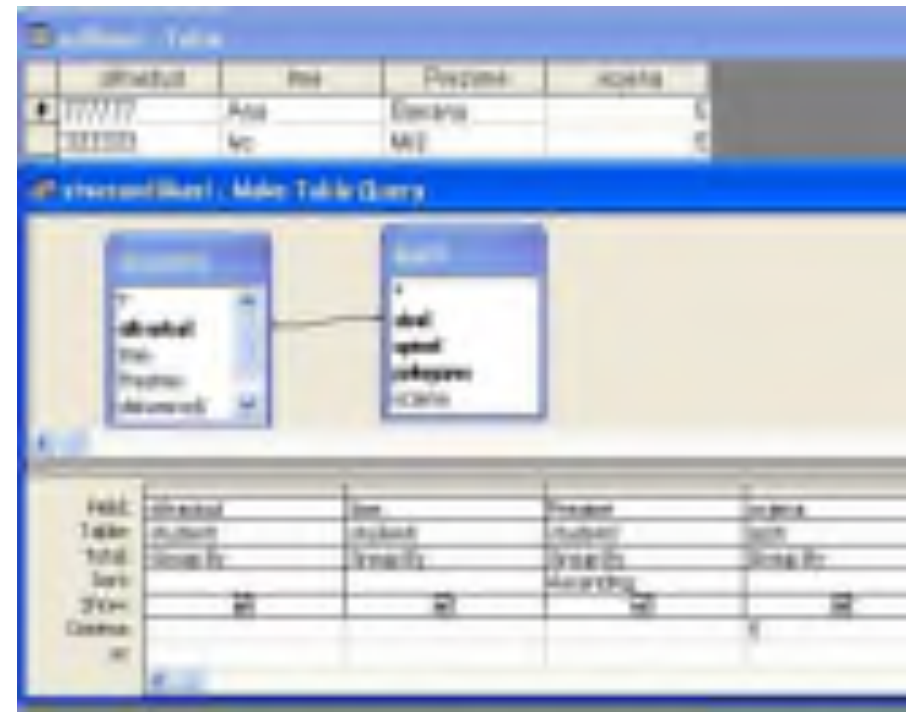

Želi se napraviti tablica u kojoj se nalaze samo oni studenti koji imaju barem jednu ocjenu izvrstan.

Rezultat je upita tablica (a ne samo dinamički skup podataka) 'Odlikasi'. (Zašto ne Odlikaši?)

Kao vrsta upita u gradbenom obliku izabran je oblik koji gradi tablicu (eng. *Make Table Query*).

Tablica je dobila naslov 'Odlikasi', a upit mora imati neko drugo ime, npr. 'Stvaraodlikasi'.

Uz polje 'Ocjena' dan je i kriterij =5.

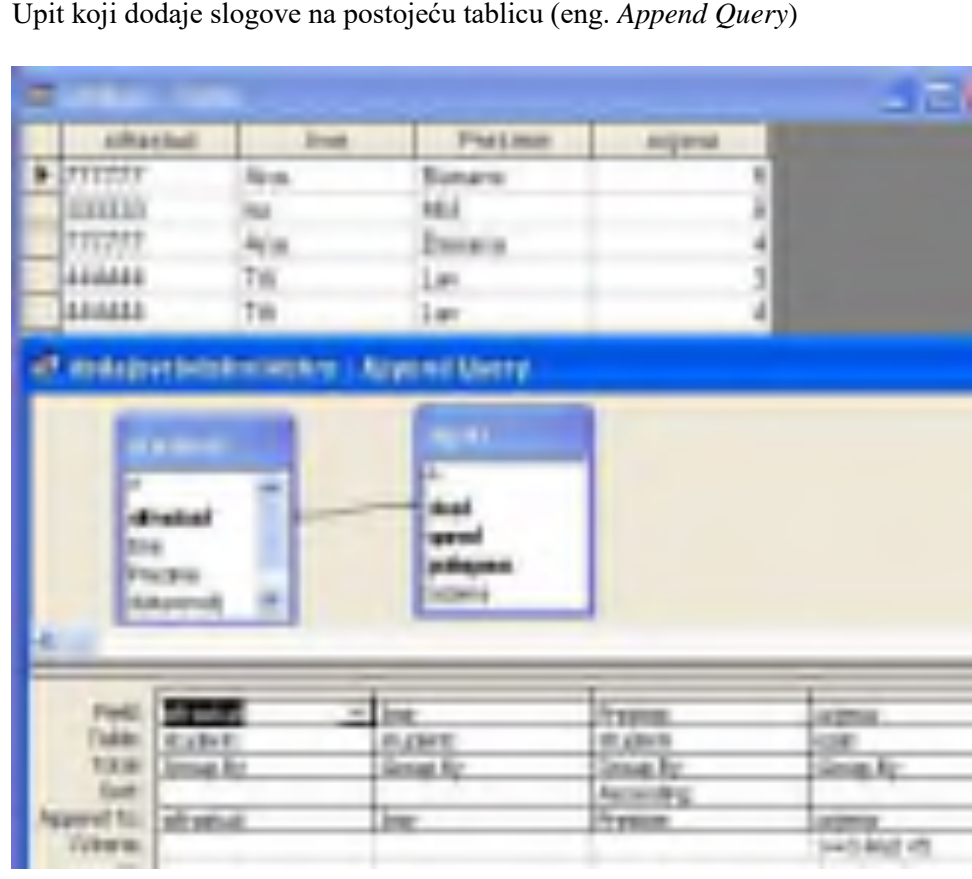

Upit koji dodaje slogove na postojeću tablicu (eng. *Append Query*)

Upit koji u tablicu 'Odlikasi' dodaje i one s ocjenom vrlo dobar i dobar. Upit se gradi slično kao i onaj za izradu tablice, samo se tu specificira tablica na koju se dodaju slogovi (Odlikasi), a uvjet za polje 'Ocjena' je ovaj put da ocjena mora biti 3 ili više, ali manja od 5.

Pitanje: Kakav bi još mogao biti uvjet? Odgovor:

- 1.  $>2$  And  $<$ 5
- 2. Between 3 And 4

Pitanje: Možete li izbjeći da se slog s istim imenom pojavi više nego jednom i da u njemu bude najviša ocjena. (U našem slučaju Ana Banana 5 i Titi Lav 4). Odgovor: Da. To se može postići ako se u QBE mrežu upita doda zbirni redak (Totals) iz izbornika pogleda (eng. *View*) i kao parametar po kome se vrši grupiranje (eng. *Group by*) izabere maksimum (eng. *Max*).

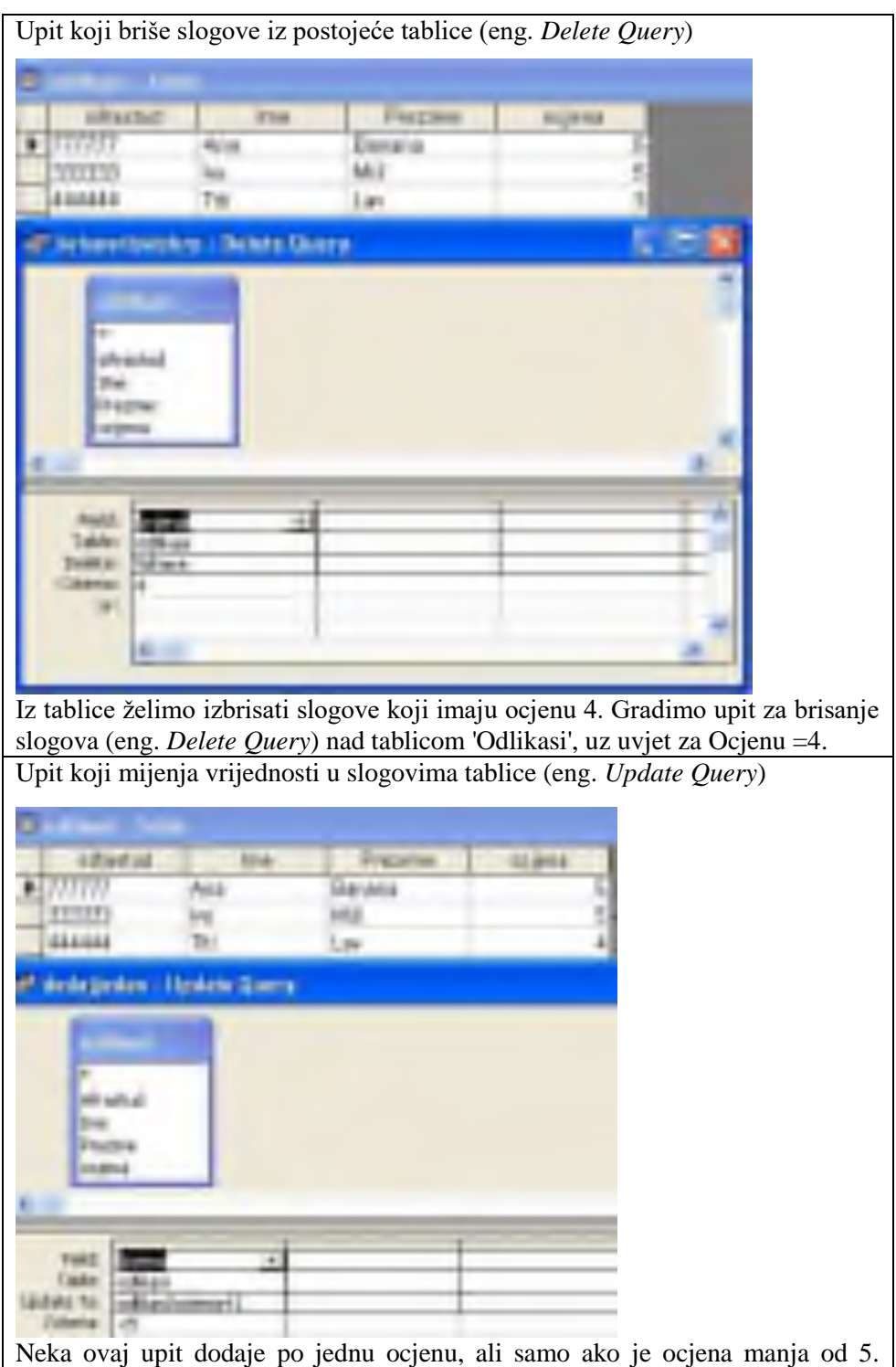

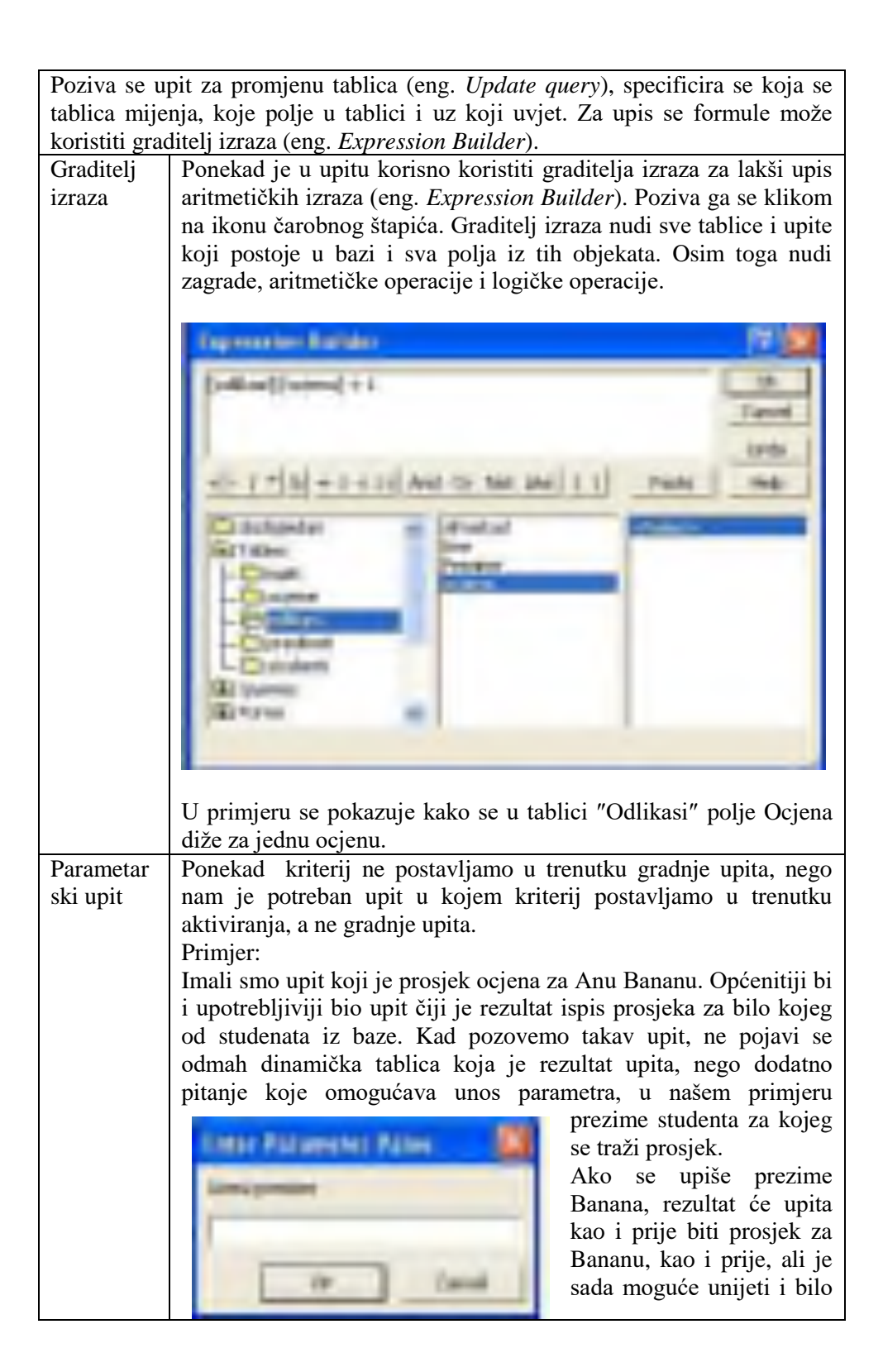

koje drugo prezime i dobiti prosjek za tog studenta ili studenticu ako je u bazi. Taj se upit gradi slično kao i primjer za prosjek od kojeg smo krenuli, samo u polju za uvjet (eng. *Criteria*) ne piše prezime, nego su uglate zagrade, koje onda uvjetuju pozivanje dodatnog okvirića za unos parametra (eng. *Enter Parameter Value*). Ako u uglate zagrade upišemo i neki tekst, on će se upisati iznad polja za upis parametra. U našem je primjeru u uvjet upisano [Unesi prezime], pa vidimo da je taj tekst i u okviriću. Kompletna slika gradnje objekta je:P. aranjak zamastiki i Select Aberty **Blazz** Americ ٠ Feld 1,97.1 Take  $2 - 2 - 1$ w Tol.at  $2m + 3c$ **Skinach** Sat **Tiese Links** pro

# **10. 1. Pitanja za ponavljanje:**

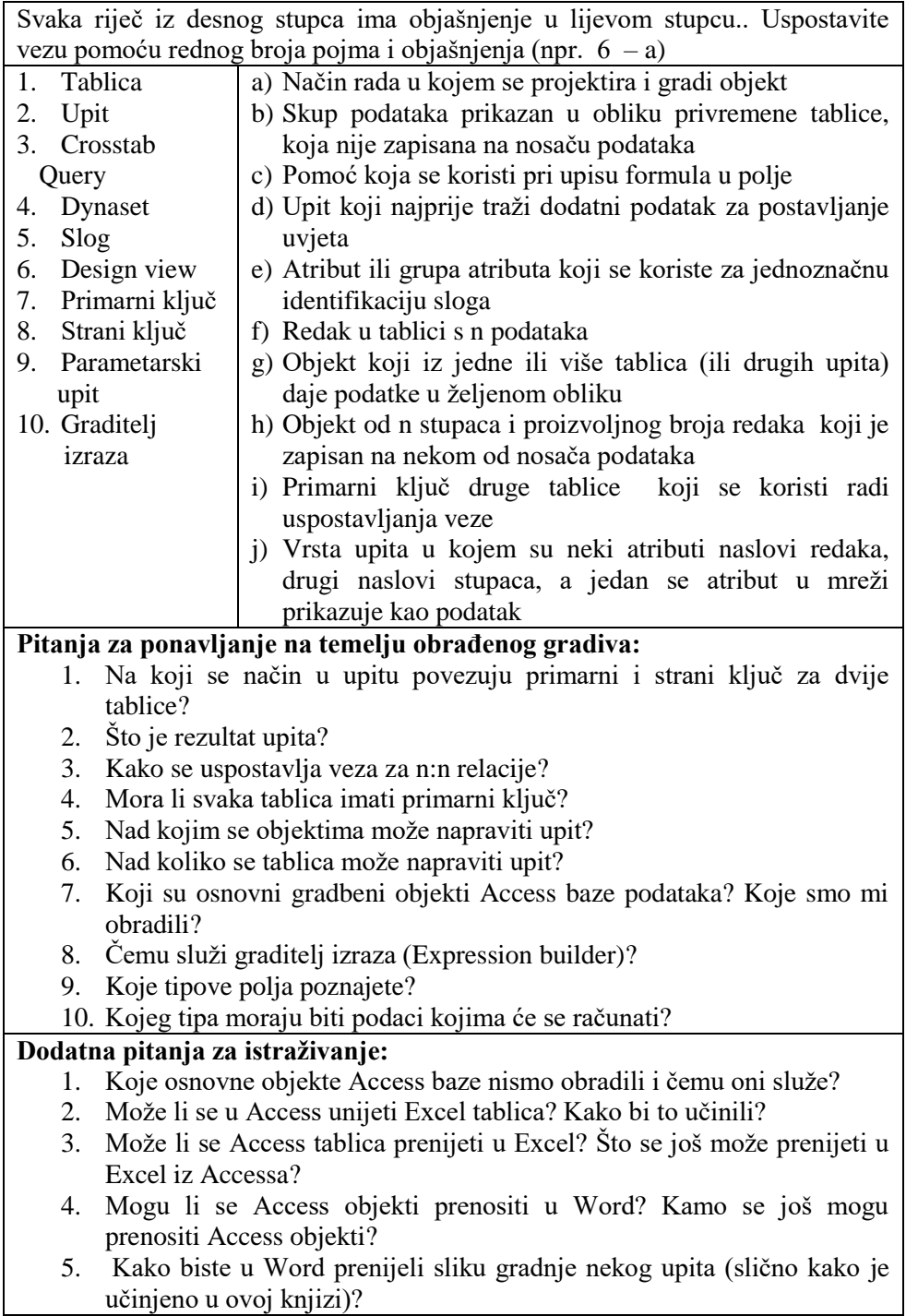

#### **Primjeri za vježbu**

- 1. Napravite upit u bazi Studenti koji pokazuje koliko je studenata izašlo na pojedini ispit.
- 2. Nađite prosječne ocjene za polaganja ispita po predmetima.
- 3. Nađite studente koji uopće nisu izašli ni na jedan ispit.
- 4. Napravite Access bazu i napunite je izmišljenim podacima za baze iz poglavlja Priprema za kreiranje baze.

## **Preporučena literatura za daljnje istraživanje**

- 1. Šavle, S., *Access*, Adamić, Rijeka 2004.
- 2. Pejić-Bach, M., Spremić, M., Vlahović, N., *Priručnik za vježbe iz informatike, Mikrorad*, Zagreb 2003.

# **11. Proračunske tablice – Excel**

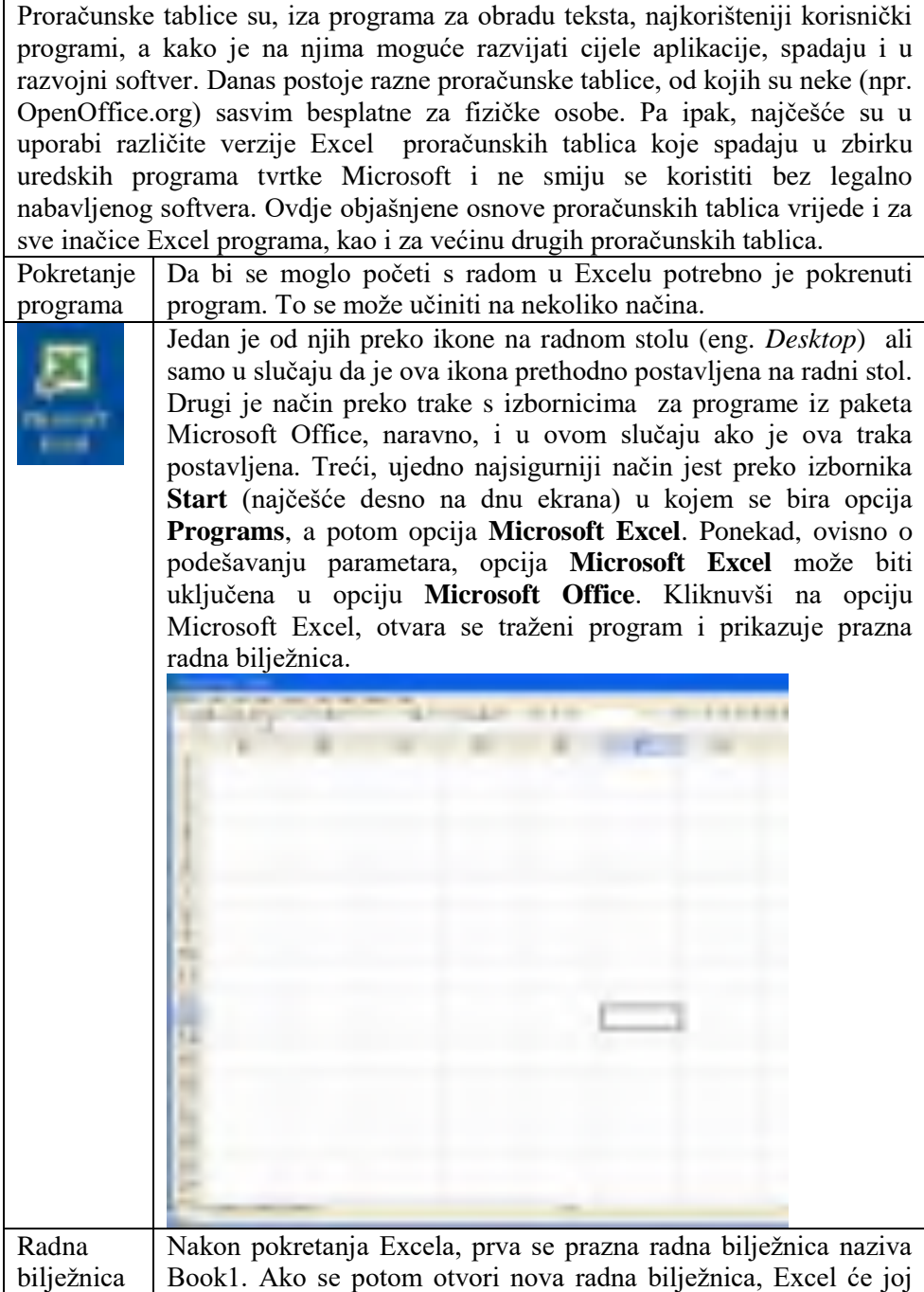

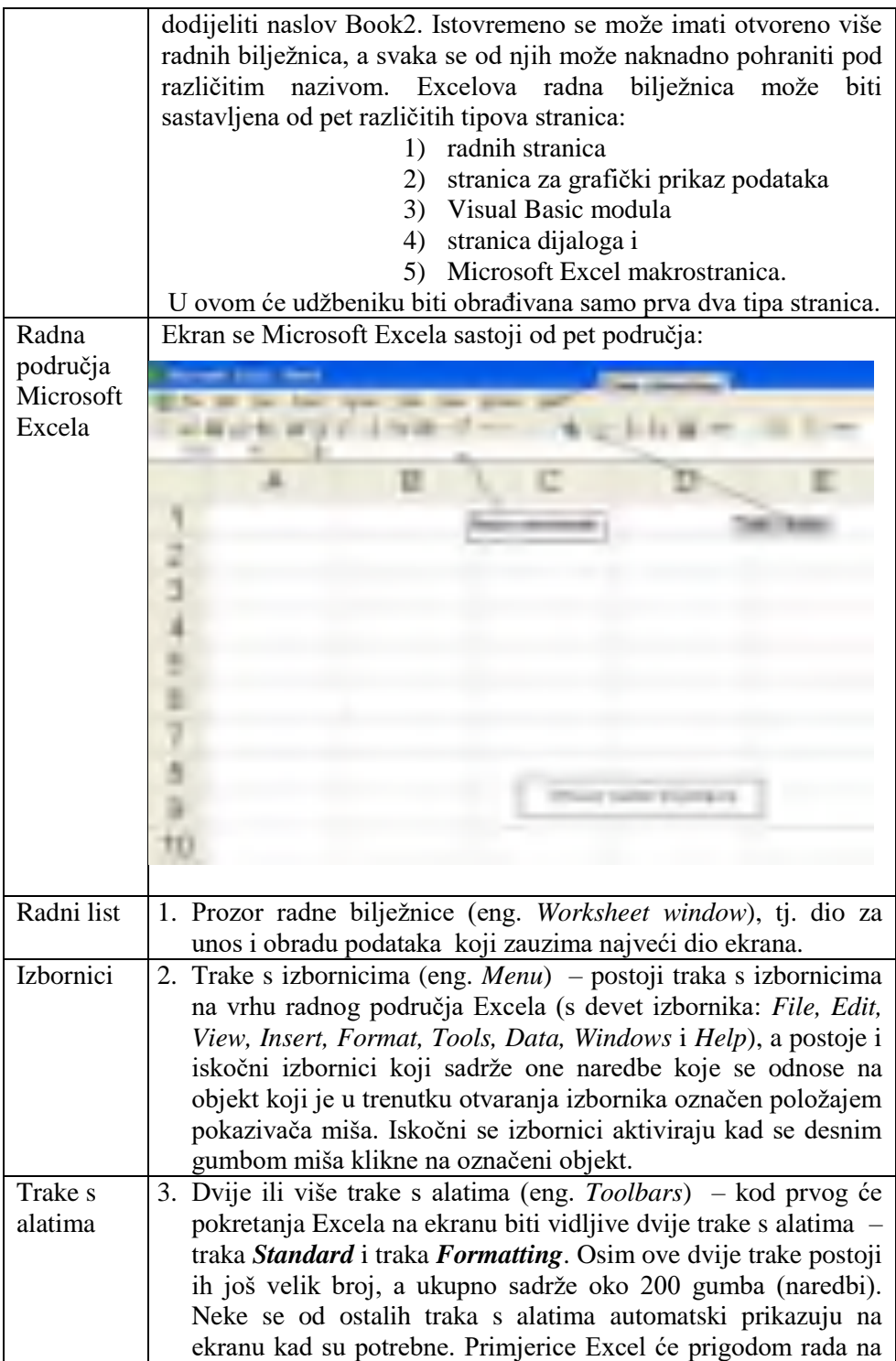

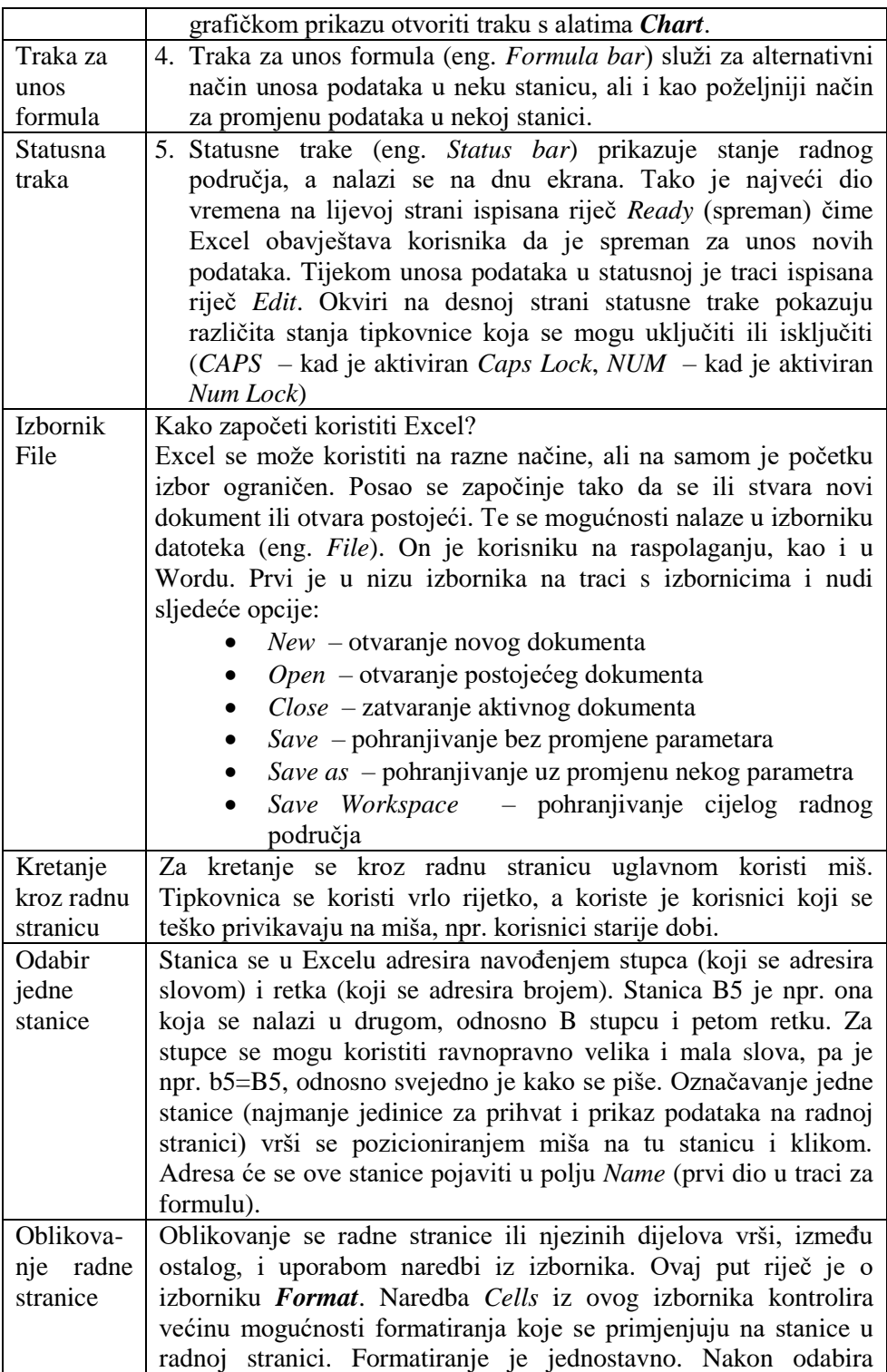

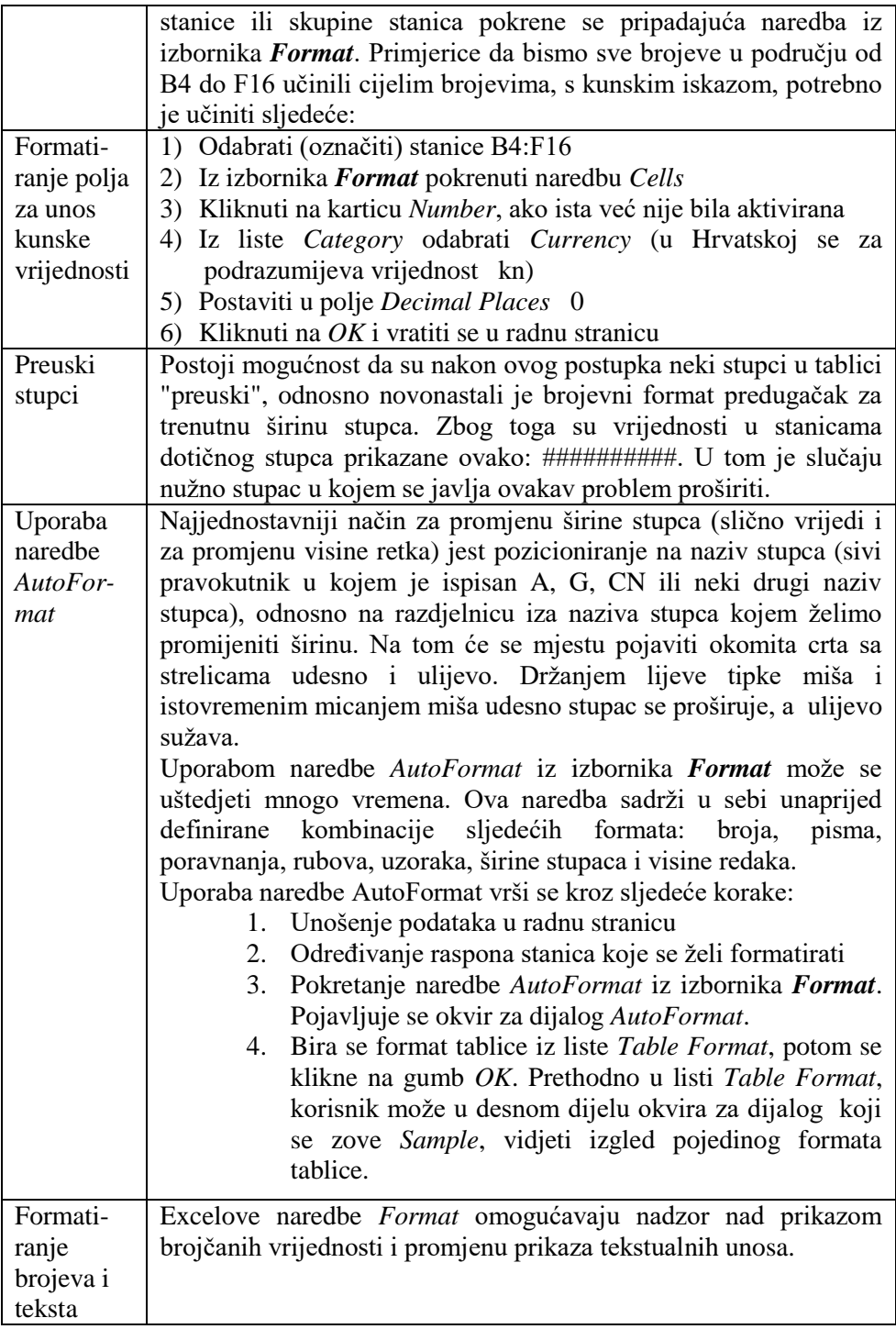

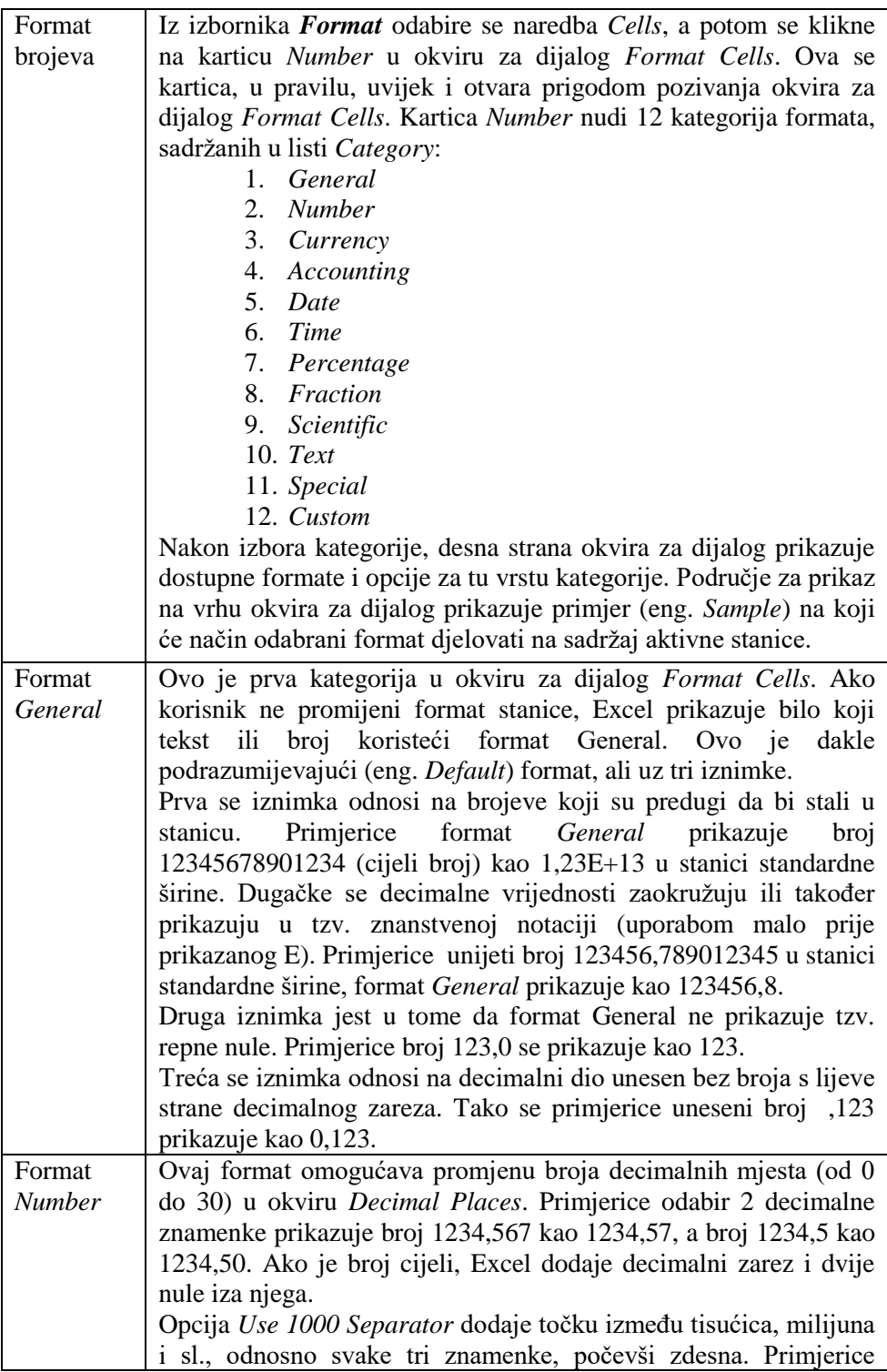

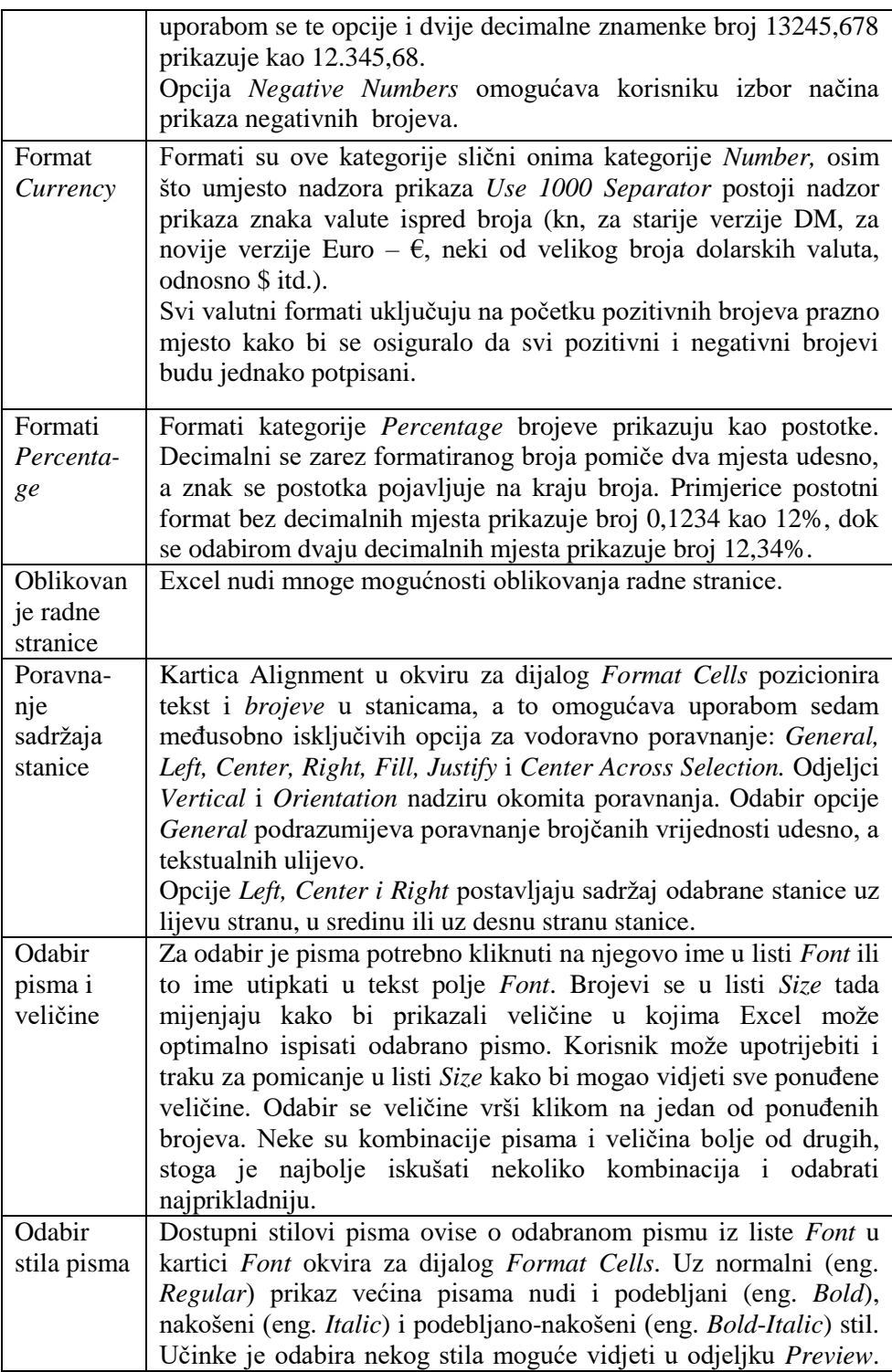

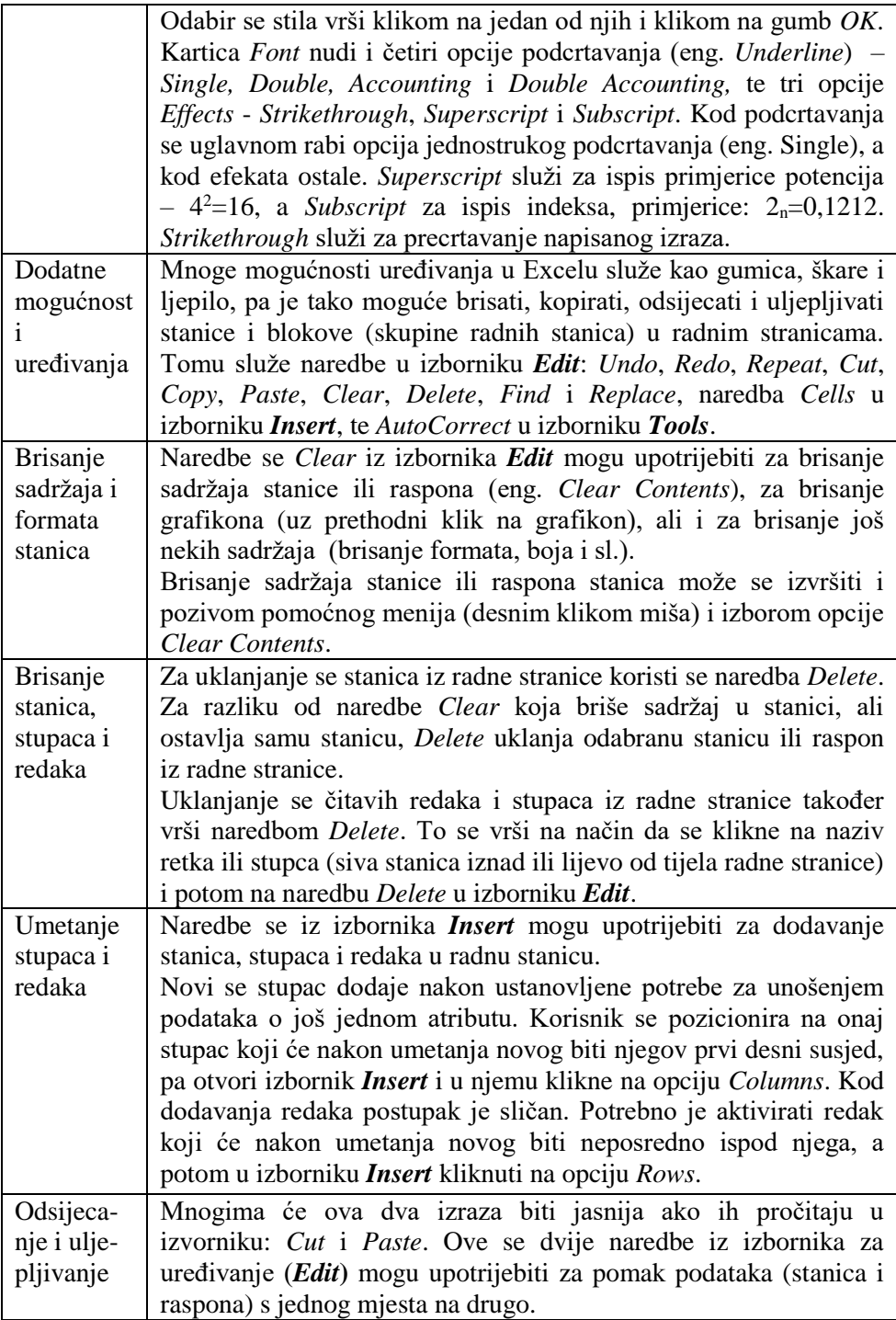

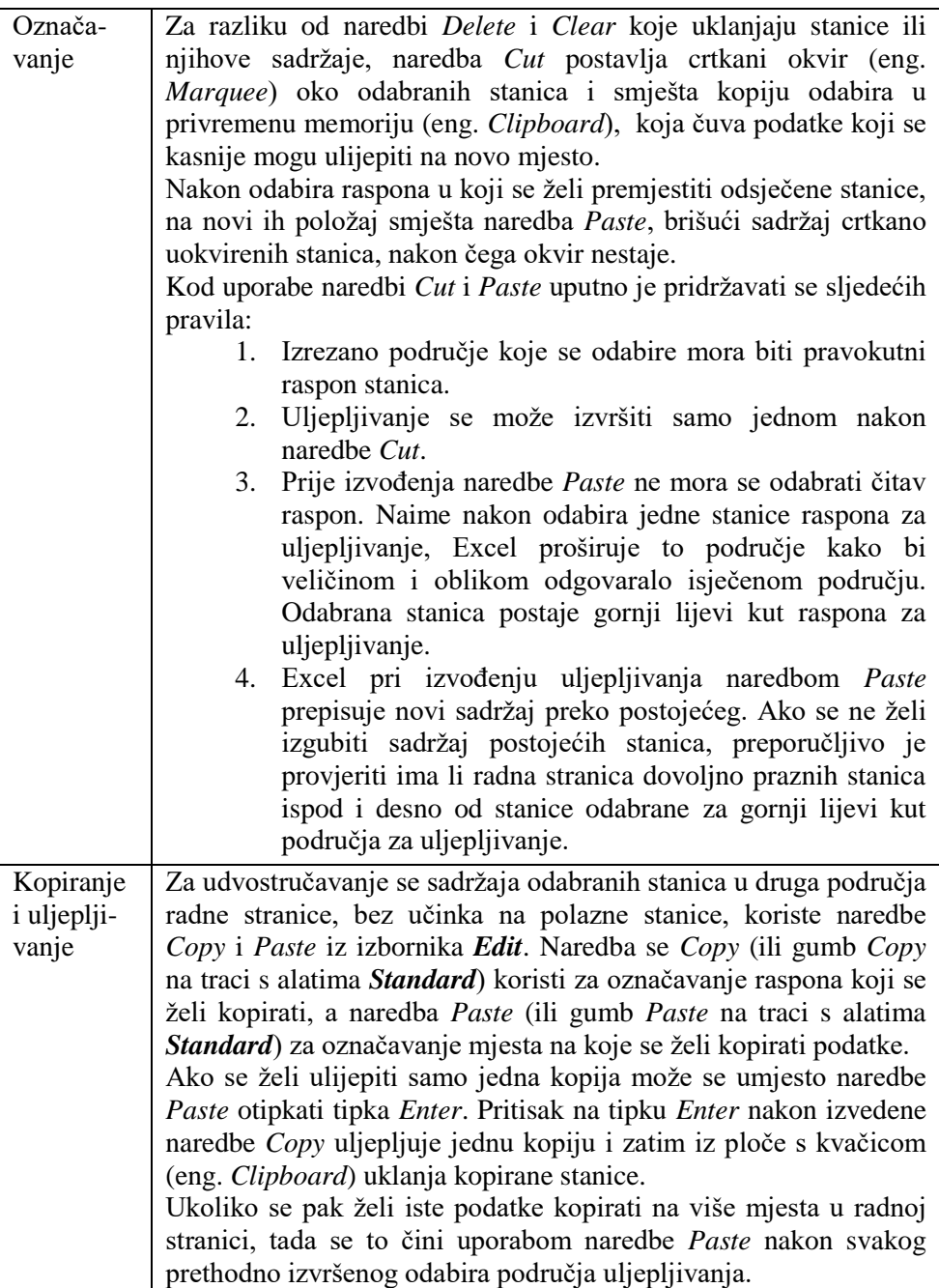

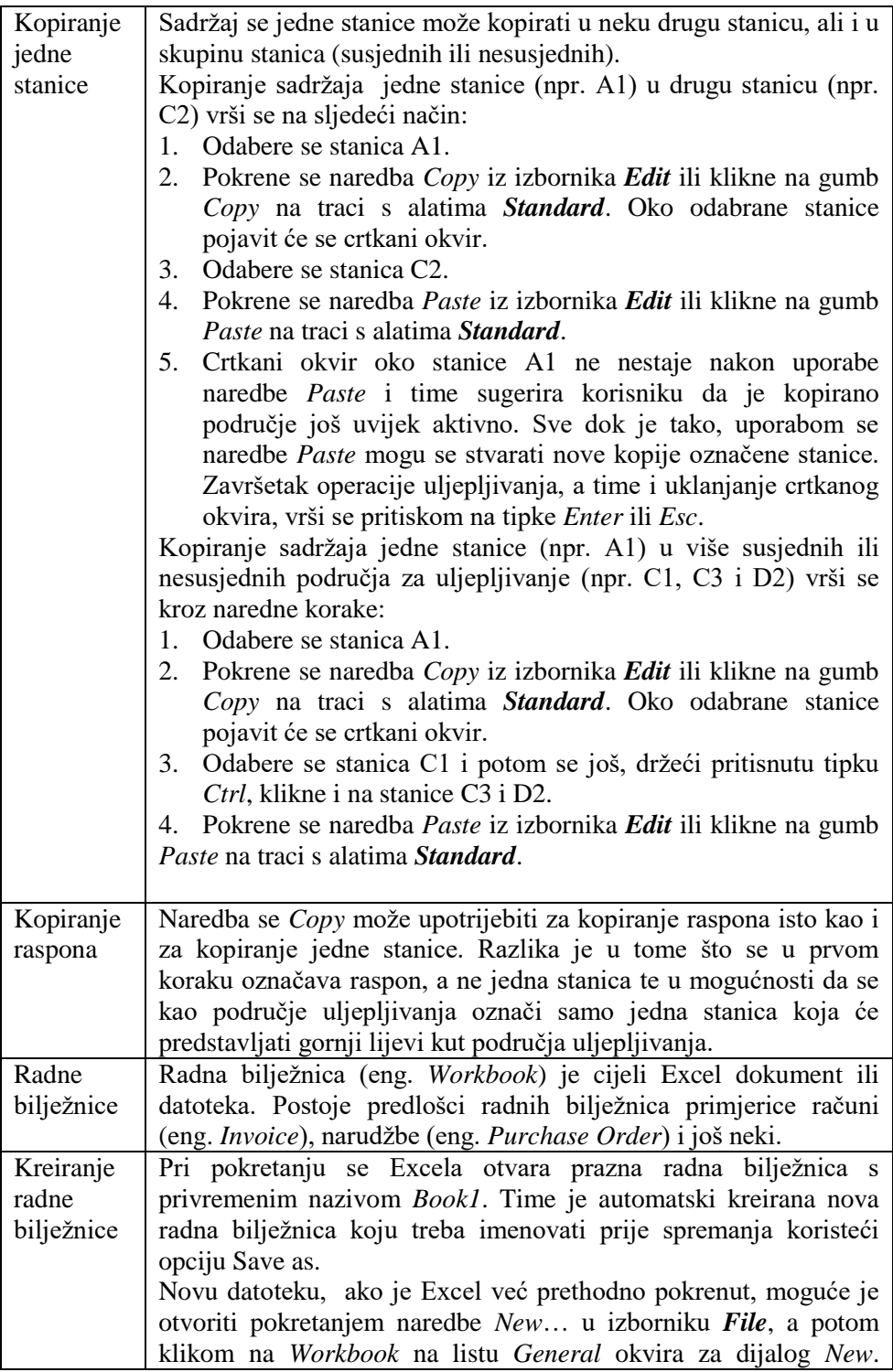

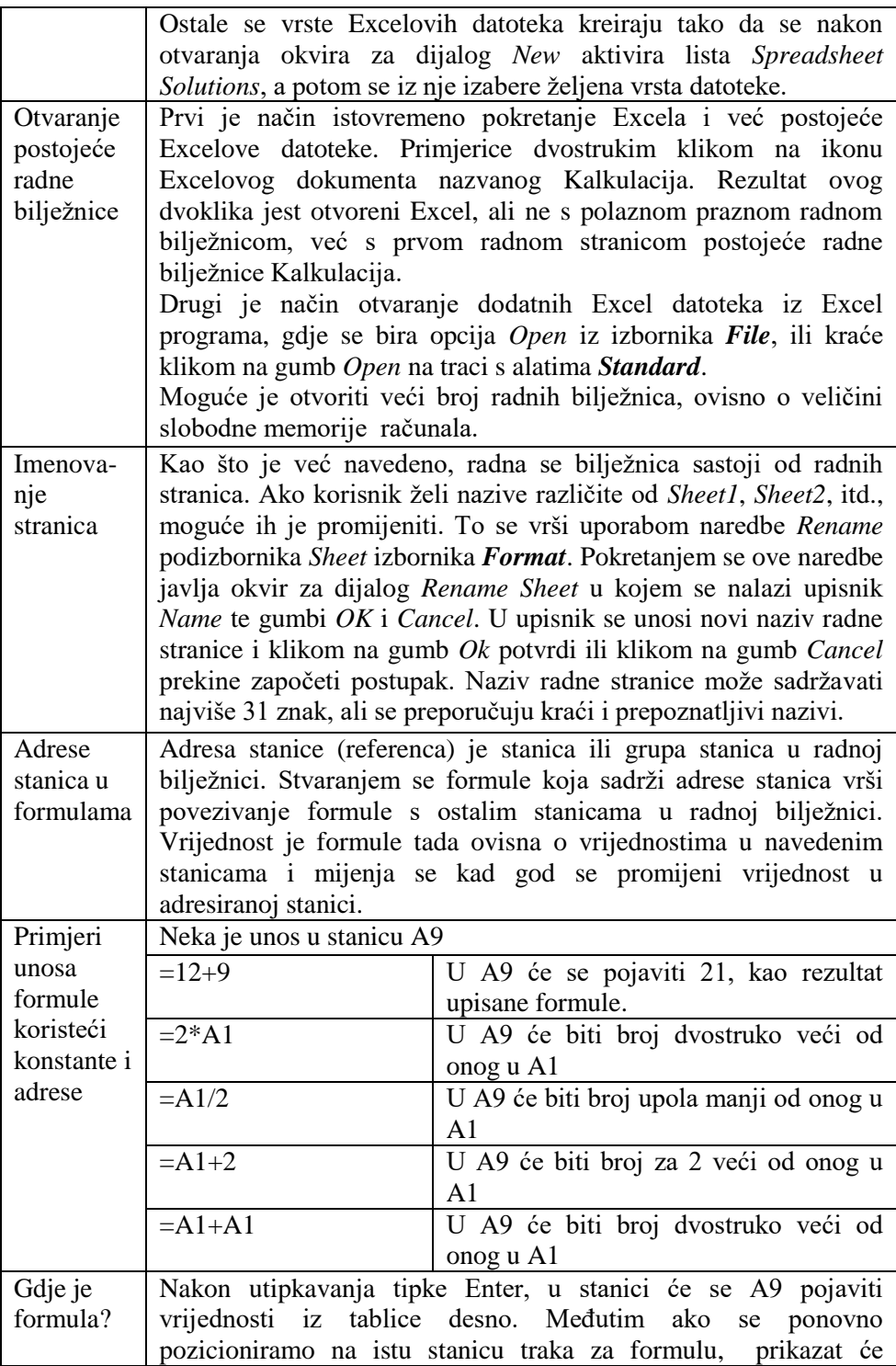

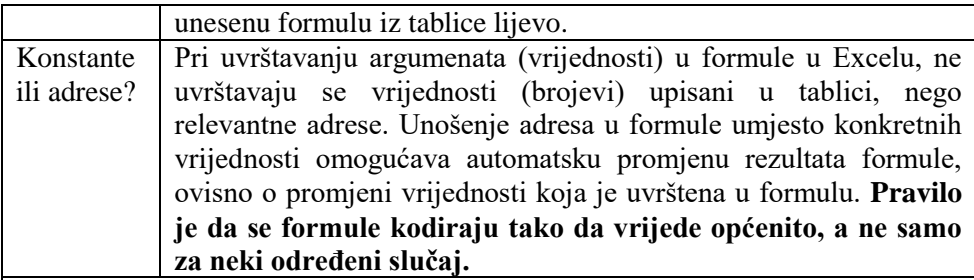

Primjer:

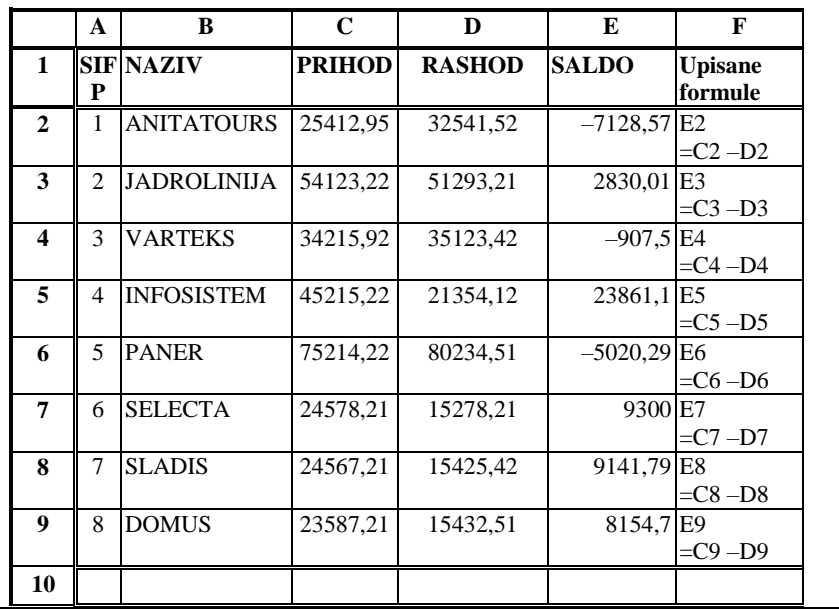

Objašnjenje unosa:

U adresnom se nizu E2:E9 vide rezultati formula. Adresni se niz F2:F9 u svakodnevnom korištenju ne unosi, a ovdje smo ga unijeli da bi se bolje razumjelo o čemu se radi. U adresnom nizu F2:F9 prikazane su formule za izračun salda koji su upisane u adresnom nizu E2:E9 iz čega se vidi da su u formulu uvrštene relativne adrese koje se mijenjaju ovisno o adresama u koje se kopiraju. Primjerice kada se formula =B2 –C2 koja je bila upisana u adresi E2 kopirala u adresu E3 (iz drugog u treći redak), relativne adrese koje su se kopirale također su se promijenile (B2 u B3, a C2 u C3).

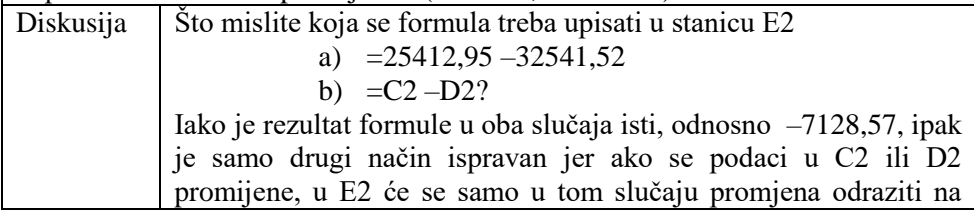

vrijednost salda. Ako se vrijednost prihoda za poduzeće ANITATOURS promijeni (na primjer poveća od 25412,95 na 42000) rezultati dobiveni u prethodne dvije formule bit će različiti. Rezultat dobiven formulom u koju su uvršteni brojevi ostat će isti, bez obzira na promjenu vrijednosti prihoda, a rezultat dobiven formulom u koji su uvrštene adrese će se promijeniti u skladu s promjenom vrijednosti prihoda. Prema tome, točan će se rezultat dobiti formulom u koju su uvrštene adrese, zato jer se u tako napisanim formulama automatski ažuriraju vrijednosti u formulama u skladu s promjenama tih vrijednosti u referentnim adresama.

Rješenje zadatka:

U tablici Poduzeća treba izračunati vrijednosti salda (razlike između prihoda i rashoda) za svako poduzeće tako da se u adresu E2 prvog zapisa (retka, poduzeća koje je prvi zapis u nizu zapisa o poduzećima) upiše formula za saldo.

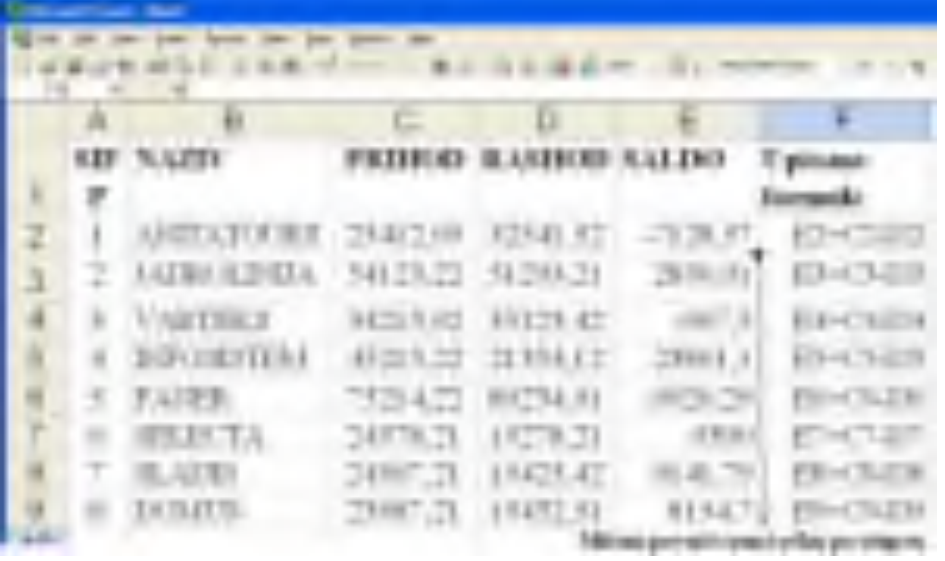

#### Postupak:

1. Unesu se konstante u prvi redak i u stupce A, B, C i D.

2. U adresu E2 upisuje se formula =C2 –D2.

Napomena: pri definiranju će se formula ili funkcija koje se upisuju u Excelu, ispred formule može se navesti adresa u koju se formula upisuje. To znači da se za ovaj korak može skraćeno pisati E2 =C2 –D2, pri čemu adresa E2 označava adresu u koju se upisuje formula, a '=C2 –D2' označava formulu koja se upisuje u adresu E2. Sve su formule za stupac E prikazane u stupcu F.

3. Označi se adresa E2 u koju je upisana formula.

4. Formula se kopira povlačenjem crne točkice iz ugla nadolje. Pri tome se automatski mijenjaju adrese, a formule koje se nalaze u stupcu E vide se u stupcu F redom za sve stanice E2:E9. Kako se kopiralo nadolje po recima mijenjale su se u formulama adrese retka.
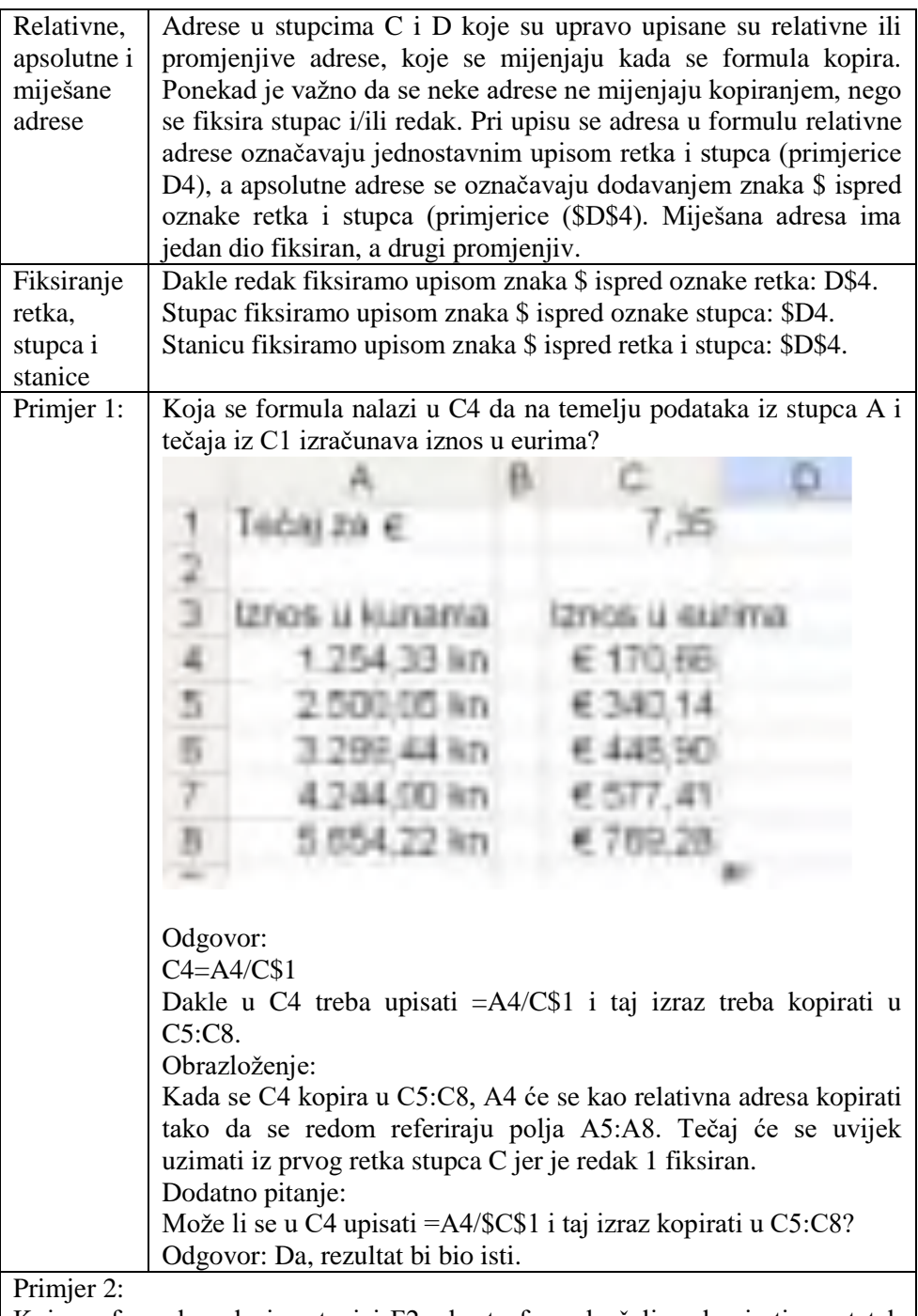

Koja se formula nalazi u stanici F2, ako tu formulu želimo kopirati u ostatak stupca F, a u E10 se nalazi prosječan saldo? Koja se formula nalazi u E10?

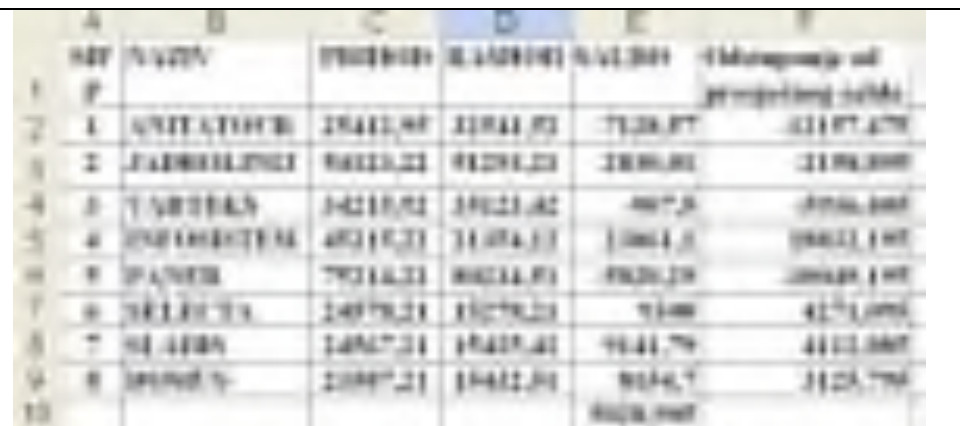

Prvi je korak u rješavanju takvog zadatka prepoznavanje koji su podaci izvorni, dakle koje treba upisati kao konstantne podatke. Nakon toga se upisuju formule za računanje izvedenih podataka.

- 1. Podaci u stupcima A, B, C i D su izvorni, a isto tako svi naslovi u prvom retku. Njih se naprosto prepiše u Excel tablicu.
- 2. Kao što je ranije objašnjeno, podaci se u stupcu Saldo računaju po formuli E2=C2 –D2 i kopiraju u cijeli stupac.
- 3. Računanje je prosjeka u stanici E10 moguće pomoću funkcije AVERAGE koja računa prosječnu vrijednost za raspon stanica, dakle E10=AVERAGE(E2:E9)
- 4. Odstupanje se od prosjeka računa u stupcu F tako da se vrijednosti u rasponu E2:E9 redom odbijaju od vrijednosti u stanici E10. To se postiže tako da se najprije u F2 unese '=E2 –E\$10' i ta se formula kopira u raspon F3:F9.

**Obrazloženje**: U adresnom su nizu F2:F9 prikazane vrijednosti odstupanja od salda za svako pojedino poduzeće. Klikom miša u neku od adresa tog adresnog niza u traci za formulu koja je prikazana u gornjem dijelu ekrana upisana je formula kojom je izračunata vrijednost u adresi koja je trenutno označena, odnosno u kojoj smo trenutno pozicionirani. Primjerice, klikom miša u adresu F2, u traci za formulu prikazat će se formula =E2 –E\$10, a klikom miša u adresu F3 u Formuli Bar prikazat će se formula =E3 –E\$10, iz čega se vidi da se prva adresa u formuli mijenja pri kopiranju formule, a druga adresa ostaje ista, odnosno da je u referentnoj formuli F2 prva adresa (E2) definirana kao relativna, a druga adresa (E10) kao apsolutna adresa.

**Napomena**: Pri upisu formule u referentnu adresu uvijek treba voditi računa o kopiranju formule u zadani adresni niz. Naime u referentnoj će formuli rezultat formule biti isti, bez obzira jesu li adrese definirane kao apsolutne ili relativne, ili ako su u formulu uvrštene vrijednosti upisane u adrese, ali će nakon kopiranja formule u adresni niz kopirana formula i rezultat te formule biti različiti. To znači da se u formulu koja se upisuje za prvi zapis (redak) u nizu treba uvrstiti relevantne adrese i definirati ih kao relativne ili apsolutne točno u skladu s postavljenim zadatkom.

#### **Pitanja za razmišljanje**:

Bi li tablica isto izgledala da su u stanice unošene malo modificirane formule koje su zatim kopirane u raspon ćelija kao u primjeru 2? Zaokružite slova za zamjene koje bi bile prihvatljive.

- a) Umjesto E2=C2 –D2 formula =\$C2 –\$D2
- b) Umjesto E2=C2 –D2 formula =C\$2 –D\$2
- c) Umjesto E2=C2 –D2 formula =\$C\$2 –\$D\$2
- d) Umjesto F2=E2 –E\$10 formula =E2 –\$E\$10
- e) Umjesto F2=E2 –E\$10 formula =E2 –\$E10

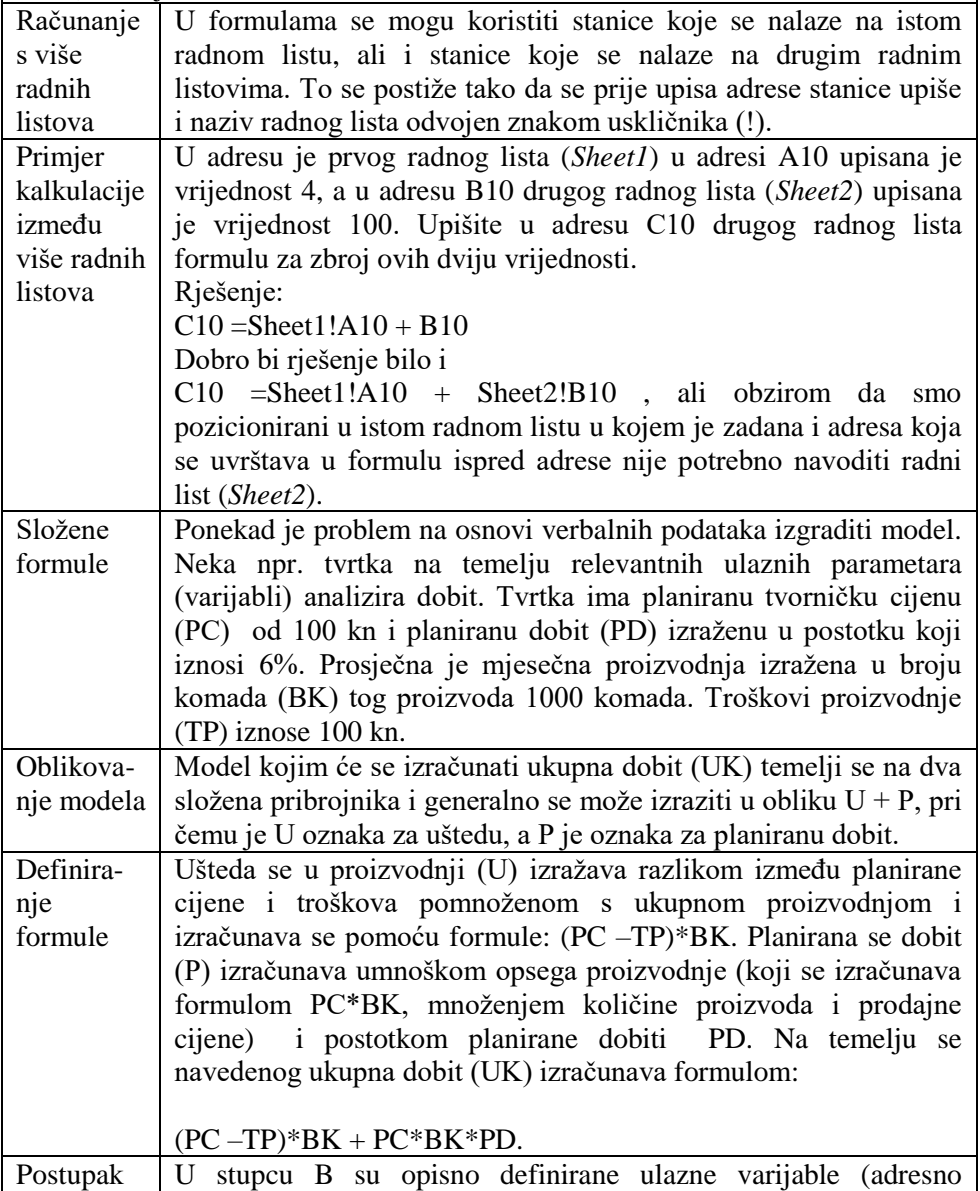

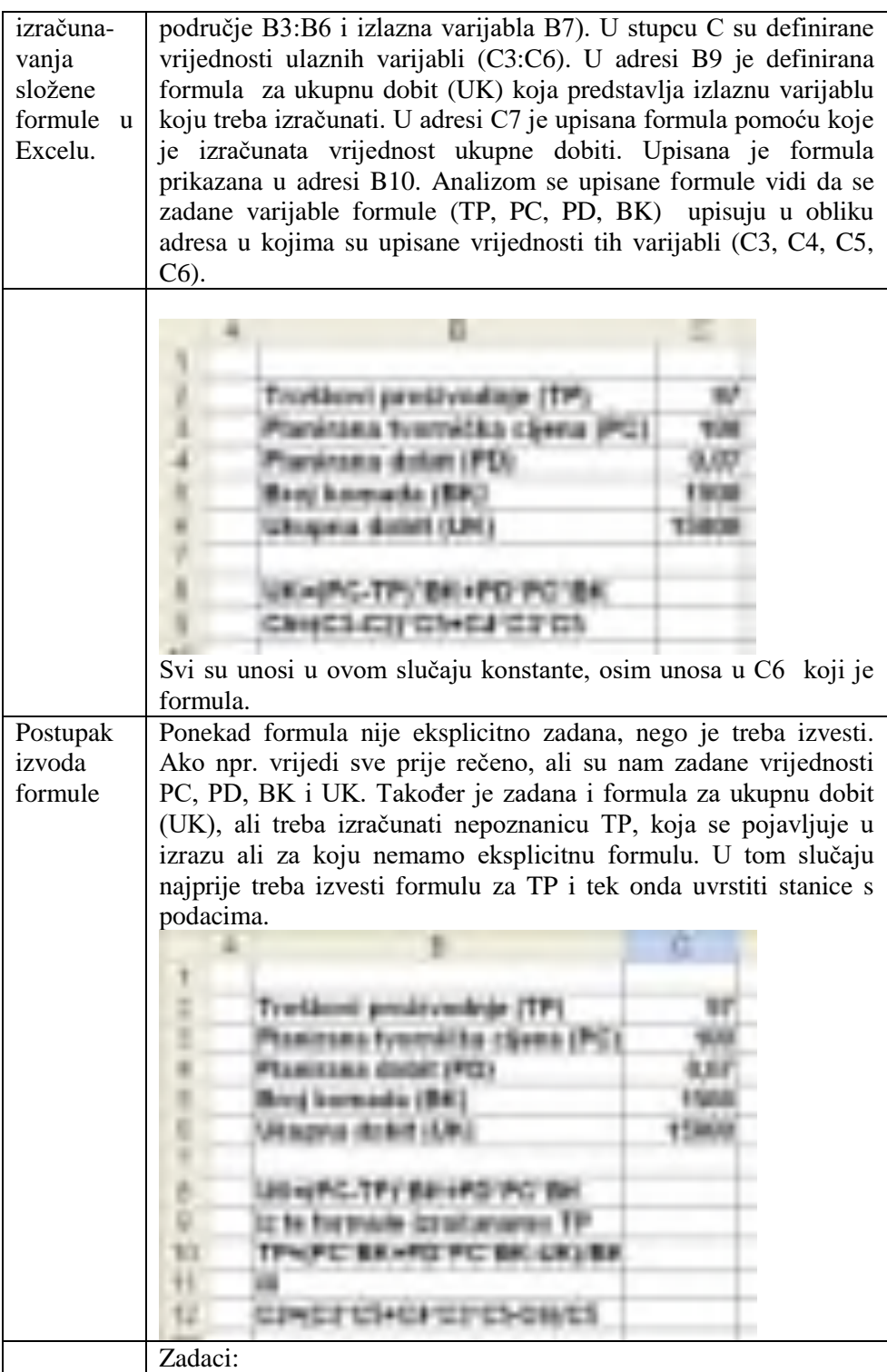

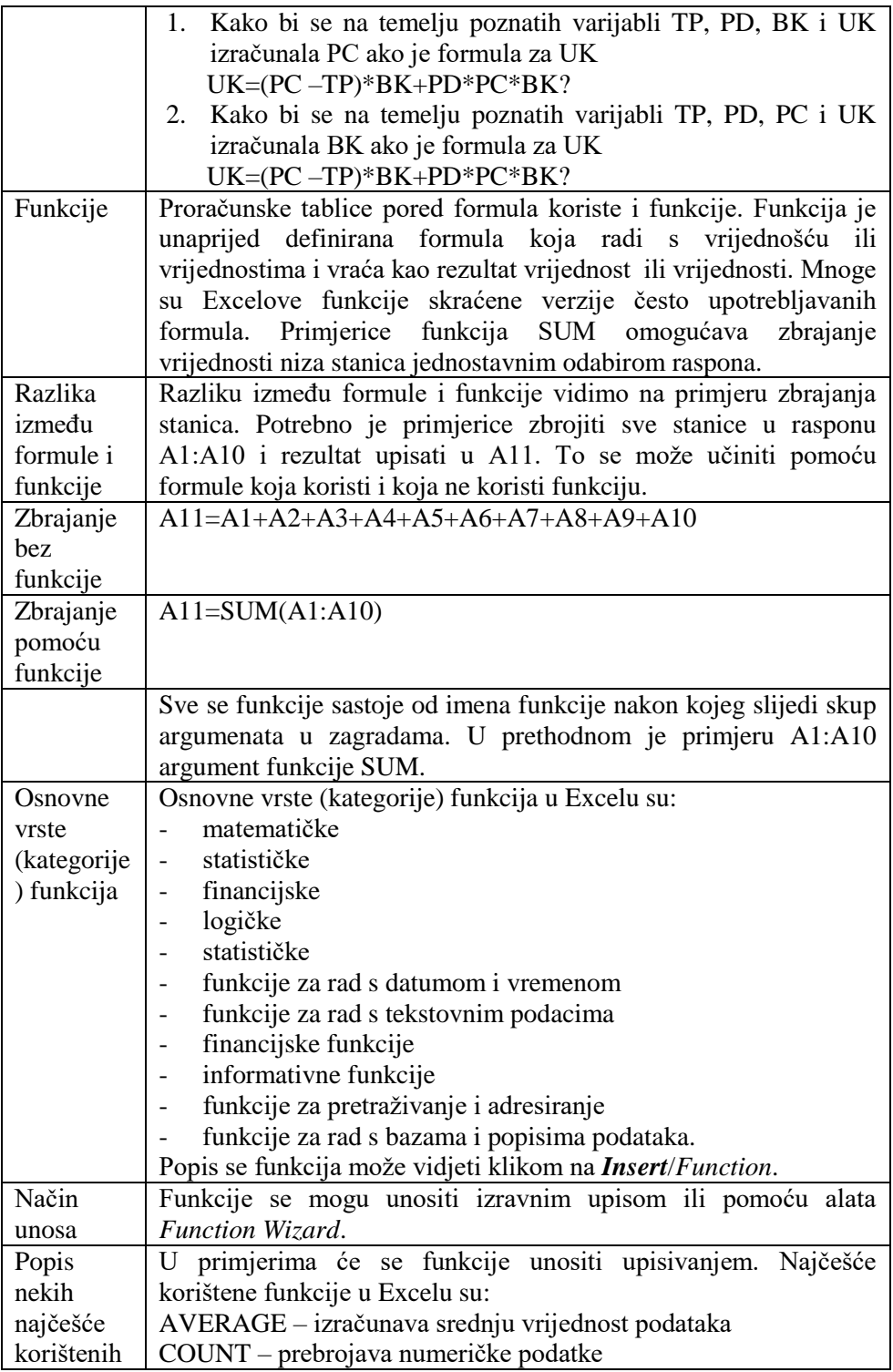

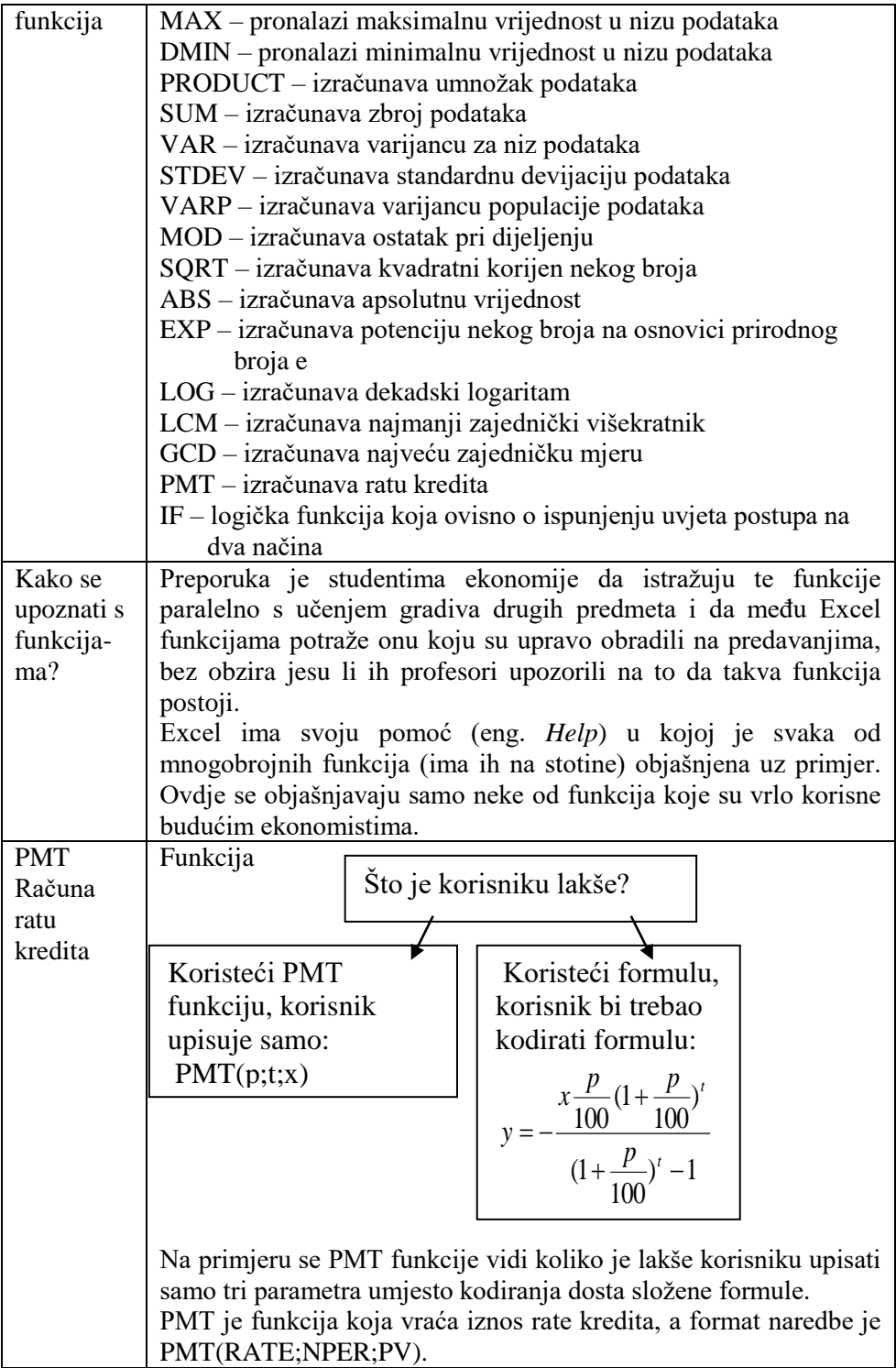

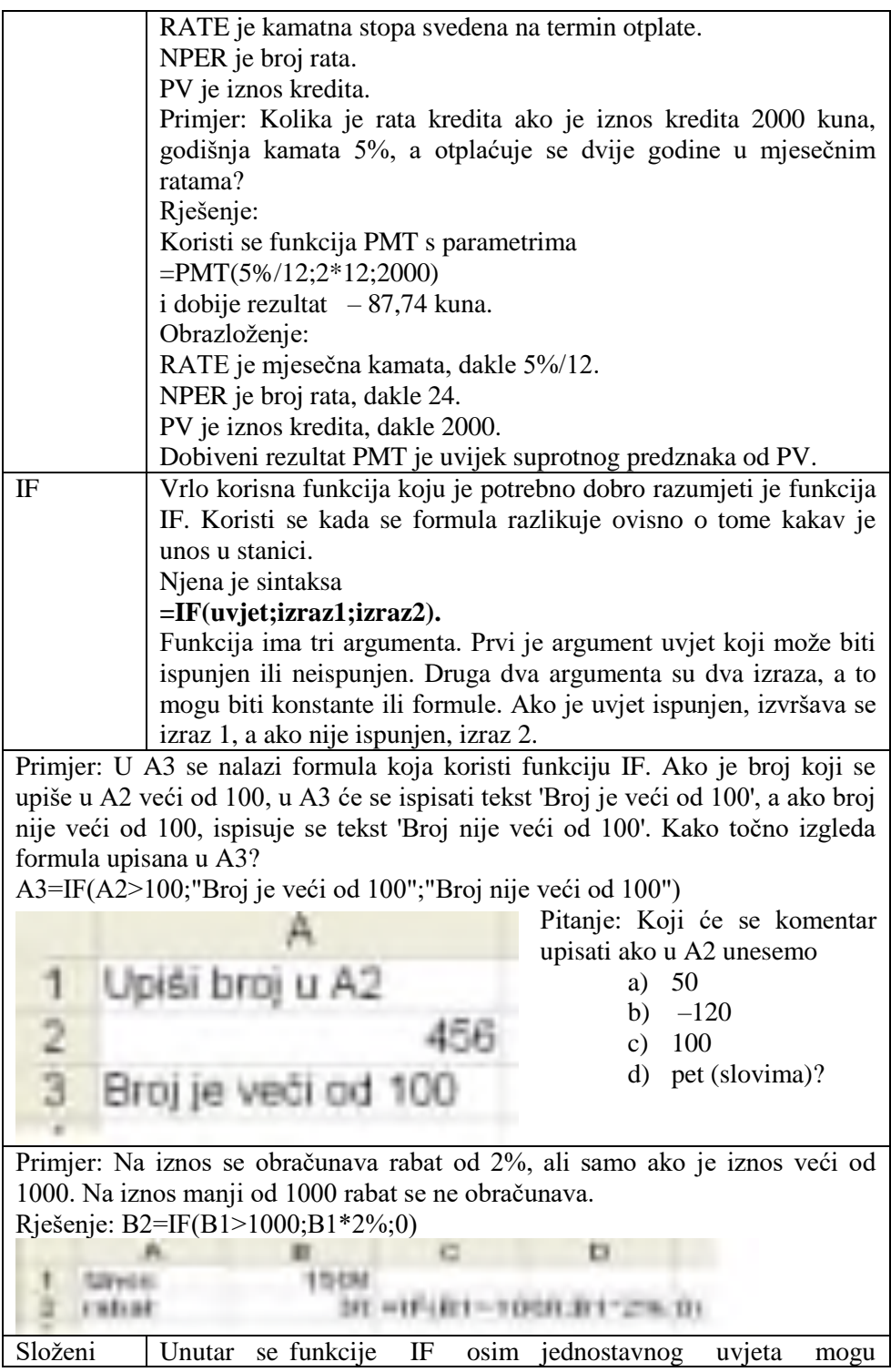

uvjet IF postavljati i složeni uvjeti koji imaju više povezanih uvjeta. Sintaksa složene funkcije s tri uvjeta glasi:

=IF(uvjet1;(uvjet2;argument1;argument2);argument3).

U tablici Uspješnost.xls u stupcu Uspješnost treba izračunati i upisati opisnu ocjenu uspješnosti poslovanja poduzeća. Ako je saldo veći od 2500, upisuje se ocjena "izvrstan", ako je saldo manji od 2500, ali veći ili jednak 0, upisuje se ocjena "dobar", a ako je saldo manji od 0 upisuje se ocjena "neuspješan".

Koju formulu treba upisati u F2 da se kopiranjem u F3:F5 dobiju komentari kao u tablici?

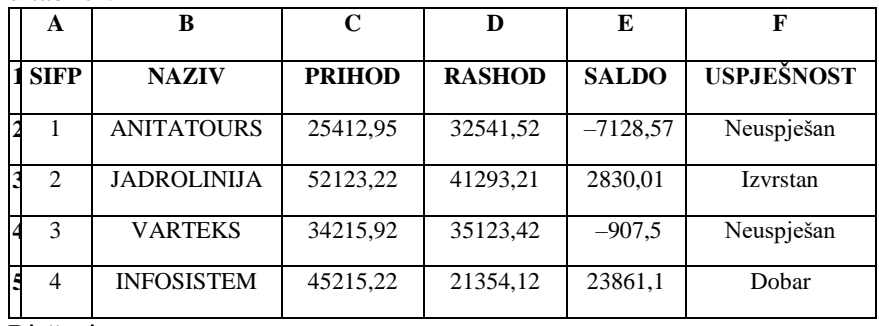

Rješenje

F2 =IF(E2>0;IF(E2>2500;"Izvrstan";"Dobar");"Neuspješan")

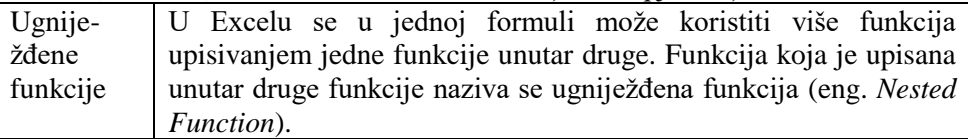

Primjer:

Računa se prosjek ocjena za skup učenika i ta se prosječna ocjena zaokružuje na cijeli broj.

To je moguće učiniti na dva načina.

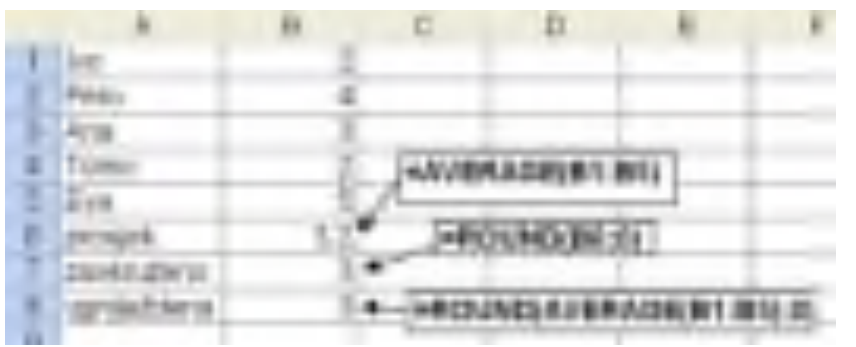

Prvi je način u dva koraka: najprije se izračuna prosjek, a u drugom se koraku taj rezultat zaokružuje.

Drugi način pomoću ugniježđenih funkcija sve obavlja u jednom koraku, odnosno zaokružuje prosjek.

Zbrajanje Dvije se matrice mogu zbrojiti formulom u kojoj se element jedne

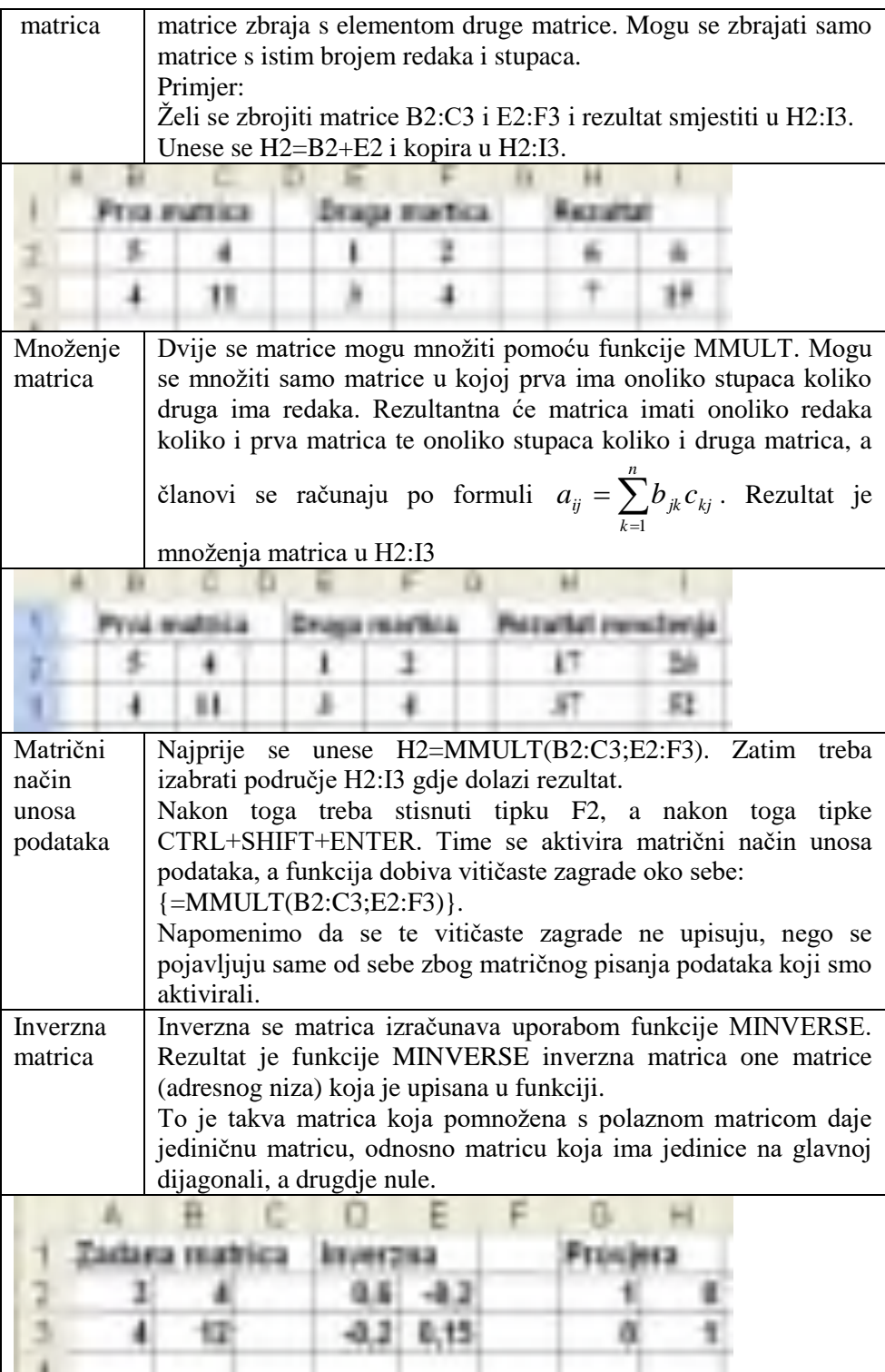

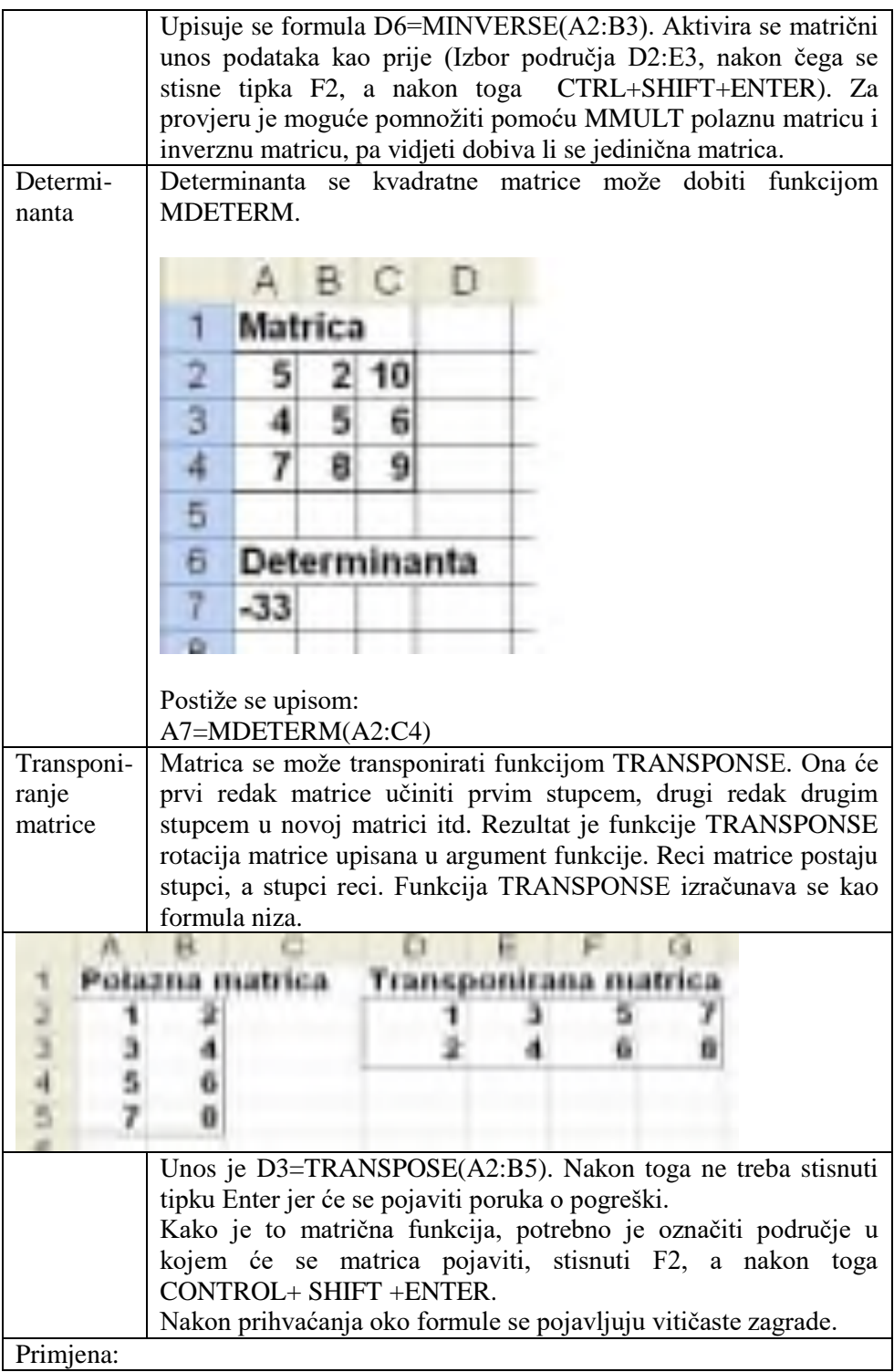

Imamo neke podatke upisane u redak, a naknadno zaključimo da nam trebaju u istom stupcu. Ti su podaci upisani redom u A1, B1, C1..., a radi se o deset imena studenata: Ana, Ivo, Pero, Zora, Neda, Iva, Sanja, Ante, Boris i Edo. Kako biste ih iz prvog retka prebacili u prvi stupac?

Rješenje sustava jednadžbi Sustav više jednadžbi s više nepoznanica može se riješiti u Excelu kombiniranom uporabom funkcija za rad s matricama. To su funkcije MDETERM, MINVERSE i MMULT.

Primjer:

Zadan je sustav tri jednadžbe s tri nepoznanice:

 $8^*x + 2^*y + 4^*z = 12$  $-4*x - 11*y + 9*z = 1$  $-5*x - 13*y + 12*z = 5$ 

Kraći način pisanja tih jednadžbi pomoću matričnog zapisa je:

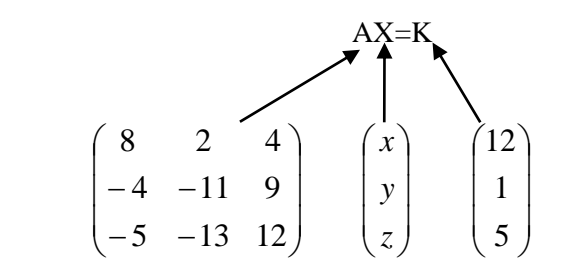

Do rješenja dolazimo tako da lijevu i desnu stranu jednadžbe pomnožimo inverznom matricom  $A^{-1}$  i to s lijeve strane.

#### $A^{-1}AX=A^{-1}K$

Matrica pomnožena sa svojom inverznom matricom je jedinična matrica:  $A^{-1}A=I$ Tako dobivamo rezultat u matrici

 $X=A^{-1}K$ 

U Excelu se to rješava ovako

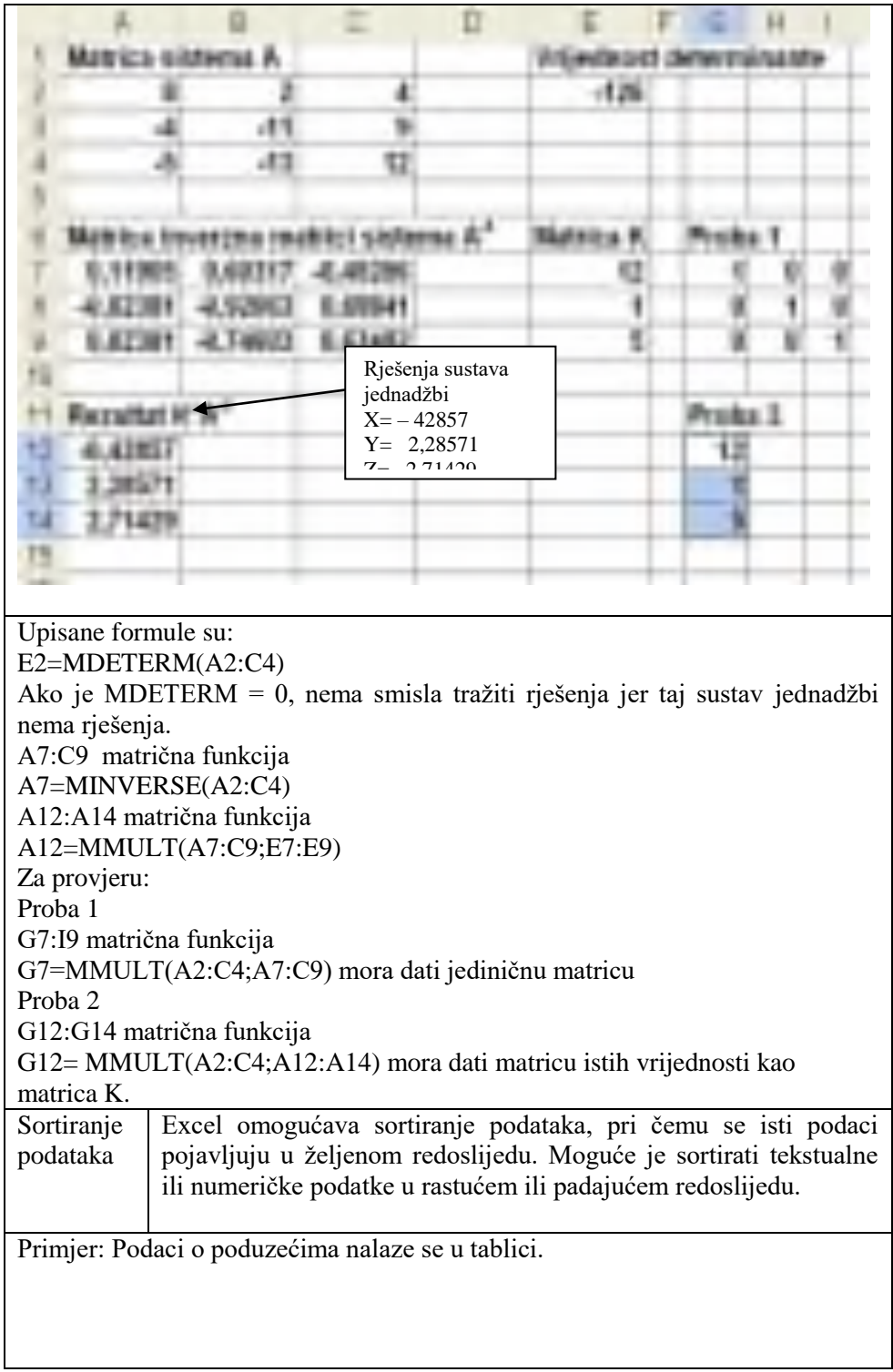

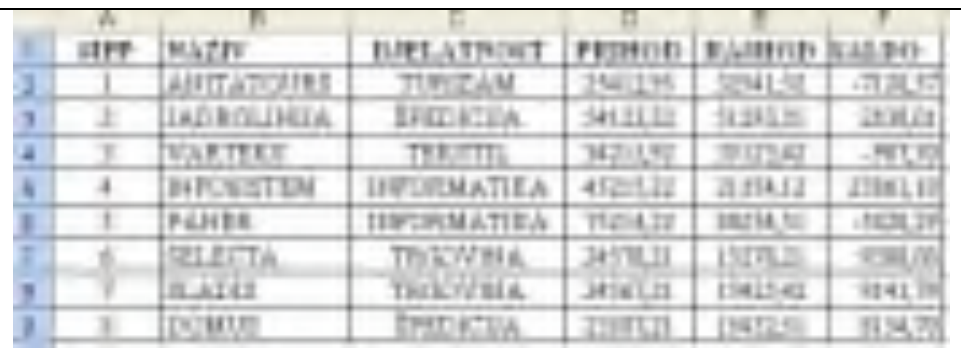

Kako iste podatke dobiti u abecednom redoslijedu po poduzećima?

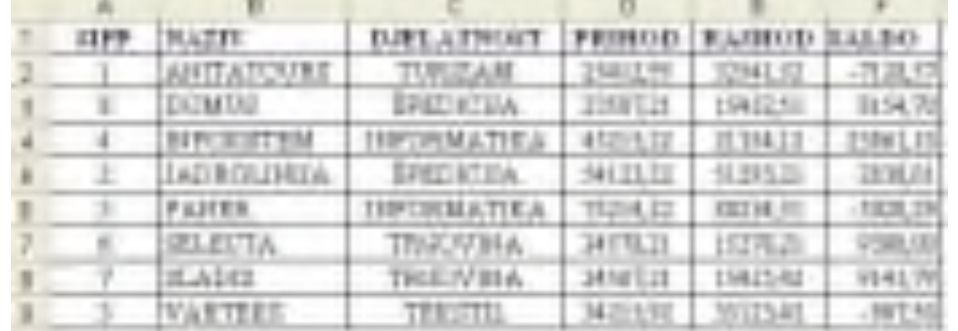

1. Označite adresno područje cjelokupne tablice. Kliknite na izbornik *Data*/*Sort*.

Pojavljuje se okvir za dijalog *Sort*.

2. U okviru za dijalog *Sort* u prozoru *Sort by* označite obilježje Naziv. Kliknite na *OK*.

Excel nam sortira podatke po željenom obilježju.

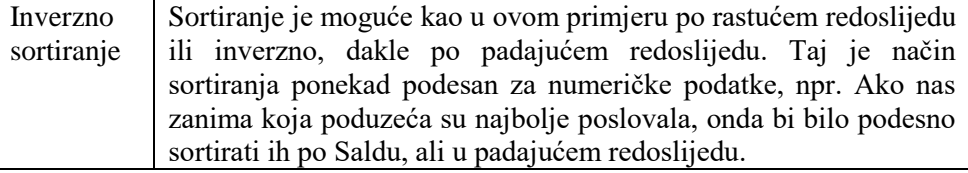

Postupak je sljedeći:

1. Označite adresno područje cjelokupne tablice. Kliknite na izbornik *Data*/*Sort*. Pojavljuje se okvir za dijalog *Sort*.

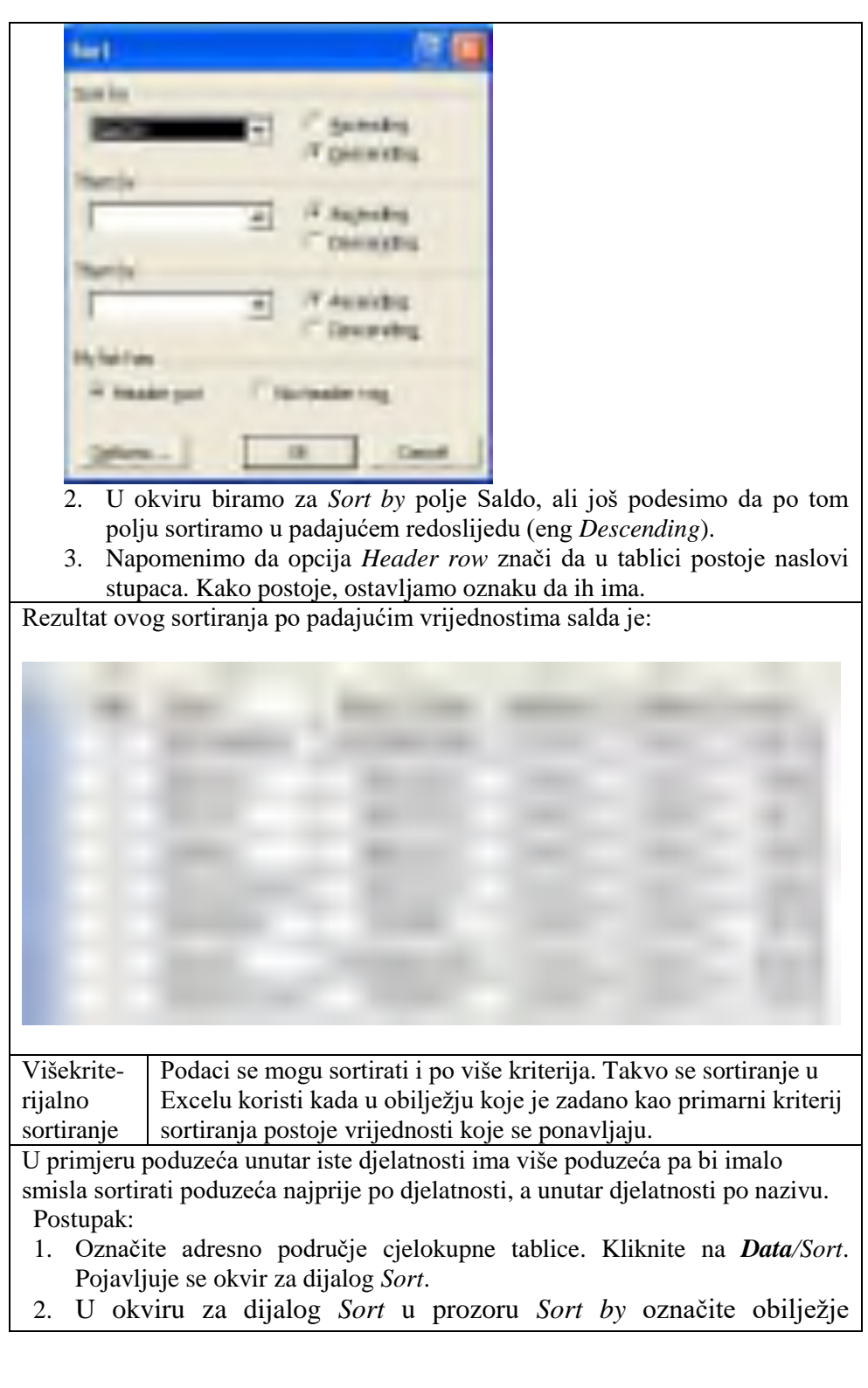

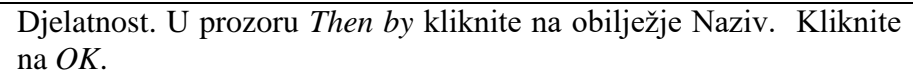

Rezultat je:

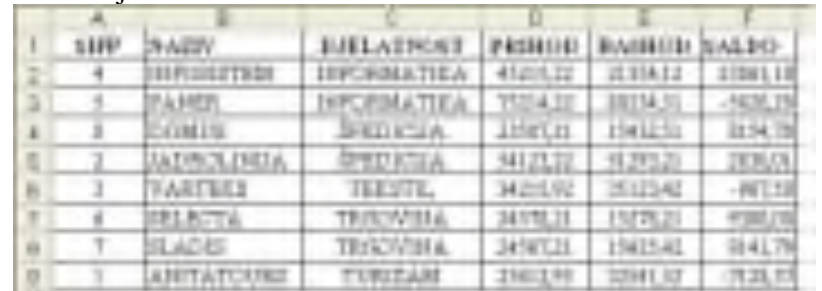

Alati Ove alate proračunske tablice Excel, smještene u izborniku alata (eng. *Tools***)**, karakterizira to što rade po načelu ″Što ako″ (eng. *What-if*). Upoznajmo ih na primjeru alata koji teži za ciljem (eng. *Goal Seek*).

Naredbom se *Goal Seek* (ciljni izračun) može izračunati nepoznata vrijednost koja daje željeni rezultat. Dakle pomoću nje možemo izračunati implicitno vrijednost u formuli. Primjerice želi se saznati koliki je najveći iznos 30 godišnjeg kredita (360 mjeseci) koji korisnik može otplatiti uz kamatnu stopu od 6,5% godišnje, a da mjesečne rate ne budu veće od 2.000,00 Kn. Primjenom Naredbom *Goal Seek* se to saznaje na sljedeći način:

| Porrocu goal seak |  |  |  |
|-------------------|--|--|--|
|                   |  |  |  |
| ururta            |  |  |  |
| sidira            |  |  |  |
|                   |  |  |  |
|                   |  |  |  |
|                   |  |  |  |
| ΠĦ                |  |  |  |
|                   |  |  |  |
|                   |  |  |  |

doći do eksplicitne formule.

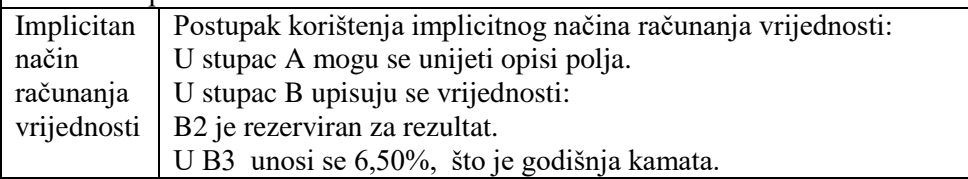

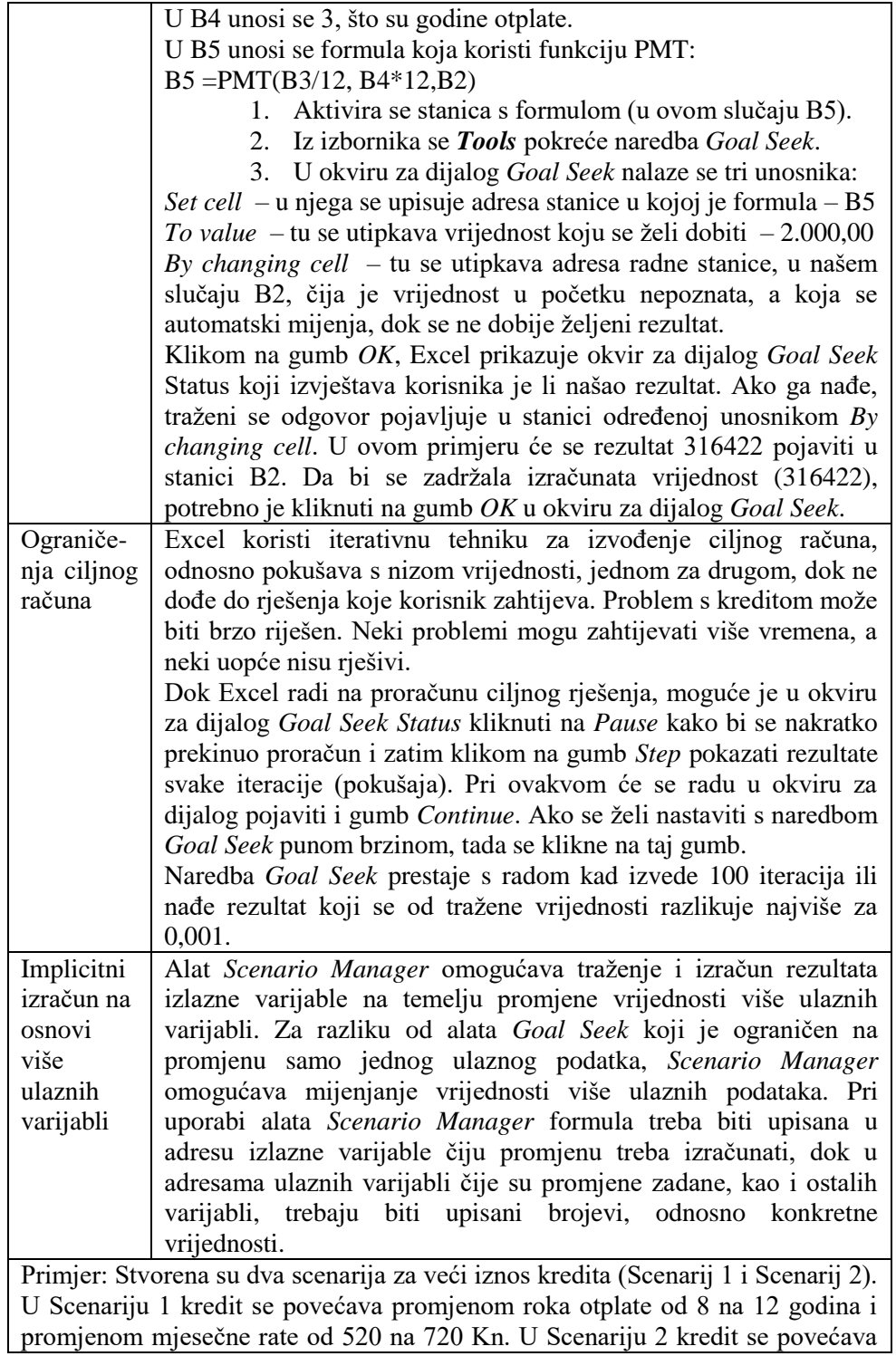

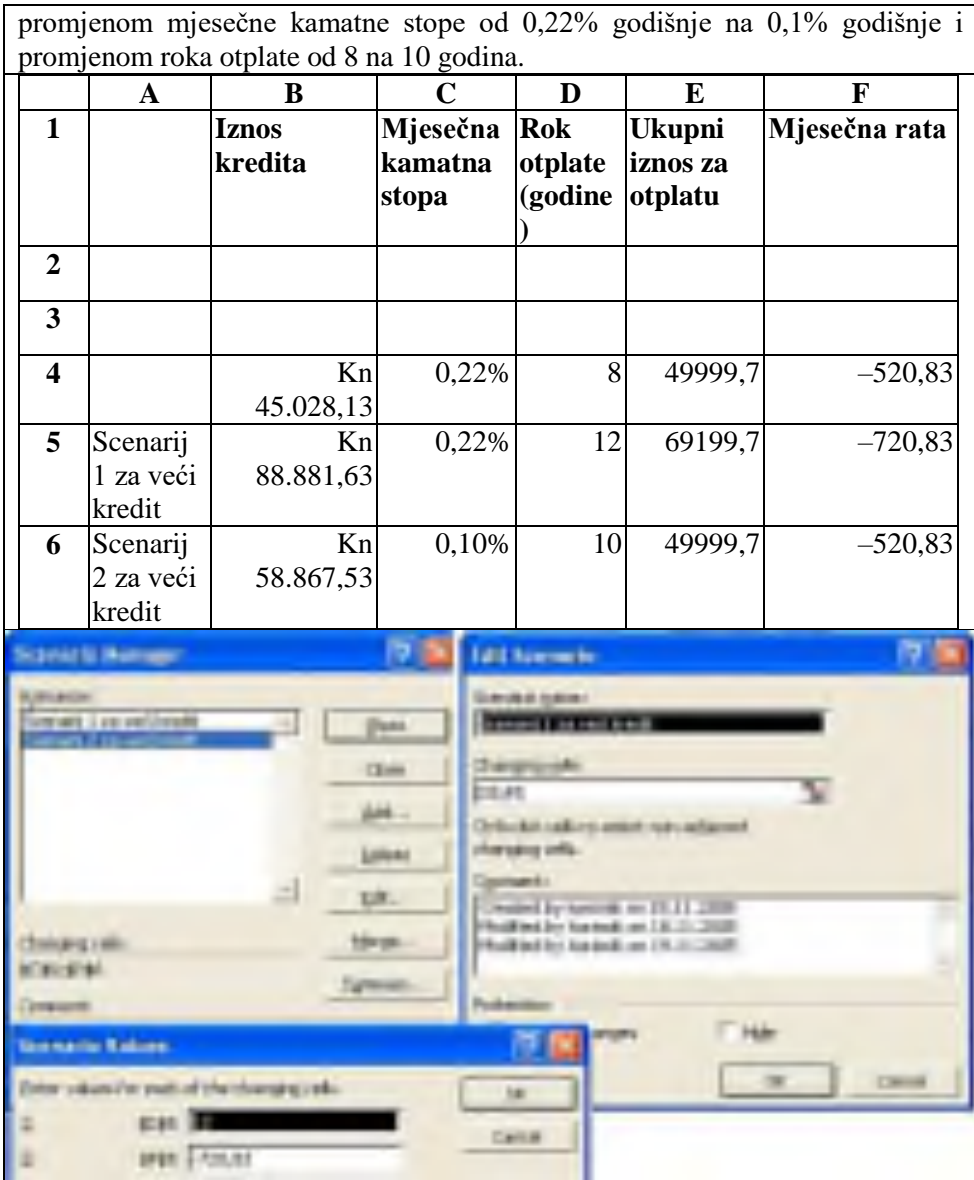

Postupak:

- 1. Podaci iz adresnog niza B4:F4 kopiraju se u adresne nizove B5:F5 i B6:F6 u kojima će se izračunavati Scenarij 1 (za adresni niz B5:F5) i Scenarij 2 (za adresni niz B6:F6). Provjerava se je li formula upisana u adresi B4 koja sadrži vrijednost iznosa kredita čija se promjena izračunava pomoću alata *Scenario Manager*.
- 2. U izborniku *Tools* kliknuti na opciju *Scenarios*. Otvara se kartica (okvir za dijalog) *Scenario Manager*.
- U kartici *Scenario Manager* kliknuti na gumb *Add*.
- 3. Otvara se kartica *Add Scenario*. U prozoru *Scenario name* upisati naziv prvog scenarija – Scenarij 1 za veći kredit. U prozoru *Changing cells* se upisuju adrese ulaznih podataka čije su promjene zadane – D5;F5.
- 4. Otvara se kartica Scenario values. U prozoru D5 **se** upisuje prva promijenjena ulazna vrijednost za Rok otplate 12, a u prozoru se F5 upisuje druga promjenljiva ulazna vrijednost za Mjesečnu ratu -720,83.
- 5. Klikne se na gumb *OK*. U kartici *Scenario Manager* u prozoru *Scenarios* upisan je naziv Scenarija 1 – Scenarij 1 za veći kredit.
- 6. U kartici *Scenario Manager* klikne se na gumb *Add* i ponavlja se postupak iz koraka 4. i 5, s time što se u kartici *Add Scenario* u prozoru *Changing cells* upisuju zadane adrese za drugi scenarij C6:D6, a u kartici *Scenario Values*, u prozorima C6 i D6 upisuju se vrijednosti koje su zadane za Scenarij 2. Klikne se na *OK*.
- 7. U kartici *Scenario Manager*, u prozoru *Scenarios*, označi se Scenarij 1 i klikne se na gumb *Show*, te Scenarij 2 i klikne se na gumb *Show*. U tablici se u Excelu prikažu vrijednosti za Scenarij 1 i Scenarij 2.

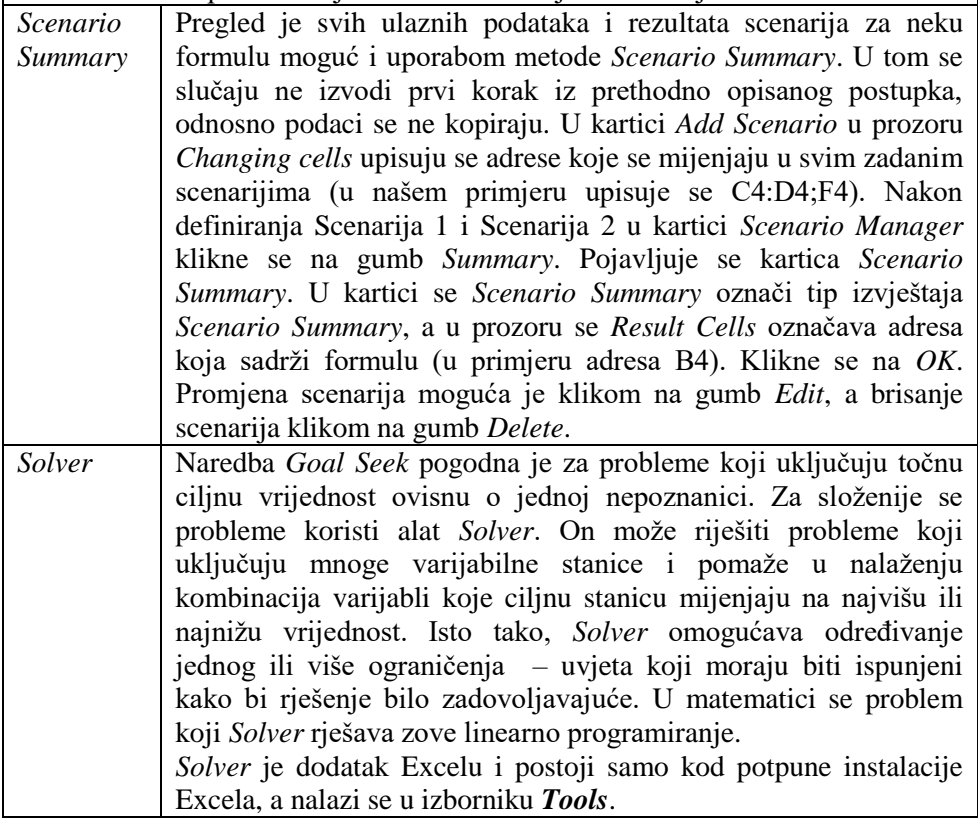

# **Grafikoni u proračunskim tablicama**

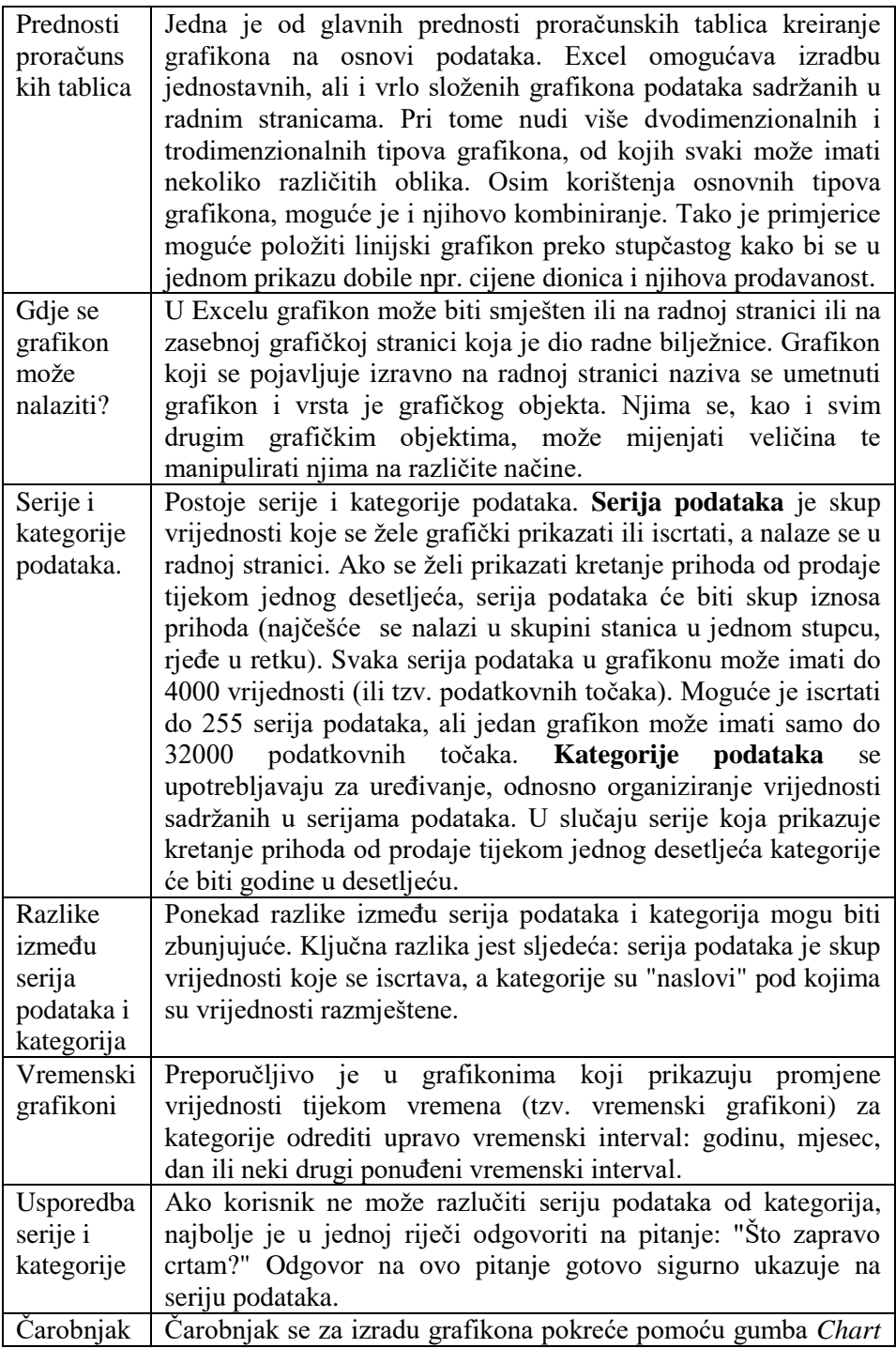

za izradu grafikona (eng. *Chart Wizard*) *Wizard* na traci s alatima *Standard* i omogućava kreiranje grafikona na vrlo jednostavan način. Da bi se izradio grafikon, potrebno je označiti podatke koje se želi iscrtati i potom kliknuti na gumb *Chart Wizard* (ili odabrati naredbu *Chart* iz izbornika *Insert*). Potom se Excelu objasni gdje se želi umetnuti grafikon i ispunjava niz dijaloga koji će se otvoriti.

U nastavku će biti prikazan primjer izradbe grafikona na primjeru tablice Poduzeća. U primjeru će se kreirati grafikon koji prikazuje nazive poduzeća na osi X i prihode i rashode poduzeća na osi Y.

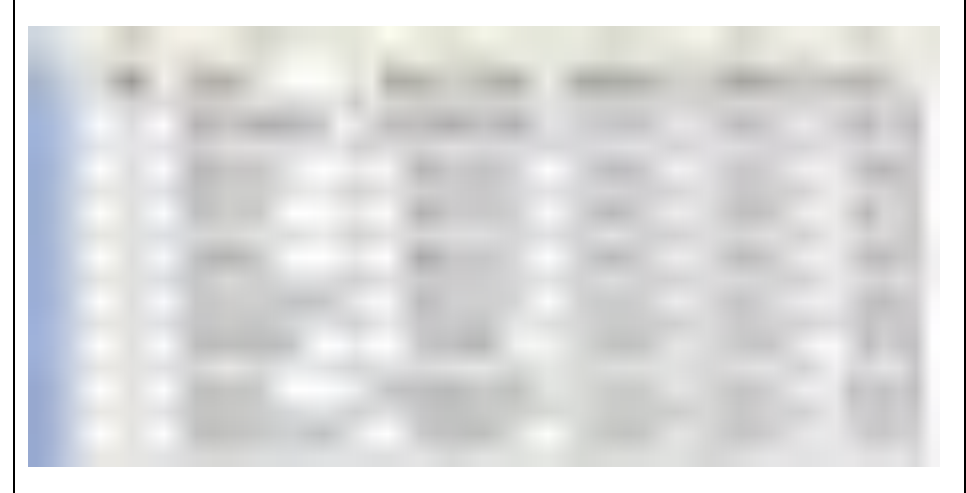

Da bi se umetnuo stupčasti grafikon za promatrani slučaj, potrebno je na početku označiti raspon stanica koje sadrže podatke za koje se želi iscrtati grafikon, u ovom slučaju A1:E9, te pokrenuti *Chart Wizard*. Zatim se biraju opcije za svaki pojedini korak:

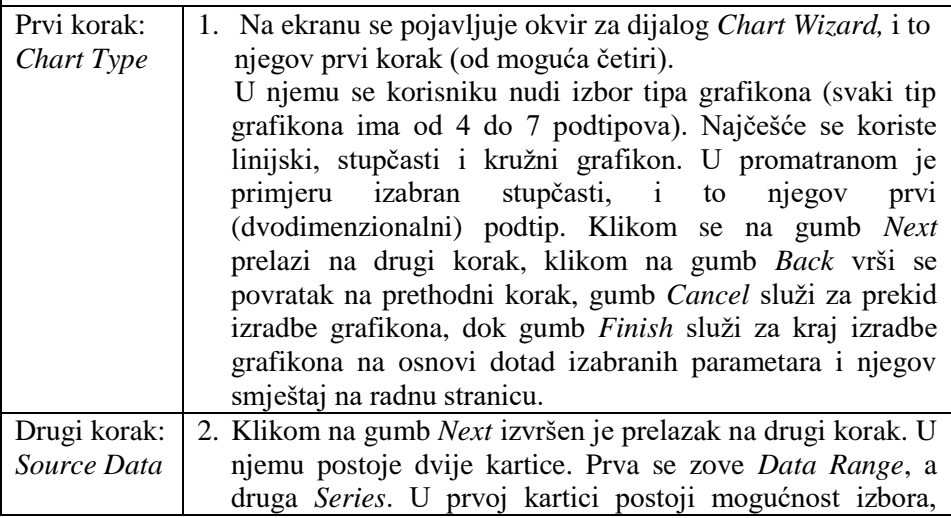

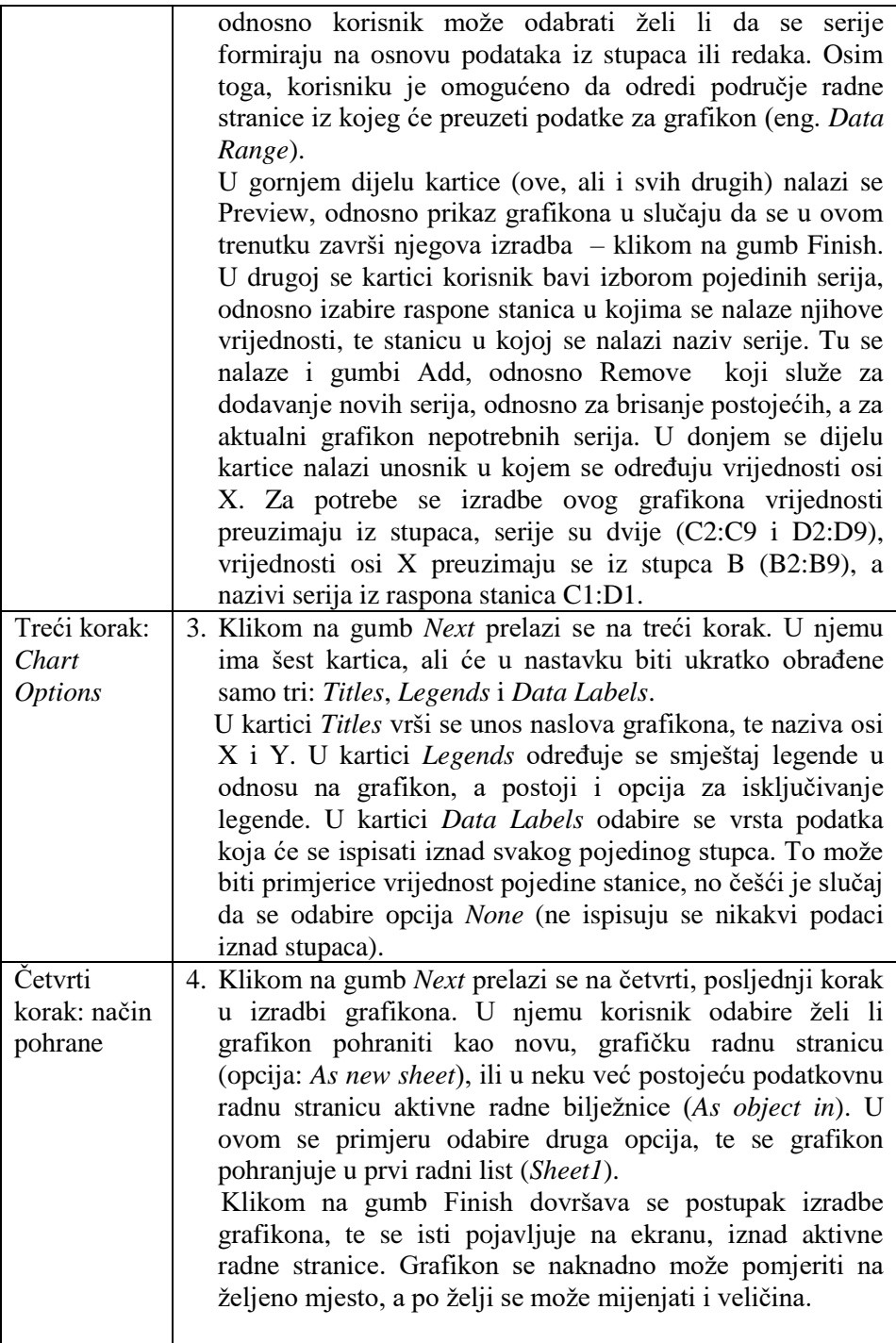

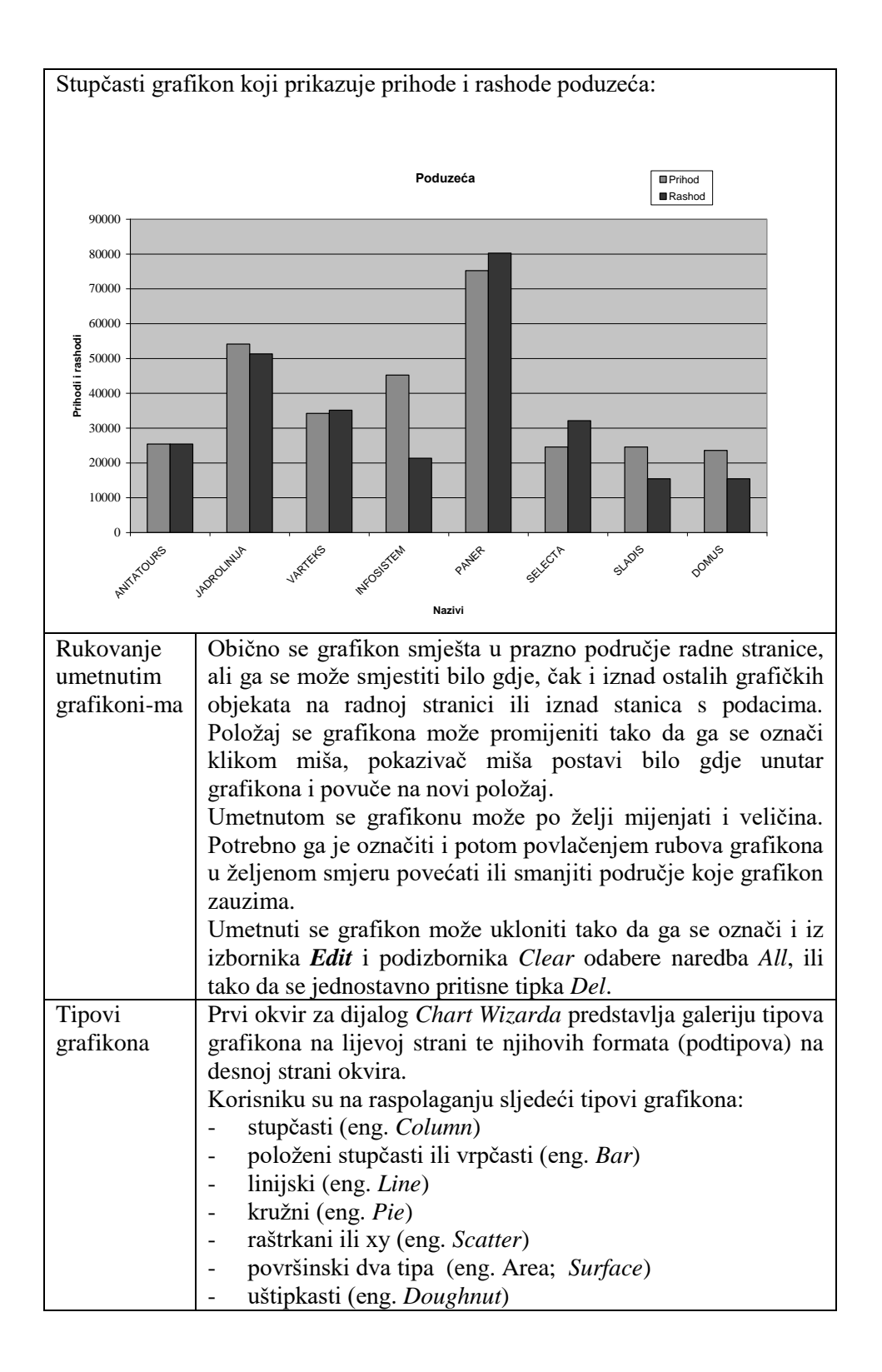

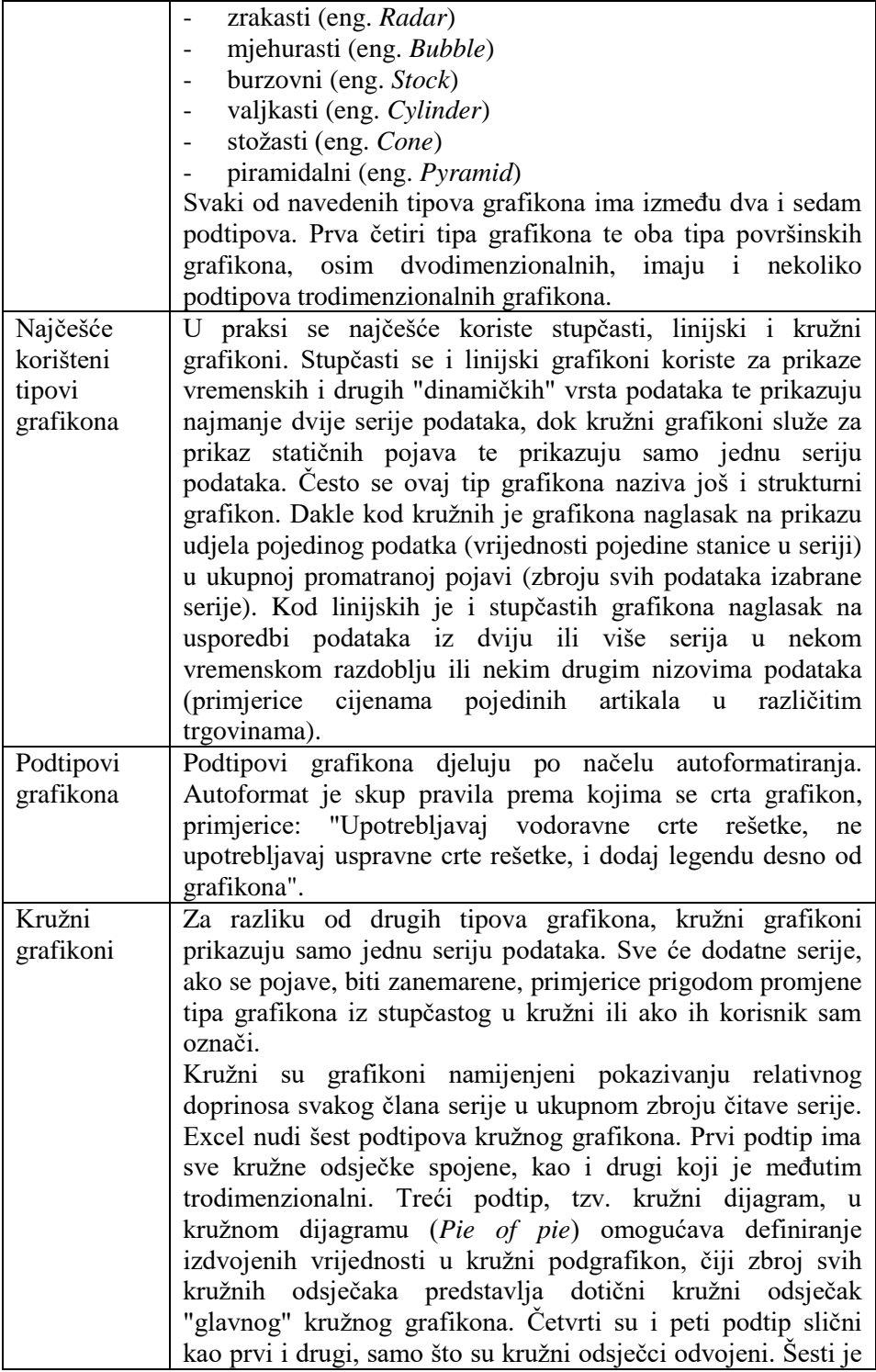

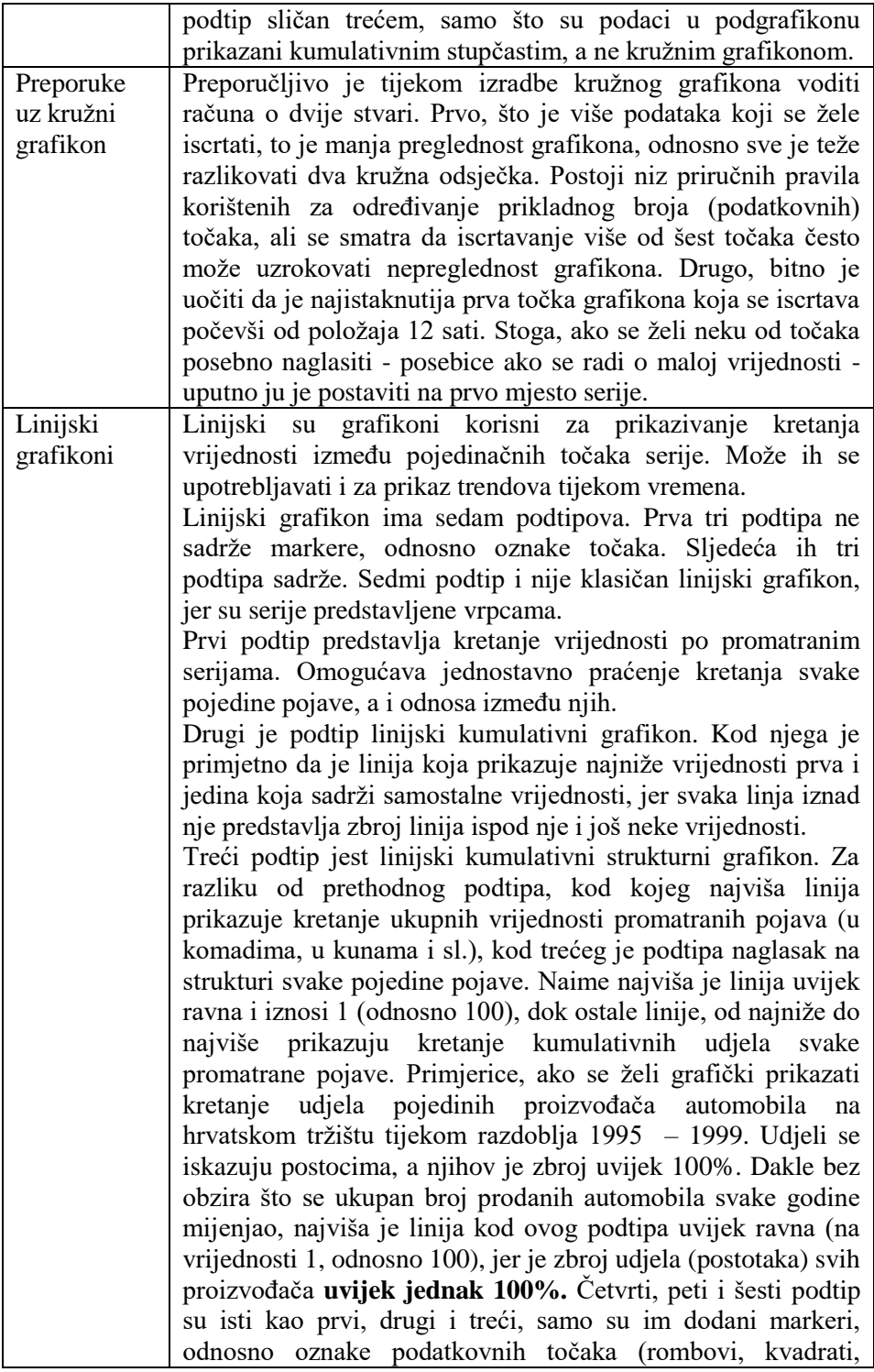

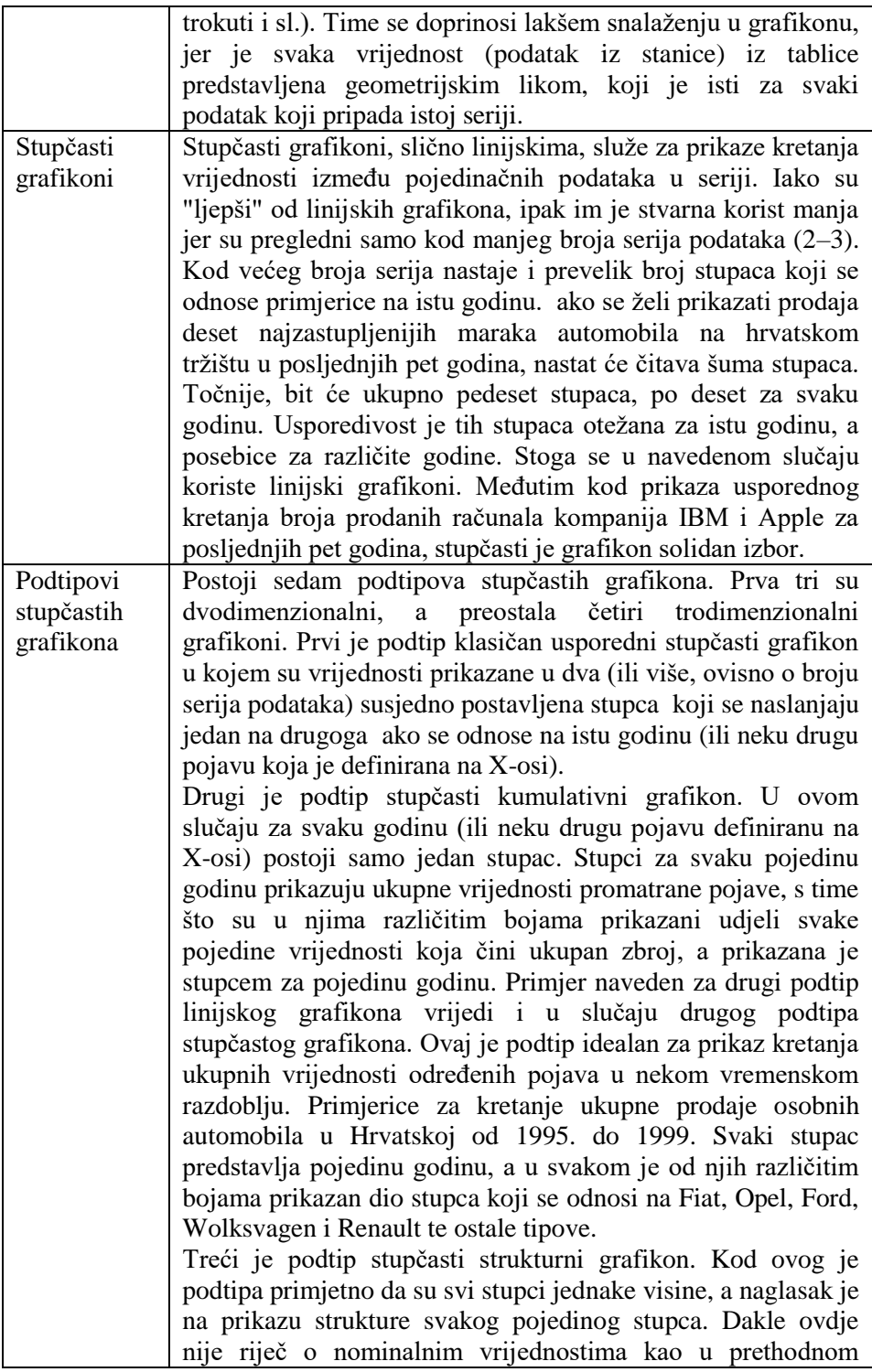

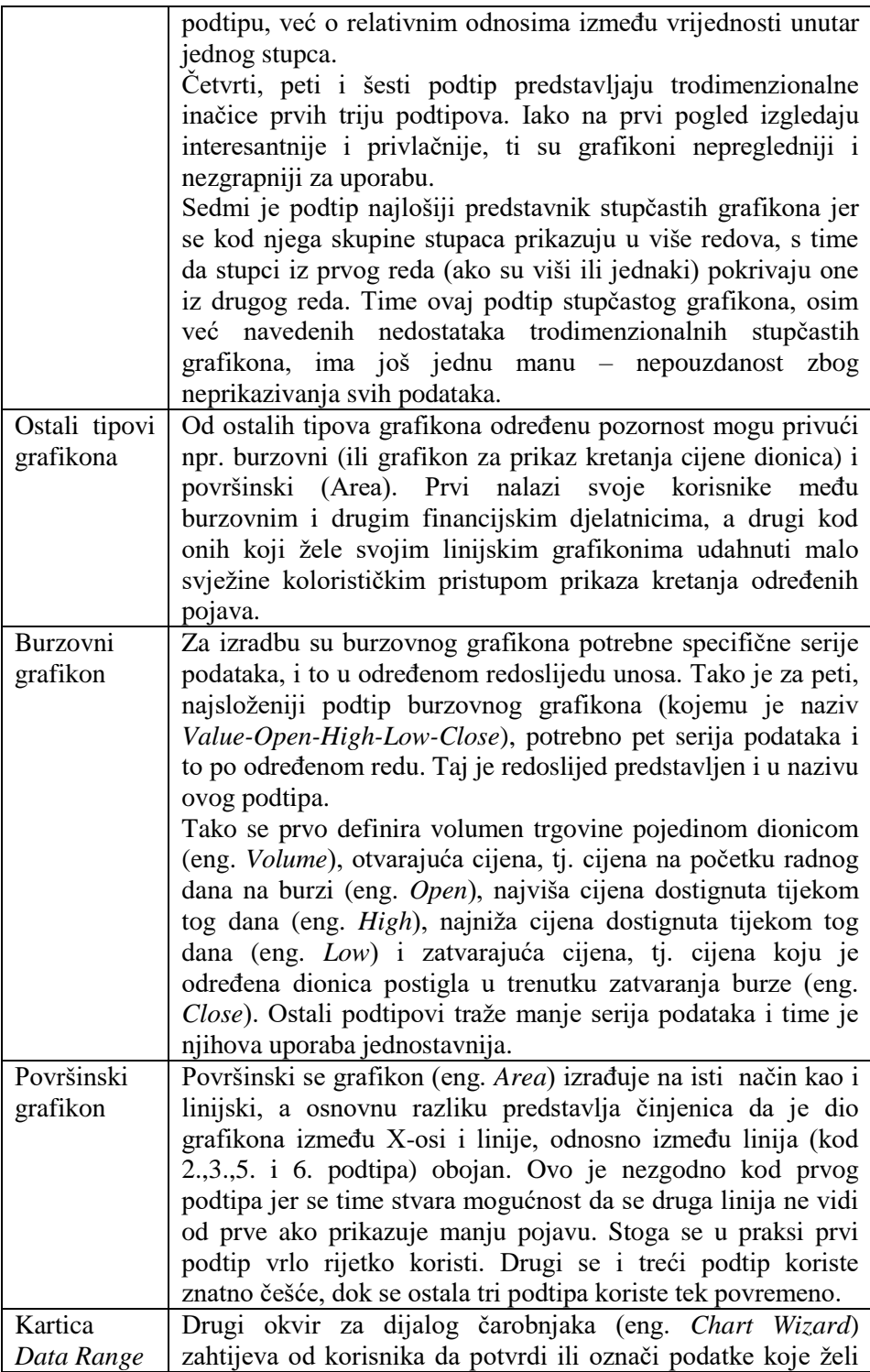

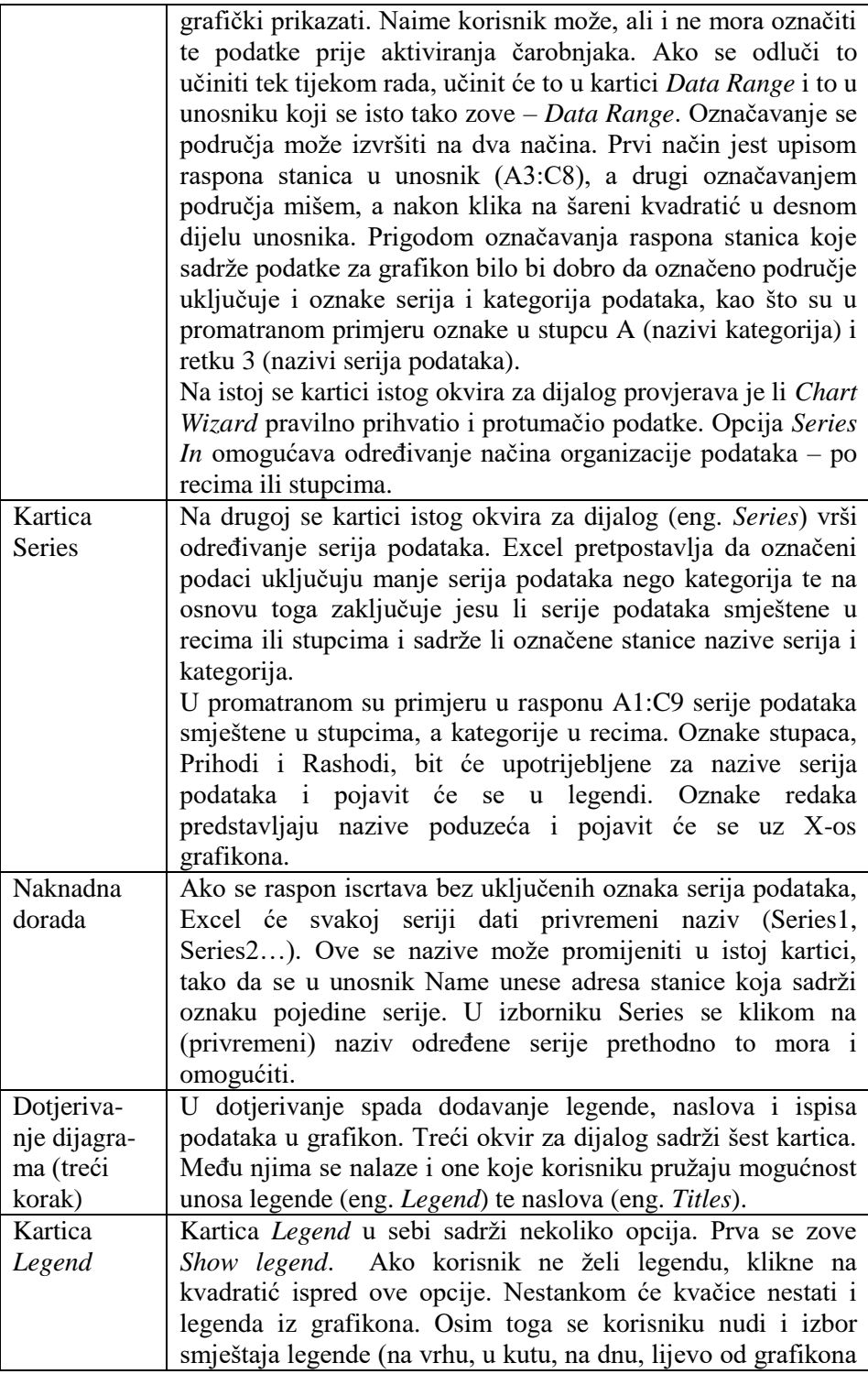

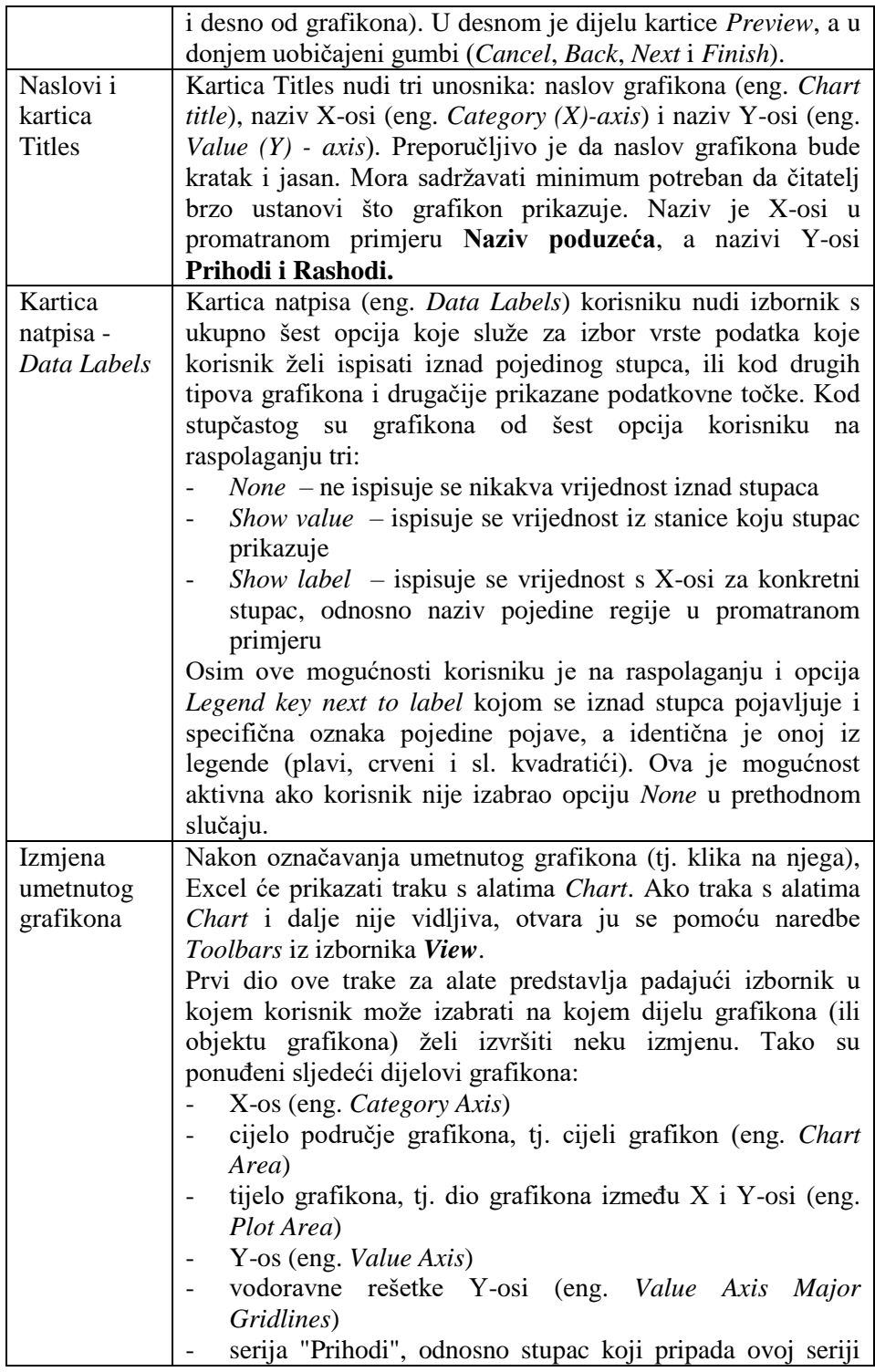

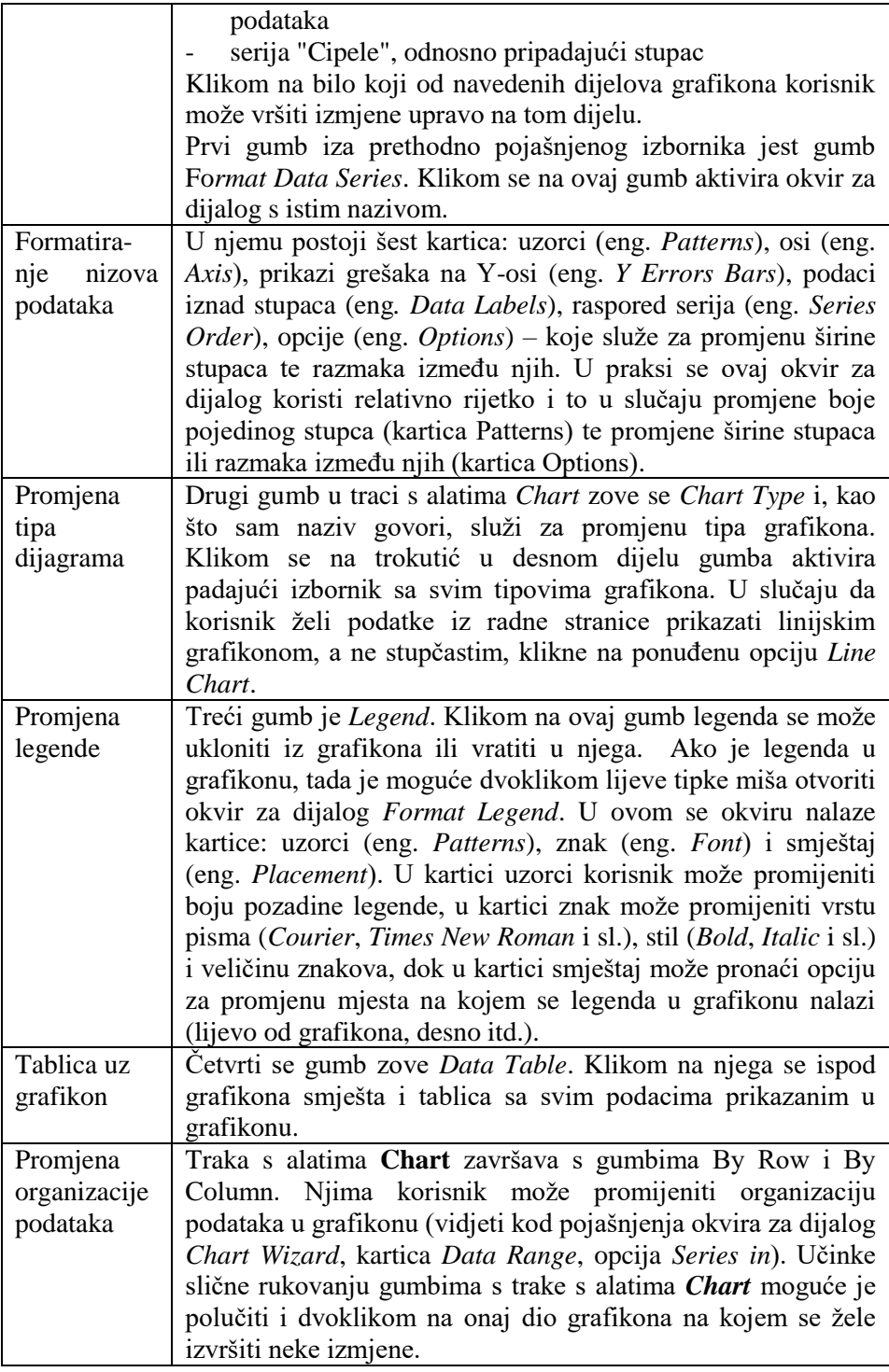

## **11.2. Pitanja za ponavljanje**

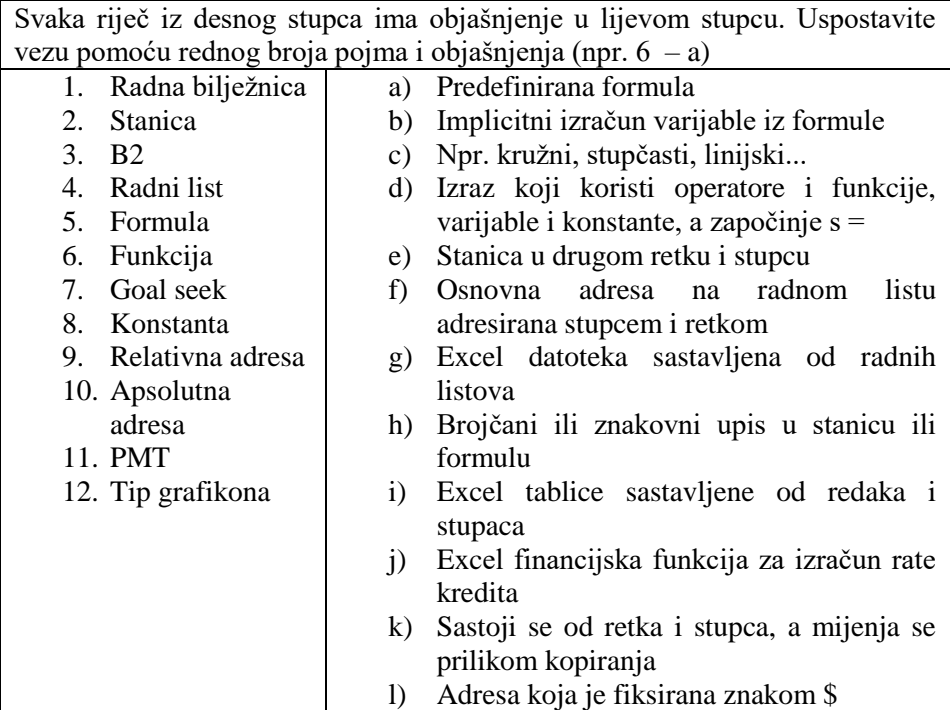

## **Pitanja za ponavljanje na temelju obrađenog gradiva:**

- 1. Opišite postupak automatske promjene svih nizova znakova **pog** u **pod** u Excel-u.
- 2. Opišite postupak kreiranja kružnog dijagrama (s postocima) u Excel-u.
- 3. Opišite postupak kopiranja stanica od C2 do C10 u područje G6 do G14 u Excel-u.
- 4. Opišite postupak brisanja 4. retka u dokumentu DANAS.XLS u Excel-u.
- 5. Kako biste dodali redak u radni list između trećeg i četvrtog retka?
- 6. Pomoću koje se financijske funkcije računa iznos rate kredita?
- 7. Što se upisuje u parametar RATE u financijske funkcije?
- 8. Kako biste zbrojili dvije stanice koje se nalaze na raznim radnim listovima?
- 9. Što to znači ako se u nekoj stanici umjesto podataka pojavi niz ######?
- 10. Što mora biti prvi znak pri upisu formule?
- 11. Kada se kao rezultat formule pojavljuje #VALUE?
- 12. Kako se upisuju matrične funkcije?
- 13. Izbor vrijednosti za seriju podataka u kružnom dijagramu vrši se (Excel):
- a) u potprozoru Series 2. koraka opcijom Category Labels
- b) u potprozoru Data Range 2. koraka opcijom Name
- c) u potprozoru Series 2. koraka opcijom Values
- d) u potprozoru Data Range 2. koraka opcijom Series

e) u potprozoru Series 2. koraka opcijom Series

# **Dodatna pitanja za istraživanje:**

1. Izračun se roka povrata kredita u Excel-u može izvršiti uporabom PMT funkcije i alata:

- *a) CREDIT CALCULATOR*
- *b) INTEREST RATE*
- *c) GOAL SEEK*
- d) *SOLVER*
- *e) OPTIMIZE RATE*
- f) To se uopće ne može napraviti pomoću PMT funkcije.

2. U Excelu se biraju vrijednosti za legendu u kružnom dijagramu:

- a) u potprozoru Series 2. koraka opcijom Category Labels
- b) u potprozoru Data Range 2. koraka opcijom Category Labels
- c) u potprozoru Series 2. koraka opcijom Category Labels
- d) u potprozoru Series 2. koraka opcijom Legend
- e) u potprozoru Data Range 2. koraka opcijom Series

3. Optimalna se dobit u Excel-u može izračunati uporabom alata:

- a) CALCULATE
- b) SUMPRODUCT
- c) SOLVER
- d) OPTIMIZE
- e) GOAL SEEK

4. Najpogodniji grafikon za prikaz strukture tržišta automobila u Hrvatskoj u Excel-u jest:

- a) kružni
- b) linijski
- c) stupčasti
- d) površinski
- e) strukturni

5. Trebate obraditi tablicu i nacrtati grafikon. Alat najpogodniji za izradu je:

- a) Word
- b) Access
- c) Excel

6. Poznat je iznos kredita (3200 kn), iznos mjesečne rate (120 kn) i broj rata (36). Može li se na temelju tih podataka izračunati godišnja kamata?

7) Kako biste u Excel tablicu dodali

- a) Redak između trećeg i četvrtog retka?
- b) Stupac između stupaca D i E?
- c) Na početak stupac u A koji bi sadržavao redne brojeve 1,2, 3 itd.?
- 8) Kako biste proširili stupac?

9) Izradite tablicu Kompanija sljedećeg sadržaja:

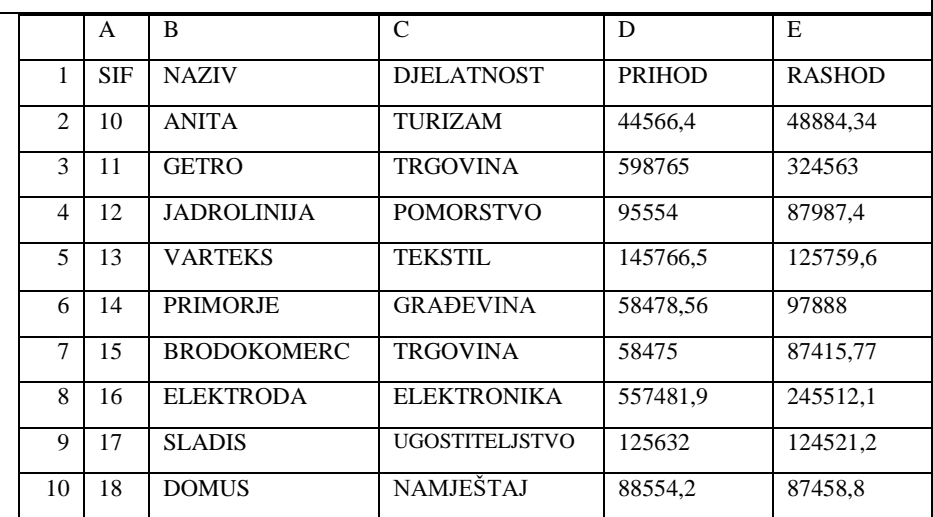

Izračunajte:

a) Ukupan rashod kompanija ANITA, PRIMORJE, SLADIS i DOMUS.

b) Ukupan prihod kompanija čiji je prihod veći od 100000 kn.

c) Ukupnu dobit kompanija čija je djelatnost trgovina

Izradite:

a) Stupčasti usporedni grafikon kojim ćete prikazati prihode i rashode svih kompanija.

b) Promijenite tip grafikona u linijski.

Promijenite:

- a) Brojeve iz stupaca D i E u brojeve s dvije decimale.
- b) obrišite redak s podacima za PRIMORJE
- c) Podatke sortirajte po nazivu poduzeća.

#### 10) Što ćete kod postupka **izračuna rate kredita** u priloženoj tablici upisati ili izvršit u stanici C4?

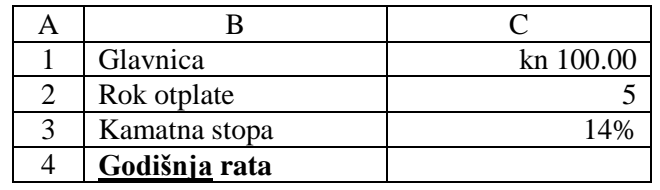

11) Zadan je sustav više jednadžbi s više nepoznanica:  $5*x + 4*y + 13*z + 10*y = 36$  $-4*x - 11*y + 9*z - 8*y = 1$  $-5*x - 13*y + 12*z + 4*y = 5$  $8*x + 4*y - 2*z + 1*v = 10$ Izračunajte nepoznanice i napravite provjeru u Excelu. 12) Izračunajte determinantu sustava iz zadatka 11. 13) Koji bi se od zadataka mogli riješiti u OpenOffice proračunskim tablicama? Riješite neki po vašem izboru. a) Navedite barem jednu prednost Excela. b) Navedite barem jednu prednost OpenOfficea nad Microsoft Officeom. **Preporučena literatura za daljnje istraživanje** 1.Šavle, S., *Excel* 2000, Adamić, Rijeka 2001. 2.Pejić-Bach, M., Spremić, M., Vlahović, N., *Priručnik za vježbe iz informatike, Mikrorad,* Zagreb 2003.

3.Pomoć (Help) programa Excel i OpenOffice.org Calc Help

# **12. Prezentacijski softver – PowerPoint**

Prilikom izlaganja bilo koje vrste korisno je riječ izlagača popratiti multimedijskim dodacima. Prije pojave računala koristili su se u tu svrhu razne velike slike na papiru (npr. zemljopisne karte), dijapozitivi (eng. *Slide*), folije s grafoskopa, kino projektori, snimke s kasetofona i sl. Danas se koriste tzv. prezentacije, što je uobičajeni izraz za niz slika, tzv. slajdova koji za razliku od klasičnih dijapozitiva mogu u sebi pored slike i teksta imati još i zvučne efekte, animaciju i video.

Najčešće se koristi **PowerPoint** (Microsoft) jer je dio uredskog programa koji se najviše koristi, a u upotrebi su još: **Persuasion** (Adobe Systems), **Director** (Macromedia), **Freelance** (Lotus), **ASAP WordPower** (Gold Disk), **Impress** (StarOffice) i dva proizvoda istog imena **Presentation** (Corel i dio OpenOffice programa tvrtke Sun Microsistems).

Prezentacijski softver je softver koji korisniku omogućava izradu takvih prezentacija na čim jednostavniji način. Korisnik koji zna koristiti program za unos i obradu teksta vrlo lako, u roku od jednog sata može naučiti koristiti prezentacijski softver za izradu prezentacija na osnovnoj razini.

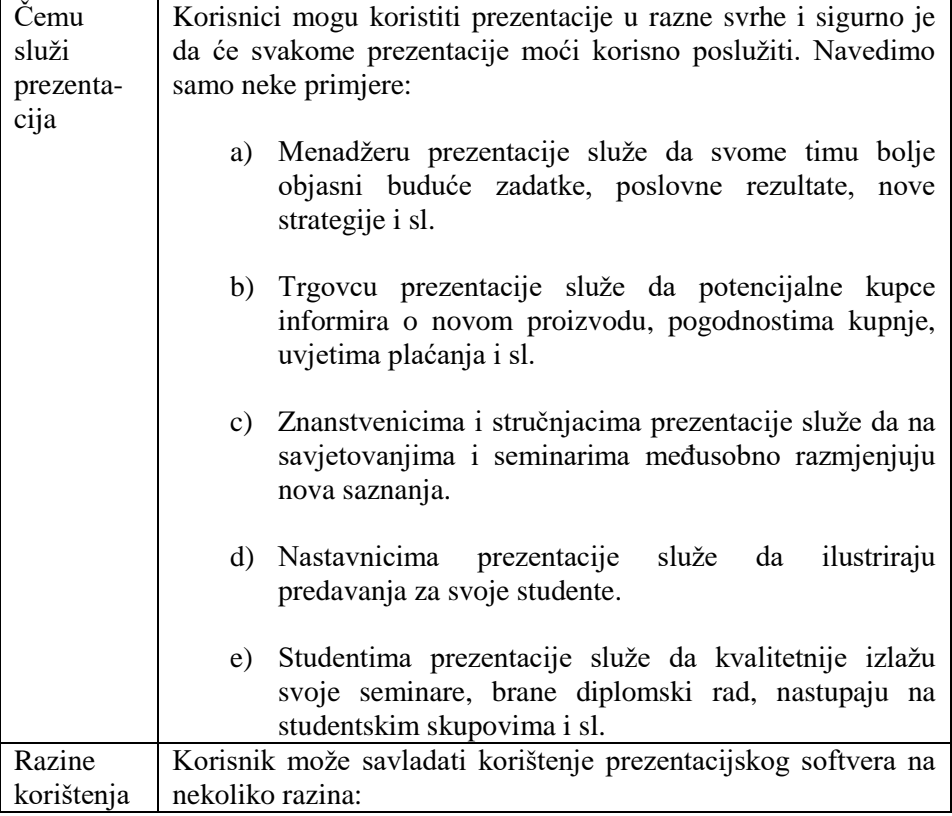

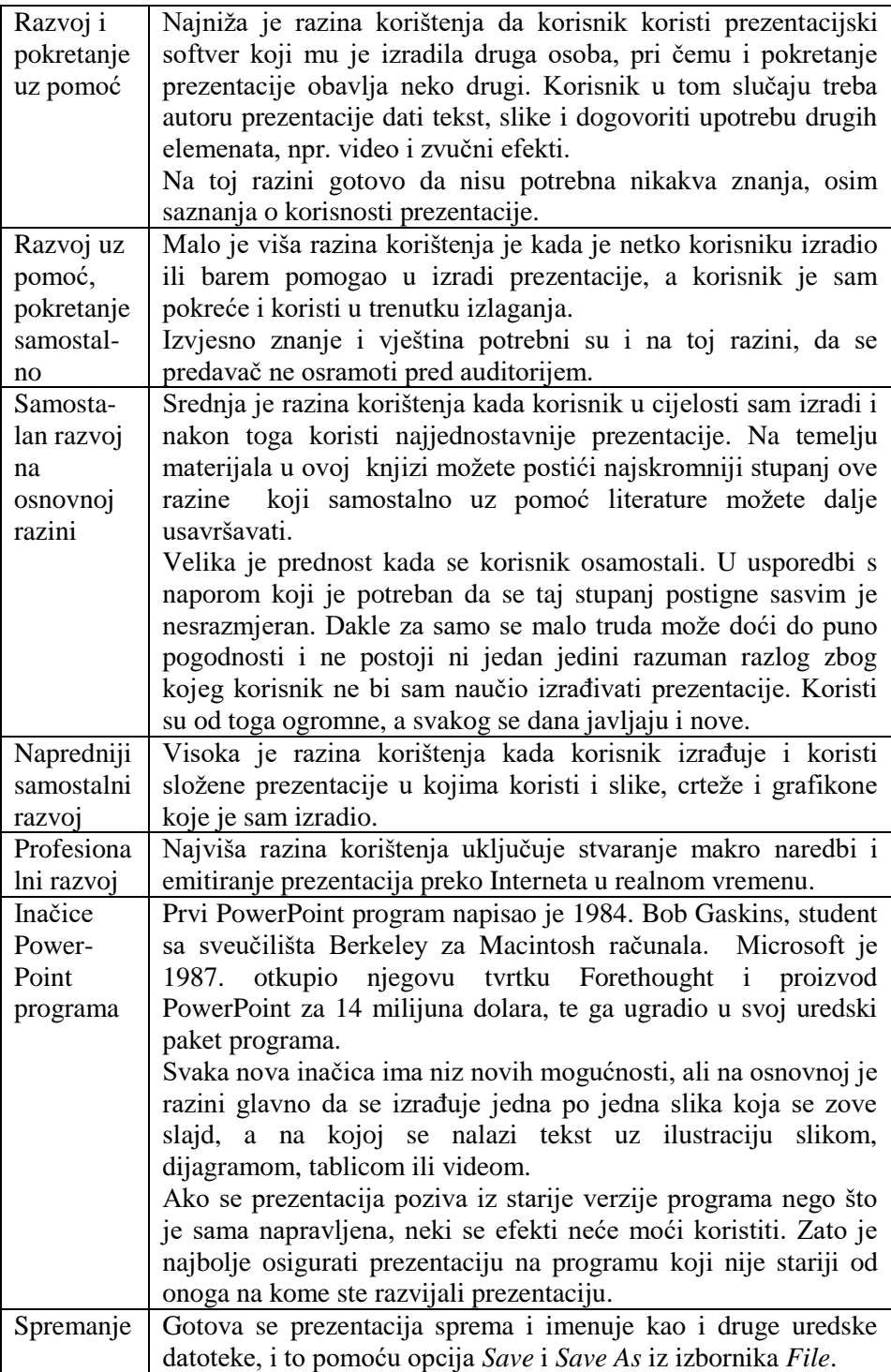

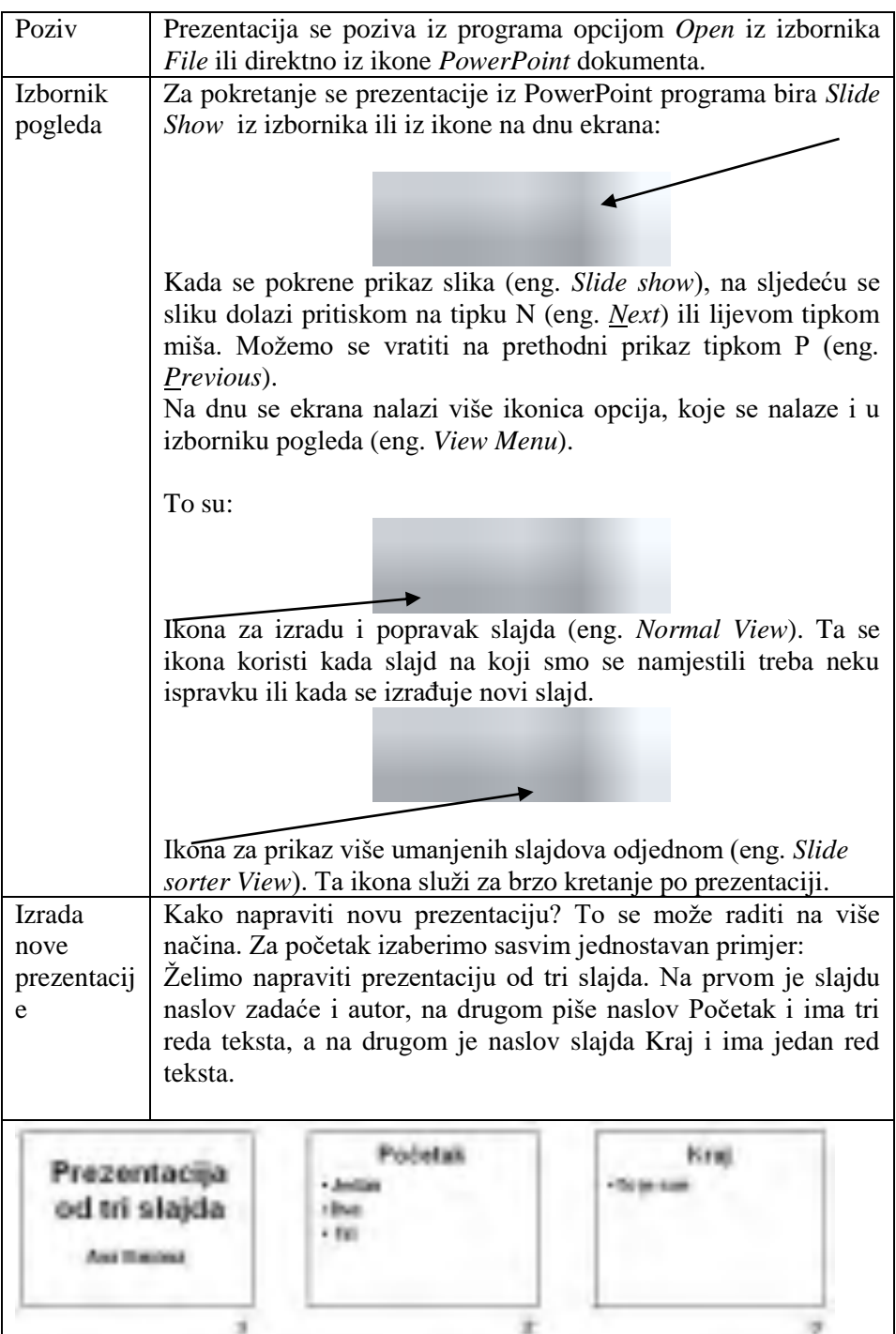
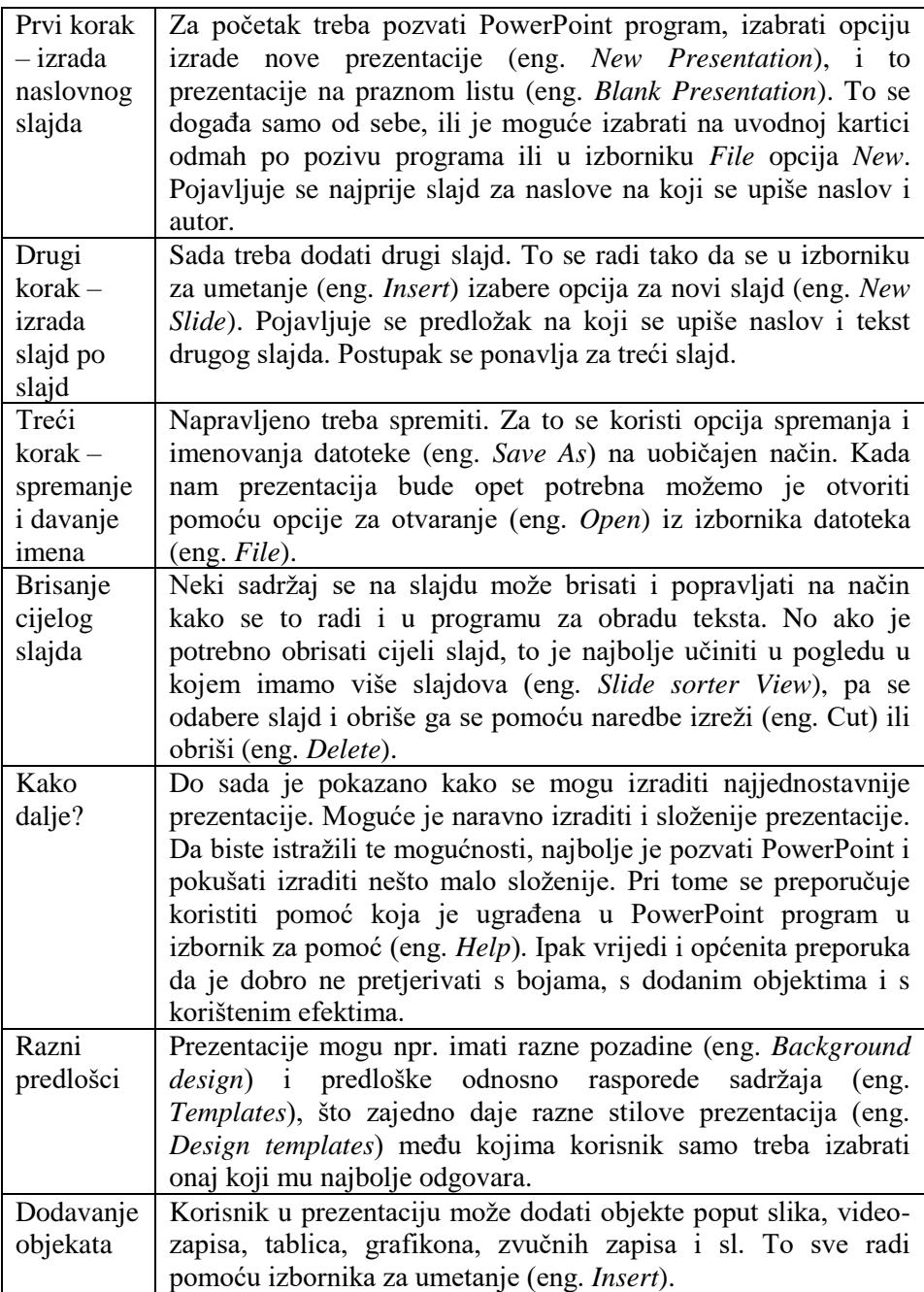

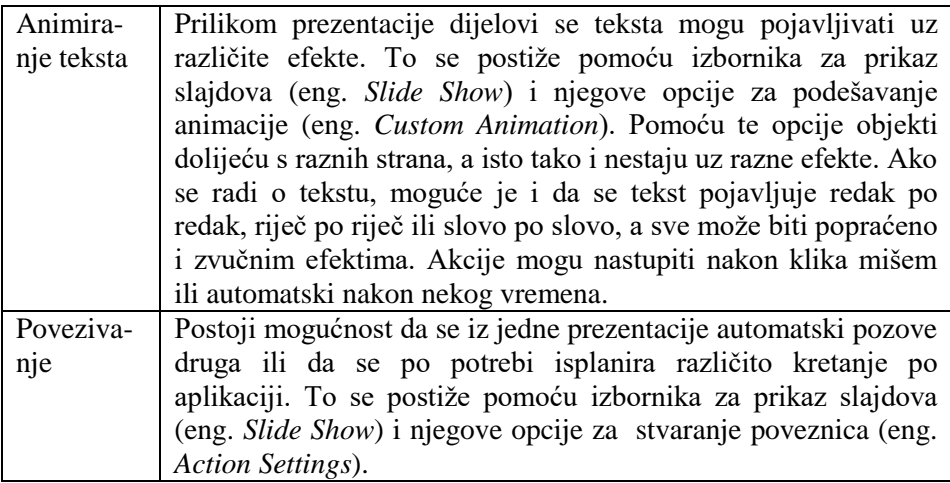

## **12.1. Pitanja za ponavljanje:**

Svaka riječ iz desnog stupca ima objašnjenje u lijevom stupcu. Uspostavite vezu pomoću rednog broja pojma i objašnjenja (npr.  $6 - a$ ) 1. Prezentacijski softver 2. PowerPoint 3. Slajd 4. Izbornik za umetanje 5. Pozadine 6. Predlošci 7. Slide Show 8. Normalni pogled a) Predefinirani raspored, tip i veličina objekta na novom slajdu b) Razne gotove slike koje prekrivaju cijeli slajd i koje se nude za izradu prezentacija c) Osnovni element od kojih se gradi prezentacija d) Prikaz prezentacije za publiku e) Prikaz prezentacije za izradu i popravke f) Sadrži razne objekte poput novog slajda, slike i sl. g) Microsoftov razvojni prezentacijski softver **Pitanja za ponavljanje na temelju obrađenog gradiva:** 1. Kako biste napravili prezentaciju od četiri slajda na kojima redom piše 2. Kako biste dodali na početak još jedan slajd na kojem bi pisalo «Naslov»? 3. Kako biste obrisali drugi slajd? 4. Kako prepoznajete PowerPoint datoteku? 5. Čemu služi opcija *Custom Animation*? **Dodatna pitanja za istraživanje:** 1. Kako biste na četvrti slajd dodali sliku Janice Kostelić? 2. Čemu služi čarobnjak za izradu prezentacija? 3. Nabrojite barem tri razloga za vlastitu izradu PowerPoint prezentacija. prvi drugi treći četvrti

## **Preporučena literatura za daljnje istraživanje**

1. Sušanj, D., *PowerPoint 2002*, BUG & SysPrint, Zagreb 2003.

## **Literatura**

Knjige, udžbenici i rječnici:

- 1. Avison, D. E., *Information System Development,* Blackwell Scientific Publication, Oxford 1992.
- 2. Baber, R.L., Wertheimer Meyer, M., *Computers in Your Future,* Quest Education and Training, Indianopolis 1999.
- 3. Bujas, Ž., *Veliki englesko-hrvatski rječnik,* Nakladni zavod Globus, Zagreb 1999.
- 4. Čerić V., Varga, M., *Informacijska tehnologija u poslovanju,* Element, Zagreb 2004., ,
- 5. Grundler, D., *Osobna računala – građa i primjena,* Ina-Info, Zagreb 1994.
- 6. Held, J., Norton, P., *Inside the Apple Macintosh,* Brady, New York, 1989.
- 7. Kiš M., *Informatički rječnik,* Naklada Ljevak, Zagreb 2000.
- 8. Laudon, K.C., Laudon, J.P., *Esentials of Management Information Systems,* prentice Hall Corporation, New Jersey 2003.
- 9. Lipljin, N., *Programiranje/1,* TIVATiskara, Varaždin 2004.
- 10. Norton, P., Egebrecht, L. C., Clark, S. H. A., *Peter Nortonov PC iznutra,* Znak, Zagreb 1995.
- 11. Panian Ž., *Internet i malo poduzetništvo,* Informator, Zagreb, 2000.
- 12. Panian, Ž., *Informatički enciklopedijski rječnik,* Jutarnji List, Zagreb 2005.
- 13. Pejić-Bach, M., Spremić, M., Vlahović, N., *Priručnik za vježbe iz informatike,* Mikrorad, Zagreb 2003.
- 14. Sušanj, D., *PowerPoint 2002,* BUG & SysPrint, Zagreb 20003.
- 15. Šavle, S., *Excel 2000,* Adamić, Rijeka 2001.
- 16. Šavle, S., *Access,* Adamić, Rijeka 2004.
- 17. Šavle, S., *Internet i Outlook 2003,* Adamić, Rijeka 2004.
- 18. Šavle, S., *Word 2002,* Adamić, Rijeka 2002.
- 19. Šavle, S., *Windows XP,* Adamić, Rijeka 2003.
- 20. Šavle, S., Klanjac M., *Besplatni programi,* Adamić, Rijeka 2005,
- 21. Šehanović, J., Hutinski, Ž., Žugaj, M.,*Informatika za ekonomiste,* Sveučilište u Rijeci, Pula 2002.
- 22. Srića, V., *Informatički inžinjering i menadžment,* DRIP, Zagreb 1990.
- 23. Srića, V., Spremić, M., *Informacijskom tehnologijom do poslovnog uspjeha,* Sinergija, Zagreb 2000.
- 24. Varga, M., *Baze podataka; Konceptualno logičko i fizičko modeliranje podataka,* DRIP, Zagreb, 1994.
- 25. Vaskevitch, D., *Kliet/server strategije,* Znak, Zagreb 1995.

Elektronički priručnici:

Pomoć (Help) programa Access Pomoć (Help) programa Excel Pomoć (Help) programa Notepad

Pomoć (Help) programa Word Pomoć (Help) programa WordPad Pomoć (Help) programa OpenOffice.org Calc Pomoć (Help) programa OpenOffice.org Writer Pomoć unutar Windows programa (start/Help and Support) [www.prenhall.com/laudon](http://www.prenhall.com/laudon)

## **Kazalo pojmova**

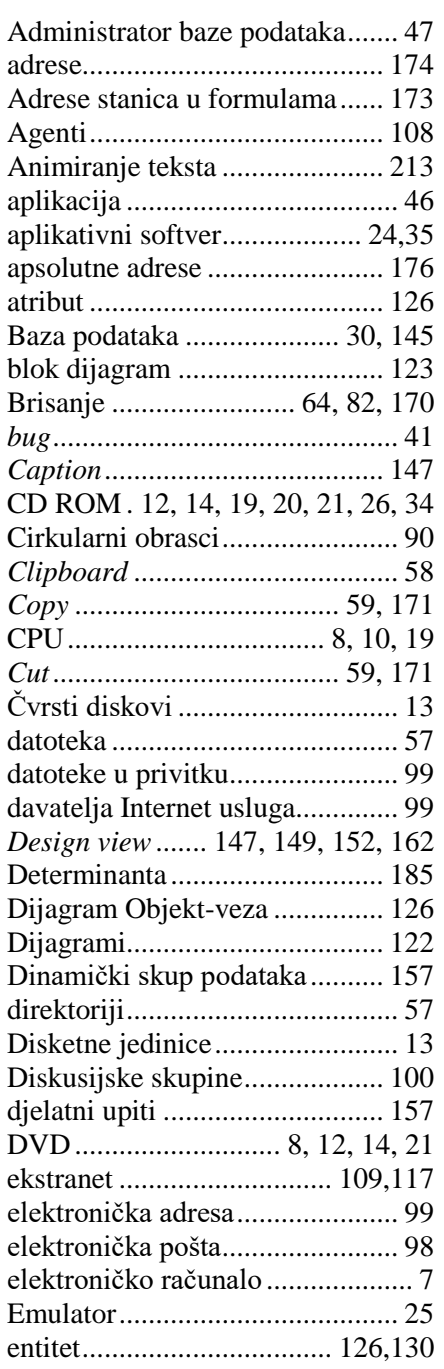

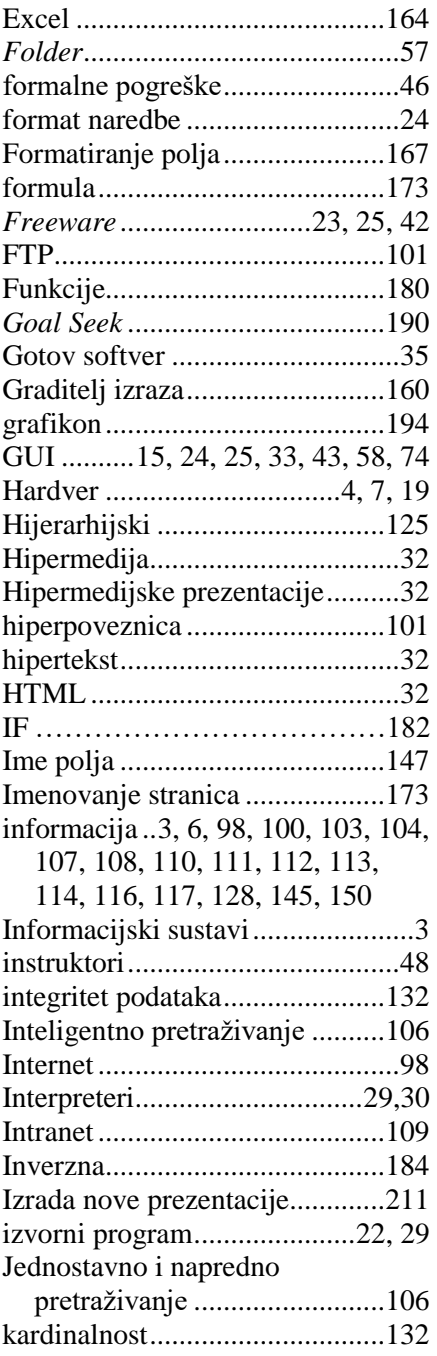

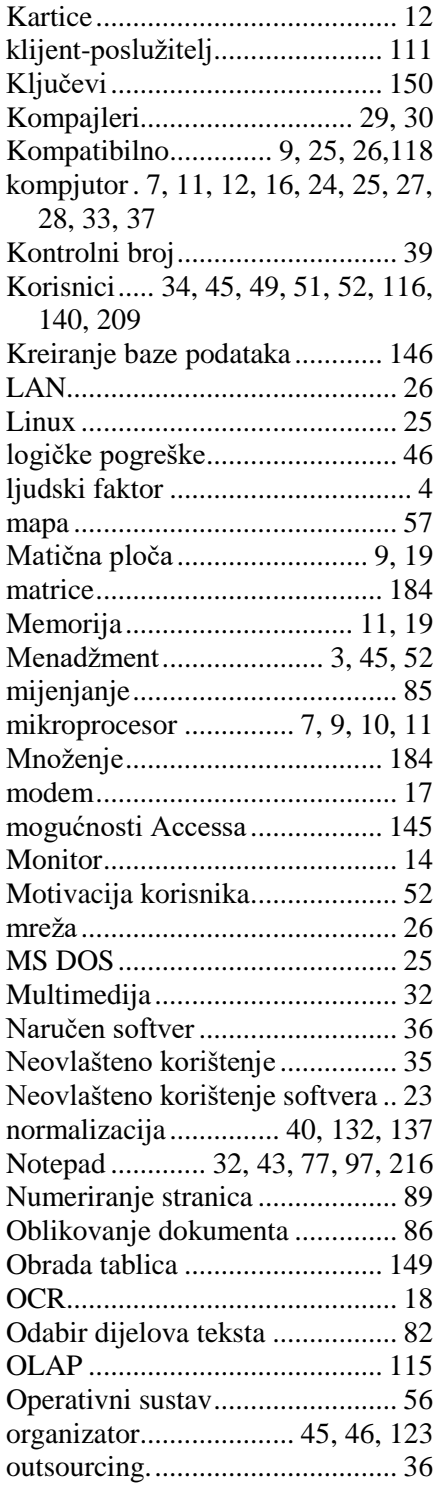

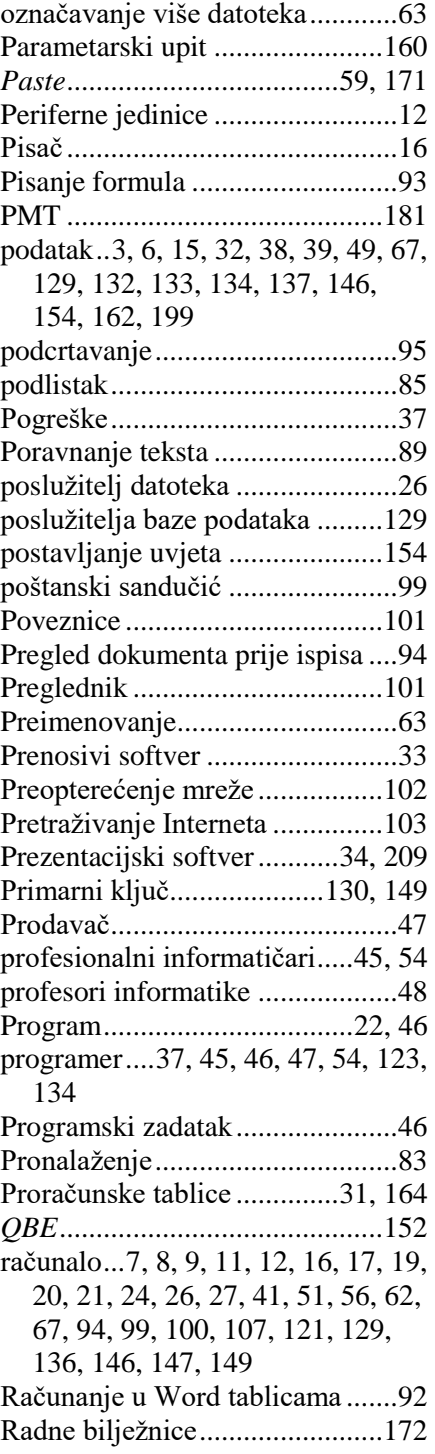

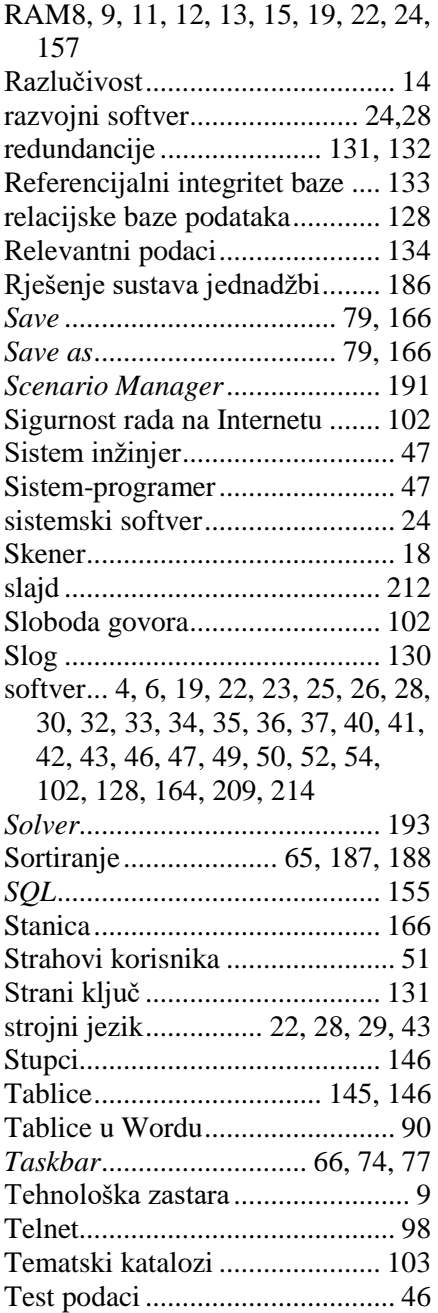

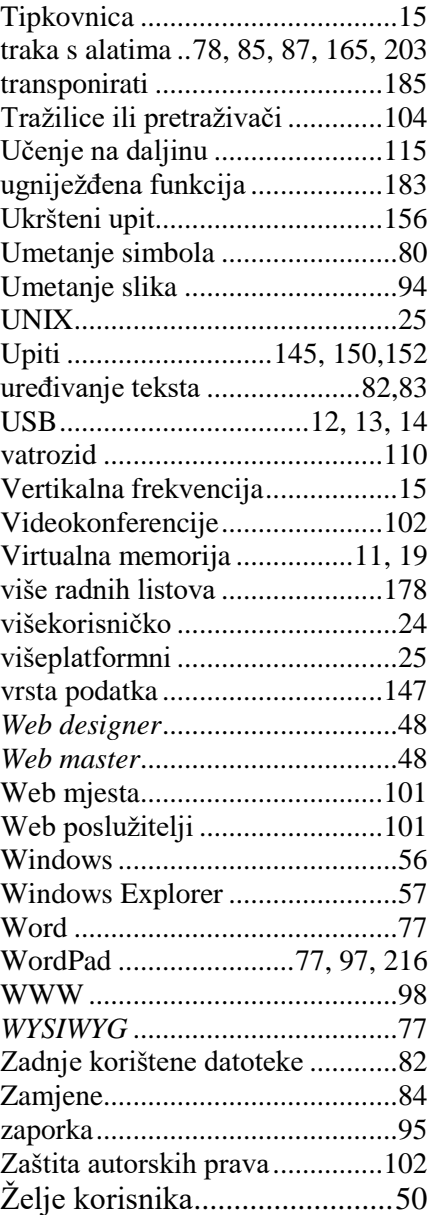

"Autori ovim djelom pokazuju skladnu sintezu suvremene informacijske znanosti i metodologije prilagođene Bolonjskom procesu."

Prof. dr. Marija Marinović

"Poglavlja koja su prezentirana u knjizi dovoljno su indikativna za čitatelja da kod njega pobude zanimanje za proučavanje tretirane problematike."

Prof. dr. Mario Radovan

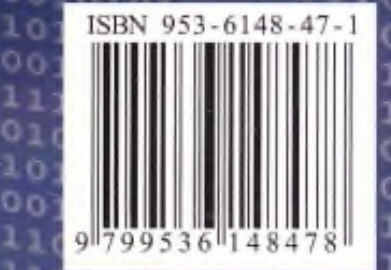

**CONTRACTOR** 

 $00$ 

0000

0110110101

0100

010010101

o n o  $110$ n n o o o o 0o 1010 ı 010001 01101001 n o  $0101011010$  $000$ 11 o ı a a ı 00001 o IO 000010101 011100001010010 10100101011  $0101101101$  $0<sub>0</sub>$ 

 $1010$ 

n

o

п

o

o

п

 $\mathbf{a}$   $\mathbf{c}$ 

ю - 0

n

n

1101

o n

 $010$ 

n

n

п

ool

D O I

o